# Zynq UltraScale+ RFSoC RF Data Converter v2.6 Gen 1/2/3/DFE

# LogiCORE IP Product Guide

PG269 (v2.6) October 21, 2022

Xilinx is creating an environment where employees, customers, and partners feel welcome and included. To that end, we're removing non-inclusive language from our products and related collateral. We've launched an internal initiative to remove language that could exclude people or reinforce historical biases, including terms embedded in our software and IPs. You may still find examples of non-inclusive language in our older products as we work to make these changes and align with evolving industry standards. Follow this <a href="link">link</a> for more information.

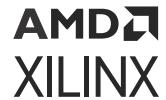

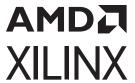

# **Table of Contents**

| Chapter 1: Introduction                          |     |
|--------------------------------------------------|-----|
| Features                                         |     |
| IP Facts                                         |     |
| Chapter 2: Overview                              |     |
| Navigating Content by Design Process             |     |
| Conventions                                      |     |
| RF-ADC                                           |     |
| RF-DAC                                           | 19  |
| Applications                                     |     |
| Licensing and Ordering                           |     |
| Chapter 3: Product Specification                 | 24  |
| Performance                                      |     |
| Resource Use                                     | 27  |
| Port Descriptions                                |     |
| Register Space                                   | 38  |
| Chapter 4: Designing with the Core               | 51  |
| IP Core Configuration in the Vivado Design Suite |     |
| Software Driver                                  |     |
| RF-ADC                                           |     |
| RF-DAC                                           |     |
| Quadrature Modulator Correction                  | 157 |
| Coarse Delay                                     | 159 |
| Dynamic Update Events                            | 160 |
| PLL                                              | 162 |
| Interrupt Handling                               | 164 |
| Clocking                                         | 169 |
| Resets                                           | 180 |
| Power-up Sequence                                | 181 |
| TDD Mode (Gen 3/DFE)                             | 184 |

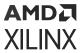

| Bitstream Reconfiguration                  | 187             |
|--------------------------------------------|-----------------|
| Interfacing to the AXI4-Stream Interface   | 188             |
| Applications Overview                      | 189             |
| Chapter 5: Design Flow Steps               | 212             |
| Customizing and Generating the Core        |                 |
| Simulation                                 |                 |
| Synthesis and Implementation               |                 |
| Chapter 6: Example Design                  | 234             |
| RF-ADC Data Capture Block                  | 235             |
| RF-DAC Data Stimulus Block                 | 237             |
| Digital Data Format                        | 239             |
| Chapter 7: Test Bench                      | 241             |
| Analog Signaling                           | 243             |
| Appendix A: Upgrading                      | 246             |
| Changes from V2.5 to V2.6                  | 246             |
| Changes from V2.4 to V2.5                  | 247             |
| Changes from V2.3 to V2.4                  | 248             |
| Changes from V2.2 to V2.3                  | 248             |
| Changes from V2.1 to V2.2                  | 249             |
| Changes from V2.0 to V2.1                  | 249             |
| Changes from V1.2 to V2.0                  | 250             |
| Changes from V1.1 to V1.2                  | 251             |
| Appendix B: Debugging                      | 253             |
| Finding Help on Xilinx.com                 | 253             |
| Debug Tools                                | 254             |
| Hardware Debug                             | 255             |
| Interface Debug                            | 255             |
| Appendix C: Zynq UltraScale+ RFSoC RF Data | Converter Bare- |
| metal/Linux Driver                         | 257             |
| Overview                                   |                 |
| Data Structures                            | 258             |
| User API Functions                         |                 |
| Interrupt Handling                         | 354             |

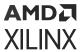

| Appendix D: RF Analyzer                                                                                       | 3 <b>6</b> 1 |
|----------------------------------------------------------------------------------------------------|--------------|
| Clocking                                                                                                    | 363          |
| Address Space                                                                                                 | 365          |
| User Interface                                                                                                |              |
| Hardware Trigger                                                                                              | 366          |
| 33                                                                                                    |              |
| Appendix E: Additional Resources and Legal Notices                                                            |              |
|                                                                                                    | 368          |
| Appendix E: Additional Resources and Legal Notices  Xilinx Resources                                          | 368<br>368   |
| Appendix E: Additional Resources and Legal Notices  Xilinx Resources  Documentation Navigator and Design Hubs | 368<br>368   |

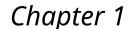

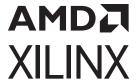

# Introduction

The Xilinx® LogiCORE™ IP Zynq® UltraScale+™ RFSoC RF Data Converter IP core provides a configurable wrapper to allow the RF-DAC and RF-ADC blocks to be used in IP integrator designs.

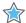

**IMPORTANT!** In this guide reference is made to the Dual and Quad RF-ADC and RF-DAC tiles; for the actual sampling rate specifications, see the Zynq UltraScale+ RFSoC Data Sheet: DC and AC Switching Characteristics (DS926). Note that Dual and Quad refers to the tile configuration and not the number of converters.

## **Features**

- Up to 16 14-bit RF-DACs
- Gen 1/Gen 2: Four 12-bit Dual RF-ADC tiles, or four 12-bit Quad RF-ADC tiles
- Gen 3: One, two, or four 14-bit Dual RF-ADC tiles, and/or two or four 14-bit Quad RF-ADC tiles
- DFE: One or three 14-bit Dual RF-ADC tiles, and/or two 14-bit Quad RF-ADC tiles
- Supports alignment between multiple converters (Multi-Tile Synchronization (MTS))
- Pre-programs RF-DAC and RF-ADC with key user-defined parameters
- Multiple AXI4-Stream data interfaces for RF-ADCs and RF-DACs
- Single AXI4-Lite configuration interface
- Gen 1/Gen 2: 1x (bypass), 2x, 4x, 8x decimation and interpolation
- Gen 3/DFE: 1x (bypass), 2x, 3x, 4x, 5x, 6x, 8x, 10x, 12x, 16x, 20x, 24x, 40x decimation and interpolation with additional 2x interpolation after mixer
- Digital complex mixers and Numerical Controlled Oscillator (NCO)
- Quadrature Modulation Correction (QMC)
- Gen 3/DFE: Embedded Digital Step Attenuator (DSA) for each RF-ADC, and Variable Output Power (VOP) control for each RF-DAC
- On-chip clocking system including PLL for each tile
- Gen 3/DFE: On-chip clock distribution network

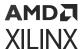

• Gen 3/DFE: TDD mode support power saving mode and RX/Obs sharing mode

## **IP Facts**

| LogiCORE IP Facts Table                           |                                                                             |  |  |  |
|---------------------------------------------------|-----------------------------------------------------------------------------|--|--|--|
| Core Specifics                                    |                                                                             |  |  |  |
| Supported Device Family¹ Zynq® UltraScale+™ RFSoC |                                                                             |  |  |  |
| Supported User Interfaces                         | AXI4-Stream, AXI4-Lite Control/Status                                       |  |  |  |
| Resources                                         | Performance and Resource Use web page                                       |  |  |  |
|                                                   | Provided with Core                                                          |  |  |  |
| Design Files                                      | RTL                                                                         |  |  |  |
| Example Design                                    | Verilog                                                                     |  |  |  |
| Test Bench                                        | Verilog                                                                     |  |  |  |
| Constraints File                                  | Xilinx Design Constraints (XDC)                                             |  |  |  |
| Simulation Model                                  | Verilog                                                                     |  |  |  |
| Supported S/W Driver <sup>2</sup>                 | Standalone and Linux                                                        |  |  |  |
|                                                   | Tested Design Flows <sup>3</sup>                                            |  |  |  |
| Design Entry                                      | Vivado® IP integrator                                                       |  |  |  |
| Simulation                                        | For supported simulators, see the Xilinx Design Tools: Release Notes Guide. |  |  |  |
| Synthesis                                         | Vivado Synthesis                                                            |  |  |  |
| Support                                           |                                                                             |  |  |  |
| Release Notes and Known Issues                    | Master Answer Record: 69907                                                 |  |  |  |
| All Vivado IP Change Logs                         | Master Vivado IP Change Logs: 72775                                         |  |  |  |
| Xilinx Support web page                           |                                                                             |  |  |  |

#### Notes:

- 1. For a complete list of supported devices, see the Vivado® IP catalog.
- 2. Standalone driver details can be found in the software development kit < Install Directory > / Vitis / < Release > / data / embeddeds w / doc / Xilinx\_drivers.htm.

Bare-metal/Linux documentation is available in Appendix C: Zynq UltraScale+ RFSoC RF Data Converter Bare-metal/Linux Driver.

3. For the supported versions of third-party tools, see the Xilinx Design Tools: Release Notes Guide.

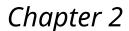

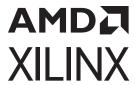

# Overview

The Xilinx® Zynq® UltraScale+™ RFSoC family integrates the key subsystems required to implement a complete software-defined radio including direct RF sampling data converters, enabling eCPRI and Gigabit Ethernet-to-RF on a single, highly programmable SoC.

Each RFSoC offers multiple RF-sampling analog-to-digital (RF-ADC) and RF-sampling digital-to-analog (RF-DAC) data converters. The data converters are high-precision, high-speed and power-efficient. Both are highly configurable and tightly integrated with the programmable logic (PL) resources of the Zynq UltraScale+ RFSoC.

The RF-ADC supports device-dependent sample rates and input signal frequencies listed in the Zynq UltraScale+ RFSoC Data Sheet: Overview (DS889), with excellent dynamic range performance.

The RF-DAC generates output carrier frequencies at rates defined in the Zynq UltraScale+ RFSoC Data Sheet: DC and AC Switching Characteristics (DS926), depending on the device (see the Zynq UltraScale+ RFSoC Data Sheet: Overview (DS889) for device information.

The RF data converters also include power efficient digital down converters (DDCs) and digital up converters (DUCs) that include programmable interpolation and decimation rates, a numerically controlled oscillator (NCO), and a complex mixer. The DDCs and DUCs can also support multiband operation. The following figure shows the block diagram of the Zynq<sup>®</sup> UltraScale+™ RFSoC RF Data Converter.

The RF-ADCs and RF-DACs are organized into tiles, each containing one, two, or four RF-ADCs or one, two, or four RF-DACs. Multiple tiles are available in each Zynq<sup>®</sup> UltraScale+™ RFSoC (see the specific device data sheet for the number of tiles and converters per device). Each tile also includes a block with a PLL and all the necessary clock handling logic and distribution routing for the analog and digital logic.

This guide describes the Zynq<sup>®</sup> UltraScale+™ RFSoC RF Data Converter IP core and software drivers that are used to configure the data converters and instantiate them for use in a design.

In this guide, reference is made to the Dual and Quad RF-ADCs, and the Dual (Gen 3/DFE) and Quad RF-DACs; for the actual sampling rate specifications see the *Zynq UltraScale+ RFSoC Data Sheet: DC and AC Switching Characteristics* (DS926).

For device specifications and additional information, see:

- Zynq UltraScale+ RFSoC Data Sheet: Overview (DS889)
- Zynq UltraScale+ RFSoC Data Sheet: DC and AC Switching Characteristics (DS926)

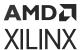

• Zyng UltraScale+ Device Technical Reference Manual (UG1085).

Figure 1: Zynq UltraScale+ RFSoC RF Data Converter IP Core in Zynq UltraScale+ RFSoC (Gen 1/Gen 2/Gen 3/DFE)

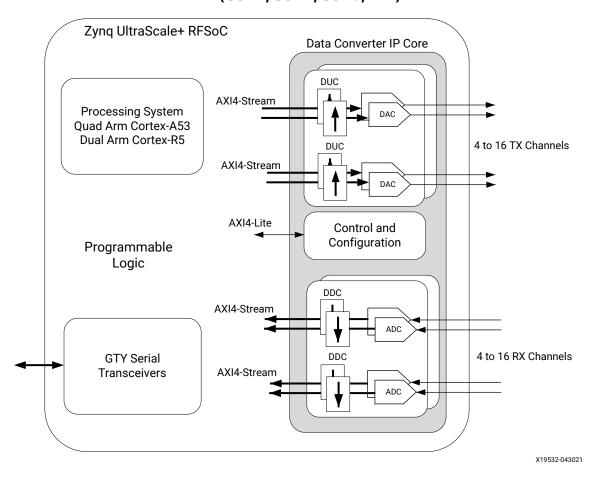

# **Navigating Content by Design Process**

Xilinx® documentation is organized around a set of standard design processes to help you find relevant content for your current development task. All Versal® ACAP design process Design Hubs and the Design Flow Assistant materials can be found on the Xilinx.com website. This document covers the following design processes:

- Hardware, IP, and Platform Development: Creating the PL IP blocks for the hardware platform, creating PL kernels, functional simulation, and evaluating the Vivado® timing, resource use, and power closure. Also involves developing the hardware platform for system integration. Topics in this document that apply to this design process include:
  - Port Descriptions

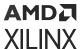

- Register Space
- Customizing and Generating the Core
- Appendix C: Zyng UltraScale+ RFSoC RF Data Converter Bare-metal/Linux Driver

## **Conventions**

This document covers different aspects of the Zynq<sup>®</sup> UltraScale+<sup>™</sup> RF Data Converter hardware, IP, software driver, and covers Gen 3/DFE devices. The following naming conventions are used for convenience, conciseness, and clear information delivery.

### **Generations**

This document uses Gen x to distinguish different generations of the Zynq® UltraScale+™ RF Data Converter family as below:

- Gen 1: XCZU2xDR
- Gen 2: XCZU39DR
- Gen 3: XCZU4xDR
- DFE: XCZU6xDR

In this document, items that are specific to Gen 3 and DFE are clearly identified as Gen 3/DFE.

## **Dual and Quad RF-ADC/RF-DAC Tiles**

There are two types of converter tiles for the RF-ADCs, called Dual and Quad tiles. For RF-ADCs, the converters in the Dual tiles have different maximum sampling rates and different interleaving factors to the Quad tiles. Gen 1/Gen 3/DFE devices have both type of tiles, while Gen 2 devices consist of Quad RF-ADC tiles only.

Quad RF-DAC tiles are available in Gen 1/Gen 2 devices and Dual RF-DAC tiles are additionally available in Gen 3/DFE devices; the Dual RF-DAC tiles have two dedicated DUCs for each channel to support dual-band applications. There is no performance difference between converters in both types of RF-DAC tile.

Note: In this document, colored table rows call attention to specific Gen 3/DFE device information.

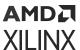

**Table 1: Tile Configuration** 

| Tile Type   | Number of<br>Converters | Device Type              | Notes                                                                                                    |  |
|-------------|-------------------------|--------------------------|----------------------------------------------------------------------------------------------------|--|
| Quad RF-ADC | 4                       | Gen 1/Gen 2/Gen<br>3/DFE | Each RF-ADC has an interleaving factor of four.                                                                                                    |  |
| Dual RF-ADC | 2                       | Gen 1/Gen 3/DFE          | Each RF-ADC has an interleaving factor of eight, hence double the sampling rate of the converters in the Quad RF-ADC tiles.                                       |  |
| Quad RF-DAC | 4                       | Gen 1/Gen 2/Gen<br>3/DFE | Each RF-DAC has one dedicated DUC.                                                                                                    |  |
| Dual RF-DAC | 2                       | Gen 3/DFE                | Each RF-DAC has two dedicated DUCs. For Gen 3/DFE devices featuring Quad RF-DACs or a combination of Quad and Dual RF-DACs, all tiles have external clock inputs. |  |

- Gen 3/DFE devices with one RF-ADC per tile are considered as Dual RF-ADCs with the upper ADC (input VinX\_23) unavailable. All data paths are available for use on these devices. These devices do not support I/Q input signals.
- 2. Gen 3/DFE devices with one RF-DAC per tile are considered as Dual RF-DACs with the upper DAC (output VoutX2) unavailable. All data paths are available for use on these devices. These devices do not support I/Q output signals.

See the Zynq UltraScale+ RFSoC Data Sheet: Overview (DS889) for an overview of the maximum sampling rates and the Zynq UltraScale+ RFSoC Data Sheet: DC and AC Switching Characteristics (DS926) for the exact specifications.

The following figures illustrate the tile structures. Dashed lines indicate multiple bands cases.

Q Data Path ⊗ mX3\_axis ◀ ADC VinX3 mX3\_axis ◀ Data Path ⊗ Data Path ⊗ mX2\_axis ◀ ADC -VinX2 mX2\_axis ◀ ADC VinX\_23 Q Data Path 🛇 AD( -VinX1 mX1\_axis ◀ mX1\_axis ◀ Data Path (X) ADC -VinX0 mX0\_axis ◀ Data Path 🛇 ADC VinX\_01 mX0\_axis ◀ Quad RF-ADC Tile **Dual RF-ADC Tile** 

Figure 2: RF-ADC Tile Structure

Note: Dual RF-ADC tile applies to Gen 1/3/DFE.

X23275-051821

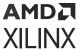

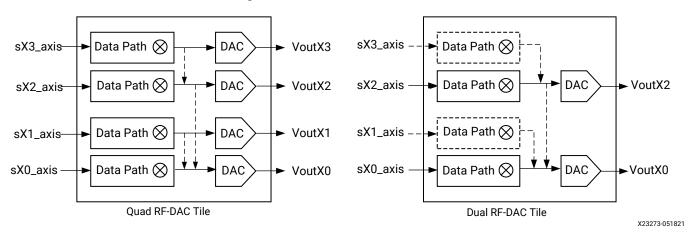

Figure 3: RF-DAC Tile Structure

Note: Dual RF-DAC tile applies to Gen 3/DFE.

Q sX3\_axis mX3\_axis -Data Path (X) mX2\_axis ◀ sX2\_axis -Q sX1\_axis mX1\_axis ◀ mX0\_axis ◀ Data Path VinX\_01 sX0\_axis -Data Path 🛇 DAC ►VoutX0 Single RF-DAC Tile Single RF-ADC Tile X24772-051821

Figure 4: Single Converter Tile Structure (Gen 3)

Note: Single RF-DAC and RF-ADC tiles apply to Gen 3.

# **Sub-ADC and Interleaving Factors**

Xilinx uses interleaving technology to build the RF-ADCs. Each RF-ADC in a Dual RF-ADC tile consists of eight sub-ADCs, and each RF-ADC in a Quad RF-ADC tile consists of four sub-ADCs. In this document, the number of sub-ADCs mentioned as the interleaving factor is either four for the Quad RF-ADC tile or eight for the Dual RF-ADC tile. The higher the interleaving factor the higher the maximum sampling rate that the RF-ADC can support.

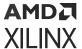

## Tile Mapping (Gen 1/Gen 2/Gen 3)

Physically and for IP references, the RF-ADC tiles are named, following package bank allocation, Tile\_224/225/226/227, and the RF-DAC tiles are named, Tile\_228/229/230/231. In the software driver API documents, ADC\_Tile0/1/2/3 and DAC\_Tile0/1/2/3 are used for programming convenience.

**Table 2: Tile Name Mapping** 

| RF-ADC   |           | RF-I     | DAC       |
|----------|-----------|----------|-----------|
| Tile_224 | ADC_Tile0 | Tile_228 | DAC_Tile0 |
| Tile_225 | ADC_Tile1 | Tile_229 | DAC_Tile1 |
| Tile_226 | ADC_Tile2 | Tile_230 | DAC_Tile2 |
| Tile_227 | ADC_Tile3 | Tile_231 | DAC_Tile3 |

## Tile Mapping (DFE)

Physically and for IP references, the RF-ADC tiles are named, following package bank allocation, Tile\_224/225/226, and the RF-DAC tiles are named, Tile\_227/228. In the software driver API documents, ADC\_Tile0/1/2 and DAC\_Tile0/1 are used for programming convenience.

**Note:** For details on the type of tiles available on each device, see the Zynq UltraScale+ RFSoC Data Sheet: Overview (DS889).

Table 3: Tile Name Mapping (DFE)

| RF-ADC   |           | RF-I     | DAC       |
|----------|-----------|----------|-----------|
| Tile_224 | ADC_Tile0 | Tile_227 | DAC_Tile0 |
| Tile_225 | ADC_Tile1 | Tile_228 | DAC_Tile1 |
| Tile_226 | ADC_Tile2 | -        | -         |

## **External Clock Inputs**

In some devices not all tiles have an external clock input.

- In Gen 1/Gen 2 devices, all tiles have an external clock input.
- In Gen 3 devices, all RF-ADC tiles have an external clock input. In tiles featuring Quad RF-DACs, all RF-DAC tiles have an external clock input. If only Dual RF-DAC tiles are present, the odd RF-DAC tiles (RF-DAC Tile 1 and 3) do not have an external clock input.
- In DFE and XCZU42DR devices, the bottom RF-ADC tile (RF-ADC Tile 0) does not have an external clock input. All other tiles have an external clock input.

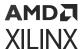

Enabled tiles without an external clock input should be configured to receive their clock from another tile on the device. In Gen3/DFE, any tile without an external clock input needs to get its clock from the internal distribution

#### **Related Information**

On-chip Clock Distribution (Gen 3/DFE)

## Channel, Block, and Slice

Each RF-ADC or RF-DAC in the tile is called a channel. The terms, block and slice are also used in the driver API. In this document, channel, block, and slice have the same meaning.

## **Tn Clock**

In some parts of this document Tn (where n can be 1, 2, 4, 8, etc.) is used to represent a clock. T1 indicates a root clock, while Tn clock indicates the T1 clock divided by n. For example, T1 divided by eight is called T8, its period is eight times T1, and its frequency is T1/8.

In most places, the T1 clock indicates the sampling clock, regardless of whether it comes from an external or on-chip PLL.

## **API and Registers Access**

The way to access the Zynq<sup>®</sup> UltraScale+<sup>™</sup> RF Data Converter for status and configuration at run time is using the RFdc driver API. Direct register access is not supported unless clearly indicated in this document.

## **RF-ADC**

There are two types of RF-ADC tile, the Dual RF-ADC and the Quad RF-ADC tile. The type of tile available is device dependent (see the *Zynq UltraScale+ RFSoC Data Sheet: Overview* (DS889)). Each tile includes a PLL and clocking circuit. All RF-ADCs within a tile share this common clocking infrastructure.

The Quad RF-ADC tile consists of four RF-ADCs, arranged in two pairs. Each of these converters can be configured individually for real input signals or, as a pair, for I/Q input signals. The following figures show an overview of the Quad RF-ADC tile for Gen 1/Gen 2 and Gen 3/DFE.

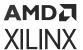

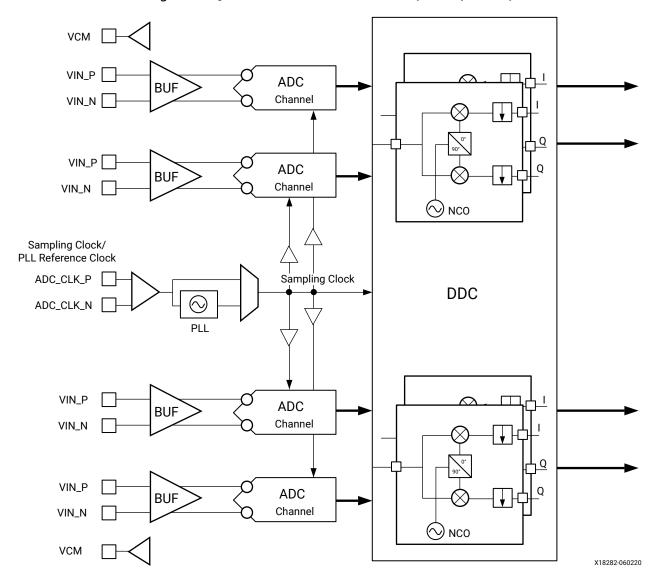

Figure 5: Quad RF-ADC Tile Overview (Gen 1/Gen 2)

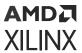

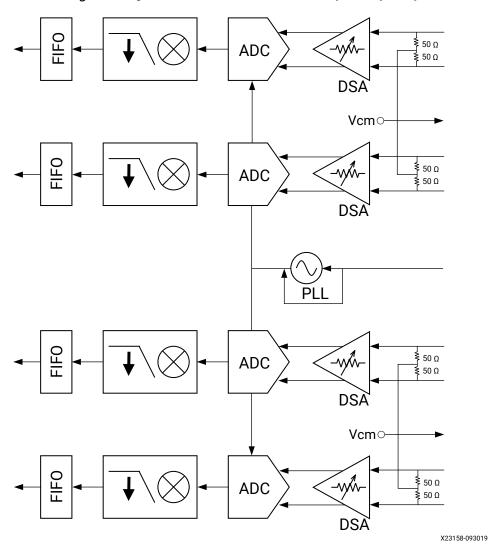

Figure 6: Quad RF-ADC Tile Overview (Gen 3/DFE)

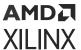

The Dual RF-ADC tile consists of two RF-ADCs. These converters can be configured individually for real input signals or, as a pair, for I/Q input signals. The following figures show an overview of the Dual RF-ADC tile for Gen 1/Gen 2 and Gen 3/DFE.

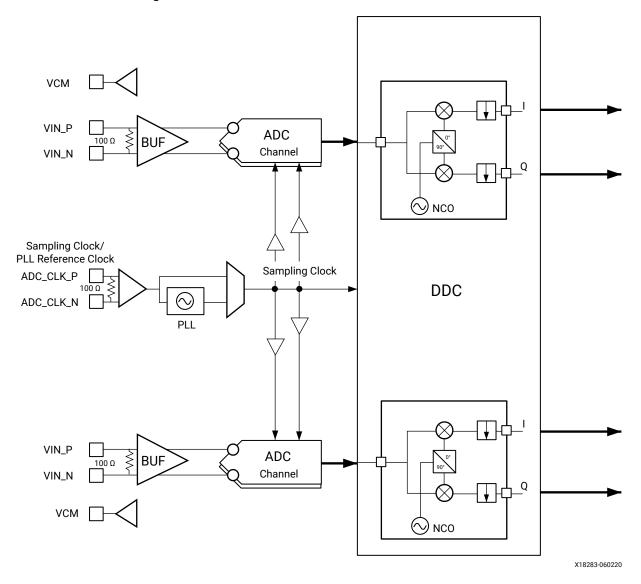

Figure 7: Dual RF-ADC Tile Overview (Gen 1/Gen 2)

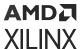

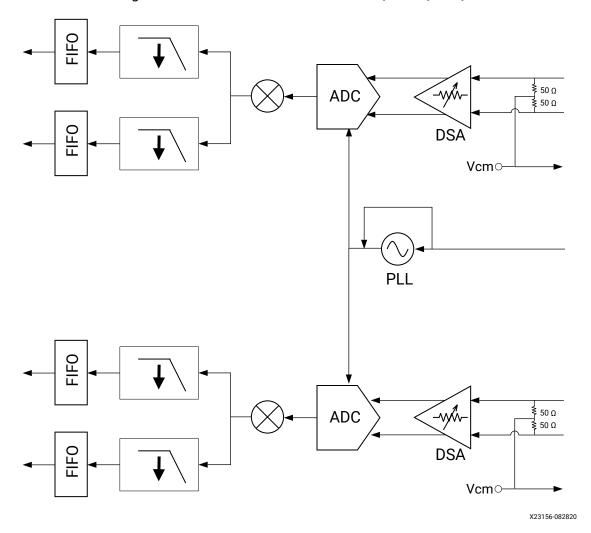

Figure 8: Dual RF-ADC Tile Overview (Gen 3/DFE)

## **RF-ADC Features**

- Tile configuration
  - Four or two RF-ADCs and one PLL per tile
  - Gen 1/Gen 2: 12-bit RF-ADC resolution, with 16-bit digital signal processing datapath; each 12-bit data stream is MSB-aligned to 16-bit samples at the output of the RF-ADC core before passing to the DDC block
  - Gen 3/DFE: 14-bit RF-ADC resolution, with 16-bit digital signal processing datapath; each 14-bit data stream is MSB-aligned to 16-bit samples at the output of the RF-ADC core before passing to the DDC block
  - Implemented as either four channels (Quad) or two channels (Dual) (the sampling rate is device dependent; for the actual sampling rate specifications, see the Zynq UltraScale+ RFSoC Data Sheet: DC and AC Switching Characteristics (DS926))

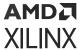

- Decimation filters
  - Gen 1/Gen 2: 1x (bypass filter), 2x, 4x, 8x
  - Gen 3/DFE: 1x (bypass filter), 2x, 3x, 4x, 5x, 6x, 8x, 10x, 12x, 16x, 20x, 24x, 40x
  - 80% of Nyquist bandwidth, 89 dB stop-band attenuation
- Digital Complex Mixers
  - Full complex mixers support real or I/Q inputs from the RF-ADC
  - 48-bit Numeric Controlled Oscillator (NCO) per RF-ADC
  - Fixed  $F_s/4$ ,  $F_s/2$  low power frequency mixing mode, where  $F_s$  is the sample frequency
  - I/Q and real input signals supported
- Single/multi-band flexibility
  - 2x bands per RF-ADC pair
  - 4x bands per Quad RF-ADC tile
  - Can be configured for real or I/Q inputs
- Full bandwidth of the RF-ADC can be accessed in bypass mode
- Input signal amplitude threshold: Two programmable threshold flags per RF-ADC
- Built-in digital correction for external analog quadrature modulators:
  - Supports gain, phase, and offset correction for an I/Q input pair (two RF-ADCs)
- SYSREF input signal for multi-channel synchronization
- Flexible AXI4-Stream interface supports a wide range of programmable logic clock rates and converter sample rates
- Per tile current-mode logic (CML) clock input buffer with on-chip calibrated  $100\Omega$  termination; supplies the RF-ADC sampling clocks or provides a reference clock for the on-chip PLL
- Dedicated high-speed, high-performance, differential input buffer per RF-ADC with on-chip calibrated  $100\Omega$  termination (on-die termination)
- Output common mode reference voltage for DC-coupling RF-ADC inputs
- Gen 3/DFE: Digital Step Attenuator (DSA)
- Gen 3/DFE: Power saving mode in Time Division Duplexing (TDD) application
- Gen 3/DFE: Different decimation factors and FIFO data rates for RX and Observation channel in the Time Division Duplexing (TDD) application

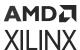

## **RF-DAC**

In Gen 1/Gen 2 devices each RF-DAC tile consists of four RF-DACs that can be configured individually for real output signals or, as a pair, for I/Q output signal generation. In Gen 3/DFE devices each RF-DAC tile consists of two or four RF-DACs that can be similarly configured. Each RF-DAC runs at a data rate specified in the *Zynq UltraScale+ RFSoC Data Sheet: DC and AC Switching Characteristics* (DS926). The RF-DAC tile has one PLL and a clocking instance. The following figures show an overview of the RF-DAC tiles for Gen 1/Gen 2 and Gen 3/DFE.

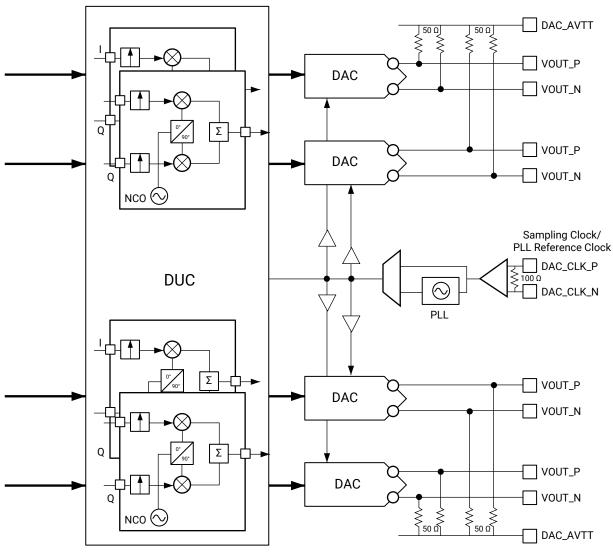

Figure 9: RF-DAC Overview (Gen 1/Gen 2)

X18281-082019

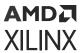

DAC\_AVTT DAC VOUT\_P VOUT\_N DAC\_AVTT DAC VOUT\_P VOUT\_N DAC\_AVTT DAC VOUT\_P VOUT\_N DAC\_AVTT DAC VOUT\_P VOUT\_N

Figure 10: Quad RF-DAC Overview (Gen 3/DFE)

X23263-120519

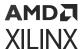

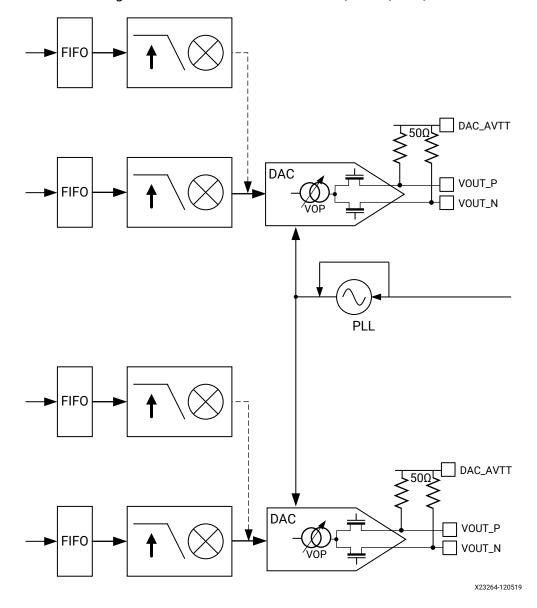

Figure 11: Dual RF-DAC Overview (Gen 3/DFE)

## **RF-DAC Features**

- Tile configuration
  - 。 Gen 1/Gen 2: Four RF-DACs and one PLL per tile
  - Gen 3/DFE: Four or two RF-DACs and one PLL per tile
  - 14-bit RF-DAC resolution with 16-bit digital signal processing path; the data is MSBaligned to 16 bits
  - Device-dependent sampling speed; see the Zynq UltraScale+ RFSoC Data Sheet: Overview (DS889)

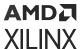

- Interpolation
  - Gen 1/Gen 2: 1x (bypass filter), 2x, 4x, 8x
  - Gen 3/DFE: 1x (bypass filter), 2x, 3x, 4x, 5x, 6x, 8x, 10x, 12x, 16x, 20x, 24x, 40x; an additional 2x is available in IMR mode
  - 80% pass band, 89 dB stop band attenuation
- Digital Complex Mixers
  - Full complex mixers support real or I/Q output signals to the RF-DACs
  - 48-bit NCO per RF-DAC
  - Fixed  $F_s/4$ ,  $F_s/2$  low-power frequency mixing mode
  - Supports mixed mode RF-DAC functionality which maximizes RF-DAC power in the second Nyquist zone
- Single/multi-band flexibility
  - 2x bands per RF-DAC pair
  - 4x bands per RF-DAC tile
  - Can be configured for real or I/Q outputs
- Full Nyquist bandwidth in bypass mode
- Digital Correction for external analog quadrature modulators:
  - Supports gain, phase, and offset correction for an I/Q output pair (two RF-DACs)
- Gen 1/Gen 2: Sinc correction for first Nyquist zone
- Gen 3/DFE: Sinc correction for first and second Nyquist zones
- External input signal (SYSREF) for multi-channel synchronization of data converter channels
- Per tile current mode logic (CML) clock input buffer with on-chip calibrated  $100\Omega$  termination; supplies the RF-DAC sampling clocks or provides a reference clock for the on-chip PLL (does not apply to odd numbered Dual RF-DAC-only tiles)
- Gen 1/Gen 2: Supports 20 mA or 32 mA output power mode
- Gen 3/DFE: Variable Output Power (VOP) supports full-scale current sink, backward compatible 20/32 mA mode for Gen 1 and Gen 2
- Gen 3/DFE: Power saving mode of individual function blocks in Time Division Duplexing (TDD) application

For the RF-ADC and RF-DAC operating and absolute maximum/minimum parameters see:

- Zyng UltraScale+ RFSoC Data Sheet: Overview (DS889)
- Zyng UltraScale+ RFSoC Data Sheet: DC and AC Switching Characteristics (DS926)

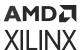

# **Applications**

- Multi-band, multi-mode 3G, 4G, and 5G cellular radios
- Multiple antenna systems (Massive MIMO, AAS, AAA)
- Cable infrastructure (DOCSIS 3.x/4.0)
- Software defined radios
- Microwave and millimeter wave radios
- Test and measurement applications

#### **Related Information**

**Applications Overview** 

## **Licensing and Ordering**

This Xilinx<sup>®</sup> LogiCORE<sup>™</sup> IP module is provided at no additional cost with the Xilinx Vivado<sup>®</sup> Design Suite under the terms of the Xilinx End User License.

**Note:** To verify that you need a license, check the License column of the IP Catalog. Included means that a license is included with the Vivado® Design Suite; Purchase means that you have to purchase a license to use the core.

Information about other Xilinx<sup>®</sup> LogiCORE<sup>™</sup> IP modules is available at the Xilinx Intellectual Property page. For information about pricing and availability of other Xilinx LogiCORE IP modules and tools, contact your local Xilinx sales representative.

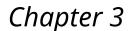

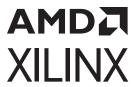

# **Product Specification**

The Zynq<sup>®</sup> UltraScale+™ RFSoC RF Data Converter IP core provides a way of instantiating all the RF-DAC and RF-ADC blocks in Zynq UltraScale+ RFSoCs in IP integrator. A single IP core instance allows access to all converters in the device. The IP ensures that all enabled blocks are powered up and that unused converters are disabled.

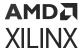

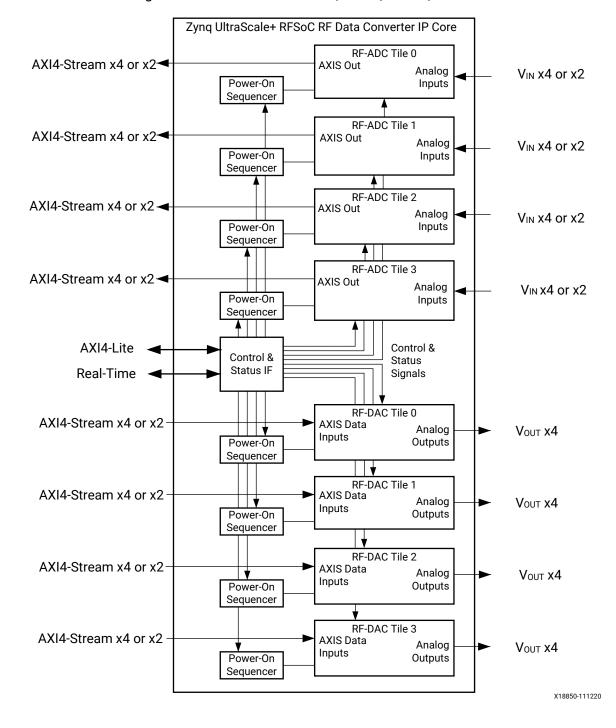

Figure 12: IP Core Overview (Gen 1/Gen 2)

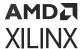

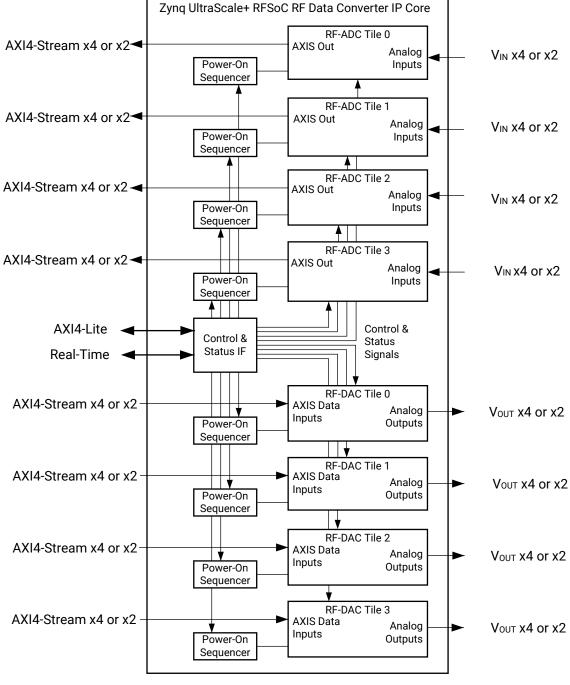

Figure 13: IP Core Overview (Gen 3/DFE)

X23135-111220

An RF-ADC tile has two or four RF-ADCs; for Gen 1/Gen 2 devices an RF-DAC tile has four; for Gen 3/DFE devices an RF-DAC tile can have two or four RF-DACs. The number of converters and the maximum sample rate depend on the device and package. The converters in each tile are the same type.

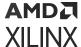

#### **Related Information**

Power-up Sequence

## **Performance**

To see the performance of the RF-ADC and RF-DAC blocks, see the *Zynq UltraScale+ RFSoC Data Sheet: DC and AC Switching Characteristics* (DS926).

#### **Related Information**

Clocking

## **Resource Use**

For full details about performance and resource utilization, visit the Performance and Resource Utilization web page (registration required).

# **Port Descriptions**

## **Configuration Interface Ports**

**Table 4: Configuration Interface Ports** 

| Port Name          | I/O | Clock      | Description                                                                                  |
|--------------------|-----|------------|----------------------------------------------------------------------------------------------|
| s_axi_aclk         | In  | N/A        | AXI clock input (continuous clock)                                                           |
| s_axi_aresetn      | In  | N/A        | Reset for the aclk domain. The deassertion of the reset should be synchronous to s_axi_aclk. |
| s_axi_awaddr[17:0] | In  | s_axi_aclk | Write Address                                                                                |
| s_axi_awvalid      | In  | s_axi_aclk | Write Address Valid                                                                          |
| s_axi_awready      | Out | s_axi_aclk | Write Address Ready                                                                          |
| s_axi_wdata[31:0]  | In  | s_axi_aclk | Write Data                                                                                   |
| s_axi_wstrb[3:0]   | In  | s_axi_aclk | Write Data Byte Strobe                                                                       |
| s_axi_wvalid       | In  | s_axi_aclk | Write Data Valid                                                                             |
| s_axi_wready       | Out | s_axi_aclk | Write Data Ready                                                                             |
| s_axi_bresp[1:0]   | Out | s_axi_aclk | Write Response                                                                               |
| s_axi_bvalid       | Out | s_axi_aclk | Write Response Valid                                                                         |

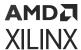

*Table 4:* Configuration Interface Ports (cont'd)

| Port Name          | I/O | Clock      | Description          |
|--------------------|-----|------------|----------------------|
| s_axi_bready       | In  | s_axi_aclk | Write Response Ready |
| s_axi_araddr[17:0] | In  | s_axi_aclk | Read Address         |
| s_axi_arvalid      | In  | s_axi_aclk | Read Address Valid   |
| s_axi_arready      | Out | s_axi_aclk | Read Address Ready   |
| s_axi_rdata[31:0]  | Out | s_axi_aclk | Read Data            |
| s_axi_rresp[1:0]   | Out | s_axi_aclk | Read Response        |
| s_axi_rvalid       | Out | s_axi_aclk | Read Data Valid      |
| s_axi_rready       | In  | s_axi_aclk | Read Data Ready      |
| irq                | Out | s_axi_aclk | Interrupt output     |

## **Multi-Tile Synchronization Ports**

**Table 5: Multi-Tile Synchronization Ports** 

| Port Name       | I/O | Clock        | Description <sup>1</sup>                                                                             |
|-----------------|-----|--------------|----------------------------------------------------------------------------------------------------|
| sysref_in_p     | In  | N/A          | External analog SYSREF input                                                                         |
| sysref_in_n     | In  | N/A          | External analog SYSREF input                                                                         |
| user_sysref_adc | In  | m0_axis_aclk | RF-ADC SYSREF input from programmable logic (PL)/ user design; synchronous to RF-ADC tile 0 PL clock |
| user_sysref_dac | In  | s0_axis_aclk | RF-DAC SYSREF input from programmable logic (PL)/user design; synchronous to RF-DAC tile 0 PL clock  |

#### Notes:

### **Related Information**

Multi-Tile Synchronization

## **Clock Ports Common to RF-DAC Tile**

Table 6: Clock Ports Common to RF-DAC Tile

| Port Name <sup>1</sup> | I/O | Clock | Description                                                |
|------------------------|-----|-------|------------------------------------------------------------|
| dacX_clk_p             | In  | N/A   | RF-DAC on-chip PLL reference clock or sampling clock input |
| dacX_clk_n             | In  | N/A   | RF-DAC on-chip PLL reference clock or sampling clock input |
| clk_dacX               | Out | N/A   | Output clock to user logic                                 |

#### Notes:

1. X refers to the location of the tile in the converter column.

<sup>1.</sup> See the Multi-Tile Synchronization section in the Applications sub-section for more information.

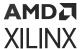

## **AXI4-Stream Related Ports for RF-DACs**

Table 7: AXI4-Stream Related Ports for RF-DACs

| Port Name <sup>1</sup> | I/O | Clock        | Description                                                                                                    |
|------------------------|-----|--------------|----------------------------------------------------------------------------------------------------|
| sX_axis_aclk           | In  | N/A          | Clock input for RF-DAC data input                                                                                                    |
| sX_axis_aresetn        | In  | N/A          | Synchronous reset for the sX_axis_aclk domain. This should be held low until sX_axis_aclk is stable. The reset can be asserted asynchronously but deassertion must be synchronous to sX_axis_aclk. |
| sXY_axis_tdata[M:0]    | In  | sX_axis_aclk | AXI4-Stream data input                                                                                                    |
| sXY_axis_tvalid        | In  | sX_axis_aclk | AXI4-Stream valid. This port is present to ensure AXI4-Stream compatibility. It is not used in the IP core.                                                                                        |
| sXY_axis_tready        | Out | sX_axis_aclk | AXI4-Stream ready                                                                                                    |
| voutXZ_p               | Out | N/A          | Analog output                                                                                                    |
| voutXZ_n               | Out | N/A          | Analog output                                                                                                    |

#### Notes:

## **Real-Time Signal Interface Ports for RF-DACs**

Table 8: Real-Time Signal Interface Ports for RF-DACs

| Port Name <sup>1</sup>        | I/O | Clock      | Description                                                                                                    |
|-------------------------------|-----|------------|----------------------------------------------------------------------------------------------------|
| dacXZ_fast_shutdown[2:0]      | In  | N/A        | RF-DAC fast shutdown<br>001 - Scale output data by 0.5<br>011 - Scale output data by 0.25<br>111 - Scale output data by 0<br>Others - Normal operation               |
| dacXY_pl_event                | In  | clk_dacX   | RF-DAC PL event<br>Assert to update RF-DAC settings from the PL.                                                                                                    |
| dacXY_datapath_overflow       | Out | Async      | RF-DAC datapath overflow Asserted when a sub-block in the signal chain has detected that the output signal amplitude has exceeded full scale and has been saturated. |
| dacX_sysref_gate <sup>2</sup> | In  | s_axi_aclk | When asserted the sysref is not acted on by the RF-DAC.                                                                                                    |
| dacX_sync_out <sup>2</sup>    | Out | clk_dacX   | This is a one cycle wide pulse that asserts when a sysref event has arrived and indicates the divider values are valid.                                              |

#### Notes:

- 1. X refers to the location of the tile in the converter column. Y refers to the location of the DUC block in the tile (0 to 3). Z refers to the location of the RF-DAC in the tile (0 to 3).
- 2. Gen 3/DFE only.

<sup>1.</sup> X refers to the location of the tile in the converter column. Y refers to the location of the DUC block in the tile (0 to 3). Z refers to the location of the RF-DAC in the tile (0 to 3). M is the number of samples per AXI4-Stream word \* 16 for converter XY.

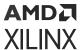

## **Real-Time NCO Signal Interface Ports for RF-DACs**

Table 9: Real Time NCO Signal Interface Ports for RF-DACs

| Port Name <sup>1</sup>    | I/O | Clock      | Description                                                                                                    |
|---------------------------|-----|------------|----------------------------------------------------------------------------------------------------|
| dacXY_nco_freq[47:0]      | In  | s_axi_aclk | Requested NCO frequency setting. This is a 48 bit signed input representing the NCO frequency. The value ranges from - $F_s/2$ to $F_s/2$ , where $F_s$ is the sampling rate.                                                                                                    |
| dacXY_nco_phase[17:0]     | In  | s_axi_aclk | Requested NCO Phase setting. This is a 18 bit signed number representing the NCO phase. The value ranges from -180 to 180 degrees.                                                                                                    |
| dacXY_nco_phase_rst       | In  | s_axi_aclk | NCO phase reset. Used to align the NCO phases across the converter.                                                                                                    |
| dacXY_nco_update_en[5:0]  | In  | s_axi_aclk | <ul> <li>Enable register writes</li> <li>Bit 5: Enable write to phase reset</li> <li>Bit 4: Enable write to NCO phase bits 17:16</li> <li>Bit 3: Enable write to NCO phase bits 15:0</li> <li>Bit 2: Enable write to NCO frequency bits 47:32</li> <li>Bit 1: Enable write to NCO frequency bits 31:16</li> <li>Bit 0: Enable write to NCO frequency bits 15:0</li> </ul> |
| dacX_nco_update_req       | In  | s_axi_aclk | Asserted High to request an update of the NCO settings.                                                                                                    |
| dacX_nco_update_busy[1:0] | Out | s_axi_aclk | Update busy register  Bit 1: High while SYSREF is disabled. Applicable for RF-DAC tile 0 when multi-tile synchronization has been selected  Bit 0: High when the NCO update is in progress.                                                                                                    |
| dac0_sysref_int_gating    | In  | s_axi_aclk | Applicable for RF-DAC tile 0 when multi-tile synchronization is enabled. When asserted the disabling of the SYSREF is carried out by the IP core.                                                                                                    |
| dac0_sysref_int_reenable  | In  | s_axi_aclk | Applicable for RF-DAC tile 0 when multi-tile synchronization is enabled. When asserted the IP core re-enables the SYSREF after the NCO update process has completed. In multi-device systems all devices should be re-enabled at the same time.                                                                                                    |

#### Notes:

1. X refers to the location of the tile in the converter column. Y refers to the location of the DUC block in the tile (0 to 3).

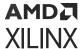

# Real-Time TDD Signal Interface Ports for RF-DACs (Gen 3/DFE)

Table 10: Real Time TDD Signal Interface Ports for RF-DACs

| Port Name <sup>1</sup> | I/O | Clock      | Description                                                                                     |
|------------------------|-----|------------|-------------------------------------------------------------------------------------------------|
| dacXY_tdd_mode         | In  | s_axi_aclk | Time Division Duplexing control signal. A logic high on this input will power down the channel. |

#### Notes:

# Real-Time VOP Signal Interface Ports for RF-DACs (Gen 3/DFE)

Table 11: Real Time VOP Signal Interface Ports for RF-DACs

| Port Name <sup>1</sup> | I/O | Clock      | Description                                                                                                  |
|------------------------|-----|------------|----------------------------------------------------------------------------------------------------|
| dacXY_vop_code[9:0]    | In  | s_axi_aclk | RF-DAC Variable Output Power codeword.                                                                       |
| dacXY_update_vop       | In  | s_axi_aclk | RF-DAC Variable Output Power update. Assert for one cycle to instigate an update to the VOP settings.        |
| dacXY_vop_done         | Out | s_axi_aclk | RF-DAC Variable Output Power done. Asserted for one cycle when the update process is completed successfully. |
| dacX_vop_busy          | Out | s_axi_aclk | RF-DAC Variable Output Power busy. Asserted when an update is in progress.                                   |

#### Notes:

## **Clock Ports Common to RF-ADC Tile**

**Table 12: Clock Ports Common to RF-ADC Tile** 

| Port Name <sup>1</sup> | I/O | Clock | Description                                                |
|------------------------|-----|-------|------------------------------------------------------------|
| adcX_clk_p             | In  | N/A   | RF-ADC on-chip PLL reference clock or sampling clock input |
| adcX_clk_n             | In  | N/A   | RF-ADC on-chip PLL reference clock or sampling clock input |
| clk_adcX               | Out | N/A   | Output clock to user logic                                 |

#### Notes

1. X refers to the location of the tile in the converter column.

<sup>1.</sup> X refers to the location of the tile in the converter column. Y refers to the location of the DUC block in the tile (0 to 3).

<sup>1.</sup> X refers to the location of the tile in the converter column. Y refers to the location of the RF-DAC block in the tile (0 to 3).

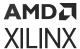

## **AXI4-Stream Related Ports for RF-ADCs**

Table 13: AXI4-Stream Related Ports for RF-ADCs

| Port            | Name <sup>1</sup> | I/O | Clock        | Description                                                                                                    |
|-----------------|-------------------|-----|--------------|----------------------------------------------------------------------------------------------------|
| mX_axis_aclk    |                   | In  | N/A          | Clock input for RF-ADC data output                                                                                                    |
| mX_axis_aresetr | n                 | In  | N/A          | Synchronous reset for the mX_axis_aclk domain. This should be held low until mX_axis_aclk is stable. The reset can be asserted asynchronously but its deassertion must be synchronous to sX_axis_aclk. |
| mXY_axis_tdata  | [M:0]             | Out | mX_axis_aclk | AXI4-Stream data output                                                                                                    |
| mXY_axis_tvalid |                   | Out | mX_axis_aclk | AXI4-Stream valid                                                                                                    |
| mXY_axis_tread  | у                 | In  | mX_axis_aclk | AXI4-Stream ready. Not used in IP core.                                                                                                    |
| Quad RF-ADC     | vinXZ_p           | In  | N/A          | Analog input                                                                                                    |
| Tile            | vinXZ_n           | In  | N/A          | Analog input                                                                                                    |
| Dual RF-ADC     | vinX_ZZ_p         | In  | N/A          | Analog input                                                                                                    |
| Tile            | vinX_ZZ_n         | In  | N/A          | Analog input                                                                                                    |

#### Notes:

# **Real-Time Signal Interface Ports for Quad RF-ADCs**

Table 14: Real-Time Signal Interface Ports for Quad RF-ADCs

| Port Name <sup>1, 2</sup>   | I/O | Clock      | Description                                                                                                    |
|-----------------------------|-----|------------|----------------------------------------------------------------------------------------------------|
| adcXY_pl_event              | In  | clk_adcX   | RF-ADC PL event<br>Assert to update RF-ADC settings from the PL.                                                                                                    |
| adcXZ_over_range            | Out | Async      | Over range output. A High on this output indicates that the signal exceeds the full-scale input of the RF-ADC.                                                       |
| adcXZ_over_threshold1       | Out | clk_adcX   | Over threshold1 output<br>Signal amplitude level is above programmable<br>threshold 1.                                                                               |
| adcXZ_over_threshold2       | Out | clk_adcX   | Over threshold2 output<br>Signal amplitude level is above programmable<br>threshold 2.                                                                               |
| adcXZ_over_voltage          | Out | Async      | Over voltage output An Over Voltage condition occurs when a signal far exceeds the normal operating input-range.                                                     |
| adcXZ_clear_or              | In  | s_axi_aclk | When asserted the over range is cleared.                                                                                                    |
| adcXY_datapath_overflow     | Out | Async      | RF-ADC datapath overflow Asserted when a sub-block in the signal chain has detected that the output signal amplitude has exceeded full scale and has been saturated. |
| adcXZ_clear_ov <sup>3</sup> | In  | s_axi_aclk | When asserted the over voltage output is cleared.                                                                                                    |

<sup>1.</sup> X refers to the location of the tile in the converter column. Y refers to the location of the DDC block in the tile (0 to 3). In Quad RF-ADC tile devices, Z refers to the location of the RF-ADC in the tile (0 to 3). In Dual RF-ADC tile devices, ZZ is either 01 (the lower RF-ADC in the tile) or 23 (the upper RF-ADC in the tile). M is the number of samples per AXI4-Stream word \* 16 for converter XY.

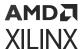

Table 14: Real-Time Signal Interface Ports for Quad RF-ADCs (cont'd)

| Port Name <sup>1, 2</sup>           | I/O | Clock      | Description                                                                                                    |
|-------------------------------------|-----|------------|----------------------------------------------------------------------------------------------------|
| adcXZ_cm_over_voltage <sup>3</sup>  | Out | Async      | Common mode over voltage output. A High on this output indicates that the input signal common mode exceeds safe operating conditions. |
| adcXZ_cm_under_voltage <sup>3</sup> | Out | Async      | Common mode under voltage. A High on this output indicates that the input signal common mode is too low for safe operation.           |
| adcX_sysref_gate <sup>3</sup>       | In  | s_axi_aclk | When asserted the sysref is not acted on by the RF-ADC.                                                                               |
| adcX_sync_out <sup>3</sup>          | Out | clk_adcX   | This is a one cycle wide pulse that asserts when a sysref event has arrived and indicates the divider values are valid.               |

- 1. X refers to the location of the tile in the converter column. Y refers to the location of the DDC block in the tile (0 to 3). Z refers to the location of the RF-ADC in the tile (0 to 3).
- 2. See RF-ADC Threshold and Over Range Settings for details on the real-time signals.
- 3. Gen 3/DFE only.

### **Related Information**

**RF-ADC Threshold and Over Range Settings** 

# **Real-Time Signal Interface Ports for Dual RF-ADCs**

Table 15: Real-Time Signal Interface Ports for Dual RF-ADCs

| Port Name <sup>1, 2</sup>     | I/O | Clock      | Description                                                                                                    |
|-------------------------------|-----|------------|----------------------------------------------------------------------------------------------------|
| adcXY_pl_event                | In  | clk_adcX   | RF-ADC PL event<br>Assert to update RF-ADC settings from the PL.                                                                                                    |
| adcX_ZZ_over_range            | Out | Async      | Over range output. A High on this output indicates that the signal exceeds the full-scale input of the RF-ADC.                                                       |
| adcX_ZZ_over_threshold1       | Out | clk_adcX   | Over threshold1 output<br>Signal amplitude level is above programmable<br>threshold 1.                                                                               |
| adcX_ZZ_over_threshold2       | Out | clk_adcX   | Over threshold2 output<br>Signal amplitude level is above programmable<br>threshold 2.                                                                               |
| adcX_ZZ_over_voltage          | Out | Async      | Over voltage output An Over Voltage condition occurs when a signal far exceeds the normal operating input-range.                                                     |
| adcX_ZZ_clear_or              | In  | s_axi_aclk | When asserted the over range is cleared.                                                                                                    |
| adcXY_datapath_overflow       | Out | Async      | RF-ADC datapath overflow Asserted when a sub-block in the signal chain has detected that the output signal amplitude has exceeded full scale and has been saturated. |
| adcX_ZZ_clear_ov <sup>3</sup> | In  | s_axi_aclk | When asserted the over voltage output is cleared.                                                                                                    |

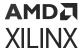

Table 15: Real-Time Signal Interface Ports for Dual RF-ADCs (cont'd)

| Port Name <sup>1, 2</sup>             | I/O | Clock    | Description                                                                                                    |
|---------------------------------------|-----|----------|----------------------------------------------------------------------------------------------------|
| adcX_ZZ_cm_over_voltage <sup>3</sup>  | Out | Async    | Common mode over voltage output. A High on this output indicates that the input signal common mode exceeds safe operating conditions. |
| adcX_ZZ_cm_under_voltage <sup>3</sup> | Out | Async    | Common mode under voltage. A High on this output indicates that the input signal common mode is too low for safe operation.           |
| adcX_sysref_gate <sup>3</sup>         | In  | Async    | When asserted the SYSREF is not acted on by the RF-ADC.                                                                               |
| adcX_sync_out <sup>3</sup>            | Out | clk_adcX | This is a one cycle wide pulse that asserts when a sysref event has arrived and indicates the divider values are valid.               |

- 1. X refers to the location of the tile in the converter column. Y refers to the location of the DDC block in the tile (0 to 3). ZZ is either 01 (the lower RF-ADC in the tile) or 23 (the upper RF-ADC in the tile)
- 2. See RF-ADC Threshold and Over Range Settings for details on the real-time signals.
- 3. Gen 3/DFE only.

### **Related Information**

**RF-ADC Threshold and Over Range Settings** 

# Real-Time NCO Signal Interface Ports for Quad RF-ADCs

Table 16: Real-Time NCO Signal Interface Ports for Quad RF-ADCs

| Port Name <sup>1</sup>   | I/O | Clock      | Description                                                                                                    |
|--------------------------|-----|------------|----------------------------------------------------------------------------------------------------|
| adcXY_nco_freq[47:0]     | In  | s_axi_aclk | Requested NCO frequency setting. This is a 48-bit signed input representing the NCO frequency. The value ranges from - $F_s/2$ to $F_s/2$ , where $F_s$ is the sampling rate                                                                                                    |
| adcXY_nco_phase[17:0]    | In  | s_axi_aclk | Requested NCO phase setting. This is a 18-bit signed number representing the NCO phase. The value ranges from -180 to 180 degrees                                                                                                    |
| adcXY_nco_phase_rst      | In  | s_axi_aclk | NCO phase reset. Used to align the phases across the converter                                                                                                    |
| adcXY_nco_update_en[5:0] | In  | s_axi_aclk | <ul> <li>Enable register writes</li> <li>Bit 5: Enable write to phase reset</li> <li>Bit 4: Enable write to NCO phase bits 17:16</li> <li>Bit 3: Enable write to NCO phase bits 15:0</li> <li>Bit 2: Enable write to NCO frequency bits 47:32</li> <li>Bit 1: Enable write to NCO frequency bits 31:16</li> <li>Bit 0: Enable write to NCO frequency bits 15:0</li> </ul> |
| adcX_nco_update_req      | In  | s_axi_aclk | Asserted High to request an update of the NCO settings                                                                                                    |

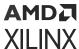

Table 16: Real-Time NCO Signal Interface Ports for Quad RF-ADCs (cont'd)

| Port Name <sup>1</sup> | I/O | Clock      | Description                                                   |
|------------------------|-----|------------|---------------------------------------------------------------|
| adcX_update_busy       | Out | s_axi_aclk | Update busy register. High when the NCO update is in progress |

# Real-Time NCO Signal Interface Ports for Dual RF-ADCs

Table 17: Real-Time NCO Signal Interface Ports for Dual RF-ADCs

| Port Name <sup>1</sup>     | I/O | Clock      | Description                                                                                                    |
|----------------------------|-----|------------|----------------------------------------------------------------------------------------------------|
| adcX_ZZ_nco_freq[47:0]     | In  | s_axi_aclk | Requested NCO frequency setting. This is a 48-bit signed input representing the NCO frequency. The value ranges from - $F_s/2$ to $F_s/2$ , where $F_s$ is the sampling rate.                                                                                                    |
| adcX_ZZ_nco_phase[17:0]    | In  | s_axi_aclk | Requested NCO phase setting. This is a 18-bit signed number representing the NCO phase. The value ranges from -180 to 180 degrees.                                                                                                    |
| adcX_ZZ_nco_phase_rst      | In  | s_axi_aclk | NCO phase reset. Used to align the phases across the converter.                                                                                                    |
| adcX_ZZ_nco_update_en[5:0] | In  | s_axi_aclk | <ul> <li>Enable register writes</li> <li>Bit 5: Enable write to phase reset</li> <li>Bit 4: Enable write to NCO phase bits 17:16</li> <li>Bit 3: Enable write to NCO phase bits 15:0</li> <li>Bit 2: Enable write to NCO frequency bits 47:32</li> <li>Bit 1: Enable write to NCO frequency bits 31:16</li> <li>Bit 0: Enable write to NCO frequency bits 15:0</li> </ul> |
| adcX_nco_update_req        | In  | s_axi_aclk | Asserted High to request an update of the NCO settings.                                                                                                    |
| adcX_nco_update_busy       | Out | s_axi_aclk | Update busy register. High when the NCO update is in progress.                                                                                                    |

#### Notes:

<sup>1.</sup> X refers to the location of the tile in the converter column. Y refers to the location of the DDC block in the tile (0 to 3).

<sup>1.</sup> X refers to the location of the tile in the converter column. ZZ is either 01 (the lower RF-ADC in the tile) or 23 (the upper RF-ADC in the tile)

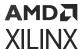

# Real-Time TDD Signal Interface for Quad RF-ADCs (Gen 3/DFE)

Table 18: Real-Time TDD Signals for Quad RF-ADCs

| Port Name <sup>1</sup> | I/O | Clock      | Description                                                                                     |
|------------------------|-----|------------|-------------------------------------------------------------------------------------------------|
| adcXY_tdd_mode         | In  | s_axi_aclk | Time Division Duplexing control signal. A logic high on this input will power down the channel. |

#### Notes:

## Real-Time TDD Signals for Dual RF-ADCs (Gen 3/DFE)

Table 19: Real-Time TDD Signals for Dual RF-ADCs.

| Port Name <sup>1</sup> | I/O | Clock | Description                                                                                     |
|------------------------|-----|-------|-------------------------------------------------------------------------------------------------|
| adcXY_tdd_mode         | I   |       | Time Division Duplexing control signal. A logic high on this input will power down the channel. |

#### Notes:

- 1. X refers to the location of the tile in the converter column. Y refers to the location of the DDC block in the tile (0 to 3).
- 2. A TDD signal interface is added for each AXI4-Stream interface. When I/Q data is output, two interfaces are present for each RF-ADC. In this case, the adcXY\_tdd\_mode inputs should be tied together.

# Real-Time DSA Signal Interface for Quad RF-ADCs (Gen 3/DFE)

Table 20: Real Time DSA Signal Interface Ports for Quad RF-ADCs

| Port Name <sup>1</sup> | I/O | Clock      | Description                                             |
|------------------------|-----|------------|---------------------------------------------------------|
| adcXY_dsa_code[4:0]    | In  | s_axi_aclk | RF-ADC attenuation code                                 |
| adcX_dsa_update        | In  | s_axi_aclk | Asserted to latch the attenuation codes into the RF-ADC |

#### Notes:

1. X refers to the location of the tile in the converter column. Y refers to the converter location in the tile (0 to 3).

# Real-Time DSA Signal Interface for Dual RF-ADCs (Gen 3/DFE)

Table 21: Real Time DSA Signal Interface Ports for Dual RF-ADCs

| Port Name <sup>1</sup> | I/O | Clock      | Description             |
|------------------------|-----|------------|-------------------------|
| adcX_ZZ_dsa_code[4:0]  | In  | s_axi_aclk | RF-ADC attenuation code |

<sup>1.</sup> X refers to the location of the tile in the converter column. Y refers to the location of the DDC block in the tile (0 to 3).

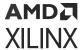

Table 21: Real Time DSA Signal Interface Ports for Dual RF-ADCs (cont'd)

| Port Name <sup>1</sup> | I/O | Clock      | Description                                             |
|------------------------|-----|------------|---------------------------------------------------------|
| adcX_dsa_update        | In  | s_axi_aclk | Asserted to latch the attenuation codes into the RF-ADC |

#### Notes:

## **Calibration Freeze Ports for Quad RF-ADC Tiles**

Table 22: Calibration Freeze Ports for Quad RF-ADC Tiles

| Port Name <sup>1</sup>        | I/O | Clock      | Description                                                                                                    |
|-------------------------------|-----|------------|----------------------------------------------------------------------------------------------------|
| adcXY_int_cal_freeze          | In  | s_axi_aclk | Signal from the PL to indicate that IP should freeze the calibration. This is typically asserted when the RF-ADC output is below a certain threshold. |
| adcXY_cal_frozen              | Out | s_axi_aclk | Asserted when the calibration is frozen.                                                                                                    |
| adcXY_sig_detect <sup>2</sup> | Out | Async      | The signal state output from the signal magnitude detector.                                                                                           |

#### Notes:

- 1. X refers to the location of the tile in the converter column. Y refers to the converter location in the tile (0 to 3).
- 2. Gen 3/DFE only.

### Calibration Freeze Ports for Dual RF-ADC Tiles

Table 23: Calibration Freeze Ports for Dual RF-ADC Tiles

| Port Name <sup>1</sup>          | I/O | Clock      | Description                                                                                                    |
|---------------------------------|-----|------------|----------------------------------------------------------------------------------------------------|
| adcX_ZZ_int_cal_freeze          | In  | s_axi_aclk | Signal from the PL to indicate that IP should freeze the calibration. This is typically asserted when the RF-ADC output is below a certain threshold. |
| adcX_ZZ_cal_frozen              | Out | s_axi_aclk | Asserted when the calibration is frozen.                                                                                                    |
| adcX_ZZ_sig_detect <sup>2</sup> | Out | Async      | The signal state output from the signal magnitude detector.                                                                                           |

#### Notes:

- 1. X refers to the location of the tile in the converter column. ZZ is either 01 (the lower RF-ADC in the tile) or 23 (the upper RF-ADC in the tile).
- 2. Gen 3/DFE only.

<sup>1.</sup> X refers to the location of the tile in the converter column. ZZ is either 01 (the lower RF-ADC in the tile) or 23 (the upper RF-ADC in the tile).

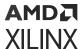

# AXI4-Stream Observation Channel Ports for RF-ADCs (Gen 3/DFE)

Table 24: AXI4-Stream Observation Channel Ports

| Port Name <sup>1</sup>               | I/O | Clock            | Description                                                                                                    |
|--------------------------------------|-----|------------------|----------------------------------------------------------------------------------------------------|
| mX_axis_obs_aclk                     | In  | N/A              | Clock input for RF-ADC observation channel data output                                                                                                    |
| mX_axis_obs_aresetn                  | In  | N/A              | Synchronous reset for the mX_axis_obs_aclk domain. This should be held low until mX_axis_obs_aclk is stable. The reset can be asserted asynchronously but deassertion must be synchronous to mX_axis_obs_aclk. |
| mXY_axis_obs_tdata[M:0] <sup>2</sup> | Out | mX_axis_obs_aclk | AXI4-Stream observation channel data output                                                                                                    |
| mXY_axis_obs_tvalid                  | Out | mX_axis_obs_aclk | AXI4-Stream observation channel valid                                                                                                    |
| mXY_axis_obs_tready                  | In  | mX_axis_obs_aclk | AXI4-Stream channel ready. Not used in IP core.                                                                                                    |
| adcXY_tdd_obs                        | In  | s_axi_aclk       | Enable observation channel.                                                                                                    |

#### Notes:

- 1. X refers to the location of the tile in the converter column. Y refers to the location of the DDC block in the tile (0 to 3).
- 2. M is the number of samples per AXI4-Stream word \*16 for converter XY.

# **Register Space**

The address map, shown in the following table, is split on a per-tile basis. All banks are 16 KB. The first bank contains the functions common to all tiles. Each tile has a bank for control and status.

**Table 25: Address Space** 

| AXI4-Lite Address Range ADDR[17:0] | Function                                         |
|------------------------------------|--------------------------------------------------|
| 0x00000 - 0x03FFF                  | IP Common Control and Status                     |
| 0x04000 - 0x07FFF                  | RF-DAC Tile 0 registers (Tile <n> Registers)</n> |
| 0x08000 - 0x0BFFF                  | RF-DAC Tile 1 registers (Tile <n> Registers)</n> |
| 0x0C000 - 0x0FFFF                  | RF-DAC Tile 2 registers (Tile <n> Registers)</n> |
| 0x10000 - 0x13FFF                  | RF-DAC Tile 3 registers (Tile <n> Registers)</n> |
| 0x14000 - 0x17FFF                  | RF-ADC Tile 0 registers (Tile <n> Registers)</n> |
| 0x18000 - 0x1BFFF                  | RF-ADC Tile 1 registers (Tile <n> Registers)</n> |
| 0x1C000 - 0x1FFFF                  | RF-ADC Tile 2 registers (Tile <n> Registers)</n> |
| 0x20000 - 0x23FFF                  | RF-ADC Tile 3 registers (Tile <n> Registers)</n> |
| 0x24000 - 0x3FFFF                  | Reserved                                         |

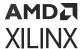

## **IP Common Control and Status**

Table 26: IP Common Control and Status

| Address Range ADDR[13:0] | Function                         |
|--------------------------|----------------------------------|
| 0x0000                   | IP Versioning Information        |
| 0x0004                   | Master Reset Register            |
| 0x0100                   | Common Interrupt Status Register |
| 0x0104                   | Common Interrupt Enable Register |

## **IP Version Information (0x0000)**

Table 27: IP Version Information (0x0000)

| Bit   | Default<br>Value | Access<br>Type | Description |
|-------|------------------|----------------|-------------|
| 31:24 | 02               |                | Major       |
| 23:16 | 00               | DO.            | Minor       |
| 15:8  | 00               | F              | Revision    |
| 7:0   | 00               |                | Reserved    |

## **Master Reset Register (0x0004)**

Table 28: Master Reset Register (0x0004)

| Bit  | Default<br>Value | Access<br>Type    | Description                                                                                                    |
|------|------------------|-------------------|----------------------------------------------------------------------------------------------------|
| 31:1 | -                | -                 | Reserved                                                                                                    |
| 0    | 0                | R/W Auto<br>Clear | Reset All Tiles. Write 1 to this bit to reset all logic in the core and restart the power-on sequence of all converters in the core.  Each converter is configured as per the settings chosen during core generation. The AXI4-Lite registers are unaffected by this reset with the exception of bits 15:8 in the Restart State Register for each tile which is set to 0 automatically. The end state (bits 7:0) is not affected by this reset so the power-up sequence for each tile starts from state 0 and runs to the value programmed in bits 7:0 of the Restart State register for each tile (the default end state is 0x0F). |

#### **Related Information**

Restart State Register (0x0008) XRFdc\_Reset

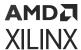

## **Common Interrupt Status Register (0x0100)**

Table 29: Common Interrupt Status Register (0x0100)

| Bit  | Default<br>Value | Access<br>Type       | Description             |
|------|------------------|----------------------|-------------------------|
| 31   | 0                | RO, Clear<br>on Read | AXI timeout interrupt   |
| 30:8 | -                |                      | Reserved (read 0)       |
| 7    | 0                |                      | RF-ADC Tile 3 interrupt |
| 6    |                  |                      | RF-ADC Tile 2 interrupt |
| 5    |                  |                      | RF-ADC Tile 1 interrupt |
| 4    |                  | RO                   | RF-ADC Tile 0 interrupt |
| 3    |                  |                      | RF-DAC Tile 3 interrupt |
| 2    | 0                |                      | RF-DAC Tile 2 interrupt |
| 1    | 0                |                      | RF-DAC Tile 1 interrupt |
| 0    | 0                |                      | RF-DAC Tile 0 interrupt |

#### **Related Information**

Interrupt Handling

## **Common Interrupt Enable Register (0x0104)**

*Table 30:* Common Interrupt Enable Register (0x0104)

| Bit  | Default<br>Value | Access<br>Type | Description                    |
|------|------------------|----------------|--------------------------------|
| 31   | 0                |                | AXI timeout interrupt enable   |
| 30:8 | -                |                | Reserved                       |
| 7    | 0                |                | RF-ADC Tile 3 interrupt enable |
| 6    | 0                |                | RF-ADC Tile 2 interrupt enable |
| 5    | 0                | D /\A/         | RF-ADC Tile 1 interrupt enable |
| 4    | 0                | R/W            | RF-ADC Tile 0 interrupt enable |
| 3    | 0                |                | RF-DAC Tile 3 interrupt enable |
| 2    | 0                |                | RF-DAC Tile 2 interrupt enable |
| 1    | 0                |                | RF-DAC Tile 1 interrupt enable |
| 0    | 0                |                | RF-DAC Tile 0 interrupt enable |

#### **Related Information**

Interrupt Handling XRFdc\_IntrEnable

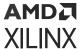

## Tile <n> Registers

Do not attempt to write to any tile specific registers while the power-on state machine is operating. To ensure the power-on state machine is not running prior to any register access, poll the Restart Power-On State Machine register (for tile <n>) and wait for it to read all zeros.

*Table 31:* **Tile <n> Registers** 

| ADDR[12:0]                   | Function                                           |
|------------------------------|----------------------------------------------------|
| 0x0000                       | Reserved                                           |
| 0x0004                       | Restart Power-On State Machine Register            |
| 0x0008                       | Restart State Register                             |
| 0x000C                       | Current State Register                             |
| 0x0010 - 0x0034              | Reserved                                           |
| 0x0038                       | Reset Count Register                               |
| 0x003C - 0x0080 <sup>1</sup> | Reserved                                           |
| 0x0084 <sup>1</sup>          | Clock detector status (Gen 3/DFE)                  |
| 0x0088 - 0x00FC <sup>1</sup> | Reserved                                           |
| 0x003C - 0x00FC              | Reserved                                           |
| 0x0100                       | Post-Implementation Simulation Speedup Register    |
| 0x0104 - 0x01FC              | Reserved                                           |
| 0x0200                       | Interrupt Status Register                          |
| 0x0204                       | Interrupt Enable Register                          |
| 0x0208                       | Converter 0 Interrupt Register                     |
| 0x020C                       | Converter 0 Interrupt Enable Register              |
| 0x0210                       | Converter 1 Interrupt Register                     |
| 0x0214                       | Converter 1 Interrupt Enable Register              |
| 0x0218                       | Converter 2 Interrupt Register <sup>2</sup>        |
| 0x021C                       | Converter 2 Interrupt Enable Register <sup>2</sup> |
| 0x0220                       | Converter 3 Interrupt Register <sup>2</sup>        |
| 0x0224                       | Converter 3 Interrupt Enable Register <sup>2</sup> |
| 0x0228                       | RF-DAC/RF-ADC Tile <n> Common Status Register</n>  |
| 0x022C                       | Reserved                                           |
| 0x0230                       | RF-DAC/RF-ADC Tile <n> Disable Register</n>        |
| 0x0234-0x3FFF                | Reserved                                           |

#### Notes

- 1. Addresses 0x003C to 0x00FC are Reserved in Gen 1/Gen 2 devices.
- 2. In the RFdc driver API, for a dual RF-ADC tile, Block\_Id 0 refers to converters 0 and 1, and Block\_Id 1 refers to converters 2 and 3.

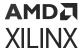

## **Restart Power-On State Machine Register (0x0004)**

Table 32: Restart Power-On State Machine Register (0x0004)

| Bit  | Default<br>Value | Access<br>Type    | Description                                                                                                    |
|------|------------------|-------------------|----------------------------------------------------------------------------------------------------|
| 31:1 | -                | -                 | Reserved                                                                                                    |
| 0    | 0                | R/W Auto<br>Clear | Write 1 to this bit to start the power-on state machine. The state machine starts and stops at the stages programmed in the Restart State Register. This bit stays High until the state machine has reached the chosen end state. |

#### **Related Information**

Restart State Register (0x0008)

# **Restart State Register (0x0008)**

Table 33: Restart State Register (0x0008)

| Bit   | Default<br>Value | Access<br>Type | Description |                                                                                                    |
|-------|------------------|----------------|-------------|----------------------------------------------------------------------------------------------------|
| 31:16 | -                | -              |             | Reserved                                                                                                    |
| 15:8  | 00               | R/W            | Start       | Enabled tiles only. Start and End states for the power-on sequence. The                                                                                                    |
| 7:0   | 0F               | R/W            | End         | default start state of 0x00 and end state of 0x0F should be used to enable the converters and a start state of 0x00 and an end state of 0x03 should be used to stop the converters. When a 1 is written to the bit in the Restart Power-on State Machine Register for tile <n>, the power-on state machine is started from the start state and runs to the end of the end state specified in this register. See Power-up Sequence for details about restarting and power-down.</n> |

#### **Related Information**

Power-up Sequence

## **Current State Register (0x000C)**

Table 34: Current State Register (0x000C)

| Bit  | Default<br>Value | Access<br>Type | Description                                                           |
|------|------------------|----------------|-----------------------------------------------------------------------|
| 31:8 | -                | -              | Reserved                                                              |
| 7:0  | 00               | RO             | Current state of Power-on state machine. See Power-on Sequence Steps. |

#### **Related Information**

Power-on Sequence Steps XRFdc\_GetIPStatus

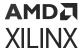

## **Reset Count Register (0x0038)**

Table 35: Reset Count Register (0x0038)

| Bit  | Default<br>Value | Access<br>Type       | Description                                                                                                    |
|------|------------------|----------------------|----------------------------------------------------------------------------------------------------|
| 31:8 | -                | -                    | Reserved                                                                                                    |
| 7:0  | 00               | RO Clear on<br>Reset | If the IP automatically restarts due to instability in the supply power, a loss of clock integrity or a loss of PLL lock, the reset counter is incremented. The counter saturates at 255 resets. |

## Clock Detector Register (0x0084) (Gen 3/DFE)

**Table 36: Clock Detector Status** 

| Bit  | Default<br>Value | Access<br>Type | Description                                                                                                    |
|------|------------------|----------------|----------------------------------------------------------------------------------------------------|
| 31:1 | -                | -              | Reserved (read back 0)                                                                                                 |
| 0    | 0                | RO             | Clock detector status. Asserted High when the tile clock detector has detected a valid clock on its local clock input. |

# Post-Implementation Simulation Speedup Register (0x0100)

Table 37: Post-Implementation Simulation Speedup Register (0x0100)

| Bit  | Default<br>Value | Access<br>Type | Description                                                                                                    |
|------|------------------|----------------|----------------------------------------------------------------------------------------------------|
| 31:3 | -                | -              | Reserved                                                                                                    |
| 2    | 0                | RW             | Gen 3/DFE Simulation speed-up. Set high to speed up simulation. This register must not be set in hardware.                                                |
| 1    | -                | -              | Reserved                                                                                                    |
| 0    | 0                | RW             | Simulation speed-up for post-implementation simulations. Set High to speed up post-implementation simulations. This register must not be set in hardware. |

#### **Related Information**

Power-on Sequence Steps

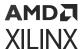

## **Interrupt Status Register (0x0200)**

Table 38: Interrupt Status Register (0x0200)

| Bit  | Default<br>Value | Access<br>Type      | Description                                                                                                    |
|------|------------------|---------------------|----------------------------------------------------------------------------------------------------|
| 31:5 | -                | -                   | Reserved (read back 0)                                                                                              |
| 4    | 0                | RO Clear On<br>Read | Common interrupt bit. Asserted when the power-on state machine has encountered an error during the start up process |
| 3    | 0                |                     | Converter 3 interrupt bit                                                                                           |
| 2    | 0                | RO                  | Converter 2 interrupt bit                                                                                           |
| 1    | 0                | KO .                | Converter 1 interrupt bit                                                                                           |
| 0    | 0                |                     | Converter 0 interrupt bit                                                                                           |

#### **Related Information**

Interrupt Handling XRFdc\_IntrClr XRFdc\_GetIntrStatus

# **Interrupt Enable Register (0x0204)**

Table 39: Interrupt Enable Register (0x0204)

| Bit  | Default<br>Value | Access<br>Type | Description                      |
|------|------------------|----------------|----------------------------------|
| 31:5 | -                | -              | Reserved (read back 0)           |
| 4    | 1                | R/W            | Common interrupt enable bit      |
| 3    | 1                |                | Converter 3 interrupt enable bit |
| 2    | 1                |                | Converter 2 interrupt enable bit |
| 1    | 1                |                | Converter 1 interrupt enable bit |
| 0    | 1                |                | Converter 0 interrupt enable bit |

# **Converter 0 Interrupt Register (0x0208)**

Table 40: Converter 0 Interrupt Register (0x0208)

| Bit                | Default<br>Value | Access<br>Type | Description                                                                  |
|--------------------|------------------|----------------|------------------------------------------------------------------------------|
| 31:16              | -                | -              | Reserved Enable Read back 0                                                  |
| 31:20 <sup>1</sup> | -                | -              | Reserved (read back 0)                                                       |
| 19                 | 0                | RO Clear on    | Flags a common mode under voltage interrupt in the converter <sup>2, 3</sup> |
| 18                 | 0                | Reset          | Flags a common mode over voltage interrupt in the converter <sup>2, 3</sup>  |

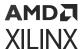

Table 40: Converter 0 Interrupt Register (0x0208) (cont'd)

| Bit   | Default<br>Value | Access<br>Type       | Description                                                                              |
|-------|------------------|----------------------|------------------------------------------------------------------------------------------|
| 17:16 | -                | -                    | Reserved (read back 0)                                                                   |
| 15    | 0                |                      | Flags a FIFO overflow in converter when High                                             |
| 14    | 0                | RO Clear on<br>Reset | Flags a datapath overflow in converter when High <sup>4</sup>                            |
| 13    | 0                |                      | Flags an overflow on the observation channel FIFO in converter when High <sup>2, 3</sup> |
| 12:4  | -                | -                    | Reserved (read back 0)                                                                   |
| 3     | 0                | RO Clear on<br>Reset | Flags an Over Range interrupt in converter <sup>2</sup>                                  |
| 2     | 0                | RO Clear on<br>Read  | Flags an Over Voltage interrupt in converter <sup>2</sup>                                |
| 1:0   | N/A              |                      | Reserved (read back 0)                                                                   |

#### Notes:

- 1. 31:16 is Reserved (read back 0) for Gen 1/Gen 2 devices.
- 2. RF-ADC only.
- 3. Gen 3/DFE only.
- 4. A datapath overflow indicates one of the following conditions has occurred:
  - Interpolation filter overflow in the RF-DAC
  - Decimation filter overflow in the RF-ADC
  - Overflow in the Quadrature Modulation Correction block
  - Overflow in the RF-DAC Inverse Sinc filter

# **Converter 0 Interrupt Enable Register (0x020C)**

Table 41: Converter 0 Interrupt Enable Register (0x020C)

| Bit                | Default<br>Value | Access<br>Type | Description                                                                         |
|--------------------|------------------|----------------|-------------------------------------------------------------------------------------|
| 31:16              | -                | -              | Reserved (read back 0)                                                              |
| 31:20 <sup>1</sup> | -                | -              | Reserved (read back 0)                                                              |
| 19                 | 1                | R/W            | Enable common mode under voltage interrupt in converter <sup>2, 3</sup>             |
| 18                 | 1                | K/VV           | Enable common mode over voltage interrupt in converter <sup>2, 3</sup>              |
| 17:16              | -                | -              | Reserved (read back 0)                                                              |
| 15                 | 1                |                | Enable FIFO overflow interrupt in converter                                         |
| 14                 | 1                | R/W            | Enable datapath overflow interrupt in converter                                     |
| 13                 | 1                |                | Enable overflow interrupt for observation channel FIFO in converter <sup>2, 3</sup> |
| 12:4               | -                | -              | Reserved (read back 0)                                                              |
| 3                  | 1                | R/W            | Enable Over Range interrupt in converter <sup>2</sup>                               |
| 2                  | 1                | K/VV           | Enable Over Voltage interrupt in converter <sup>2</sup>                             |

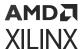

Table 41: Converter 0 Interrupt Enable Register (0x020C) (cont'd)

| Bit | Default<br>Value | Access<br>Type | Description            |
|-----|------------------|----------------|------------------------|
| 1:0 | -                | -              | Reserved (read back 0) |

#### Notes:

- 1. 31:16 is Reserved (read back 0) for Gen 1/Gen 2 devices.
- 2. RF-ADC only.
- 3. Gen 3/DFE only.

# **Converter 1 Interrupt Register (0x0210)**

Table 42: Converter 1 Interrupt Register (0x0210)

| Bit                | Default<br>Value | Access<br>Type       | Description                                                                              |
|--------------------|------------------|----------------------|------------------------------------------------------------------------------------------|
| 31:16              | -                | -                    | Reserved (read back 0)                                                                   |
| 31:20 <sup>1</sup> | -                | -                    | Reserved (read back 0)                                                                   |
| 19                 | 0                | RO Clear on          | Flags a common mode under voltage interrupt in the converter <sup>2, 3</sup>             |
| 18                 | 0                | Reset                | Flags a common mode over voltage interrupt in the converter <sup>2, 3</sup>              |
| 17:16              | -                | -                    | Reserved (read back 0)                                                                   |
| 15                 | 0                |                      | Flags a FIFO overflow in converter when High                                             |
| 14                 | 0                | RO Clear on<br>Reset | Flags a datapath overflow in converter when High                                         |
| 13                 | 0                |                      | Flags an overflow on the observation channel FIFO in converter when High <sup>2, 3</sup> |
| 12:4               | -                | -                    | Reserved (read back 0)                                                                   |
| 3                  | 0                | RO Clear on<br>Reset | Flags an Over Range interrupt in converter <sup>2</sup>                                  |
| 2                  | 0                | RO Clear on<br>Read  | Flags an Over Voltage interrupt in converter <sup>2</sup>                                |
| 1:0                | -                | -                    | Reserved (read back 0)                                                                   |

#### Notes:

- 1. 31:16 is Reserved (read back 0) for Gen 1/Gen 2 devices.
- 2. RF-ADC only.
- 3. Gen 3/DFE only.

## **Converter 1 Interrupt Enable Register (0x0214)**

Table 43: Converter 1 Interrupt Enable Register (0x0214)

| Bit                | Default<br>Value | Access<br>Type | Description            |
|--------------------|------------------|----------------|------------------------|
| 31:16              | -                | -              | Reserved (read back 0) |
| 31:20 <sup>1</sup> | -                | -              | Reserved (read back 0) |

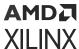

Table 43: Converter 1 Interrupt Enable Register (0x0214) (cont'd)

| Bit   | Default<br>Value | Access<br>Type | Description                                                                         |  |
|-------|------------------|----------------|-------------------------------------------------------------------------------------|--|
| 19    | 1                | R/W            | Enable common mode under voltage interrupt in converter <sup>2, 3</sup>             |  |
| 18    | 1                | K/VV           | Enable common mode over voltage interrupt in converter <sup>2, 3</sup>              |  |
| 17:16 | -                | -              | Reserved (read back 0)                                                              |  |
| 15    | 1                |                | Enable FIFO overflow interrupt in converter                                         |  |
| 14    | 1                | R/W            | Enable datapath overflow interrupt in converter                                     |  |
| 13    | 1                |                | Enable overflow interrupt for observation channel FIFO in converter <sup>2, 3</sup> |  |
| 12:4  | -                | -              | Reserved (read back 0)                                                              |  |
| 3     | 1                | R/W            | Enable Over Range interrupt in converter <sup>2</sup>                               |  |
| 2     | 1                | r/VV           | Enable Over Voltage interrupt in converter <sup>2</sup>                             |  |
| 1:0   | -                | -              | Reserved (read back 0)                                                              |  |

#### Notes

- 1. 31:16 is Reserved (read back 0) for Gen 1/Gen 2 devices.
- 2. RF-ADC only.
- 3. Gen 3/DFE only.

## **Converter 2 Interrupt Register (0x0218)**

Table 44: Converter 2 Interrupt Register (0x0218)

| Bit                | Default<br>Value | Access<br>Type                                                            | Description                                                                              |  |
|--------------------|------------------|---------------------------------------------------------------------------|------------------------------------------------------------------------------------------|--|
| 31:16              | -                | -                                                                         | Reserved (read back 0)                                                                   |  |
| 31:20 <sup>1</sup> | -                | -                                                                         | Reserved (read back 0)                                                                   |  |
| 19                 | 0                | RO Clear on                                                               | Flags a common mode under voltage interrupt in the converter <sup>2, 3</sup>             |  |
| 18                 | 0                | Reset                                                                     | Flags a common mode over voltage interrupt in the converter <sup>2, 3</sup>              |  |
| 17:16              | -                | -                                                                         | Reserved (read back 0)                                                                   |  |
| 15                 | 0                |                                                                           | Flags a FIFO overflow in converter when High                                             |  |
| 14                 | 0                | RO Clear on<br>Reset                                                      | Flags a datapath overflow in converter when High                                         |  |
| 13                 | 0                |                                                                           | Flags an overflow on the observation channel FIFO in converter when High <sup>2, 3</sup> |  |
| 12:4               | -                | -                                                                         | Reserved (read back 0)                                                                   |  |
| 3                  | 0                | RO Clear on Reset Flags an Over Range interrupt in converter <sup>2</sup> |                                                                                          |  |
| 2                  | 0                | RO Clear on<br>Read                                                       | Flags an Over Voltage interrupt in converter <sup>2</sup>                                |  |
| 1:0                | -                | -                                                                         | Reserved (read back 0)                                                                   |  |

#### Notes:

- 1. 31:16 is Reserved (read back 0) for Gen 1/Gen 2 devices.
- 2. RF-ADC only.
- 3. Gen 3/DFE only.

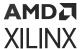

# **Converter 2 Interrupt Enable Register (0x021C)**

*Table 45:* Converter 2 Interrupt Enable Register (0x021C)

| Bit                | Default<br>Value | Access<br>Type | Description                                                                         |  |
|--------------------|------------------|----------------|-------------------------------------------------------------------------------------|--|
| 31:16              | -                | -              | Reserved (read back 0)                                                              |  |
| 31:20 <sup>1</sup> | -                | -              | Reserved (read back 0)                                                              |  |
| 19                 | 1                | R/W            | Enable common mode under voltage interrupt in converter <sup>2, 3</sup>             |  |
| 18                 | 1                | K/VV           | Enable common mode over voltage interrupt in converter <sup>2, 3</sup>              |  |
| 17:16              |                  | -              | Reserved (read back 0)                                                              |  |
| 15                 | 1                |                | Enable FIFO overflow interrupt in converter                                         |  |
| 14                 | 1                | R/W            | Enable datapath overflow interrupt in converter                                     |  |
| 13                 | 1                |                | Enable overflow interrupt for observation channel FIFO in converter <sup>2, 3</sup> |  |
| 12:4               | -                | -              | Reserved (read back 0)                                                              |  |
| 3                  | 1                | R/W            | Enable Over Range interrupt in converter <sup>2</sup>                               |  |
| 2                  | 1                | I IN/ VV       | Enable Over Voltage interrupt in converter <sup>2</sup>                             |  |
| 1:0                | -                | -              | Reserved (read back 0)                                                              |  |

#### Notes

- 1. 31:16 is Reserved (read back 0) for Gen 1/Gen 2 devices.
- 2. RF-ADC only.
- 3. Gen 3/DFE only.

## **Converter 3 Interrupt Register (0x0220)**

Table 46: Converter 3 Interrupt Register (0x0220)

| Bit                | Default<br>Value | Access<br>Type       | Description                                                                              |  |
|--------------------|------------------|----------------------|------------------------------------------------------------------------------------------|--|
| 31:16              | -                | -                    | Reserved (read back 0)                                                                   |  |
| 31:20 <sup>1</sup> | -                | -                    | Reserved (read back 0)                                                                   |  |
| 19                 | 0                | RO Clear on          | Flags a common mode under voltage interrupt in the converter <sup>2, 3</sup>             |  |
| 18                 | 0                | Reset                | Flags a common mode over voltage interrupt in the converter <sup>2, 3</sup>              |  |
| 17:16              | -                | -                    | Reserved (read back 0)                                                                   |  |
| 15                 | 0                |                      | Flags a FIFO overflow in converter when High                                             |  |
| 14                 | 0                | RO Clear on<br>Reset | Flags a datapath overflow in converter when High                                         |  |
| 13                 | 0                |                      | Flags an overflow on the observation channel FIFO in converter when High <sup>2, 3</sup> |  |
| 12:4               | -                | -                    | Reserved (read back 0)                                                                   |  |
| 3                  | 0                | RO Clear on<br>Reset | I Flags an Over Range interrunt in converter <sup>2</sup>                                |  |
| 2                  | 0                | RO Clear on<br>Read  | Flags an Over Voltage interrupt in converter <sup>2</sup>                                |  |

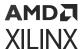

Table 46: Converter 3 Interrupt Register (0x0220) (cont'd)

| Bit | Default<br>Value | Access<br>Type | Description            |  |
|-----|------------------|----------------|------------------------|--|
| 1:0 | -                | -              | Reserved (read back 0) |  |

#### Notes:

- 1. 31:16 is Reserved (read back 0) for Gen 1/Gen 2 devices.
- 2. RF-ADC only.
- 3. Gen 3/DFE only.

# **Converter 3 Interrupt Enable Register (0x0224)**

Table 47: Converter 3 Interrupt Enable Register (0x0224)

| Bit                | Default<br>Value | Access<br>Type | Description                                                                         |  |
|--------------------|------------------|----------------|-------------------------------------------------------------------------------------|--|
| 31:16              | -                | -              | Reserved (read back 0)                                                              |  |
| 31:20 <sup>1</sup> | -                | -              | Reserved (read back 0)                                                              |  |
| 19                 | 1                | D/W            | Enable common mode under voltage interrupt in converter <sup>2, 3</sup>             |  |
| 18                 | 1                | R/W            | Enable common mode under voltage interrupt in converter <sup>2, 3</sup>             |  |
| 17:16              | -                | -              | Reserved (read back 0)                                                              |  |
| 15                 | 1                |                | Enable FIFO overflow interrupt in Converter                                         |  |
| 14                 | 1                | R/W            | Enable datapath overflow interrupt in Converter                                     |  |
| 13                 | 1                |                | Enable overflow interrupt for observation channel FIFO in converter <sup>2, 3</sup> |  |
| 12:4               | -                | -              | Reserved (read back 0)                                                              |  |
| 3                  | 1                | D/W            | Enable Over Range interrupt in converter <sup>2</sup>                               |  |
| 2                  | 1                | R/W            | Enable Over Voltage interrupt in converter <sup>2</sup>                             |  |
| 1:0                | -                | -              | Reserved (read back 0)                                                              |  |

#### Notes:

- 1. 31:16 is Reserved (read back 0) for Gen 1/Gen 2 devices.
- 2. RF-ADC only.
- 3. Gen 3/DFE only.

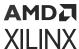

# RF-DAC/RF-ADC Tile <n> Common Status Register (0x0228)

#### Table 48: RF-DAC/RF-ADC Tile <n> Common Status Register (0x0228)

| Bit  | Default<br>Value | Access<br>Type | Description <sup>1,2</sup>                                                |  |
|------|------------------|----------------|---------------------------------------------------------------------------|--|
| 31:4 |                  |                | Reserved                                                                  |  |
| 3    |                  |                | PLL locked. Asserted when the tile PLL has achieved lock.                 |  |
| 2    | -                | RO             | Power-up state. Asserted when the tile is in operation.                   |  |
| 1    |                  |                | Supplies up. Asserted when the external supplies to the tile are stable.  |  |
| 0    |                  |                | Clock present. Asserted when the reference clock for the tile is present. |  |

#### Notes:

- 1. <n> is 0 to 3.
- 2. See Register Space for register <n> address.

#### **Related Information**

Register Space XRFdc\_GetIPStatus XRFdc\_GetBlockStatus

# RF-DAC/RF-ADC Tile <n> FIFO Disable Register (0x0230)

#### Table 49: RF-DAC/RF-ADC Tile <n> FIFO Disable Register (0x0230)

| Bit  | Default<br>Value | Access<br>Type | Description <sup>1,2</sup>                       |  |
|------|------------------|----------------|--------------------------------------------------|--|
| 31:1 | -                | -              | Reserved                                         |  |
| 0    | 0                | R/W            | Disable the interface FIFO for converter <n></n> |  |

#### Notes:

- 1. <n> is 0 to 3.
- 2. See Register Space for register <n> address.

#### **Related Information**

Register Space

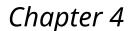

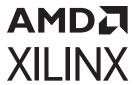

# Designing with the Core

The RF Data Converter solution consists of the Zynq<sup>®</sup> UltraScale+™ RFSoC RF Data Converter IP core configuration in the Vivado<sup>®</sup> Integrated Design Environment (IDE) and the RF data converter (RFdc) driver Application Programming Interface (API).

# IP Core Configuration in the Vivado Design Suite

The Zynq<sup>®</sup> UltraScale+™ RFSoC RF Data Converter IP core configuration screen in the Vivado IDE sets up the physical configuration of the RF-ADCs and RF-DACs in the Zynq UltraScale+ RFSoC. The configuration screen is used to enable tiles, configure decimation, interpolation, and mixing, set up converter sample rates, the Programmable Logic (PL) interface word widths and data types, and enables the optional interface ports. The IP core also handles the configuration and power-up of the data converters. This ensures that the settings specified in the Vivado IDE are applied to the RF-ADCs and RF-DACs immediately after the PL configuration completes.

## **Software Driver**

The RFdc driver API provides runtime interaction and monitoring of the data converters. This includes responding to interrupts, changing some settings, such as mixer frequency, and also interacting with the IP core to power up or down RF-ADC or RF-DAC tiles. The RFdc driver API is available as a bare-metal or Linux driver validated on both MicroBlaze™ and Zynq UltraScale+ RFSoC Processing System (PS) APU or RPU processors. Your application should always use these driver APIs to read status from or change the configuration of the IP core on the fly. Accessing internal registers directly is not available with the exception of some status/interrupt registers which have been identified in this document.

#### **Related Information**

Zyng UltraScale+ RFSoC RF Data Converter Bare-metal/Linux Driver

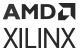

## **RF-ADC**

Every RF-ADC in a tile has its own dedicated high-performance input buffer and includes features optimized for direct RF applications including quadrature modulator correction (QMC), full complex mixers, and decimation filters.

Figure 14: RF-ADC Functionality Block Diagram (Simplified) (Gen 1/Gen 2)

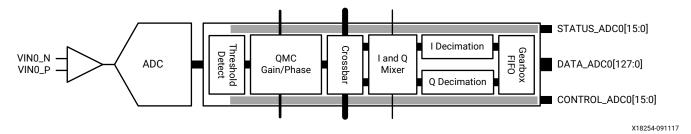

Figure 15: RF-ADC Functionality Block Diagram (Simplified) (Gen 3/DFE)

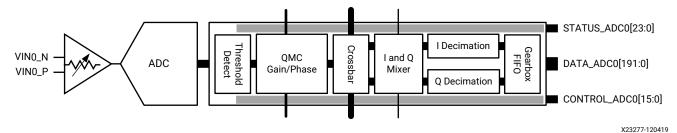

Certain functions can only be executed when the RF-ADCs in a tile are paired. The evennumbered RF-ADCs are used for I datapaths and the odd-numbered RF-ADCs are used for Q datapaths. All of the available built-in functionality of a tile and each of the RF-ADCs within a tile are configured with the supporting RFdc driver API and/or core configuration screen in the Vivado IDE.

#### **Related Information**

**Quadrature Modulator Correction** 

## **RF-ADC Analog Input**

Every RF-ADC in a tile has its own differential analog input buffer. This input is optimized for performance and requires source impedance matching for best dynamic performance.

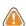

**CAUTION!** The  $V_{cm}$  is different between Gen 1/Gen 2 and Gen 3/DFE.

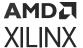

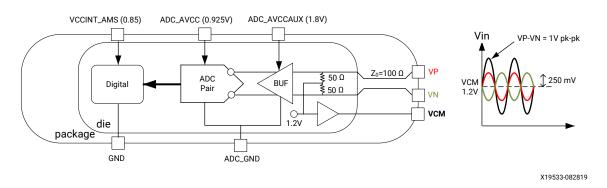

Figure 16: RF-ADC Analog Input (Gen 1/Gen 2)

Note: In the figure above the waveform diagram is an oscilloscope representation with a DC offset.

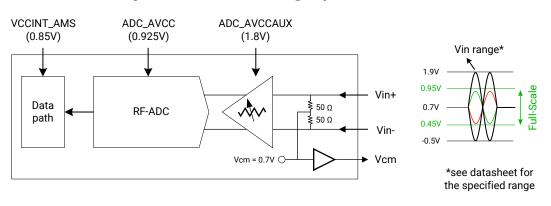

Figure 17: RF-ADC Analog Input (Gen 3/DFE)

X23170-060220

There are several ways to drive an RF-ADC in a tile. Driving the RF-ADC can be either active or passive. However, optimum performance is achieved by driving the analog input differentially. For AC-coupled mode, the input signals should be AC-coupled in using capacitors. For DC-coupled mode, the output VCM buffer is enabled as shown in the figure above. This buffer is only enabled when DC-coupled mode is selected. This VCM buffer allows you to set the common mode of the external active driving circuit with the ADC internal common requirements. Two VCM buffers (VCM01, VCM23) are available for each tile.

When in DC coupled mode and driving with an external active device, the power supplies of the RF-ADC need to be active and at the correct level before the driving device can be enabled. If the RF-ADC supplies are not enabled the RF-ADC inputs need to be pulled to ground. When the Zynq UltraScale+ RFSoC is powered up, the common-mode level should be within the specified range. It is assumed here that the driving circuit and RFSoC have a common ground plane in line with Xilinx RFSoC PCB integration guidelines.

For all applications where the signal-to-noise ratio (SNR) is a key parameter, Xilinx recommends using a differential transformer or balun configuration. See the *UltraScale Architecture PCB Design User Guide* (UG583) for details on how to design the input networks and PCB.

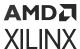

For unused or disabled ADC channels, the following are the recommendations on the input pins:

- 1. When an ADC channel is not enabled in the IP and the channel will never be in use over its lifetime, then the ADC VIN pins should be tied to GND directly.
- 2. When an ADC channel is enabled in the IP but is not being driven by anything on the PCB, the RF input can be let floating. You must ensure that the AC coupled mode is chosen. This might be required for certain SYSREF distribution use cases where the ADC channels can be powered either up or down via software, while the channel is enabled in the IP.

## **Digital Step Attenuator (Gen 3/DFE)**

In certain cases the analog input signal amplitude/power might vary considerably, for example, due to varying RX signal strength, or the presence of blocker/interferer signals. This variable signal level is traditionally handled externally using Variable Gain Amplifiers (VGA)/Digital Step Attenuator (DSA) which can adjust the amplitude for the optimal input range.

The DSA is integrated with the buffer, as shown in the following overview diagram.

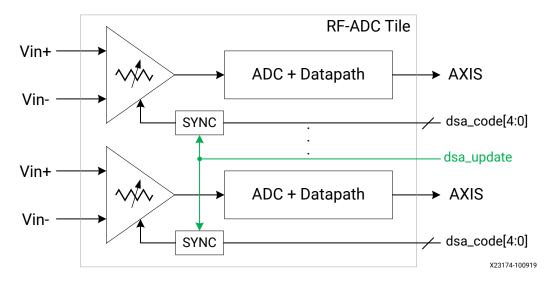

Figure 18: DSA Overview

### DSA Key Parameters (Gen 3/DFE)

See the Zynq UltraScale+ RFSoC Data Sheet: DC and AC Switching Characteristics (DS926) for the DSA parameters.

## DSA Operation Details (Gen 3/DFE)

The on-chip DSA supports two behaviors as follows:

1. User selection of attenuation value using direct programmable logic input.

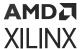

2. Automatic attenuation value forced or disabled (together with buffer) on Over-Voltage events.

A 5-bit real-time signal ( $dsa_code$ ) from the PL sets the DSA value directly as per the following formula.

```
DSA Value (dB) = range - dsa_code * step size
```

The range of  $dsa\_code$  is from 0 to the maximum allowed code which maps to a DSA value from the maximum attenuation value to 0 dB with the step size and range defined in Zynq UltraScale+ RFSoC Data Sheet: DC and AC Switching Characteristics (DS926); other  $dsa\_code$  values are invalid. For example, assuming the range of DSA is 27 dB and the step size is 1 dB, if you want to have a DSA value of 10 dB, the  $dsa\_code$  value will be 17 (27 - 10) and the  $dsa\_code$  is 0b10001. When the DSA ports are not enabled the IP sets the attenuation to 0 dB.

The  $dsa\_code$  is updated with a rising edge on the trigger signal ( $dsa\_update$ ). Both  $dsa\_code$  and  $dsa\_update$  are synchronous to the  $s\_axi\_aclk$ , it is recommended to change the  $dsa\_code$  and then apply the update at least  $1s\_axi\_aclk$  later. Once captured by  $s\_axi\_aclk$ , the trigger signal is asynchronous which allows for the fastest operation, and it is distributed to all channels within a tile to allow for simultaneous updates of the DSA codes. Updates only take effect when the power-up state machine has reached the done state. The propagation delay from a  $dsa\_update$  assertion to code change at digital output is around 400 T1 for dual RF-ADC and 220 T1 for quad RF-ADC, respectively.

**Note:** The exact update moment is dependent on the local synchronization of the trigger within the analog circuitry; therefore there are a few sample clocks of uncertainty on the actual update time.

Driving the  $s_{axi_aresetn}$  input low will restart the power-up state machine and cause the attenuation to return to the value set by the  $dsa_code$  input, or to 0 dB if the DSA ports are not enabled.

There are also RFdc APIs available to set and get the DSA values in dB. The API updates each channel independently and the response time is slower than the real time port updates. There is no change to the attenuation when the XRFDC\_Reset API or XRFDC\_Restart API is called.

#### **Related Information**

XRFdc\_SetDSA (Gen 3/DFE) XRFdc\_GetDSA (Gen 3/DFE)

Real-Time DSA Signal Interface for Quad RF-ADCs (Gen 3/DFE)

Real-Time DSA Signal Interface for Dual RF-ADCs (Gen 3/DFE)

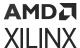

## Over Voltage (Gen 3/DFE)

An over-voltage condition is detected within the RF-ADC analog input buffer block, and is communicated using flags. The analog block also protects the inputs when these conditions are detected. This protection is automatic and does not require any configuration or interaction from the digital circuitry. Two types of over-voltage are handled:

- Over Amplitude: This is where the buffer output amplitude is too large for the RF-ADC core, it is detected on the single-ended buffer outputs. When an Over Amplitude condition is detected, it is flagged by both the interrupt mechanism, and by asserting the over\_voltage real-time output signal.
- Outside Common-Mode range: This is where the common-mode at the input is over/under the reliable range. When a common mode under or over voltage condition is detected it is flagged by both the interrupt mechanism, and by asserting the <code>cm\_over\_voltage</code> or <code>cm\_under\_voltage</code> real-time output signal.

The following figure shows where the above two input violations are detected:

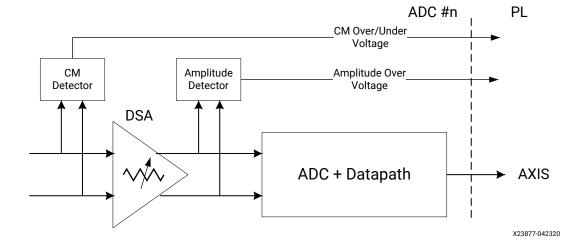

Figure 19: Positions of OV Detectors

#### **Related Information**

Real-Time Signal Interface Ports for Quad RF-ADCs Real-Time Signal Interface Ports for Dual RF-ADCs

## Over Amplitude (Gen 3/DFE)

When an Over-Amplitude occurs the on-chip DSA is automatically set. During this time the input buffer remains active and the attenuated data is sent to the digital circuitry, and the 'sticky' over\_voltage output signal is asserted and remains asserted until you clear it.

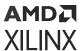

To clear the  $over_{voltage}$  signal assert the  $clear_{ov}$  signal, which is high active input, and, when asserted, returns the DSA setting to the previously programmed user value.

Over Voltage
Threshold
Vcm
Under Voltage
Threshold
over\_voltage
clear\_ov
DSA Value
x dB
Auto x dB
Auto x dB

Figure 20: Amplitude Over-Voltage Assertion and Clearing

X23176-120619

The previous figure shows the amplitude over-voltage being set in the presence of a large signal. The output signal <code>over\_voltage</code> is asserted, and remains set (sticky) until you clear it, while the signal into the RF-ADC is attenuated automatically (Auto). It also shows what happens if you clear the event while the large signal persists - it causes the <code>over\_voltage</code> signal to reassert and the attenuation continues to be set automatically. To avoid the <code>over\_voltage</code> signal reassertion while a large signal persists, you should set the DSA to a high value before asserting <code>clear\_ov</code> signal, or make sure the input large signal has been attenuated by external devices.

For the attenuation and input voltage specifications see the Zynq UltraScale+ RFSoC Data Sheet: DC and AC Switching Characteristics (DS926).

## Outside Common-Mode (Gen 3/DFE)

When an outside common-mode event occurs the input buffer is effectively disabled and automatically protected.

The level flag cm\_under\_voltage or cm\_over\_voltage is sent to the PL if an under or over common-mode signal is detected. Because the RF-ADC is disabled during this event the data in the digital datapath is gated to 0. The calibration phase of the power-up process will not commence until the common-mode is within the safe operating range.

The cm\_under\_voltage or cm\_over\_voltage signal remains set while the common-mode is outside the thresholds and automatically deasserts when the common mode returns to the safe operating range. This is shown in the following figure:

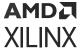

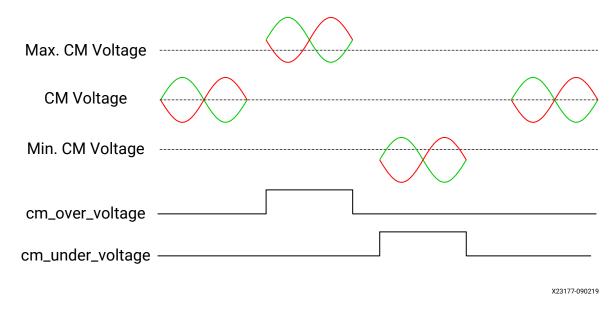

Figure 21: Common-Mode OV/UV Assertion and Clearing

For detailed parameters of over-voltage protection, see the *Zynq UltraScale+ RFSoC Data Sheet: DC and AC Switching Characteristics* (DS926).

#### **Related Information**

Real-Time Signal Interface Ports for Quad RF-ADCs Real-Time Signal Interface Ports for Dual RF-ADCs

## **RF-ADC Digital Datapath**

An RF-ADC component in a tile has integrated DSP features which you can enable to preprocess the sampled data from the RF-ADC device before it is passed to the PL. The different DSP function blocks are as follows:

- **Detection functionality:** Contains a dual level programmable threshold that provides two flags to the internal interconnect logic, and is asserted when the absolute output value of the RF-ADC is greater or smaller than the programmed threshold values.
- Compensation functionality: Contains a quadrature modulator correction (QMC) block with a coarse delay adjustment block
- Digital Down Converter (DDC): consists of
  - Mixer—coarse (quarter and half rate) and fine (NCO with 48-bit frequency resolution)
  - Gen 1/Gen 2: Signal decimation functionality—decimation by 1 (bypass), 2, 4, or 8 is supported.
  - Gen 3/DFE: Signal decimation functionality—decimation by 1 (bypass), 2, 3, 4, 5, 6, 8, 10, 12, 16, 20, 24, 40 is supported.

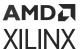

Single, multiple, or all DSP functions can be used or bypassed. Some functions, such as the QMC, require activation of the same function in both I and Q RF-ADCs. Even numbered RF-ADCs are always used for I datapaths, and odd numbered RF-ADCs are used for Q datapaths. You can implement, configure, or modify the functionality of one or multiple functions using the IP core. The following figure shows the available functions in an RF-ADC and the functions are described in this section.

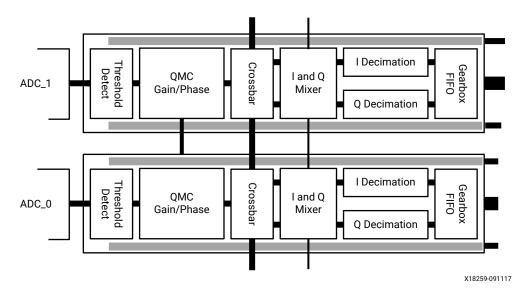

Figure 22: Signal Treatment of the RF-ADC Peripherals

## RF-ADC Threshold and Over Range Settings

As with any ADC, the input analog signals must be kept within the full-scale range of the ADC, and at the correct input levels. Any signals that do not comply with these conditions result in data loss. To help prevent this, the threshold-detector feature can be used to adjust signal chain gains to keep the signal within the ideal full-scale ranges. However, in the event that a signal does exceed the full-scale range, each RF-ADC channel has built-in detection and protection for this with the Over Range and Over Voltage features.

The Over Voltage and Over Range signals are provided to both the interrupt feature on the IP core, as well as to the RF-ADC real-time signals bus on the IP core for direct access to the PL design.

#### **Over Range**

An Over Range condition occurs when a signal exceeds the full-scale input of the RF-ADC. When this condition is detected, the converted data is saturated (clipped) to limit the data corruption, and the signal is flagged by both the interrupt mechanism, and by asserting the Over Range real-time output signal. Because Over Range events can be as short as one RF-ADC sample, the output signal is sticky. To clear the Over Range output the API interrupt handling mechanism or the clear\_or input can be used. To clear the associated interrupt register the API is used.

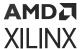

#### **Related Information**

Interrupt Hierarchy
Real-Time Signal Interface Ports for Quad RF-ADCs
Real-Time Signal Interface Ports for Dual RF-ADCs

#### Over Voltage (Gen 1/Gen 2)

An Over Voltage condition occurs when a signal far exceeds the normal operating input range. Because an excessive voltage on the inputs can damage the device, automatic protection mechanisms are provided.

An Over Voltage event results in the automatic shutdown of the input buffer to protect it. The Over Voltage circuit monitors each of the signals of the differential inputs independently, and flags the condition when any individual input signal exceeds the maximum input voltage or is less than the minimum input voltage of the RF-ADC input buffer.

The Over Voltage feature offers protection for signals in the range defined in the *Zynq UltraScale+ RFSoC Data Sheet: DC and AC Switching Characteristics* (DS926). Signals exceeding this maximum are not permitted, and care must be taken externally to ensure that such voltages are not presented to the RF-ADC inputs.

When an Over Voltage condition is detected, the signal is flagged by both the interrupt mechanism and by asserting the Over Voltage real-time output signal. The Over Voltage real-time output is asserted and deasserted asynchronously, and provides immediate notification of the event. As a result, the Over Voltage output self-clears when the Over Voltage condition is no longer present. The associated interrupt is sticky, so requires clearing by the API interrupt handling routines.

After an Over Voltage event the input buffer automatically re-enables and the RF-ADC resumes operation as before. However, an over voltage condition should be considered as grounds to stop the traffic and restart the receiver chain. In the event of an Over Voltage condition, the buffer shuts down and the resulting RF-ADC output digital codes are mostly just noise. As a result, the threshold information become irrelevant and this can affect an AGC implementation. Therefore it is important that an AGC implementation takes account of the Over Voltage signal and sets up the two threshold detectors accordingly.

The following figure shows the Over Range, and Over Voltage levels and the response of these with an increasing input analog signal.

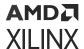

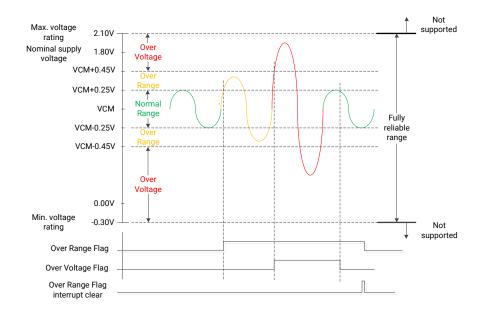

Figure 23: Over Range and Over Voltage Levels (Gen 1/Gen 2)

X20472-050919

#### **Related Information**

Interrupt Hierarchy
Real-Time Signal Interface Ports for Quad RF-ADCs
Real-Time Signal Interface Ports for Dual RF-ADCs

### **Threshold Settings**

Instead of waiting for a signal to propagate through the signal processing blocks, the threshold feature provides an early indication of the incoming signal level. This early indication of the signal level can be used by the automatic gain control (AGC) implemented in the PL. Threshold levels used to indicate the input signal level are set using the RFdc driver API.

Threshold monitoring occurs when the RF-ADC sampled data enters the datapath. This data is compared to a user-defined threshold. A threshold status signal is sent to the outputs on the IP core, to indicate that a user-defined threshold has been exceeded. There are two real-time over threshold output signals for each RF-ADC. The modes of the threshold monitoring circuit are listed in the following table.

Table 50: Threshold Signaling Modes

| Mode Description                                                                                                    |  |
|----------------------------------------------------------------------------------------------------|--|
| Off The threshold circuit is disabled and the status outputs are Low.                                                                                                    |  |
| Sticky over  The threshold status signal is High when the data from the RF-ADC exceeds the program upper threshold value. The status is kept until a clear action is sent. |  |

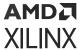

Table 50: Threshold Signaling Modes (cont'd)

| Mode         | Description                                                                                                    |  |
|--------------|----------------------------------------------------------------------------------------------------|--|
| Sticky under | The threshold status signal is High when the data from the RF-ADC remains below the programmed lower threshold value for the duration of a user-specified time or delay. The status is kept until a clear action is sent <sup>1</sup> . This delay value for the lower threshold is defined by a 32-bit counter. The counter is set using the RFdc driver API. Using this mechanism prevents short duration excursions triggering a threshold event.    |  |
| Hysteresis   | The status output is set when the programmed upper threshold value is exceeded, and is cleared when the signal remains below the lower threshold value for the duration of a user-specified delay value. This delay value for the lower threshold is defined by a 32-bit counter. The counter is set using the RFdc driver API. The delay adds hysteresis to the threshold detection to prevent short duration excursions triggering a threshold event. |  |

#### Notes:

Threshold levels are set as 14-bit unsigned values, with any value from 0 to 16383 allowed. The maximum value, 16383 represents the absolute value of the full-scale input of the RF-ADC. The 32-bit programmable delay counts RF-ADC samples. To relate this count to a specific time, the following equation can be used:

Counter Value = (delay(ms) x ADC<sub>SampleRate</sub> (GSPS) x 10<sup>6</sup>) / Interleaving Factor

where the Interleaving Factor is 4 for the Quad RF-ADC tile and is 8 for the Dual RF-ADC tile.

The delay can also be expressed in samples instead of ms as below:

Counter Value = delay (RF-ADC samples) / Interleaving Factor = delay (sub-ADC samples)

#### **Related Information**

Real-Time Signal Interface Ports for Quad RF-ADCs Real-Time Signal Interface Ports for Dual RF-ADCs

#### **Clearing Threshold Flags**

After the threshold values assert in the Sticky Over and Sticky Under modes, the flags can be cleared in two ways; by issuing the clear command directly via a call to the XRFdc\_ThresholdStickyClear API function, or by issuing an adcXY\_pl\_event after the event source has been set by a call to the XRFdc\_SetQMCSettings API function, or by using the AutoClear feature. The AutoClear mode clears the threshold whenever the QMC Gain value associated with that RF-ADC is updated.

<sup>1.</sup> To clear see Clearing Threshold Flags.

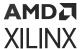

#### Threshold Operation Example

The following figure illustrates the threshold unit operation. The diagram shows three thresholds, a, b, and c, each configured in a different threshold mode. In hardware all threshold units have independent threshold levels and delay values. In this example the threshold levels are indicated by the dashed horizontal lines, and all units use the same levels for the purpose of illustration. The delay value is set to 5 (the delay value has no effects for Sticky Over mode), and the sticky thresholds have been set up to be cleared by different clear modes. The behavior is described in the following sections.

Note: In the following figure, samples are counted by one sub-ADC, but not RF-ADC.

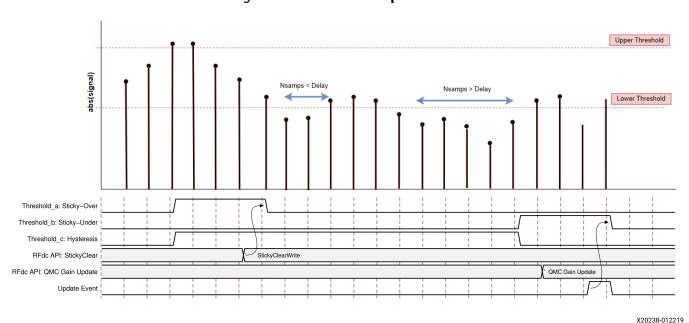

Figure 24: Threshold Operation

#### Threshold-A, Sticky Over Mode

The flag asserts when the first sample exceeds the upper threshold value. In this example, the flag is cleared using a call to the XRFdc\_ThresholdStickyClear API function.

#### Threshold-B, Sticky Under Mode

The flag asserts when the samples have been continuously below the lower threshold for the delay number of samples (6, in the example). In this example, the flag is cleared through an update of the QMC Gain value, which is issued using a call to the XRFdc\_SetQMCSettings API function, followed by an Update event, which applies the QMC gain update.

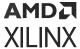

#### Threshold-C, Hysteresis Mode

The flag asserts when the first sample exceeds the upper threshold value. The flag is cleared when the samples have been continuously below the lower threshold for the delay number of samples.

#### **Related Information**

**Dynamic Update Events** 

#### Threshold RFdc Driver API Commands

The threshold levels and delay values are configured using the RFdc driver API.

```
// Initial Setup

XRFdc_Threshold_Settings Threshold_Settings;
Threshold_Settings.UpdateThreshold = XRFDC_UPDATE_THRESHOLD_BOTH; // Setup
values
for threshold 0 and 1
Threshold_Settings.ThresholdMode[0] = XRFDC_TRSHD_STICKY_UNDER; // Set
threshold0
mode to Sticky Under
Threshold_Settings.ThresholdUnderVal[0] = 1000; // Measured in 14-bit
unsigned LSBs
Threshold_Settings.ThresholdAvgVal[0] = 10; // Data must be below lower
threshold for
10*8 4 GSPS RF-ADC samples

// Write threshold values to the selected Tile / RF-ADC

XRFdc_SetThresholdSettings(ptr, Tile, Block, &Threshold_Settings);
```

The threshold clear operation is shown in the following code examples.

Clear the thresholds by writing directly using the RFdc driver API:

```
// Initial Setup

XRFdc_SetThresholdClrMode(ptr, Tile, Block, Threshold#,
XRFDC_THRESHOLD_CLRMD_MANUAL_CLR);
....
// During application run-time (after a threshold asserts)

XRFdc_ThresholdStickyClear(ptr, Tile, Block, Threshold#);
```

• Clear the thresholds using the AutoClear function; the threshold clears with the QMC Gain Update:

```
// Initial Setup

XRFdc_QMC_Settings QMC_Settings;
XRFdc_SetThresholdClrMode(ptr, Tile, Block, Threshold#,
XRFDC_THRESHOLD_CLRMD_AUTO_CLR);
....
// During application run-time (after a threshold asserts - update t)
```

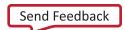

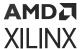

```
QMC_Settings.GainCorrectionFactor = new_gain_value;
XRFdc_SetQMCSettings(ptr, XRFDC_ADC_TILE, Tile, Block, &QMC_Settings);
...
// QMC Gain applied by an Update Event
```

#### **Related Information**

XRFdc\_SetThresholdSettings XRFdc\_SetThresholdClrMode XRFdc\_ThresholdStickyClear XRFdc\_SetQMCSettings

#### **Threshold Applications**

A common use for threshold detectors is in Automatic Gain Control (AGC) applications.

#### **Related Information**

**Automatic Gain Control Systems** 

### Signal Magnitude Detector (Gen 3/DFE)

The time-interleaved RF-ADC rely on several background calibrations to maximize its performance over process variation and maintain it over voltage and temperature variation. The background calibration algorithms require an input signal to be present over a period of time to converge and reach optimal performance. When the input signal is not present the calibration diverges and as result when the input signal is restored it takes a period of time for the calibration to re-converge.

Some practical applications such as burst mode signals used in cable applications and TDD wireless communications, or unpredictable signals from the likes of radar applications will degrade the accuracy of the background calibration if not handled properly.

A magnitude detector is built into each RF-ADC channel to monitor the RF-ADC data and detect when the signal magnitude is lower than a certain threshold. The on/off state of the signal is presented to the programmable logic and can be used through the real-time port to freeze or enable the background calibration blocks.

#### Overview

The magnitude detector block is used to monitor the RF-ADC data and detect when the signal magnitude is lower than a certain threshold. The block monitors either 4 or 8 parallel input words. The number of input word monitored per channel is based on the RF-ADC configuration (quad or dual channel tile).

The following figure shows the location of the magnitude detector on the RF-ADC data path. Each RF-ADC channel has its own magnitude detector block.

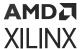

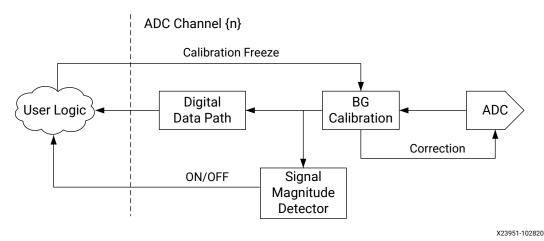

Figure 25: Signal Magnitude Detector Overview

The purpose of the block is to detect when the signal magnitude is lower or higher than a certain

programmable threshold and output the state of the signal as a live asynchronous status to the programmable logic. The output status to the fabric is the signal state. The signal state is either deemed to be ON or OFF.

**Signal Magnitude Detector Details** 

The magnitude detector consists of an input stage, a leaky integrator filter, a threshold comparator and two hysteresis counter based filter instances.

The following figure shows the architecture of the detector.

Figure 26: Power Detector Block Diagram

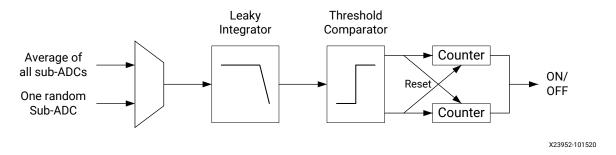

Input Stage

The input stage takes as an input N=4 or N=8 input words at T4/T8 clock rate and output a single sample per T4/T8 cycle. The block operates in one of two modes below:

- Averaged mode: An averaged amplitude of all sub-ADCs input is used to detect the signal amplitude.
- Random Sampling: A single randomly selected data word (sub ADC) is used to detect the signal magnitude.

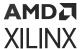

#### Leaky Integrator

A leaky integrator is used to measure the averaged signal magnitude over a period of time. The leaky integrator time constant is programmable from a single T4/T8 clock cycle to  $2^{16}$  clock cycles.

The transform function of the leaky integrator is showed as following:

$$y[n]=(1-1/2^{\lambda})y[n-1]+1/2^{\lambda}|x[n]|$$

where:

y[n] is the output of leaky integrator

y[n-1] is the last output of leaky integrator

x[n] is the current input value; the output from input stage

 $2^{\lambda}$  is the time constant.

The following table gives the programmable time constant values:

**Table 51: Time Constant Table** 

| Lambda Index | Lambda Value | Time Constant (T4/T8 Cycle) |
|--------------|--------------|-----------------------------|
| 0            | 0            | 2^0                         |
| 1            | 2            | 2^2                         |
| 2            | 4            | 2^4                         |
| 3            | 8            | 2^8                         |
| 4            | 12           | 2^12                        |
| 5            | 14           | 2^14                        |
| 6            | 16           | 2^16                        |
| 7            | N/A          | N/A                         |

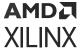

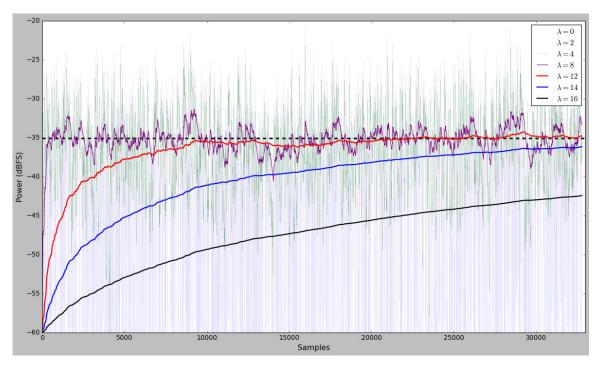

Figure 27: Time Constant

X24580-101520

A Gauss distribution signal is used for illustration in above figure. A set of curves base on different time constant shows the 20\*log10 outputs of the leaky integrator.

A user programmable flush bit can be used to flush the leaky integrator which reset the value to 0.

#### Rise and Fall Times

In some applications where the input signal is a burst signal, or the amplitude changes dramatically, the rise/fall time of the leaky integrator needs to be evaluated. The rise time can be derived from its step response; the fall time can be derived from its response with the initial conditions. The following formulas show how to calculate the rise and fall times, respectively:

$$h[n] = 1 - \alpha^{n+1}$$

$$h[n] = \alpha^{n+1}$$

where:

$$\alpha = 1 - 1/2^{\lambda}$$

Considering when the output of leaky integrator achieves the 90% of final value for rise time calculation, which is around 1 dB lower than final value.

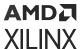

For the fall time, 1% (-40 dB) is used as which will illustrate a full-scale signal fall down to -40 dBFS, this makes the fall time is around double of rising time.

The following table shows rise/fall time for reference based on different time constants:

Table 52: Leaky Integrator Rise/Fall Time

| Time Constant | Rise Time (0 to 90%) | Fall Time (1 to 1%) | Unit  |
|---------------|----------------------|---------------------|-------|
| 2^0           | 1                    | 1                   | T4/T8 |
| 2^2           | 7                    | 15                  | T4/T8 |
| 2^4           | 34                   | 70                  | T4/T8 |
| 2^8           | 587                  | 1175                | T4/T8 |
| 2^12          | 9429                 | 18859               | T4/T8 |
| 2^14          | 37723                | 75447               | T4/T8 |
| 2^16          | 150900               | 301801              | T4/T8 |

#### Hysteresis Counter

The hysteresis counter block following the leaky filter, consists of a threshold comparator and two counters, all of them are user programmable. The hysteresis counter is used to further filter the signal magnitude from the leaky integrator, to avoid oscillation when the signal amplitude is close to the threshold level, and outputs a stable state, the ON or OFF.

The signal is deemed to be ON if the signal is greater or equal than the threshold value for 2 \* "high counter" number of consecutive cycles. In a similar manner the signal is considered to be OFF if the signal is less than the "threshold" for 2 \* "low counter" number of consecutive cycles. The low and high counters are immediately synchronously reset if the previous condition is not met. The "ON" or "OFF" output will keep its state until changed by another counter.

The threshold level is 15 bits unsigned value, the following formula converts the threshold level to full scale logarithmic value:

Threshold (dBFS) =  $20 * Log_{10}$ (Threshold (15 bits unsigned)/ $2^{15}$ )

Both the high counter and low counter are 17 bits unsigned value, while the high 16-bits are user programmable, the least significant bit is always 0.

#### **Signal Detector Examples**

With the threshold setting to -40 dBFS, the following examples illustrate the response of this signal detector module with different time constants and counter values.

Assuming the sampling rate is 4 GHz, with interleaving factor of 8, each T8 is 2 ns.

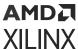

Assuming the on and off counter values are 1000 for lambda = 8 and 300 for lambda = 12, which give the rising time of (587 or 9429 + 2\*1000 or 2\*300) \* T8, around 5.2  $\mu$ s or 20  $\mu$ s; The falling time should be considered falling from -39 dBFS to -41 dBFS in this example, which is around (58 or 942 + 2\*1000 or 2\*300) \* T8, hence 4.1  $\mu$ s or 3.1  $\mu$ s.

The following figures show two examples, both based on high PAR (around 12 dB) burst signal and the signals amplitude are around -40 dBFS with a little bit offset (1-2 dB).

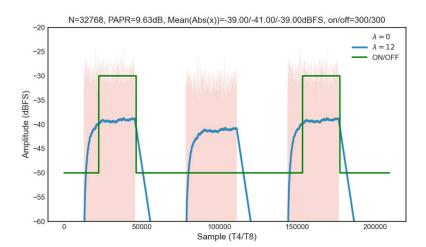

Figure 28: Response with lambda = 12

The above figure illustrates the response with lambda = 12 and counter = 300.

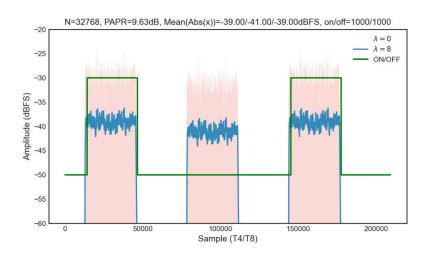

Figure 29: Response with lambda = 8

The above figure illustrates the response with lambda = 8 and counter = 1000.

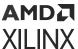

These examples show proper response are given from this module base on the input signal amplitude. You should choose counter values and a proper time constant for specific applications.

#### **Related Information**

XRFdc\_SetSignalDetector (Gen 3/DFE) XRFdc\_GetSignalDetector (Gen 3/DFE)

#### RF-ADC Mixer with Numerical Controlled Oscillator

The mixer function has three modes: bypass (no mixing), coarse mixing or fine mixing. Fine mixing automatically enables the NCO which is used to generate the carrier frequency. The mixer supports full quadrature mixing, with both real to I/Q and I/Q to I/Q modes supported.

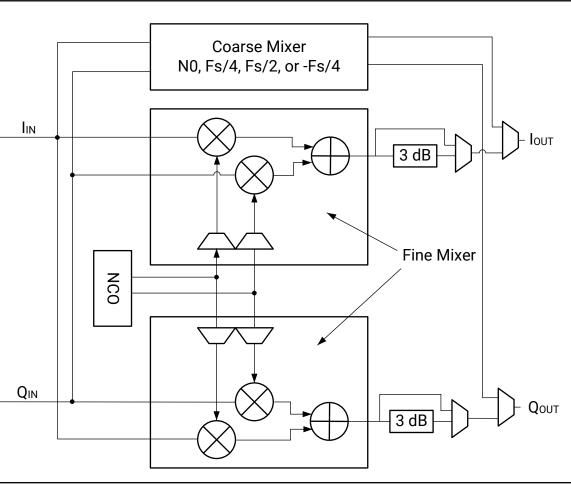

Figure 30: RF-ADC Mixer with NCO DSP Block

X18261-032318

Coarse Mixer:

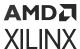

- The coarse mixer allows the data to be mixed with a carrier of 0, F<sub>s</sub>/2, F<sub>s</sub>/4, or -F<sub>s</sub>/4.
   Note: The selection of 0 is only available using the RFdc driver API.
- Mixing with a 0 carrier bypasses the mixer component.

#### Fine Mixer:

- The fine mixer allows the data to be shifted up or down in frequency by an arbitrary amount.
- The frequency shift amount is obtained by programming the mixer frequency generated in the NCO. The fine mixer also supports 18-bit phase adjustment.
- The NCO can be programmed to output the cos, -cos, sin or -sin of the NCO frequency (Fc). The NCO output is selected depending on the current mixer mode.
  - 。 I/Q to I/Q
    - $I_{OUT} = I_{IN} * cos (F_C) Q_{IN} * sin (F_C)$
    - $Q_{OUT} = I_{IN} * \sin(F_C) + Q_{IN} * \cos(F_C)$
  - Real to I/Q
    - $I_{OUT} = I_{IN} * cos(F_C)$
    - $Q_{OUT} = I_{IN} * sin (F_C)$

when negative quadrature is selected the Q inputs are inverted.

- The NCO phase can be synchronized within a tile using XRFdc\_UpdateEvent.
- The NCO phase can be synchronized across tiles using an external event signal (SYSREF or MARKER).
- To manage potential overflow, the fine mixer output includes 3 dBV attenuation, as shown in the figure above. This attenuation is not relevant in R2C mode, so the automatic mode selection from the API selects the correct attenuation level following the RF-ADC mixer scaling output factor (see the table below). A manual selection is also possible, allowing 0 dBV or -3 dBV.

Table 53: RF-ADC Mixer Scaling Output Factor

| Tile Usage | Coarse Mixer | Auto Fine Mixer |
|------------|--------------|-----------------|
| IQ (C2C)   | 1 (0 dBV)    | 0.707 (-3 dBV)  |
| Real (R2C) | 1 (0 dBV)    | 0.997 (~0 dBV)  |

The mixer settings can be configured in the core, or by using the RFdc driver API. The core is used to set the initial mixer settings (for example, mixer type and mixer mode), and the RFdc driver API is used to adjust the settings at runtime. Both the RFdc driver API and the core compute the required register settings based on the supplied sample rates and desired frequencies. A sample configuration screen is shown in the following figure. See the RF-ADC Converter Configuration section for information on the settings.

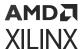

ADC 0 ✓ Enable ADC Invert Q Output ✓ Dither **Data Settings** Digital Output Data I/Q Decimation Mode 1x Samples per AXI4-Stream Word 8 Required AXI4-Stream clock: 250.000 MHz 8 Mixer Settings Mixer Type Mixer Mode Real->I/Q  $\otimes$ NCO Frequency (GHz) 0.0  $\otimes$ NCO Phase 0 **Analog Settings** Nyquist Zone Zone 1 Calibration Mode Mode2

**Figure 31: RF-ADC Mixer Settings Configuration** 

#### **Related Information**

XRFdc\_UpdateEvent RF-ADC Converter Configuration

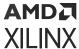

### **RF-ADC Mixer RFdc API Example**

Related RFdc driver API functions are shown in the following code. This code illustrates the use of the NCO Phase reset function. This function must be used at startup to initialize the phase of the fine mixer to a valid state. Note that the following code resets the NCOs in all tiles.

```
XRFdc_Mixer_Settings Mixer_Settings;
for(tile=0;tile<4; tile++) {</pre>
   // Make sure the mixer settings update use the Tile event
   for(block=0; block<2; block++) {</pre>
      XRFdc_GetMixerSettings (ptr, XRFDC_ADC_TILE, tile, block,
      Mixer_Settings.EventSource = XRFDC_EVNT_SRC_TILE; //Mixer Settings
are updated
                                                           with a tile event
      XRFdc_SetMixerSettings (ptr, XRFDC_ADC_TILE, tile, block,
&Mixer_Settings);
   7
   // Reset NCO phase of both DDCs in TileO (assuming both are active)
   XRFdc_ResetNCOPhase(ptr, XRFDC_ADC_TILE, tile, 0); // DDC Block0
   XRFdc_ResetNCOPhase(ptr, XRFDC_ADC_TILE, tile, 1); // DDC Block1
   XRFds_UpdateEvent(ptr, XRFDC_ADC_TILE, tile, 1, XRFDC_EVENT_MIXER); //
Generate a Tile Event
```

#### **Related Information**

XRFdc\_GetMixerSettings XRFdc\_SetMixerSettings XRFdc\_ResetNCOPhase

### **NCO Frequency Conversion**

The NCO is in the digital domain and its effective frequency range is always from  $-F_s/2$  to  $F_s/2$ .

When the RF-ADC or the RF-DAC operates at sub-sampling frequencies ( $F_c > F_s / 2$ ), the application must first calculate the signal location at the 1st Nyquist band and then set the effective NCO value to shift signals.

For convenience, the Zynq UltraScale+ RFSoC IP GUI and API supports setting the NCO frequency in the range from -10 GHz to 10 GHz (the RFdc API does not have a restriction on the NCO range.). The Vivado Design Suite or RFdc API converts high frequencies outside of the first Nyquist zone to an effective NCO configuration automatically. This works for both RF-ADCs and RF-DACs, and follows the sampling theory strictly.

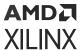

To avoid the inversion of the original spectrum, set positive NCO frequencies in down conversion when the desired signal is located at even Nyquist bands, or negative NCO frequencies when the desired signal is located at odd Nyquist bands. For up conversion, set negative NCO frequencies when shifting a signal to even Nyquist bands and positive frequencies when shifting a signal to odd Nyquist bands (this conversion only applies when setting the NCO to a frequency outside the first Nyquist bands (±Fs/2).).

### **NCO Setting Example**

The following figure illustrates setting the NCO for different scenarios, up and down conversion from even or odd Nyquist bands. The NCO can be set within  $\pm F_s/2$  or outside this range.

Figure 32: NCO Setting Examples Nyquist -1 ♣ Nyquist 1 Nyquist -1 ♣ Nyquist 1 Nyquist 2 Nyquist 3 Nyquist 2 Nyquist 4 Fc Fc 3Fs/ -Fs/2 DC 2Fs -Fs/2 DC Fs/2 Fs Fs/2 Fs a) Down conversion from EVEN Nyquist band to DC b) Up conversion from DC to EVEN Nyquist band NCO = Fc, or + (2Fs-Fc)NCO = -Fc, or -(Fs-Fc)Nyquist 2 Nyquist 3 Nyquist -1 Nyquist 1 Fc Fs/2 Fc DC Fs/2 Fs 3Fs/2 -Fs/2 DC d) Up conversion from DC to ODD Nyquist band c) Down conversion from ODD Nyquist band to DC NCO = -Fc, or -(Fc-Fs)NCO = + Fc

X23806-100920

## RF-ADC Decimation Filters (Gen 1/Gen 2)

Decimation filters are required to implement the down-sampling and filtering part of the digital-down conversion (DDC) process. The overall filter response is determined by the number of decimation stages used. The decimation chain consists of three FIR filter stages which can be combined to implement variable decimation rates. When a FIR stage is not used it is automatically powered down. The decimation filters allow for the creation of the following (Gen 1/Gen 2):

- 1x: All filter stages are bypassed
- 2x: Decimation filtering using a single stage

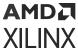

- 4x: Decimation filtering using two stages
- 8x: Decimation filtering using all three available stages

Each decimation filter element has a different number of taps and the stop-band attenuation and ripple are shown in Decimation Filter Details. The decimation filter chains can operate on either I/Q data or real data. Unused filter chains are powered down.

Each of the filter stages can overflow given the step-response of a FIR filter, especially when full-scale data is on the input. To detect and protect the datapath from overflow, each filter stage and sub-phase has a signed overflow status signal and saturation at the output. When a filter stage is not used, the flag is forced zero. These flags are connected to the datapath interrupt mechanism which is described in Interrupt Handling. The multiplexer in the following figure shows the decimation level selected in the IP configuration with the corresponding selection of decimation filter blocks.

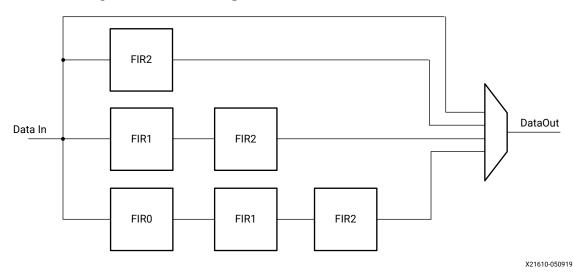

Figure 33: RF-ADC Digital Down Converter (Gen 1/Gen 2)

Table 54: Decimation Filter Operating Modes (Gen 1/Gen 2)

| Mode                      | Description                                                                  |  |  |  |  |  |  |  |
|---------------------------|------------------------------------------------------------------------------|--|--|--|--|--|--|--|
| Quad and Dual RF-ADC Tile |                                                                              |  |  |  |  |  |  |  |
| OFF                       | The entire filter is disabled/powered down (applies when RF-ADC is disabled) |  |  |  |  |  |  |  |
| 1x                        | The entire filter is bypassed                                                |  |  |  |  |  |  |  |
| 2x                        | 2x decimation, 80% Nyquist passband <sup>1</sup>                             |  |  |  |  |  |  |  |
| 4x                        | 4x decimation, 80% Nyquist passband                                          |  |  |  |  |  |  |  |
| 8x                        | 8x decimation, 80% Nyquist passband                                          |  |  |  |  |  |  |  |

#### Notes:

1. 80% Nyquist passband is 0.4\*Fs

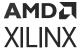

#### **Related Information**

Interrupt Hierarchy
Decimation Filter Details (Gen 1/Gen 2)

#### **Decimation Filter Use**

The IP core is used to set the decimation rate. This is set in the Vivado IDE because changing the decimation rate directly affects the physical interface as the bandwidth to the PL changes. The filters that are enabled are as shown in the following figure. Enable the RF-ADC by checking the **Enable ADC** check box. See RF-ADC Converter Configuration for information on the settings.

Figure 34: RF-ADC Decimation Filter Configuration

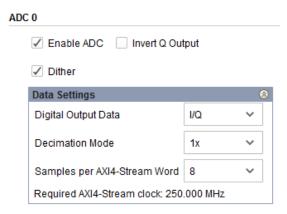

#### **Related Information**

**RF-ADC Converter Configuration** 

#### **Related API Commands**

The RFdc driver API can be used to get the decimation rate set in the IP core using the following code.

```
// Get Decimation factor for Tile0, DDC Block1
int Tile = 0;
u32 Block = 1;
u32 Decimation_Factor;
if( XRFdc_GetDecimationFactor (ptr, Tile, Block, &DecimationFactor) ==
XST_SUCCESS) {
   xil_printf("ADC Tile%1d,%1d Decimation Factor is: %d", Tile, Block,
Decimation_Factor);
}
```

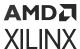

### **Decimation Filter Details (Gen 1/Gen 2)**

The decimation filter chain consists of three FIR filters: FIR2, FIR1, and FIR0, which can be enabled to give successive decimation by a factor of two per stage. The filter transfer functions are as shown in the following figures.

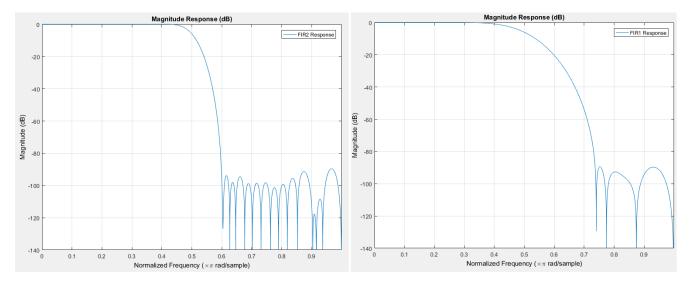

Figure 35: FIR2 and FIR1 Frequency Response (Gen 1/Gen 2)

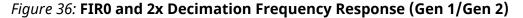

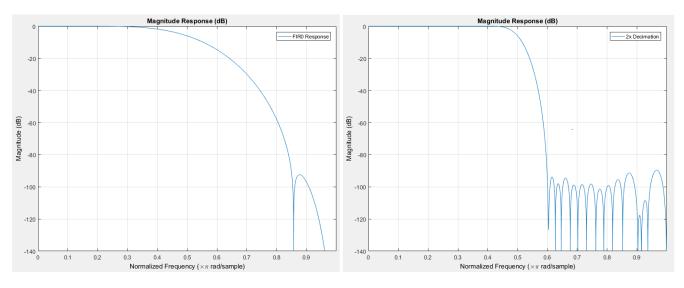

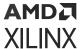

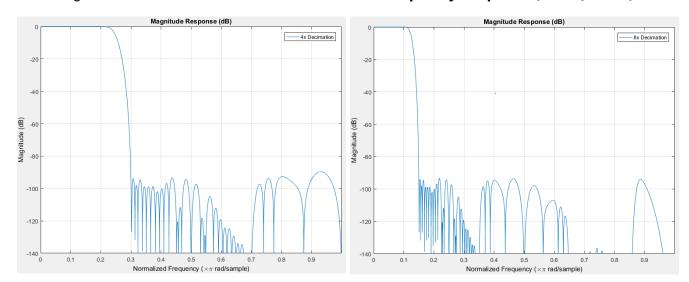

Figure 37: 4x Decimation and 8x Decimation Frequency Response (Gen 1/Gen 2)

The filter coefficients for the decimation filters are shown in the following tables.

| FIR2 | 1st<br>Half   | 5          | 0     | -17  | 0     | 44 | 0    | -96 | 0     | 187 | 0    | -335 | 0      | 565 | 0     | -906  |
|------|---------------|------------|-------|------|-------|----|------|-----|-------|-----|------|------|--------|-----|-------|-------|
|      |               | 0          | 1401  | 0    | -2112 | 0  | 3145 | 0   | -4723 | 0   | 7415 | 0    | -13331 | 0   | 41526 |       |
|      | Center<br>Tap | 65536      |       |      |       |    |      |     |       |     |      |      |        |     |       |       |
|      | 2nd<br>Half   | 5          | 0     | -17  | 0     | 44 | 0    | -96 | 0     | 187 | 0    | -335 | 0      | 565 | 0     | -906  |
|      |               | 0          | 1401  | 0    | -2112 | 0  | 3145 | 0   | -4723 | 0   | 7415 | 0    | -13331 | 0   | 41526 |       |
|      |               |            |       |      |       |    |      |     |       |     |      |      |        |     |       |       |
| FIR1 | 1st Half      |            | -12   | C    | )     | 84 | 0    | -33 | 37    | 0   | 1008 | 0    | -269   | 3   | 0     | 10142 |
|      | Cente         | er Tap     | 16384 |      |       |    |      | -   |       |     |      |      | -      |     | _     |       |
|      | 2nd Half      |            | -12   | C    | )     | 84 | 0    | -33 | 37    | 0   | 1008 | 0    | -269   | 3   | 0     | 10142 |
|      |               |            |       |      |       |    |      |     |       |     |      |      |        |     |       |       |
|      |               | 1st Half   |       | -6   |       | 0  |      | 54  |       | 0   |      | -254 |        | 0   | 12    | 230   |
| FIF  | RO (          | Center Tap |       | 2048 |       |    |      |     |       |     |      |      |        |     |       |       |
| l –  |               |            |       |      |       |    |      |     |       |     |      |      |        |     |       |       |

# RF-ADC Decimation Filters (Gen 3/DFE)

2nd Half

The following diagram shows the decimation stages in Gen 3/DFE devices.

-254

1230

X22864-100919

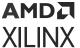

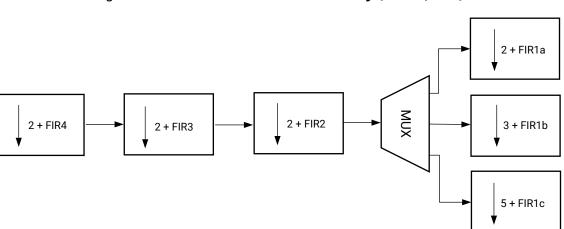

Figure 38: Decimation Filters Hierarchy (Gen 3/DFE)

There are four stages of decimation filters cascaded; each decimation stage can be bypassed independently. The FIR1 stage contains 3 decimation filters—FIR1a (2x), FIR1b (3x), and FIR1c (5x)—only one of them can be enabled for a specified configuration. The FIR2, FIR3, and FIR4 blocks all have a decimation factor of 2. Using a combination of filters the following shows all possible decimation factors:

1x (bypass), 2x, 3x, 4x, 5x, 6x, 8x, 10x, 12x, 16x, 20x, 24x, 40x

Note: The signal flow direction of the DDC is: FIR4->FIR3->FIR2->FIR1.

The IP configuration and driver API choose the high order FIR combinations automatically. For example, FIR2 and FIR1a are chosen for a 4x decimation.

## Decimation Filter Details (Gen 3/DFE)

The following lists the coefficients and frequency response plots of all decimation filters. These are all half-band filters, so only the center tap value and the first half are listed. The N(bit) is the bit width of the coefficients and it is used for normalized coefficients.

### FIR 1a (2x)

```
N(bit) = 17

Center Tap: 65536

First Half:

5,0,-17,0,44,0,-96,0,187,0,-335,0,565,0,-906,0,1401,0,-2112,0,3145,0,-4723,0,7415,0,-13331,0,41526
```

### FIR 1b (3x)

```
N(bit) = 19

Center Tap: 174763

2,6,0,-17,-27,0,57,79,0,-143,-187,0,307,385,0,-590,-721,0,1050,1254,0,-1757,

-2063,0,2807,3256,0,-4339,-4991,0,6579,7549,0,-9975,-11517,0,15633,18486,0,-

27325,-34856,0,71618,144204
```

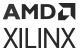

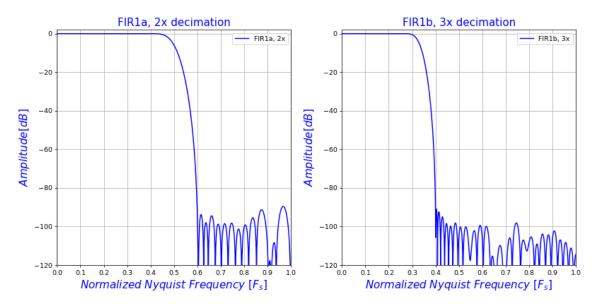

Figure 39: FIR 1a and FIR 1b Frequency Response (Gen 3/DFE)

#### FIR 1c (5x)

```
N(bit) = 19

Center Tap: 104858

First Half:

2,0,-4,-10,-13,-11,0,17,35,43,32,0,-47,-91,-107,-78,0,106,198,228,162,0,-210

,-386,-437,-304,0,383,693,772,531,0,-652,-1166,-1286,-875,0,1056,1872,2049,1

384,0,-1648,-2905,-3163,-2127,0,2514,4421,4804,3227,0,-3819,-6731,-7340,-495

6,0,5956,10615,11742,8070,0,-10195,-18821,-21778,-15872,0,24203,52516,79099,

98013
```

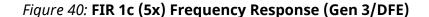

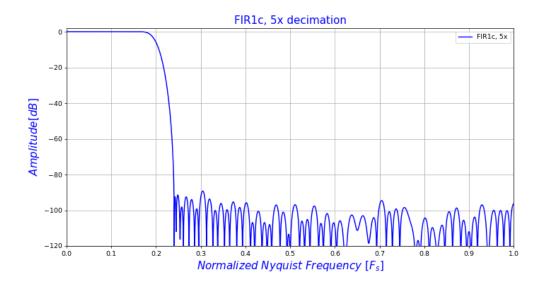

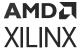

#### FIR 2 (2x) Coefficients:

```
N(bit) = 15
Center Tap: 16384
First Half: -12,0,84,0,-337,0,1008,0,-2693,0,10142
```

#### FIR 3/4 (2x) Coefficients

Note: FIR 3 and 4 have the same coefficients.

```
N(bit) = 12
Center Tap: 2048
First Half: -6,0,54,0,-254,0,1230
```

Figure 41: FIR 2, 3 and 4 Frequency Response (Gen 3/DFE)

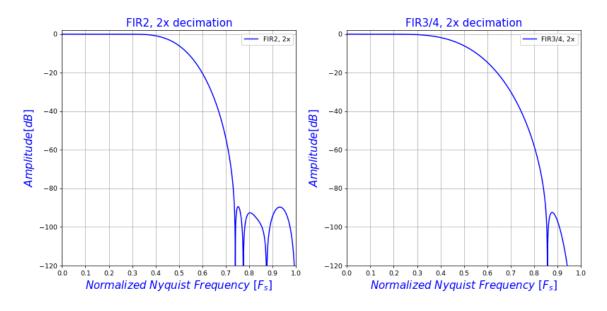

#### **Decimation Filter Use**

The IP core is used to set the decimation rate. This is set in the Vivado IDE because changing the decimation rate directly affects the physical interface as the bandwidth to the PL changes. The filters that are enabled are as shown in the following figure. Enable the RF-ADC by checking the **Enable ADC** check box. See RF-ADC Converter Configuration for information on the settings.

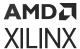

ADC 0

Invert Q Output

Dither

Data Settings

Digital Output Data

Decimation Mode

1x

Samples per AXI4-Stream Word

Required AXI4-Stream clock: 250.000 MHz

Figure 42: RF-ADC Decimation Filter Configuration

#### **Related Information**

**RF-ADC Converter Configuration** 

#### **Related API Commands**

The RFdc driver API can be used to get the decimation rate set in the IP core using the following code.

```
// Get Decimation factor for Tile0, DDC Block1
int Tile = 0;
u32 Block = 1;
u32 Decimation_Factor;
if( XRFdc_GetDecimationFactor (ptr, Tile, Block, &DecimationFactor) ==
XST_SUCCESS) {
   xil_printf("ADC Tile%1d,%1d Decimation Factor is: %d", Tile, Block,
Decimation_Factor);
}
```

## **RF-ADC Calibration Mechanism**

Each of the RF-ADCs in the Zynq UltraScale+ RFSoC is built on multiple sub-RF-ADCs in an interleaving architecture. The nature of the interleaving process requires that an intricate calibration algorithm to be carried out to obtain the best dynamic range performance from the RF-ADC. Each of the RF-ADCs (Dual or Quad variant) in the RFSoC has a built-in calibration process that includes a foreground calibration (FG CAL) step and a background calibration (BG CAL) step. The FG CAL step gets executed during the RF-ADC power-on state machine (startup initialization) only. The BG CAL step is a process that is designed to operate optionally during the RF-ADC run-time. Both of the calibration steps for each RF-ADC is carried out in parallel and independently. The following figure shows the block diagram of one of the RF-ADCs with the internal calibration blocks for each of the N sub-RF-ADCs.

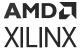

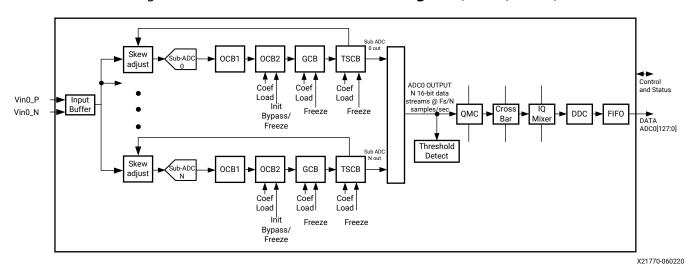

Figure 43: RF-ADC Calibration Block Diagram (Gen 1/Gen 2)

Figure 44: RF-ADC Calibration Block Diagram (Gen 3/DFE)

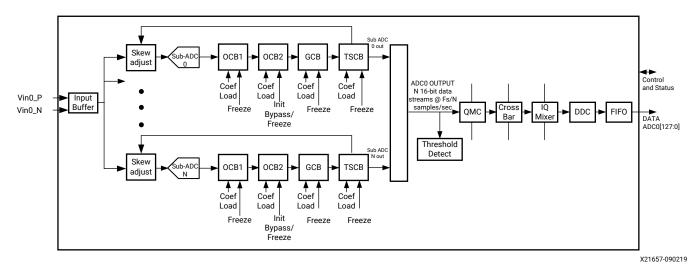

The calibration sub-system comprises of three major blocks that are designed to estimate and correct the various imperfections and mismatches of the interleaving sub-RF-ADCs.

# Time Interleaved Offset Calibration Block (OCB)

This block corrects for the DC offset of each of the sub-RF-ADCs. Any residual DC offset not corrected appears as a spur at  $k^*F_s/N$ , where  $F_s$  is the composite sampling rate of the RF-ADC, N is the number of sub-RF-ADCs interleaved together, and k = 0, 1, 2, ... N. N is 8 for the Dual RF-ADC tile variant and N is 4 for the Quad RF-ADC tile variant. This block is further divided down to two sub-blocks called OCB1 and OCB2. OCB2 only runs during FG CAL while OCB1 runs during both FG and BG CAL. The OCB2 block cancels offsets of the sub RF-ADCs at start-up. The OCB1 block cancels sub-RF-ADC offsets continuously in the BG calibration process without affecting the input signal content at the offset locations.

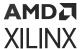

### Gain Calibration Block (GCB)

This block corrects for the gain difference among the interleaving sub-RF-ADCs. Any residual difference results in spurious signal at  $+/-f_{in} + (k/N)^*F_s$ , where  $F_s$  is the sample rate of the RF-ADC, N is the number of sub-RF-ADCs, and  $f_{in}$  is the frequency of the input signal. The GCB requires the presence of an input signal. The minimum power of this input signal is -40 dBFS. Signal bins at  $f = k^*F_s/(2N)$  are ignored and do not count towards the signal power. This block should be in the freeze mode whenever the input signal power drops below -40 dBFS for longer than 100  $\mu$ s.

### Time Skew Calibration Block (TSCB)

This block corrects for the time skews among the interleaving sub-RF-ADCs. Any residual difference can result in spurious signal at  $+/-f_{in} + (k/N)^*F_s$ , where  $F_s$  is the sample rate of the RF-ADC, N is the number of sub-RF-ADCs,  $f_{in}$  is the frequency of the input signal. The TSCB requires the presence of an input signal. The minimum power of this input signal is -40 dBFS. This block should be in the freeze mode whenever the input signal power drops below -40 dBFS for longer than 100  $\mu$ s.

## **Foreground Calibration Process**

The foreground calibration step is part of the RF-ADC startup initialization state machine sequence. This is managed and carried out by the startup IP. The purpose of the foreground calibration is to provide correction through the OCB1 and OCB2 blocks for sub-RF-ADC offsets and skews of the sampling switches. The OCB2 block is then frozen and not updated again during operation mode. During this process there should ideally be no signal energy at any of the interleaving offset locations, namely frequency =  $k^*F_s/N$ . Thus the input should be muted during this process. This is typically accomplished by sequencing the receiver front end enable after the RF-ADC startup process is complete. At the end of the foreground calibration process the OCB2 block is frozen, and OCB1, Time Skew and Gain Calibration blocks are set to enable to run in the background.

## **Background Calibration Process**

At the end of a successful startup initialization of the RF-ADC the background calibration is enabled. The purpose of the background calibration is to provide real time adjustment for the various skews and mismatches introduced by environmental changes to the sub-RF-ADCs, primarily that of temperature. The blocks that are running in the background (in real time) include OCB1, GCB, and TSCB. As noted, OCB1 runs in the background to adjust for residual sub-RF-ADC offset levels introduced by temperature change without affecting the input signal content. Signal content present at  $k^*F_s/N$  is unaffected by this block.

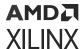

The gain calibration block (GCB) and the time skew calibration block (TSCB) provide correction to the sub-RF-ADC gain and time skews respectively. Both blocks use and depend on the input signal to estimate and correct for the skews. When the input signal drops below -40 dBFs it is no longer effective to use the signal for the computation. Thus the optimal usage of these two blocks is to dynamically control the coefficient update (freeze and resume) of these two blocks. The control of these two blocks for freezing and resuming is implemented using the Vivado IP port RF-ADC calibration freeze ports in the ADVANCE control panel. The CAL freeze port is independently available for each RF-ADC and includes a freeze control signal (int\_cal\_freeze) and a status signal (cal\_frozen). An active-High on the freeze control signal freezes both blocks for computation and coefficient update. Coefficients computed prior to the freeze event continue to be in effect until the next enable (unfreeze) event, which corresponds to a Low signal on the freeze control port. The time it takes the blocks to change state is approximately 7 µs upon a change in the control signal level. Note that this is significantly shorter than the time constants for both the GCB and TSCB. Care does have to be taken so that the freeze control port does not change faster than 7 µs intervals. The freeze control mechanism can be provided in one of many different methods, depending on application needs.

A simple signal level detector can be implemented in the PL to monitor the digital output level of the RF-ADC and control the state of the background calibration. Typically a leaky integrator of the absolute value of the RF-ADC output and a hysteresis counter will suffice. A signal magnitude detector is integrated in each RF-ADC channel since Gen 3/DFE.

For applications that have a pre-determined duty cycle on the receiver, such as TDD-LTE wireless radios, the TX/RX switching signal can be used with the level detector to provide more precise control of the GCB and TSCB blocks.

Note that at the initial startup of the RF-ADC the GCB and TSCB are not at the optimal performance because they both need the presence of some signal to train up the coefficients. The time constant setting for these calibration blocks is in the order of  $2^{20}$  to  $2^{22}$  T1 samples for the various RF generations.

**Note:** Note that the actual time that takes to converge to the typical performance value will depend on other factors; most notably the input signal power and the current state of the coefficients.

For applications that requires fast convergence, consider providing a training signal that can be eventually shut off to train the GCB and TSCB blocks right after the startup state machine is completed. This is particularly useful for applications where the input signal is very bursty and with low duty cycle and low power during system startup.

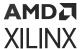

### Sub-RF-ADC Outputs

As shown in the block diagram, each of the sub-RF-ADCs are independently in separate data streams until they get mixed by the QMC block, complex mixer, and then filtered by the DDC. The OCB2, GCB, and TSCB coefficients are applied to each sub-RF-ADC independently and can be effectively disabled if you permanently sets the freeze port to active-High. If the QMC block and the DDC block (hence the mixer) are bypassed, then the sub-RF-ADC data streams are output to the logic independently.

# Key CAL Features and Guidance Summary

Input signal contents at  $F_s/N$ , where N=8 and 4 for the Dual and Quad RF-ADC tile respectively, must be muted during foreground calibration of OCB2. The signal component at the  $k^*F_s/N$  bins should be less than -95 dBFs. Gain and Time Skew calibration blocks (GCB, TSCB) should be put in freeze mode when the input signal drops below -40 dBFs level for longer than 100  $\mu$ s. A simple detector block can be used to manage the dynamic control of the freeze port. Dithering mode should be disabled when operating the RF-ADC at 0.75 times the maximum sampling rate or slower for the Dual and Quad parts. For applicable systems, a training signal can also be used to calibrate the GCB and TSCB before switching the system to real time operation. Sub-RF-ADC data output streams are available at the programmable logic interface if the DDC features are not used.

### **Calibration Modes**

To achieve specified RF-ADC performance, certain calibration mode must be set correctly according to the signal location. The available calibration modes are listed as follows:

- Mode 1, optimized for the input signal locates from 0.4 \* F<sub>s</sub> to F<sub>s</sub>/2
- Mode 2, optimized for the input signal locates from 0 to 0.4 \* F<sub>s</sub>

The above location refers to the input signals in the first Nyquist band after aliasing.

 AutoCal Mode: This mode is available in Gen 3/DFE. The AutoCal mode removes the manual selection of Mode 1 and Mode 2 calibrations and optimizes the RF-ADC performance regardless of signal locations.

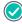

**RECOMMENDED:** Xilinx recommends testing between AutoCal mode and legacy Mode 1 and Mode 2 to assess which offers ideal RF-ADC performance. Setting to AutoCal mode affects convergence time.

#### **Related Information**

XRFdc\_SetCalibrationMode XRFdc\_GetCalibrationMode

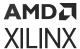

## **Getting/Setting Calibration Coefficients**

As well as automatic calibration, all four calibration blocks (OCB1, OCB2, GCB, TSCB) are available for getting and setting user coefficients. The application reads back the coefficients generated when calibration is un-frozen, and restores them when needed; this helps to maintain the RF-ADC performance when the input signal does not meet calibration requirements. Note that both the OCB1 and OCB2 blocks are independent to input signal amplitude; these two OCB blocks are not recommended for coefficients updating manually. This feature is available for each RF-ADC in the IP wizard. Enabling this feature increases the size of the IP.

Restoring calibration coefficients with the XRFdc\_SetCalCoefficients API disables the real-time calibration automatically. The XRFdc\_DisableCoefficientsOverride API is provided to disable this user coefficients override mode and re-enable the real-time calibration. The real time port Calibration Freeze has no effect when the real time calibration is disabled. The loaded coefficients for OCB1/2 and GCB do not seed calibration; this can cause temporary spurs when re-enabling the calibration with the XRFdc\_DisableCoefficientsOverride API as the calibration algorithm needs to converge again.

**Note:** The following are two limitations that apply for Gen 1 and Gen 2 devices.

- 1. The user coefficients getting/setting for GCB is only valid when the DDC channel is in 1x (bypass), NCO off mode, and the samples per AXI4-Stream must be four samples for the Quad RF-ADC and eight samples for the Dual RF-ADC
- 2. The calibration block OCB1 does not support calibration coefficients get/set.

#### **Related Information**

```
XRFdc_GetCalCoefficients
XRFdc_SetCalCoefficients
XRFdc_GetCalFreeze
XRFdc_SetCalFreeze
XRFdc_DisableCoefficientsOverride
```

### **Setting Coefficients RFdc API Example**

The following example code shows the setting of user coefficients for TSCB.

```
u32 Status = XRFDC_FAILURE;
XRFdc_Calibration_Coefficients Coeffs;

/*use sample coeffs below*/
Coeffs.Coeff0 = 146;
Coeffs.Coeff1 = 255;
Coeffs.Coeff2 = 255;
Coeffs.Coeff3 = 255;
Coeffs.Coeff4 = 113;
Coeffs.Coeff5 = 255;
Coeffs.Coeff6 = 255;
Coeffs.Coeff7 = 255;
```

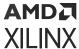

```
Status = XRFdc_SetCalCoeffients( RFdcInstPtr, Tile, Block,
XRFDC_CAL_BLOCK_TSCB, &Coeffs);
If (Status != XRFDC_SUCCESS) {
    /*handle error*/
}
```

# **RF-ADC Programmable Logic Data Interface**

The data interface between the RF-ADC tiles and the PL is implemented using parallel data streams, using the AXI4-Stream protocol. These data streams are output through the gearbox FIFOs which provide a flexible interface between the user application and the RF-ADC tile. The maximum interface width is 128 bits per stream, representing up to eight 16-bit little endian words. For Gen 3/DFE, the maximum interface width is 192 bits, representing up to 12 16-bit little endian words. The data streams and associated FIFOs have a configurable number of words which provide the flexibility to choose between the number of words and clock frequency to interface with the PL design. There are four streams per tile, and the naming convention is mXY\_axis, where X represents the RF-ADC tile number and Y represents a stream (FIFO) output from that tile. The following figure shows the interfaces.

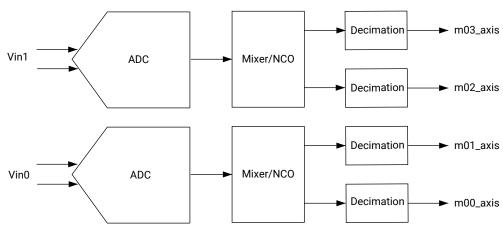

Figure 45: Dual RF-ADC Tile Programmable Logic Data Interface

X19538-082819

## Interface Data Formats

The data streams represent real or I/Q data, depending on the RF-ADC tile configuration. For Dual RF-ADC tiles, a given stream is either real, I or Q. If an RF-ADC is configured with I/Q output data, then the streams with an even number represent I data and the streams with an odd number represent Q data. These Dual real and I/Q configurations are shown in RF-ADC IP Configuration .

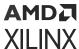

For Quad RF-ADC tiles, a given stream is either real or I/Q interleaved. If an RF-ADC is configured with I/Q output data, then the even-numbered samples of the stream represent I data and the odd-numbered samples represent Q data. These Quad real and I/Q configurations are illustrated in the following sections.

#### **Related Information**

**RF-ADC IP Configuration** 

## RF-ADC Interface Data and Clock Rates

The total data rate per channel to the PL is determined by a number of factors, RF-ADC sample rate, decimation factor, and I/Q/Real data formats. The gearbox FIFOs provide a way of interfacing this data rate to the clock frequency of the PL design, by allowing the number of words per clock to be altered. The only requirements are that the number of words and clock rate combine to match the output data rate of the RF-ADC and the decimation rate, if enabled. All RF-ADCs in a tile share a common interface clock frequency. This is shown by the following equations, where  $2G_{IQMode}$  is set to 2 for a Quad RF-ADC tile and I/Q mode is enabled and set to 1 otherwise.

 $PL_{DataRate} = (ADC_{DataRate} \times 2G_{IOMode}) / DecimationRate$ 

AXI4-Stream Clock x  $PL_{NumWords} = PL_{DataRate}$ 

AXI4-Stream Clock = PL<sub>DataRate</sub> / PL<sub>NumWords</sub>

The core automatically calculates the data rates based on the RF-ADC sample rate and datapath settings. This is shown in the following figure. See the RF-ADC Converter Configuration for information on the settings.

Figure 46: RF-ADC Interface Data and Clock Rates Configuration

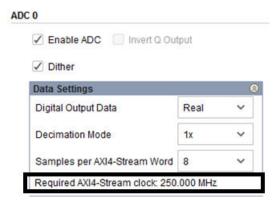

Because each tile has independent clocking, sample rates, clock rates, PL rates, and configurations can be specified on a per-tile basis.

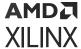

#### **Related Information**

**RF-ADC Converter Configuration** 

## PL Clock Interface

The AXI4-Stream data for all four tile streams is synchronous to a clock from the PL, which has a naming convention of mX\_axis\_aclk, where X represents the RF-ADC tile number. This clock must be at the frequency specified by the Required AXI4-Stream clock displayed on the IP core configuration screen.

The RF-ADC tile also outputs a clock that can be used by the PL. This output clock is a divided version of the RF-ADC sample clock, and is therefore frequency locked to it. This clock has a naming convention of clk\_adcX, where X represents the RF-ADC tile number.

## Interface FIFO Overflow

The data rate through the interface gearbox FIFOs must be constant during runtime of the RF-ADC tile, with no frequency drift between the PL clock and RF-ADC sample clock domains. If there is a frequency mismatch between these domains, a FIFO overflow might occur. The interface FIFOs have a built-in feature to determine if FIFO overflow has occurred, which is flagged to the PL using the IP interrupt mechanism.

There are two types of overflow, actual and marginal. Actual overflow indicates that the FIFO read/write pointers are overlapping, which means data is not being transferred safely between domains, and action must be taken. Marginal overflow is a warning and indicates that the FIFO read/write pointers are close to overlapping. Overflow should not occur during normal operation, and if overflow is observed it is an indication that the clocking infrastructure of the PL /PCB/ IP is incorrectly configured.

#### **Related Information**

Interrupt Hierarchy

# Synchronization

The gearbox FIFOs provide a flexible data and clock interface for the RF-ADC tiles. However, as with all dual clock FIFOs, latency can vary between one tile and another. While all channels within a tile have the same latency, some applications might require more than one RF-ADC tile to be used, and require the latencies to be matched across all RF-ADC channels. These applications can use the multi-tile synchronization (MTS) feature to achieve this inter-tile synchronization.

#### **Related Information**

Multi-Tile Synchronization

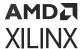

# **RF-ADC Multi-Band Operation**

The RF-ADC can be configured to operate in multi-band mode. This is where the incoming analog input consists of baseband signals up-converted (mixed) to different carrier frequencies. Multiple DDC blocks are used to down-convert the analog input to recover the separate baseband signals.

The RF-ADC multi-band feature supports the following configurations:

• Real Dual-Band

2x multi-band real data per pair. One RF-ADC analog input is active. Both RF-ADC digital DDC channels are enabled.

• I/Q Dual-Band

2x multi-band I/Q data per pair. Both RF-ADC inputs are active, one for I and one for Q. Both RF-ADC digital DDC channels are enabled.

Real Quad-Band (Quad ADC tile only)

4x multi-band real data per tile. One RF-ADC analog input is active. All four RF-ADC digital DDC channels are enabled.

• I/Q Quad-Band (Quad ADC tile only)

4x multi-band I/Q data per tile. Two RF-ADC inputs are active, one for I and one for Q. All four RF-ADC digital DDC channels are enabled.

When multi-band is off the I and Q inputs pass straight through the multi-band routing logic. When multi-band is on the I and Q inputs are routed to multiple DDC blocks in the tile.

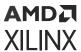

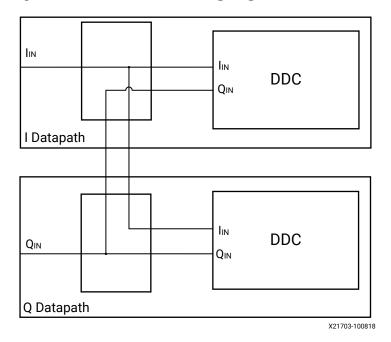

Figure 47: Multi-Band Routing Logic for RF-ADC Tile

RF-ADC multi-band is implemented by routing the output of one RF-ADC analog block to multiple RF-ADC DDC blocks. Each block handles one band of data, and can mix from multiple carriers to baseband. This is shown for a Quad ADC tile in the following figure.

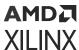

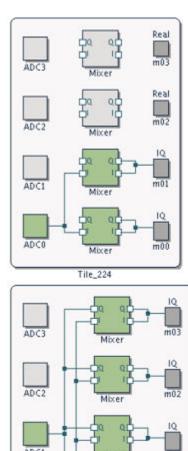

Figure 48: RF-ADC Multi-Band Configurations

Here, RF-ADC Tile 0 (Tile\_224) is configured in real input to I/Q output mode. ADC0 converts the dual-band signal; ADC1 is off. The top pair can be configured as independent RF-ADCs. The dual-band output is routed to the DDC blocks of ADC0 and ADC1. The mixers in the DDC blocks can be configured to extract the correct band from the incoming data. RF-ADC Tile 1 (Tile\_225) is configured in 4x multi-band I/Q input to I/Q output mode. Here ADC0 carries the quad-band I signal and ADC1 carries the Q data. ADC2 and ADC3 are off. The outputs of the RF-ADCs are routed to all four DDC blocks. Each DDC can be configured to extract the data from the desired frequency band.

Tile\_225

ADC0

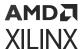

# **RF-ADC Nyquist Zone Operation**

Each RF-ADC channel can sample signals in the first or second Nyquist zones. To ensure the RF-ADC performance is optimal the RF-ADC configuration settings should indicate the intended zone of operation.

- First Nyquist zone is defined as a signal between 0 and F<sub>s</sub>/2
- Second Nyquist zone is defined as a signal between F<sub>s</sub>/2 and F<sub>s</sub>

Other Nyquist zones can also be used as long as the signal meets the RF-ADC input bandwidth requirements. Zones 1, 3, 5, ... are referred to as odd zones, and zones 2, 4, ... are referred to as even zones.

#### **Related Information**

RF-ADC Converter Configuration XRFdc\_GetNyquistZone XRFdc\_SetNyquistZone

# **RF-ADC IP Configuration**

The RF-ADC tile can be configured in several modes. The basic configuration options are available on the IP core configuration screen in the Vivado IDE and advanced operating modes can be configured using the RFdc driver API.

The RF-ADC is available in Quad or Dual configurations depending on the tile (see the Zynq UltraScale+ RFSoC Data Sheet: Overview (DS889) and the Zynq UltraScale+ RFSoC Data Sheet: DC and AC Switching Characteristics (DS926)).

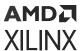

# **Dual RF-ADC Configuration Options**

### **Dual RF-ADC Real Input to Real Output**

Figure 49: Dual RF-ADC Real Input to Real Output

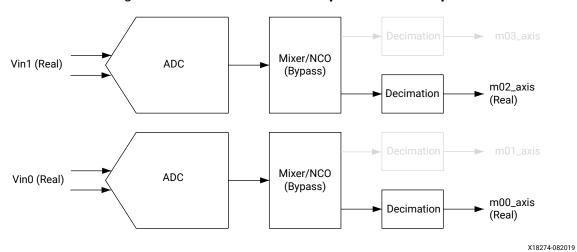

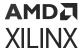

Figure 50: Dual RF-ADC Real Input to Real Output IP Configuration

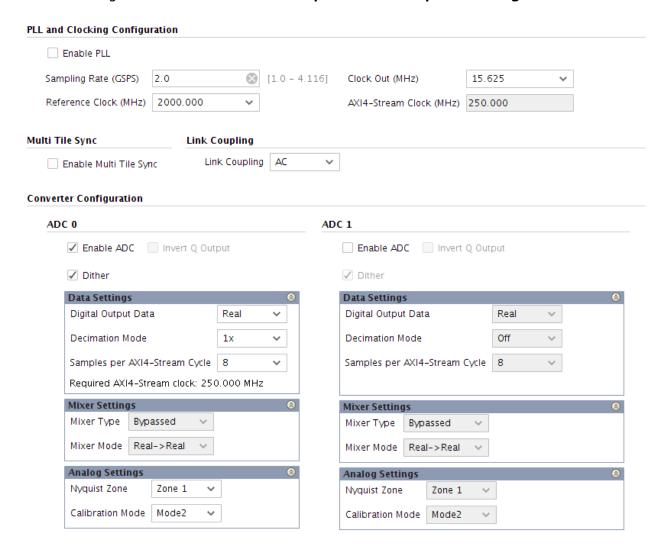

The following figure shows a Dual RF-ADC with real data input to real data output, 1x decimation, the mixer bypassed and running at a 500 MHz AXI4-Stream clock.

Figure 51: Dual RF-ADC Real Input to Real Output Data Timing

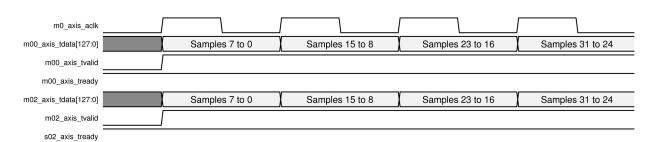

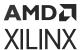

### **Dual RF-ADC Real Input to I/Q Output**

Figure 52: Dual RF-ADC Real Input to I/Q Output

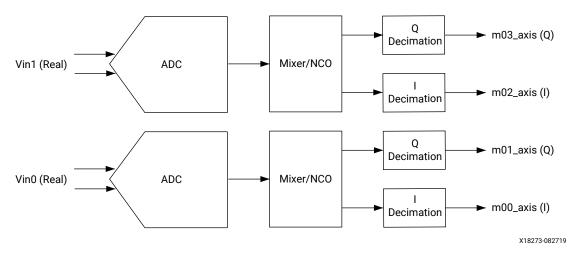

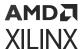

Figure 53: Dual RF-ADC Real Input to I/Q Output IP Core Configuration

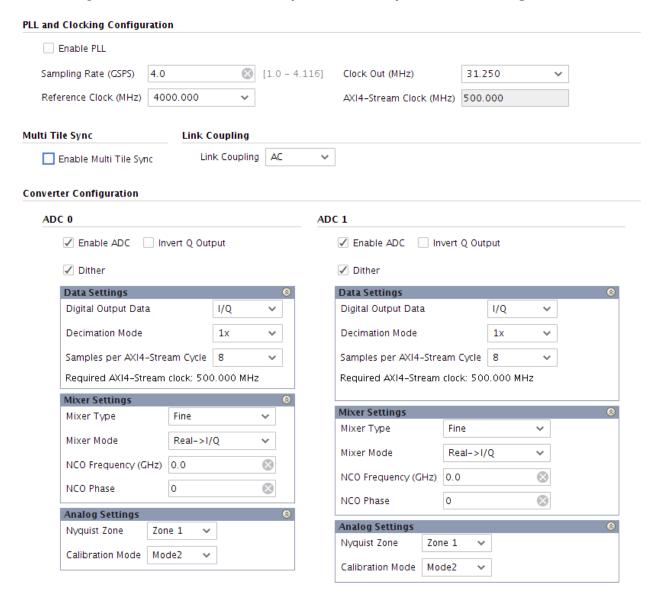

The following figure shows a Dual RF-ADC with real data input to I/Q data output, 1x decimation, the mixer enabled, and running at a 500 MHz AXI4-Stream clock.

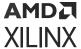

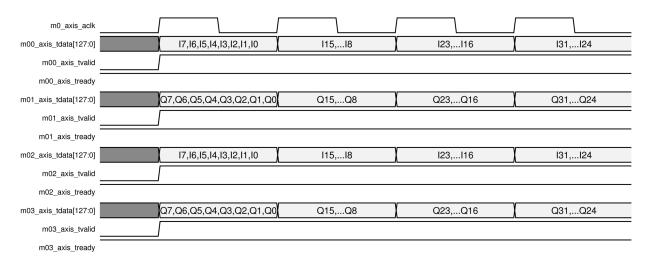

Figure 54: Dual RF-ADC Real Input to I/Q Output Data Timing

### **Dual RF-ADC I/Q Input to I/Q Output**

For I/Q input to I/Q output, the RF-ADCs are paired.

Vin1 (Q)

ADC

Mixer

Decimation

m03\_axis

m02\_axis

Vin0 (I)

ADC

Mixer/NCO

Decimation

m01\_axis (Q)

x18275-082719

Figure 55: Dual RF-ADC I/Q Input to I/Q Output

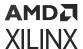

Figure 56: Dual RF-ADC I/Q Input to I/Q Output IP Core Configuration

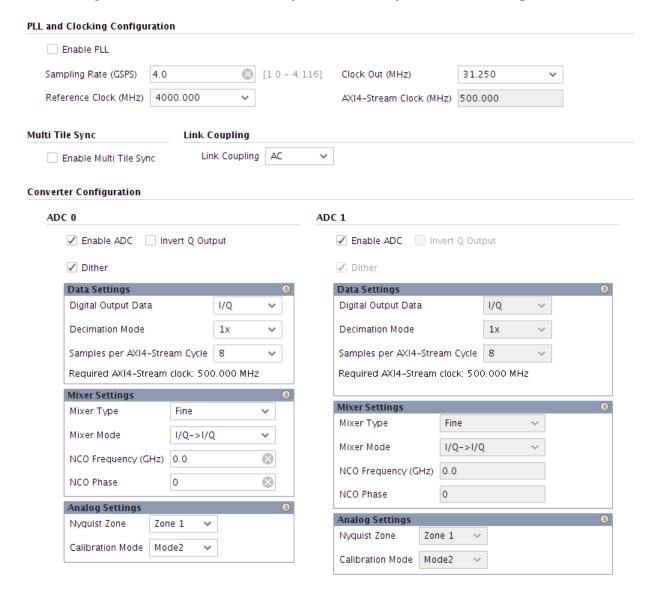

The following figure shows a Dual RF-ADC with I/Q input to I/Q output, 1x decimation, the mixer enabled, and running at a 500 MHz AXI4-Stream clock.

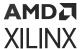

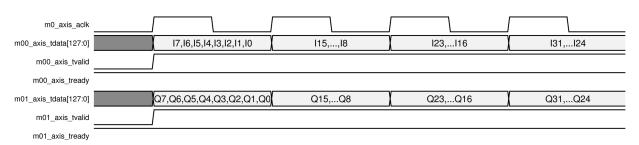

Figure 57: Dual RF-ADC I/Q Input to I/Q Output Timing

**IMPORTANT!** I/Q input to I/Q output configurations are not available on devices with one RF-ADC per tile.

## **Quad RF-ADC Configuration Options**

This option is only available on selected devices (see the *Zynq UltraScale+ RFSoC Data Sheet: Overview* (DS889) for device information).

### **Quad RF-ADC Real Input to Real Output**

Figure 58: Quad RF-ADC Real Input to Real Output

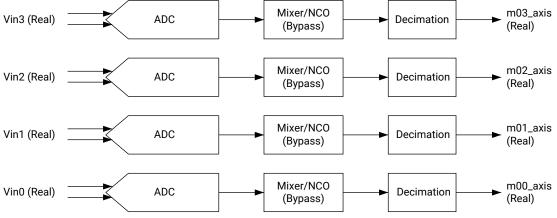

X18276-082719

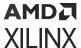

Figure 59: Quad RF-ADC Real Input to Real Output IP Core Configuration

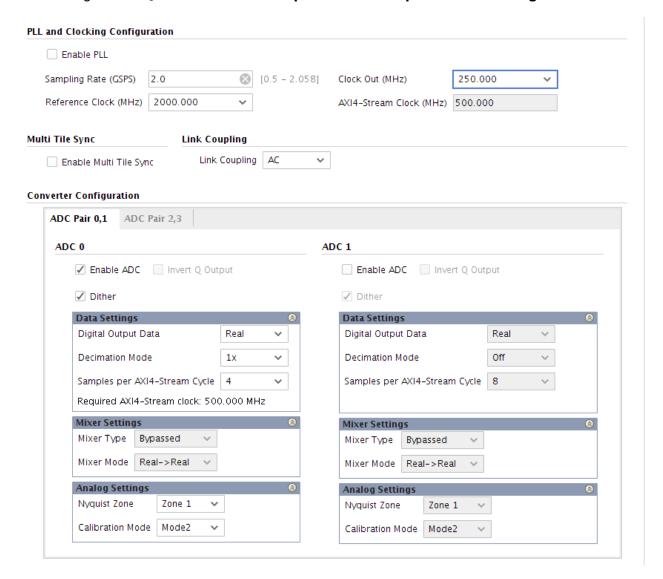

The following figure shows a Quad RF-ADC real data input to real data output, 1x decimation, the mixer bypassed, and running at a 500 MHz AXI4-Stream clock.

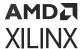

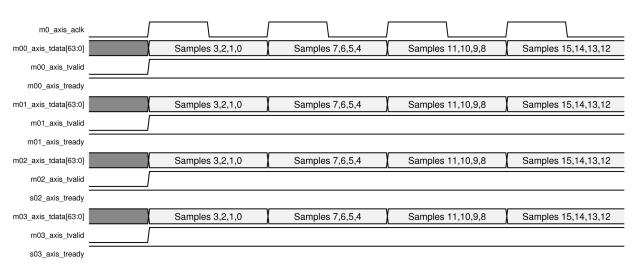

Figure 60: Quad RF-ADC Real Input to Real Output Timing

### Quad RF-ADC Real Input to I/Q Output

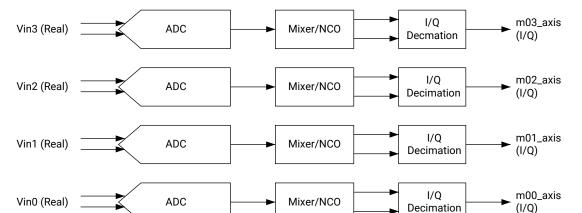

Figure 61: Quad RF-ADC Real Input to I/Q Output

X18277-082719

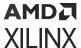

Figure 62: Quad RF-ADC Real Input to I/Q Output IP Core Configuration

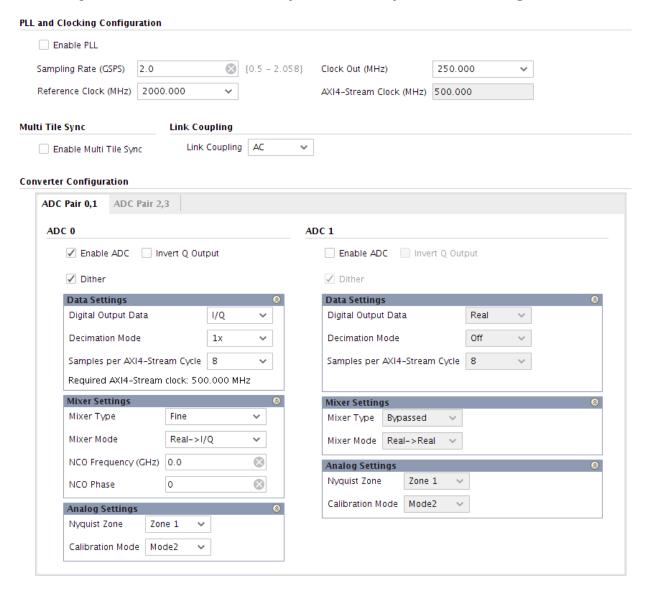

The following figure shows a Quad RF-ADC real input data to I/Q output data, 1x decimation, the mixer enabled, and running at a 500 MHz AXI4-Stream clock. Note that each I/Q channel is interleaved on the output data stream.

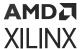

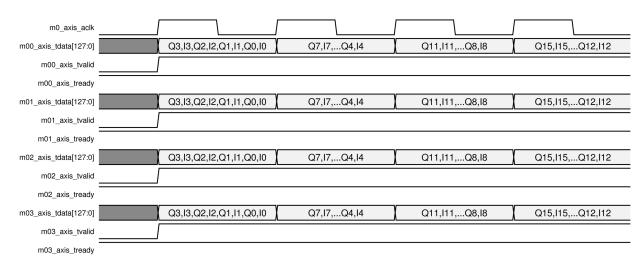

Figure 63: Quad RF-ADC Real Input to I/Q Output Timing

### Quad RF-ADC I/Q Input to I/Q Output

For I/Q input to I/Q output, the RF-ADCs are paired.

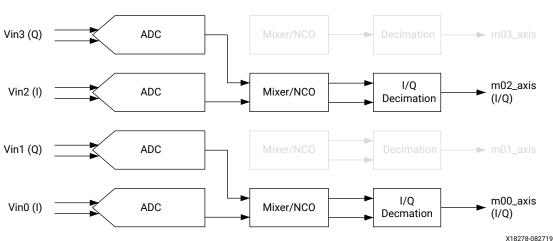

Figure 64: Quad RF-ADC I/Q Input to I/Q Output

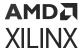

Figure 65: Quad RF-ADC I/Q Input to I/Q Output IP Core Configuration

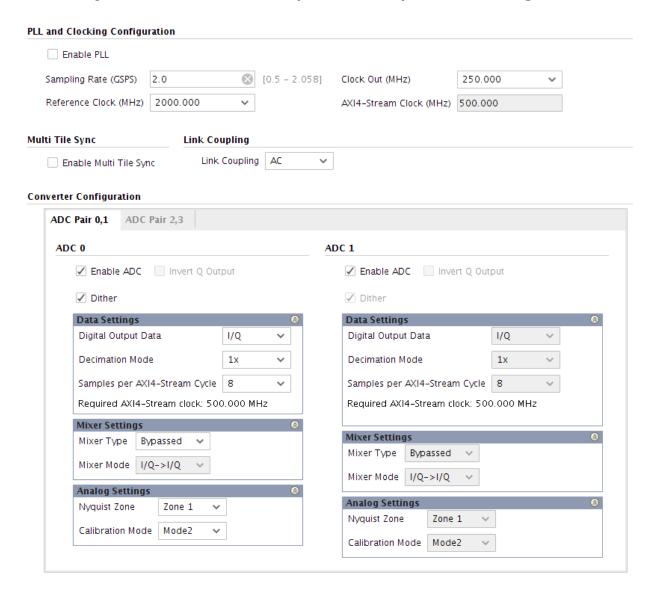

The following figure shows a Quad RF-ADC I/Q to I/Q, 1x decimation, the mixer enabled, and running at a 500 MHz AXI4-Stream clock.

Figure 66: Quad RF-ADC I/Q Input to I/Q Output Timing

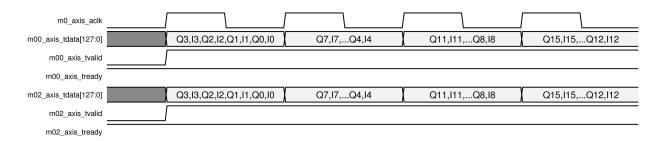

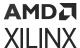

# **RF-DAC**

Each RF-DAC tile includes a complete clocking support structure with a PLL and the necessary synchronization logic. Every RF-DAC in a tile has a highly configurable FIFO allowing the internal interconnect logic to have direct high-speed access to the RF-DAC (see the following figure).

Figure 67: Simplified RF-DAC Functionality Block Diagram (Gen 1/Gen 2)

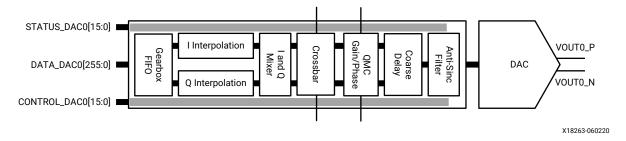

Figure 68: Simplified RF-DAC Functionality Block Diagram (Gen 3/DFE)

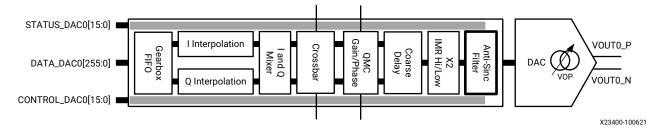

Certain functions can only be executed when the RF-DACs in a tile are paired. Even numbered RF-DACs are used for I datapaths and the odd numbered RF-DACs are used for Q datapaths.

All of the available built-in functionality of a tile and each of the RF-DACs in a tile are user programmable. The Zynq<sup>®</sup> UltraScale+<sup>™</sup> RF Data Converter core configuration screen in the Vivado IDE and the RFdc driver API can be used to configure the digital and analog functionality of the RF-DACs.

# **RF-DAC Analog Outputs**

Each RF-DAC in a tile has its own differential analog current output buffer/driver. The output currents are complementary; the sum of the two currents always equals the full-scale current of the RF-DAC. The digital input code determines the effective differential current delivered to the load. The differential RF-DAC outputs are typically AC-coupled out using capacitors. RF-DAC output DC-coupling is also supported, assuming that the correct common mode biasing and load impedance requirements are met. See *UltraScale Architecture PCB Design User Guide* (UG583) for more details.

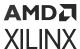

**Note:** On Gen3/DFE devices, using DAC DC coupling reduces the VOP range. For more information, see Zynq UltraScale+ RFSoC Data Sheet: DC and AC Switching Characteristics (DS926).

# **Transmit Transfer Function**

The differential output provides the maximum output current when all digital input bits are High. The output current (using binary format) is shown in the following equations.

```
I_{VOUTP} = (BinDataIn / 2^N) * I_{OUTFS}

I_{VOUTN} = I_{OUTFS} - I_{VOUTP}

V_{cm}=DAC_AVTT - I_{OUTFS} * (0.5+0.08) * 50
```

### where:

- 1. BinDataIn = 14-bit digital input
- 2. I<sub>OUTFS</sub> = Full-scale output current
- 3.  $V_{cm}$  is the common-mode voltage on each  $I_{VOUT}$  leg

# RF-DAC Output Current Mode (Gen 1/Gen 2)

The RF-DAC output current is configurable, with an option of operating in either 20 mA or 32 mA modes. In the 20 mA mode, set the DAC\_AVTT to 2.5V and in the 32 mA mode, set it to 3.0V to maintain the linearity performance.

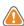

**CAUTION!** A 3.0V DAC\_AVTT should not be used in the 20 mA mode. This risks exceeding the maximum ratings of the device and also risks affecting device reliability.

The output current can be set in the Advanced tab in the IP core configuration screen (see the following figure).

Figure 69: RF-DAC Output Current Configuration

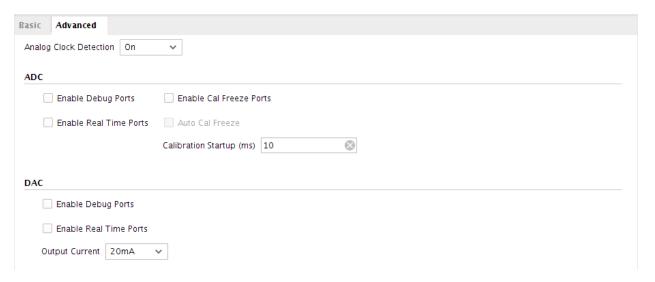

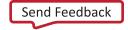

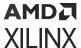

### RFdc Driver API Commands (Gen 1/Gen 2)

```
// Get output current of RF-DAC Tile1, Block2 to 32mA
XRFdc_GetOutputCurr(ptr, 1, 2, XRFDC_OUTPUT_CURRENT_32MA);
```

#### **Related Information**

XRFdc\_GetOutputCurr

# Variable Output Power (VOP) (Gen 3/DFE)

Many transmitter systems include variable gain amplifier (VGA) stages that allow signals to be amplified or attenuated in the analog domain. The RF-DAC analog circuitry supports the ability to adjust the output power and is combined with digital control to implement the RF-DAC Variable Output Power (VOP) feature.

### **Related Information**

XRFdc\_SetDACVOP (Gen 3/DFE)
XRFdc SetDACCompMode (Gen 3/DFE)

XRFdc GetDACCompMode (Gen 3/DFE)

Real-Time VOP Signal Interface Ports for RF-DACs (Gen 3/DFE)

### **VOP Details (Gen 3/DFE)**

The following diagram shows the on-chip VOP feature.

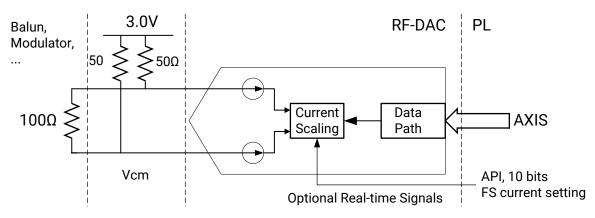

Figure 70: VOP Overview (Gen 3/DFE)

X23175-042120

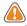

**CAUTION!** To use the VOP feature, the DAC\_AVTT must be 3.0V.

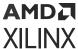

The variable output power is achieved by varying the full-scale current in fine steps defined in the Zynq UltraScale+ RFSoC Data Sheet: DC and AC Switching Characteristics (DS926). The full scale current of the RF-DAC can be derived as follows:

```
RF-DAC full scale current (\mu A) = Minimum VOP Current + N * VOP step size (\mu A)
```

Where N = 0, 1, 2, ..., limited by the maximum full scale current.

To avoid the potential harm to the wireless transmitter signal chain when gain changes dramatically, the API is designed to divide a large jump to several small steps then update the VOP sequentially with certain time interval. The step is approximately ±10% of the current VOP value.

The default full scale current during start-up is set by the IP configuration.

### **VOP Key Parameters (Gen 3/DFE)**

The parameters for VOP are available in the Zynq UltraScale+ RFSoC Data Sheet: DC and AC Switching Characteristics (DS926).

### **VOP Backwards Compatibility (Gen 3/DFE)**

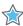

**IMPORTANT!** In Gen 1 and Gen 2, there are only 20 mA (2.5V) and 32 mA (3.0V) modes available. A backwards compatibility mode is provided in Gen 3/DFE IP to accommodate existing hardware design. When configuring in this mode, the VOP feature is no longer available, the RF-DAC works as in Gen 1 and Gen 2, outputting 20 mA with a 2.5V power supply and 32 mA with a 3.0V power supply on DAC\_AVTT.

**Note:** The power supply scheme is shared by all tiles on chip, so either VOP mode or 20/32 mA mode is available for one chip. Enabling VOP on one tile and 20/32 mA mode on others is not allowed.

# Consistent Common Mode Voltage (Gen 3/DFE)

The common-mode voltage on each output leg varies when VOP changes. In the application when DC-coupling interface is necessary, the  $V_{\rm cm}$  needs to be fixed to match external devices in general. The following two options are available for a consistent common mode voltage:

- Backwards compatibility mode: In backwards compatibility mode, the common mode voltage is fixed as in Gen 1 and Gen 2 and the VOP feature is unavailable in this mode.
- **DC coupling mode:** The RF-DAC DC coupling mode fixes the common-mode voltage while it enables the VOP feature. In this mode, the VOP range is reduced.

See the Zynq UltraScale+ RFSoC Data Sheet: DC and AC Switching Characteristics (DS926) for information on VOP range while in DC coupling mode.

# **VOP Update (Gen 3/DFE)**

The real-time VOP signal interface enables the RF-DAC output power to be adjusted from the PL. The process for updating the output power is shown below.

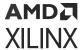

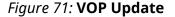

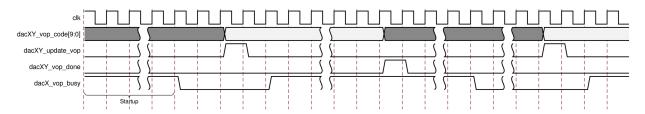

When the <code>dacX\_vop\_busy</code> output for the tile is Low the update input can be asserted together with the desired VOP code. The VOP code is a 10-bit value indicating the desired full scale current setting. Multiple slices in the same tile can be updated simultaneously by asserting their update inputs at the same time. The VOP code should be held on the <code>dacXY\_vop\_code</code> input until the process has completed. The busy signal is asserted during the update process and during tile start up.

The done output (dacXY\_vop\_done) is asserted when the VOP update has completed successfully. The maximum jump allowed between two VOP updates is approximately ±10% of the current VOP value in mA. If a larger jump is requested, the registers in the converter will not be written and the done signal will not be asserted. The API can be used to set the correct VOP value if a larger jump is required.

When more than one RF-DAC channel is modified at the same time the  $dacXY_{vop\_done}$  signal for each channel is asserted when the VOP update for that channel has completed. The  $dacX_{vop\_busy}$  signal remains high until all channels have been updated. An example where channels 0 and 1 in converter 0 are updated simultaneously is shown below.

clk

dac00\_vop\_code[9:0]

dac00\_update\_vop

dac01\_vop\_code[9:0]

dac01\_update\_vop

dac01\_update\_vop

dac01\_vop\_done

dac01\_vop\_busy

Figure 72: Multiple VOP Updates Example

**Note:** The RFdc driver can also be used to update the variable output power. However, the driver and real-time signal methods are mutually exclusive. The driver should not be used to modify the output power when the VOP signal interface is being used.

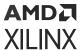

# **RF-DAC Nyquist Zone Operation**

Each RF-DAC can optimize its output response in the second Nyquist zone by using the mix-mode feature. This feature mixes the RF-DAC data with the sample clock, and, as a result, increases the output power in the second Nyquist zone, while attenuating it in the first Nyquist zone. This is shown in the following figure.

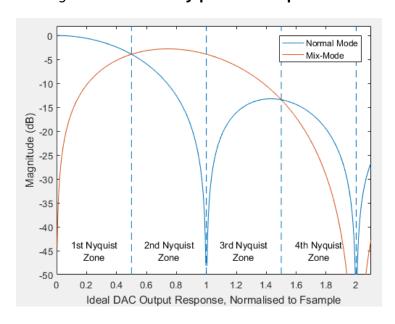

Figure 73: RF-DAC Nyquist Zone Operation

For normal (non-mix mode) operation, the blue line represents the ideal RF-DAC output roll-off sinc response. As can be seen, an output image in the second Nyquist zone in this mode would be severely attenuated. An inverse sinc filter is available to compensate for the roll-off in the first Nyquist zone for this mode. See RF-DAC Inverse Sinc Filter for more information.

In RF-DAC mix-mode, the red line represents the ideal RF-DAC output response. In this mode, the output power of the image in the second Nyquist zone is significantly increased, and it also has an approximately flat response across the majority of the zone. The Nyquist zone can be set in the Vivado IDE. Operating the RF-DAC in Nyquist zones higher than 2 is typically not used due to the sinc response attenuation and possible bandwidth roll off.

### **Related Information**

RF-DAC Inverse Sinc Filter XRFdc\_GetNyquistZone XRFdc\_SetNyquistZone

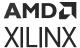

## **RF-DAC Inverse Sinc Filter**

The analog output response of the RF-DAC follows a characteristic sinx/x, or sinc shape. For applications that require flat-output response over a wide bandwidth, an inverse sinc filter is available to achieve this. The inverse sinc filter is an 11-tap FIR, which provides a flat-response with less than  $\pm 0.05$  dB of ripple up to 89% of Nyquist, or  $\pm 0.033$  dB of ripple up to 80% of Nyquist. The following figure shows the inverse sinc performance.

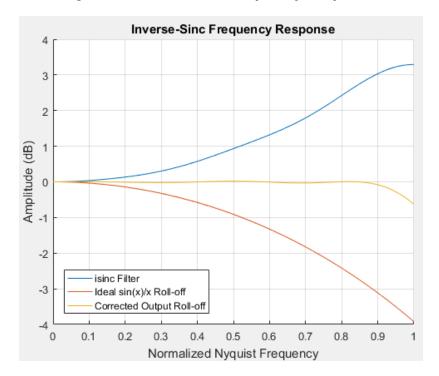

Figure 74: Inverse Sinc Frequency Response

The line in blue represents the frequency response of the filter itself. As can be seen, it increases with frequency to compensate for the sinc response of the output, as shown by the red line. The composite output response is given by the yellow trace, and shows a flat pass-band up to 89% of Nyquist. The following figure shows the detail of the corrected response, with ripple specification levels highlighted in red.

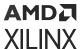

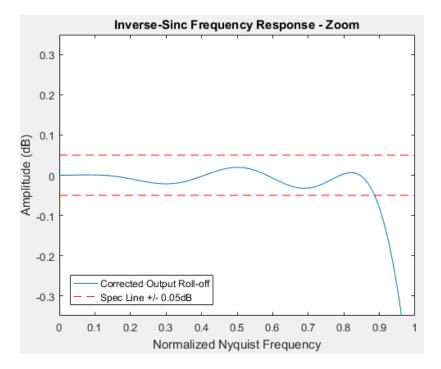

Figure 75: Inverse Sinc Detail

### **Inverse Sinc Filter Details**

| Inverse Sinc | FIR | -1 | 3 | -6 | 15 | -52 | 594 | -52 | 15 | -6 | 3 | -1 |
|--------------|-----|----|---|----|----|-----|-----|-----|----|----|---|----|
|              |     |    |   |    |    |     |     |     |    |    |   |    |

# Inverse Sinc Filter for Mix-Mode (Gen 3/DFE)

As well as the inverse Sinc filter for the first Nyquist band, an inverse sinc filter is also available for the second Nyquist band when the RF-DAC is operating in mix-mode. This is a half-band filter with nine taps, the flatness is  $< \pm 0.033$  dB within the 80% Nyquist band.

The coefficients and frequency response of the inverse sinc filter for mix-mode are shown as follows. The N(bit) is the bit width of the coefficients; use for normalized coefficients.

```
N(bit) = 10
Center Tap: 1066
First Half: 5,0,25,1
```

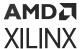

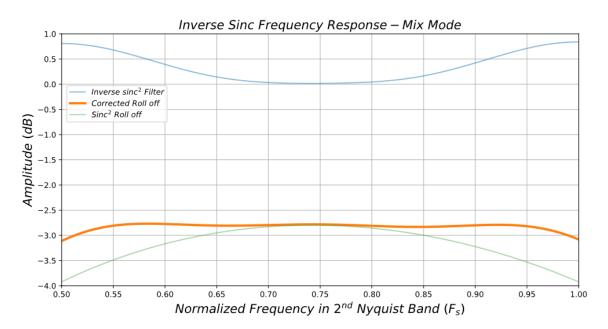

Figure 76: Inverse Sinc Filter for Mix Mode

The flatness of the inverse sinc filter in the second Nyquist band is shown as follows.

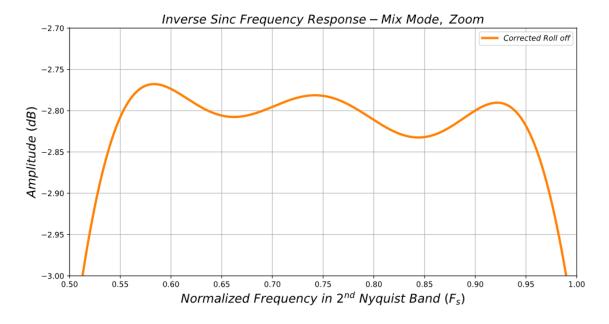

Figure 77: Flatness of Inverse Sinc Filter for Mix Mode

# **Related Information**

XRFdc\_GetInvSincFIR XRFdc\_SetInvSincFIR

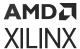

# **Overflow**

As seen in the Inverse Sinc Frequency response, the filter gain is >1. To ensure that the filter output does not overflow, the input signal amplitude must be backed-off to account for this gain factor. The inverse sinc block has automatic overflow detection and saturation, and if overflow is detected, it is flagged using the interrupt mechanism to the RFdc driver API, using the XRFDC\_DAC\_IXR\_INVSNC\_OF\_MASK interrupt. For more details see Interrupt Handling.

### **Related Information**

Interrupt Hierarchy

# **RF-DAC Digital Datapath**

Each RF-DAC in a tile has a number of optimized DSP features that can be used to implement Digital Up Conversion (DUC) and transmit signal filtering. These features are:

- Gen 1/Gen 2: Signal interpolation functionality—interpolation by 1 (bypass), 2, 4, or 8 is supported.
- Gen 3/DFE: Signal interpolation functionality—interpolation by 1 (bypass), 2, 3, 4, 5, 6, 8, 10, 12, 16, 20, 24, and 40 is supported. Enabling IMR mode will introduce an additional interpolation by 2 after the mixer.
- Coarse mixing (quarter and half rate) or fine mixing with a 48-bit frequency resolution numerically controlled oscillator (NCO).
- Compensation functionality containing a quadrature modulator correction (QMC) block with coarse delay adjustment block.
- Signal conditioning containing an inverse sinc FIR filter.

Single, multiple, or all DSP functions can be used or bypassed, using the Vivado IDE.

The following figure shows the available functions in an RF-DAC. Each function is described in the following sections.

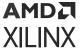

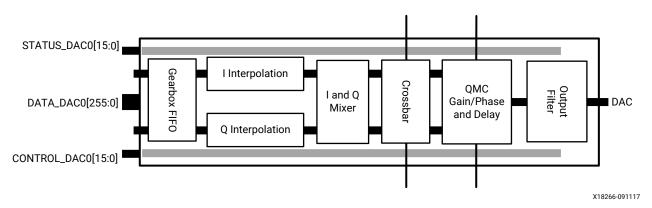

Figure 78: Signal Treatment of the RF-DAC Peripherals

# RF-DAC Interpolation Filters (Gen 1/Gen 2)

Interpolation filters are required to implement the up-sampling and filtering portions of the DUC process. The implemented filter operation consists of three low pass FIR filters, each with a predetermined, fixed set of coefficients, shown in the following figure. Each filter block can be bypassed and the output of each filter block can be routed to the output of the filter.

- 1x—all filter stages are bypassed
- 2x—interpolation using a single stage
- 4x-interpolation using two stages
- 8x—interpolation using all three available stages

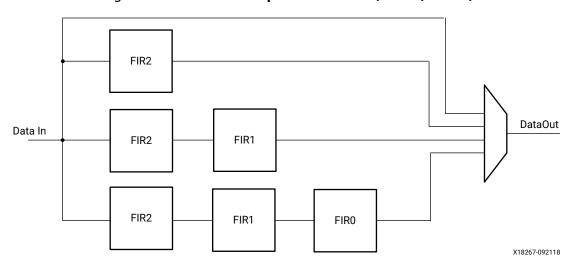

Figure 79: RF-DAC Interpolation Filter (Gen 1/Gen 2)

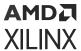

The output of an interpolated signal is the exact representation of the original signal presented at a higher sampling rate. Up-sampling of a signal sampled at F1 to a higher sample rate (N\*F1) results in N replications of the original spectrum. Low pass filtering of the result helps to remove unwanted replications resulting in the preservation of the original signal at the required higher sample rate.

*Table 59:* Interpolation Filter Operating Modes (Gen 1/Gen 2)

| Mode | Description                                  |
|------|----------------------------------------------|
| OFF  | Filter is disabled, RF-DAC is not available. |
| 1x   | Filter is bypassed.                          |
| 2x   | 2x interpolation, 80% Nyquist passband.      |
| 4x   | 4x interpolation, 80% Nyquist passband.      |
| 8x   | 8x interpolation, 80% Nyquist passband.      |

Each of the filter stages can overflow—given the step-response of a FIR filter, especially when full-scale data is on the input. Each filter stage has an overflow status signal and output saturation to detect an overflow and protect the datapath. When a filter stage is not used, the overflow flag is pulled Low. These flags are connected to the datapath interrupts mechanism.

#### **Related Information**

Interrupt Hierarchy

### **Interpolation Filter Use**

The IP core is used to set the interpolation rate. This is an IP core setting because changing the interpolation rate directly affects the physical interface as the bandwidth to the PL changes. The filters that are enabled are shown in the following figure.

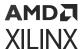

DAC 0 ✓ Enable DAC Invert Q Output Inverse Sinc Filter Data Settings Analog Output Data Real Interpolation Mode 2x Samples per AXI4-Stream Word 16 Required AXI4-Stream clock: 400.000 MHz **Mixer Settings** Mixer Type Fine Mixer Mode I/Q->Real NCO Frequency (GHz) 0.0 NCO Phase 0 (3) **Analog Settings** Nyquist Zone Zone 1 Decoder Mode SNR Optimized

Figure 80: RF-DAC Interpolation Filter Configuration

**Note:** I/Q input data and mixing requires a minimum of 2x interpolation. If full bandwidth I/Q data is required, two RF-DAC data converters can be operated as independent real streams, containing the I and Q data respectively. Phase adjustment cannot be done when using QMC.

#### **Related Information**

**RF-DAC Converter Configuration** 

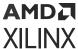

### **RFdc Driver API Commands**

The RFdc driver API can be used to get the interpolation rate set in the Vivado<sup>®</sup> IDE using the following code.

```
// Get Interpolation factor for Tile0, DUC Block1
int Tile = 0;
u32 Block = 1;
u32 Interpolation_Factor;
if( XRFdc_GetInterpolationFactor (ptr, Tile, Block, &Interpolation_Factor)
==
XST_SUCCESS) {
   xil_printf("DAC Tile%1d,%1d Interpolation Factor is: %d", Tile, Block,
Interpolation_Factor);
}
```

### **Related Information**

XRFdc\_GetInterpolationFactor XRFdc\_SetInterpolationFactor

### **Interpolation Filter Details (Gen 1/Gen 2)**

The interpolation filter chain consists of three FIR filters, FIR2, FIR1, and FIR0, which can be enabled to give successive interpolation by a factor of two per stage. The filter transfer functions are shown in the following figures.

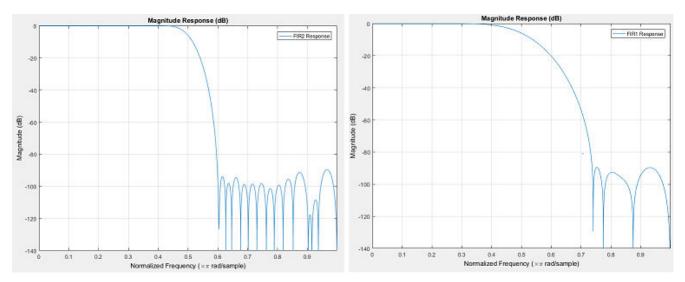

Figure 81: FIR2 and FIR1 Frequency Response (Gen 1/Gen 2)

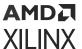

Figure 82: FIR0 and 2x Interpolation Frequency Response (Gen 1/Gen 2)

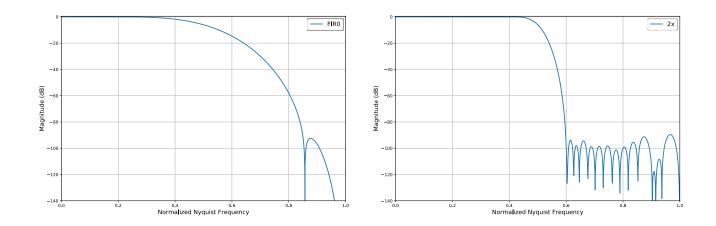

Figure 83: 4x Interpolation and 8x Interpolation Frequency Response (Gen 1/Gen 2)

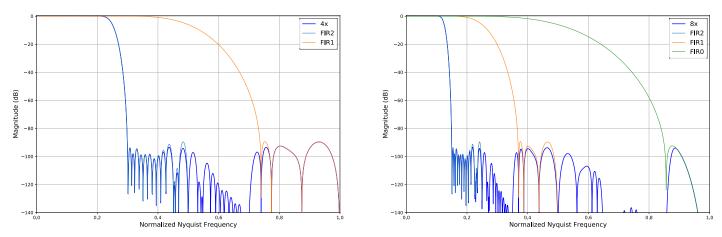

The filter coefficients for the interpolation filters are shown in the following tables.

| FIR 2 | 1st Half      | 5     | 0    | -17 | 0     | 44 | 0    | -96 | 0     | 187 | 0    | -335 | 0      | 565 | 0     | -906 |
|-------|---------------|-------|------|-----|-------|----|------|-----|-------|-----|------|------|--------|-----|-------|------|
|       |               | 0     | 1401 | 0   | -2112 | 0  | 3145 | 0   | -4723 | 0   | 7415 | 0    | -13331 | 0   | 41526 |      |
|       | Center<br>Tap | 65536 |      |     |       |    |      |     |       |     |      |      |        |     |       |      |
|       | 2nd<br>Half   | 5     | 0    | -17 | 0     | 44 | 0    | -96 | 0     | 187 | 0    | -335 | 0      | 565 | 0     | -906 |
|       |               | 0     | 1401 | 0   | -2112 | 0  | 3145 | 0   | -4723 | 0   | 7415 | 0    | -13331 | 0   | 41526 |      |

|      | 1st Half   | -12   | 0 | 84 | 0 | -337 | 0 | 1008 | 0 | -2693 | 0 | 10142 |
|------|------------|-------|---|----|---|------|---|------|---|-------|---|-------|
| FIR1 | Center Tap | 16384 |   |    |   |      |   |      |   |       |   |       |
|      | 2nd Half   | -12   | 0 | 84 | 0 | -337 | 0 | 1008 | 0 | -2693 | 0 | 10142 |

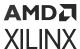

|      | 1st Half   | -6   | 0 | 54 | 0 | -254 | 0 | 1230 |
|------|------------|------|---|----|---|------|---|------|
| FIR0 | Center Tap | 2048 |   |    |   |      |   |      |
|      | 2nd Half   | -6   | 0 | 54 | 0 | -254 | 0 | 1230 |

The interpolation filter chains can operate in real or I/Q modes, depending on the data type selected for the RF-DAC interface.

### **Related Information**

RF-DAC Programmable Logic Data Interface

## RF-DAC Interpolation Filters (Gen 3/DFE)

The following diagram shows the interpolation filter stages in Gen 3/DFE.

2 + FIR1a 3 + FIR1b 2 + FIR2 2 + FIR3 2 + FIR4 2 + FIR3 2 + FIR4

Figure 84: Interpolation Filter Hierarchy

There are four stages of interpolation filters cascaded; each interpolation stage can be bypassed independently. The FIR1 stage contains three interpolation filters - FIR1a (2x), FIR1b (3x), and FIR1c (5x) - only one of them can be enabled for a specified configuration. The FIR2, FIR3, and FIR4 blocks all have an interpolation factor of 2. Using a combination of filters the following list shows all possible interpolation factors:

1x (bypass), 2x, 3x, 4x, 5x, 6x, 8x, 10x, 12x, 16x, 20x, 24x, 40x

# Interpolation Filter Details (Gen 3/DFE)

The following shows the coefficients and frequency response plots of all interpolation filters; these are all half-band filters, so only the center tap value and the first half are listed. The N(bit) is the bit width of the coefficients; use for normalized coefficients.

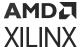

#### **DUC FIR 1a Coefficients:**

```
N(bit) = 16
Center Tap: 65536
First Half:
5,0,-17,0,44,0,-96,0,187,0,-335,0,565,0,-906,0,1401,0,-2112,0,3145,0,-4723,0,7415,0,-13331,0,41526
```

### **DUC FIR 1b Coefficients:**

```
N(bit) = 16

Center Tap: 65536

First Half:

1,2,0,-6,-10,0,21,30,0,-54,-70,0,115,145,0,-221,-270,0,394,470,0,-659,-774,0,1053,1221,0,-1627,-1872,0,2467,2831,0,-3741,-4319,0,5862,6932,0,-10247,-130,26857,54076
```

Figure 85: DUC FIR 1a/1b Frequency Response

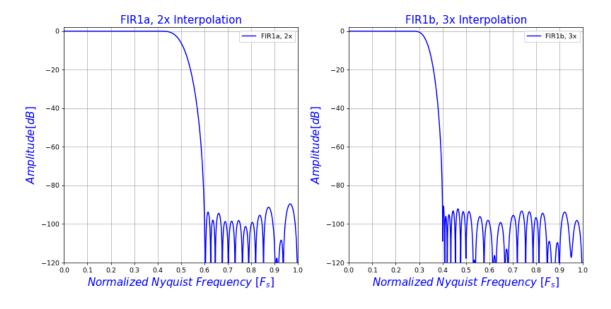

### **DUC FIR 1c Coefficients:**

```
N(bit) = 17

Center Tap: 131072

First Half:

3,0,-6,-12,-17,-13,0,22,44,54,41,0,-59,-113,-134,-97,0,132,248,285,202,0,-26

3,-483,-546,-380,0,479,866,965,664,0,-815,-1458,-1608,-1094,0,1320,2340,2561

,1730,0,-2060,-3631,-3953,-2658,0,3142,5526,6005,4034,0,-4774,-8413,-9175,-6

195,0,7445,13269,14678,10087,0,-12744,-23526,-27222,-19840,0,30254,65645,988

73,122516
```

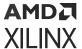

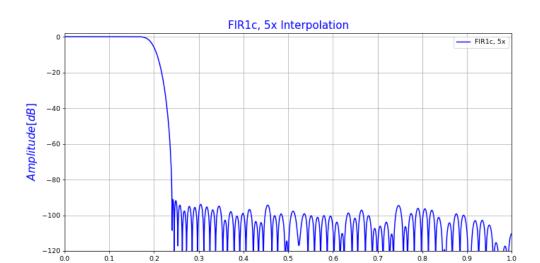

Figure 86: DUC FIR 1c Frequency Response

### **DUC FIR 2 Coefficients:**

```
N(bit) = 14
Center Tap: 16384
First Half: -12,0,84,0,-337,0,1008,0,-2693,0,10142
```

Normalized Nyquist Frequency [Fs]

### **DUC FIR 3/4 Coefficients**

Note: The DUC FIR 3 and 4 coefficients are the same.

```
N(bit) = 11
Center Tap: 2048
First Half: -6,0,54,0,-254,0,1230
```

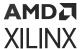

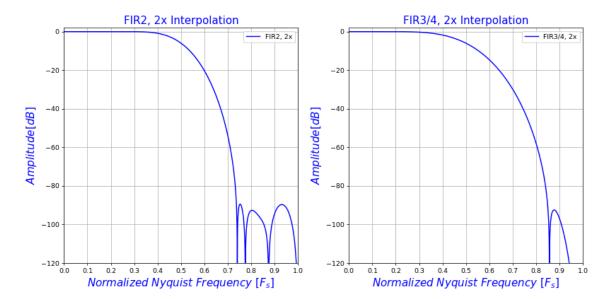

Figure 87: DUC FIR 2/3/4 Frequency Response

### RF-DAC Numerical Controlled Oscillator and Mixer

The mixer function has three modes, bypass (no mixing), coarse mixing or fine mixing. Fine mixing automatically enables the NCO which is used to generate the carrier frequency. The mixer supports full quadrature mixing, with both real to I/Q and I/Q to I/Q modes supported.

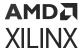

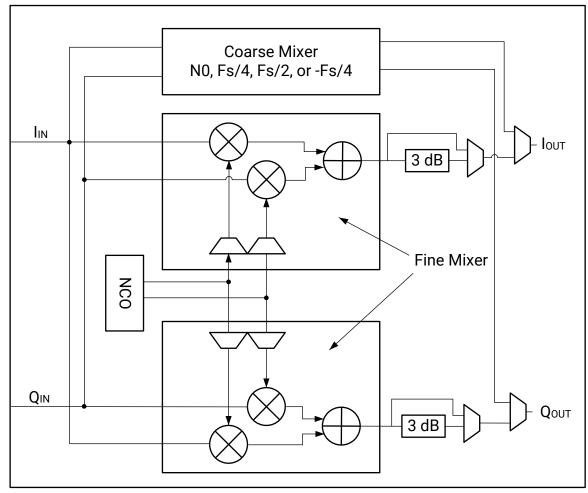

Figure 88: RF-DAC Mixer with NCO DSP Block

X18261-032318

### Coarse Mixer:

- The coarse mixer allows the data to be mixed with a carrier of 0,  $F_s/2$ ,  $F_s/4$ , or  $-F_s/4$ .

  Note: The selection of 0 is only available using the RFdc driver API.
- Mixing with a 0 carrier bypasses the mixer component.

#### Fine Mixer:

- The fine mixer allows the data to be shifted up or down in frequency by an arbitrary amount.
- The frequency shift amount is obtained by programming the mixer frequency generated in the NCO. The fine mixer also supports 18-bit phase adjustment.

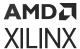

- The NCO can be programmed to output the cos, -cos, sin or -sin of the NCO frequency (Fc). The NCO output is selected depending on the current mixer mode.
  - 。 I/Q to I/Q
    - $I_{OUT} = I_{IN} * cos (F_C) Q_{IN} * sin (F_C)$
    - $Q_{OUT} = I_{IN} * sin (F_C) + Q_{IN} * cos (F_C)$
  - 。 I/Q to Real
    - $I_{OUT} = I_{IN} * cos (F_C) Q_{IN} * sin (F_C)$

when negative quadrature is selected the Q inputs are inverted.

- The NCO phase can be synchronized within a tile using XRFdc\_UpdateEvent.
- The NCO phase can be synchronized across tiles using an external event signal (SYSREF or MARKER).
- To manage potential overflow, the fine mixer output includes 3 dBV attenuation, as shown in the figure above. This attenuation is set to -3 dBV (multiplication factor = 0.707) regardless of the RF-DAC setting in the RFdc driver API. A manual selection is also possible, allowing 0 dBV or -3 dBV.

The mixer settings can be configured in the core, or by using the RFdc driver API. The core is used to set the initial mixer settings (for example, mixer type and mixer mode), and the RFdc driver API is used to adjust the settings at runtime. Both the RFdc driver API and the core compute the required register settings based on the supplied sample rates and desired frequencies. See the RF-DAC Converter Configuration section for information on the settings.

**Note:** (Gen 3/DFE only) When the IMR interpolation stage (x2) is enabled, the sample rate ( $F_s$ ) of the NCO is half the DAC sample rate.

#### **Related Information**

RF-DAC Converter Configuration NCO Setting Example

# RF-DAC High Sampling Rates Mode (Gen 3/DFE)

The maximum sampling rate of the RF-DAC is defined in the *Zynq UltraScale+ RFSoC Data Sheet:* DC and AC Switching Characteristics (DS926), and the maximum data rate is limited by the DUC.

To increase the sampling rate, the following two configurations are available:

1. Bypassing the DUC: the RF-DAC works in Real to Real mode. This configuration achieves sampling rate up to the maximum specified and full bandwidth, but without the DUC functions (interpolation, mixer, multi-band, QMC).

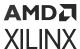

Enabling the DUC: An additional Image Rejection (IMR) interpolation filter stage after the DUC must be enabled. This limits the data rate to the rate specified for IMR mode before the IMR interpolation filter.

RF-DAC mix-mode and the inverse sinc filter (both Nyquist bands) are available for both cases.

The following image illustrates the RF-DAC datapath with the IMR filter.

Figure 89: RF-DAC Datapath with the IMR Filter

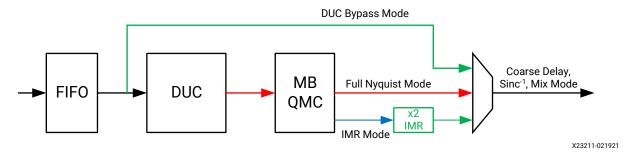

The IMR filter can be configured in either high pass or low pass mode. The filters are symmetric with a suppression of 60 dBc and flatness of ±0.01dB in the 80% Nyquist band.

When configuring the IMR filter in low pass mode, the original signal from the DUC is passed to the RF-DAC; when configuring the IMR in high pass mode, the image signal in the 2nd Nyquist band (before 2x interpolation) is passed to the RF-DAC. Note the signal after the high pass filter is an inverse copy of the original signal; inverting the sign of the NCO corrects this.

When the 2x IMR filter is enabled, the available interpolation factors in the RF-DAC high sampling rates mode is listed below:

2x (IMR only), 4x, 6x, 8x, 10x, 12x, 16x, 20x, 24x, 32x, 40x, 48x, 80x

### **Related Information**

RF-DAC Nyquist Zone Operation RF-DAC Inverse Sinc Filter Inverse Sinc Filter for Mix-Mode (Gen 3/DFE)

# Image Rejection Filter Details (Gen 3/DFE)

The coefficients and frequency response of the IMR interpolation filter are shown as follows.

#### **IMR Filter Coefficients**

```
N(bit) = 12
Center Tap: 4096 for low pass; -4096 for high pass
First Half: 10,0,-23,0,48,0,-89,0,154,0,-256,0,432,0,-813,0,2588
```

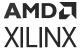

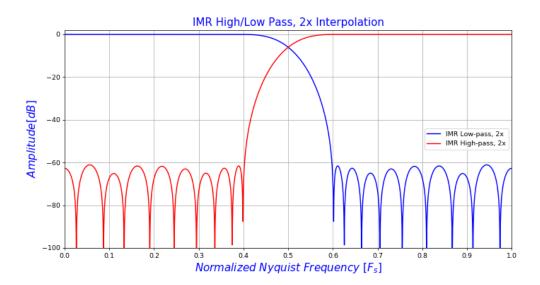

Figure 90: RF-DAC IMR Filter Frequency Response

The following image shows a zoomed plot of the cross region between high and low pass filter modes.

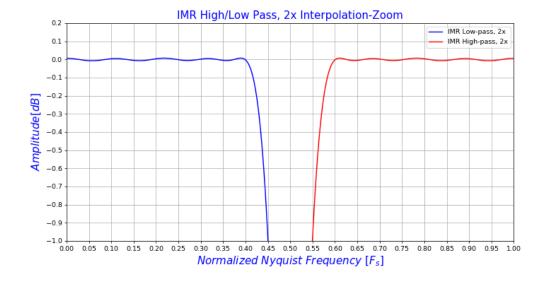

Figure 91: IMR Filter Frequency Response-Zoom

### **Related Information**

XRFdc\_SetIMRPassMode (Gen 3/DFE) XRFdc\_GetIMRPassMode (Gen 3/DFE)

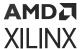

### RF-DAC Datapath Mode (Gen 3/DFE)

The RF-DAC digital datapath is designed to trade off performance, flexibility, and power consumption. The maximum sampling rate and usable output bandwidth rely on certain datapath configurations. Combining different function blocks, the following table lists all available RF-DAC datapath modes.

*Table 63:* **Datapath Modes** 

| Mode <sup>1</sup>                  | Мо       | de 1            | Мо       | de 2              | Мо       | de 3      | Mode 4     |           |  |
|------------------------------------|----------|-----------------|----------|-------------------|----------|-----------|------------|-----------|--|
| Short Name                         | Full Nyq | uist DUC        | IMR Lo   | w-pass            | IMR Hi   | gh-pass   | DUC-Bypass |           |  |
| IMR x2                             | 0        | FF              | ON       |                   | 0        | N         | OFF        |           |  |
| Mix-Mode                           | OFF      | ON              | OFF      | ON                | OFF      | ON        | OFF        | ON        |  |
| Usable Bandwidth (F <sub>s</sub> ) | 0-0.45   | 0.55-0.95 0-0.2 |          | 0.8-0.95 0.3-0.45 |          | 0.55-0.7  | 0-0.45     | 0.55-0.95 |  |
| Reconstruction Filter              | Low-pass | Band-pass       | Low-pass | Band-pass         | Low-pass | Band-pass | Low-pass   | Band-pass |  |

#### Notes:

- 1. The maximum sample rate changes depending on modes; the Mode 1 supports lower maximum sample rate than others. See *Zynq UltraScale+ RFSoC Data Sheet: DC and AC Switching Characteristics* (DS926).
- 2. Usable bandwidth in this table is indicative and for reference only.
- 3. The maximum achievable RF-DAC rate in Mode 4 (DUC-bypass) is determined by the PL timing closure.
- 4. IMR High-pass mode shifts the original signal frequencies and inverts the spectrum.

When Zynq UltraScale+ RFSoC Gen 1/Gen 2 suggest using the DUC with complete Nyquist zone or its bypass corresponding respectively to Mode 1 and Mode 4, the addition of Mode 2 and Mode 3 in Gen 3/DFE will allow you to go up to the maximum sampling rate of the RF-DAC including the use of DUC signal processing. This enables the best trade-off of performance and power consumption thanks to the DUC running at half-speed of the sampling rate and the additional IMR filter enabled in the RF-DAC subsystem.

#### **Related Information**

XRFdc\_SetDataPathMode (Gen 3/DFE) XRFdc\_GetDataPathMode (Gen 3/DFE)

# Frequency Plan with IMR (Gen 3/DFE)

A signal close to the Nyquist frequency will result in declining suppression for the image after the 2x interpolation filter. Assuming we need the suppression of 60 dBc when enabling the IMR filter, the 10% bandwidth close to the Nyquist frequency should be avoided  $(0.2F_s-0.25F_s$  in low pass mode,  $0.25F_s-0.3F_s$  in high pass mode).

The following plot shows the bands that should be avoided in the first and second Nyquist bands when the IMR filter is enabled. Relaxing the image rejection and flatness requirements will expand the usable bandwidth.

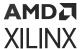

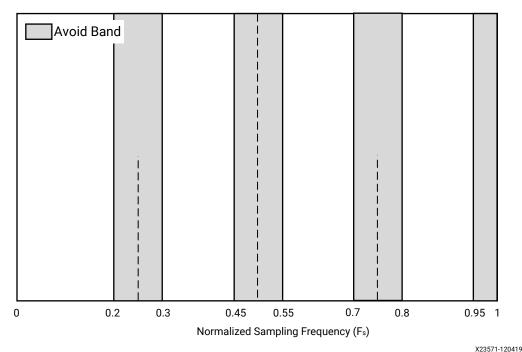

Figure 92: Band Restrictions When IMR Filter Enabled

A20071 120417

# **RF-DAC Multi-Band Operation**

Multi-band operation is where two or more baseband signals are up-converted (mixed) to individual carriers and then combined to generate a single composite analog output. In the RF-DAC tiles, this involves combining multiple DUC blocks together to drive the analog outputs.

The RF-DAC multi-band feature supports the following configurations:

Real Dual-Band

2x multi-band real data per pair. One RF-DAC analog output of the pair is enabled; the other is off. Both RF-DAC digital DUCs are enabled.

I/Q Dual-Band

2x multi-band I/Q data per pair. Both RF-DACs in the pair are enabled, one for I and one for Q. Both RF-DAC digital DUCs are enabled.

Real Quad-Band

4x multi-band real data per tile. Four input streams through four DUCs are combined to drive the DAC0 output in real mode. All other RF-DACs are off.

I/Q Quad-Band

4x multi-band I/Q data per tile. Four input streams through four DUCs are combined to drive the DAC0 output as I and DAC1 output as Q. All other RF-DACs are off.

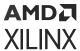

Latency between outputs in a multi-band pair is matched and latency between pairs is matched, irrespective of the mode.

When multi-band is off, the I and Q datapaths pass straight through the multi-band logic block (as shown below). When multi-band is on, I and Q of each datapath are combined and passed to the next DSP block in the chain in front of the RF-DAC. Multi-band can be turned on per RF-DAC, for only the I datapath or the Q datapath, or for both I and Q.

To avoid potential overflow when two signals are added up, a -6 dBV scaling is introduced after the adder of each I and Q. Hence, -6 dBV scaling for dual bands and -12 dBV scaling for quad bands are applied. The default -6 dB scaling can be disabled via RFdc API.

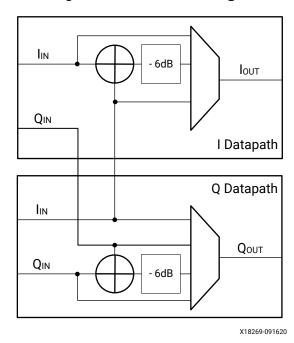

Figure 93: Multi-Band Logic

RF-DAC multi-band is implemented by connecting multiple RF-DAC DUC blocks to an RF-DAC analog block. Each DUC block handles one band of data, and can mix this up to any carrier frequency. The output is then summed before being sent to the analog datapath and RF-DAC output. This is shown in the following figure.

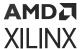

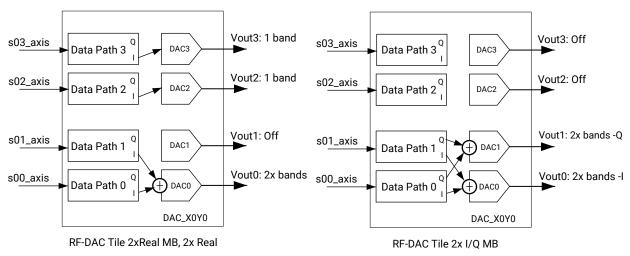

Figure 94: RF-DAC Digital Datapaths

X19542-011918

Two example multi-band configurations are shown. The RF-DAC tile consists of four DUC blocks (digital datapaths) and four RF-DAC-analog blocks (analog datapaths). In the left hand example, the lower RF-DAC pair in the tile is configured as 2x real multi-band, while the top pair are independent RF-DACs. Because the bottom pair uses two DUC blocks, DAC1 is off, and DAC0 outputs the dual-band signal. In the right hand example, the lower pair is configured as 2x I/Q multi-band, while the top pair is off.

### **Related Information**

XRFdc\_SetDACDataScaler XRFdc\_GetDACDataScaler

# Dual RF-DAC Tile (Gen 3/DFE)

Each dual RF-DAC tile also integrates four DUC blocks. The following figures show the configurations for dual-bands and quad-bands, in both real and complex outputs.

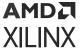

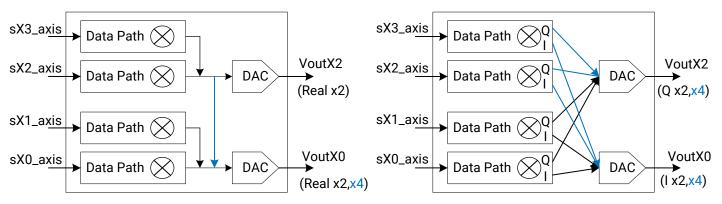

Figure 95: Dual RF-DAC Tile for Multi-band

X23173-090619

# **RF-DAC Programmable Logic Data Interface**

The data interface between the RF-DAC tiles and the PL is implemented using parallel data streams, using the AXI4-Stream protocol. These data streams are input to gearbox FIFOs that provide a flexible interface between the user application and the RF-DAC tile. The maximum interface width is 256 bits per stream, representing up to 16 16-bit little endian words. The data streams and associated FIFOs have a configurable number of words which provide the flexibility to choose between the number of words and the clock frequency to interface with the PL design. There are four streams per tile, and the naming convention is sXY\_axis, where X represents the RF-DAC tile number, and Y represents a stream input to the FIFO in that tile. The following figure shows the interfaces.

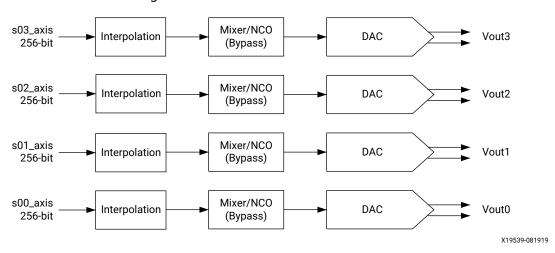

Figure 96: RF-DAC Data Interfaces

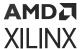

# **Interface Data Formats**

The data streams represent real or I/Q data, depending on the RF-DAC tile configuration. For RF-DAC tiles, a given stream is either real or I/Q interleaved. If an RF-DAC is configured with I/Q input data then the even numbered samples of the stream represent I data and the odd-numbered samples represent Q data. These real and I/Q configurations are shown in RF-DAC IP Configuration.

In each configuration all the enabled RF-DAC FIFOs in a tile begin to accept data when the power-up sequence has completed. This is indicated by the assertion of the  $sXY_axis_tready$  outputs. If the data for any stream is not valid at this point, logic to suppress it should be included in the PL.The RF-DAC does not use the  $sXY_axis_tvalid$  input to gate the data.

### **Related Information**

**RF-DAC IP Configuration** 

### RF-DAC Interface Data and Clock Rates

The total data rate per channel to the PL is determined by a number of factors, RF-DAC sample rate, interpolation factor, and I/Q or Real data formats. The gearbox FIFOs provide a way of interfacing this data rate to the clock frequency of the PL design, by allowing the number of words per clock to be chosen. The only requirements are that the interface number of words and clock rate combine to match the data rate required by the RF-DAC channel, and all RF-DACs in a tile share a common interface clock frequency. This is shown by the following equations:

PL<sub>DataRate</sub> = (DAC<sub>DataRate</sub> x IQMode) / InterpolationRate

PL<sub>Fclock</sub> x PL<sub>NumWords</sub> = PL<sub>DataRate</sub>

PL<sub>Fclock</sub> = PL<sub>DataRate</sub> / PL<sub>NumWords</sub>

where:

IQMode = 1 for real digital data mode and 2 for I/Q digital data mode.

The IP core automatically calculates the data rates based on the RF-DAC sample rate and datapath settings. This is shown in the following figure.

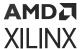

DAC 0

Invert Q Output

Inverse Sinc Filter

Data Settings

Analog Output Data

Interpolation Mode

2x

Samples per AXI4-Stream Word

Required AXI4-Stream clock: 400.000 MHz

Figure 97: RF-DAC Data Interface Data and Clock Configuration

Each tile has independent clocking; sample rates, clock rates, PL rates, and configurations can be specified on a per-tile basis.

#### **Related Information**

**RF-DAC Converter Configuration** 

### PL Clock Interface

The AXI4-Stream data for all four tile streams is synchronous to a clock from the PL, which has a naming convention of  $sX_{axis_{aclk}}$ , where X represents the RF-DAC tile number. This clock must be at the frequency specified by the Required AXI4-Stream clock displayed on the IP core configuration screen.

The RF-DAC tile also outputs a clock that can be used by the PL. This output clock is a divided version of the RF-DAC sample clock and therefore is frequency locked to it. This clock has a naming convention of  $clk_dacX$ , where X represents the RF-DAC tile number.

### **Related Information**

Clocking

# Interface FIFO Overflow

The data rate through the interface gearbox FIFOs must be constant during runtime of the RF-DAC tile, with no frequency drift between the PL clock and RF-DAC analog sample clock domains. If there is a frequency mismatch between these domains, a FIFO overflow can occur. The interface FIFOs have a built-in feature to determine if FIFO overflow has occurred, which is flagged to the PL through the IP interrupt mechanism.

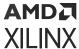

There are two types of overflow: actual and marginal. Actual overflow indicates that the FIFO read/write pointers are overlapping, which means data is not being transferred safely between domains, and action must be taken. Marginal overflow is a warning and indicates that the FIFO read/write pointers are close to overlapping. Overflow should not occur during normal operation, and if overflow is seen it is an indication that the clocking infrastructure of the PL/PCB/IP core is incorrectly configured.

### **Related Information**

Interrupt Hierarchy

## **Synchronization**

The gearbox FIFOs provide a flexible data and clock interface for the RF-DAC tiles. However, as with all dual-clock FIFOs, latency might vary between one tile and another. While all channels within a tile have the same latency, some applications might require more than one RF-DAC tile to be used, and require the latencies to be matched across all RF-DAC channels. These applications can use the Multi-Tile Synchronization (MTS) feature to achieve this inter-tile synchronization.

#### **Related Information**

Multi-Tile Synchronization

# **RF-DAC IP Configuration**

The RF-DAC can be configured in several modes. The basic configuration options are available on the IP core configuration screen in the Vivado® IDE and advanced operating modes can be configured using the RFdc driver API.

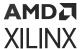

# Quad RF-DAC Real Input to Real Output

Figure 98: RF-DAC Real Input to Real Output

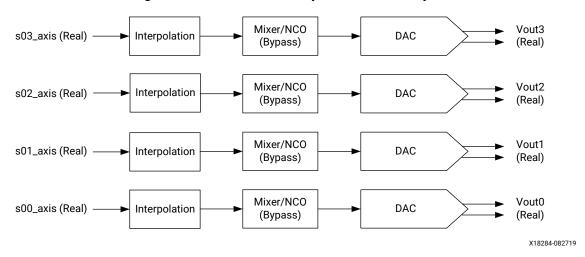

Send Feedback

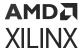

Figure 99: RF-DAC Real Input to Real Output IP Configuration

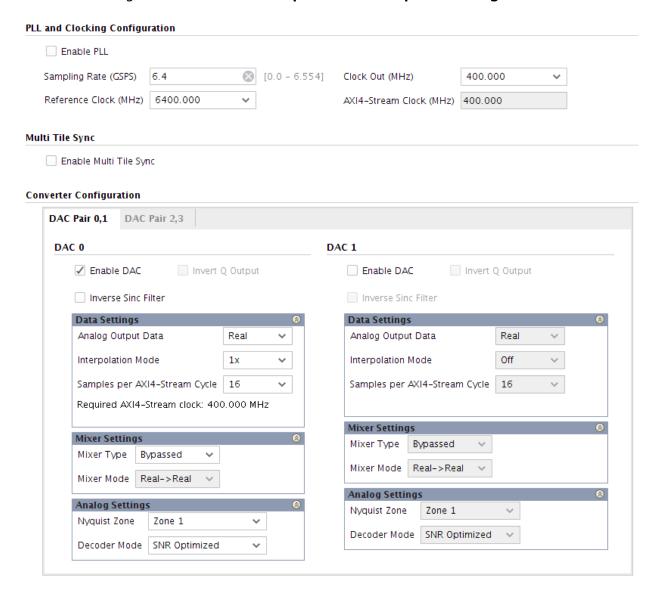

The following figure shows an RF-DAC with real input to real output, 1x interpolation, the mixer bypassed, and running at a 400 MHz AXI4-Stream clock.

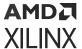

\$00\_axis\_tdata[2550]
\$00\_axis\_tdata[2550]
\$00\_axis\_tready
\$01\_axis\_tdata[2550]
\$01\_axis\_tready
\$01\_axis\_tdata[2550]
\$02\_axis\_tready
\$02\_axis\_tready
\$03\_axis\_tready
\$03\_axis\_tdata[2550]
\$03\_axis\_tdata[2550]
\$03\_axis\_tdata[2550]
\$03\_axis\_tdata[2550]
\$03\_axis\_tdata[2550]
\$03\_axis\_tdata[2550]
\$03\_axis\_tdata[2550]
\$03\_axis\_tdata[2550]
\$03\_axis\_tdata[2550]
\$03\_axis\_tdata[2550]
\$03\_axis\_tdata[2550]
\$03\_axis\_tdata[2550]
\$03\_axis\_tdata[2550]
\$03\_axis\_tdata[2550]
\$03\_axis\_tdata[2550]
\$03\_axis\_tdata[2550]
\$03\_axis\_tdata[2550]
\$03\_axis\_tdata[2550]
\$03\_axis\_tdata[2550]
\$03\_axis\_tdata[2550]
\$03\_axis\_tdata[2550]
\$03\_axis\_tdata[2550]
\$03\_axis\_tdata[2550]
\$03\_axis\_tdata[2550]
\$03\_axis\_tdata[2550]
\$03\_axis\_tdata[2550]
\$03\_axis\_tdata[2550]
\$03\_axis\_tdata[2550]
\$03\_axis\_tdata[2550]
\$03\_axis\_tdata[2550]
\$03\_axis\_tdata[2550]
\$03\_axis\_tdata[2550]
\$03\_axis\_tdata[2550]
\$03\_axis\_tdata[2550]
\$03\_axis\_tdata[2550]
\$03\_axis\_tdata[2550]
\$03\_axis\_tdata[2550]
\$03\_axis\_tdata[2550]
\$03\_axis\_tdata[2550]
\$03\_axis\_tdata[2550]
\$03\_axis\_tdata[2500]
\$03\_axis\_tdata[2500]
\$03\_axis\_tdata[2500]
\$03\_axis\_tdata[2500]
\$03\_axis\_tdata[2500]
\$03\_axis\_tdata[2500]
\$03\_axis\_tdata[2500]
\$03\_axis\_tdata[2500]
\$03\_axis\_tdata[2500]
\$03\_axis\_tdata[2500]
\$03\_axis\_tdata[2500]
\$03\_axis\_tdata[2500]
\$03\_axis\_tdata[2500]
\$03\_axis\_tdata[2500]
\$03\_axis\_tdata[2500]
\$03\_axis\_tdata[2500]
\$03\_axis\_tdata[2500]
\$03\_axis\_tdata[2500]
\$03\_axis\_tdata[2500]
\$03\_axis\_tdata[2500]
\$03\_axis\_tdata[2500]
\$03\_axis\_tdata[2500]
\$03\_axis\_tdata[2500]
\$03\_axis\_tdata[2500]
\$03\_axis\_tdata[2500]
\$03\_axis\_tdata[2500]
\$03\_axis\_tdata[2500]
\$03\_axis\_tdata[2500]
\$03\_axis\_tdata[2500]
\$03\_axis\_tdata[2500]
\$03\_axis\_tdata[2500]
\$03\_axis\_tdata[2500]
\$03\_axis\_tdata[2500]
\$03\_axis\_tdata[2500]
\$03\_axis\_tdata[2500]
\$03\_axis\_tdata[2500]
\$03\_axis\_tdata[2500]
\$03\_axis\_tdata[2500]
\$03\_axis\_tdata[2500]
\$03\_axis\_tdata[2500]
\$03\_axis\_tdata[2500]
\$03\_axis\_tdata[2500]
\$03\_axis\_tdata[2500]
\$03\_axis\_tdata[2500]
\$03\_axis\_tdata[2500]
\$03\_axis\_tdata[2500]
\$03\_axis\_tdata[2500]
\$03\_axis\_tdata[2500]
\$03\_axis\_tdata[2500]
\$03\_axis\_tdat

Figure 100: RF-DAC Real Input to Real Output Data Timing

## Quad RF-DAC I/Q Input to Real Output

Figure 101: RF-DAC I/Q Input to Real Output

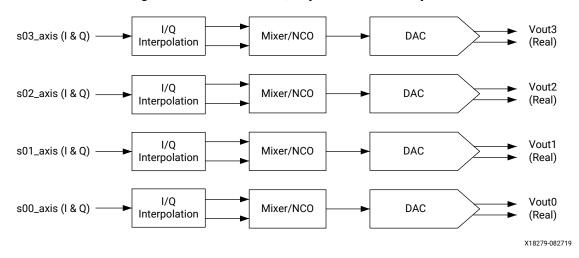

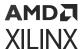

Figure 102: RF-DAC I/Q Input to Real Output IP Core Configuration

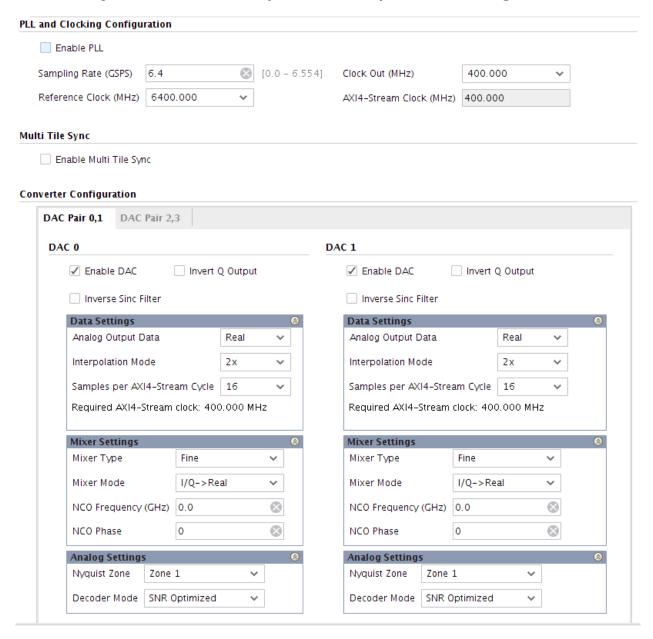

The following figure shows an RF-DAC with I/Q input to real output, 2x interpolation, the mixer bypassed, and running at a 400 MHz AXI4-Stream clock. The input consists of 16 samples per AXI4-Stream cycle (8 I and 8 Q words).

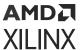

\$0\_axis\_tdata[255:0]

\$00\_axis\_tdata[255:0]

\$00\_axis\_tdata[255:0]

\$00\_axis\_tvalid

\$00\_axis\_tready

\$01\_axis\_tdata[255:0]

\$07,17,08,16...,00,10

\$015,115,014,114...,08,18

\$023,123,022,122...,016,116

\$01\_axis\_tready

\$02\_axis\_tready

\$02\_axis\_tready

\$02\_axis\_tvalid

\$02\_axis\_tvalid

\$02\_axis\_tvalid

\$02\_axis\_tvalid

\$02\_axis\_tvalid

\$02\_axis\_tvalid

\$02\_axis\_tvalid

\$02\_axis\_tvalid

\$02\_axis\_tvalid

\$02\_axis\_tvalid

\$02\_axis\_tvalid

\$03\_axis\_tvalid

\$03\_axis\_tvalid

\$03\_axis\_tvalid

\$03\_axis\_tvalid

Figure 103: RF-DAC I/Q Input to Real Output Timing

Note: Interpolation is x2 because the bandwidth available on the AXI4-Stream interface is limited.

# Quad RF-DAC I/Q Input to I/Q Output

For I/Q input to I/Q output, the RF-DACs are paired. An I/Q output signal requires a pair of RF-DACs, one for I data and one for Q data. As shown in the following figure, a single DUC block outputs I and Q data and these signals are sent to the two RF-DACs.

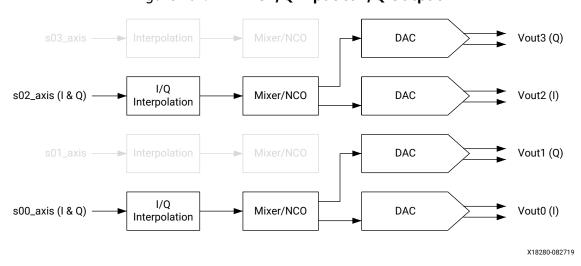

Figure 104: RF-DAC I/Q Input to I/Q Output

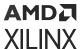

Figure 105: RF-DAC I/Q Input to I/Q Output IP Core Configuration

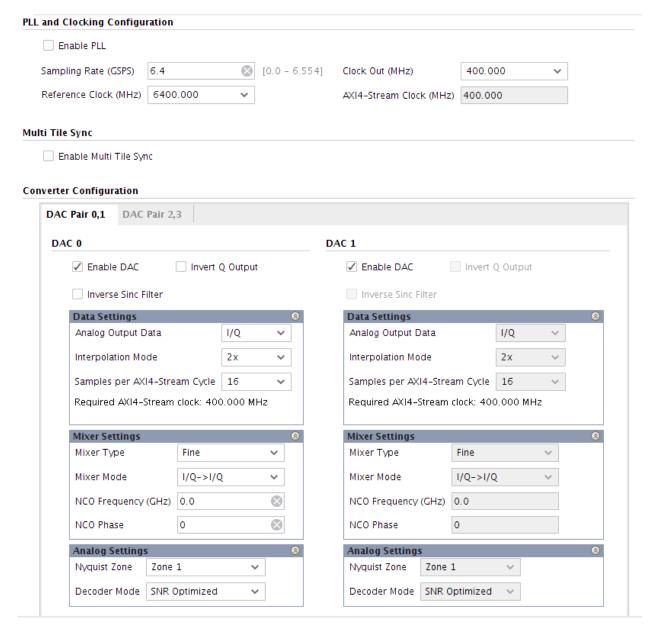

The following figure shows an RF-DAC with I/Q input data to I/Q output data with 2x interpolation, the mixer bypassed, and with a 400 MHz AXI4-Stream clock.

Figure 106: RF-DAC I/Q Input to I/Q Output Data Timing

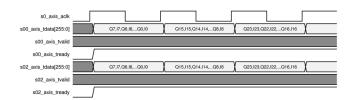

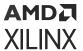

Note: Interpolation is x2 because the bandwidth available on the AXI4-Stream interface is limited.

## **Dual RF-DAC Configuration Options (Gen 3/DFE)**

## **Dual RF-DAC Real Input to Real Output (Gen 3/DFE)**

Figure 107: RF-DAC Real Input to Real Output

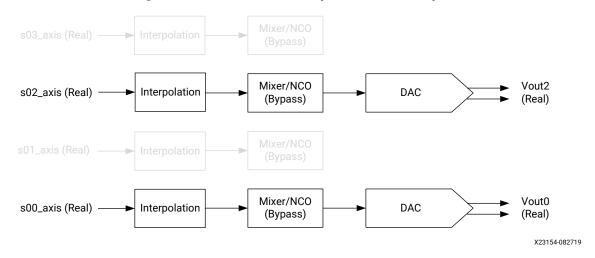

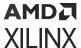

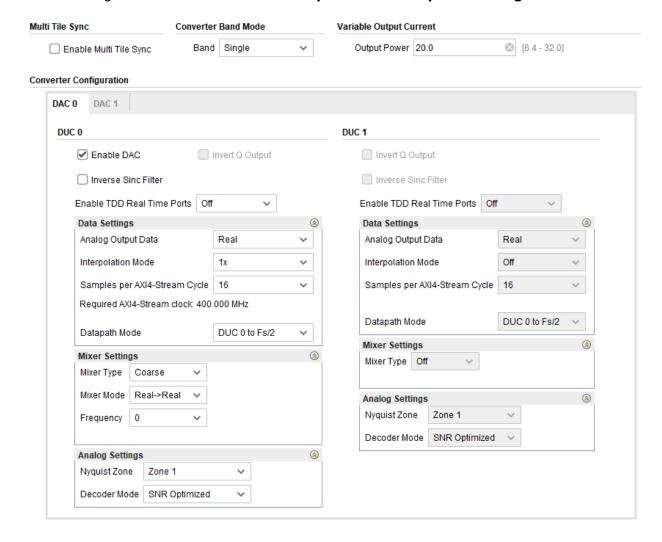

Figure 108: Dual RF-DAC Real Input to Real Output IP Configuration

The following figure shows a Dual RF-DAC with real input to real output, 1x interpolation, the mixer bypassed, and running at a 400 MHz AXI4-Stream clock.

Figure 109: Dual RF-DAC Real Input to Real Output Data Timing (Gen 3/DFE)

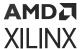

## **Dual RF-DAC I/Q Input to Real Output (Gen 3/DFE)**

Figure 110: RF-DAC I/Q Input to Real Output

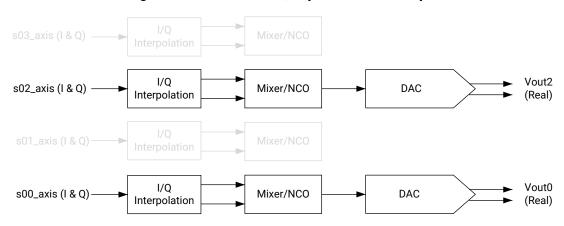

X23153-100919

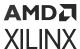

Multi Tile Sync Converter Band Mode Variable Output Current [6.4 - 32.0] Enable Multi Tile Sync Band Single v Output Power 20.0 Converter Configuration DAC 0 DAC 1 DUC 0 DUC 1 Enable DAC Invert Q Output Invert Q Output Inverse Sinc Filter Inverse Sinc Filter Enable TDD Real Time Ports Off Enable TDD Real Time Ports Off **Data Settings** (3) Data Settings Analog Output Data Real V Analog Output Data Real Interpolation Mode 2x v Interpolation Mode Samples per AXI4-Stream Cycle Samples per AXI4-Stream Cycle v 16 Required AXI4-Stream clock: 400.000 MHz DUC 0 to Fs/2 Datapath Mode DUC 0 to Fs/2 Datapath Mode v Mixer Settings Mixer Settings (8) Mixer Type Off Fine Mixer Type Mixer Mode I/Q->Real v **Analog Settings** Ü Nyquist Zone Zone 1 3 NCO Frequency (GHz) SNR Optimized 0  $\odot$ Decoder Mode NCO Phase Analog Settings Nyquist Zone Zone 1 Decoder Mode SNR Optimized

Figure 111: Dual RF-DAC I/Q Input to Real Output IP Core Configuration

The following figure shows a Dual RF-DAC with I/Q input to real output, 2x interpolation, the mixer bypassed, and running at a 400 MHz AXI4-Stream clock. The input consists of 16 samples per AXI4-Stream cycle (8 I and 8 Q words).

Figure 112: Dual RF-DAC I/Q Input to Real Output Timing (Gen 3/DFE)

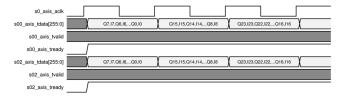

Note: Interpolation is x2 because the bandwidth available on the AXI4-Stream interface is limited.

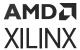

### Dual RF-DAC I/Q Input to I/Q Output (Gen 3/DFE)

For I/Q input to I/Q output, the RF-DACs are paired. An I/Q output signal requires a pair of RF-DACs, one for I data and one for Q data. As shown in the following figure, a single DUC block outputs I and Q data and these signals are sent to the two RF-DACs.

s03\_axis Interpolation Mixer/NCO

s02\_axis (I & Q) I/Q Interpolation Mixer/NCO

s01\_axis Interpolation Mixer/NCO

s00\_axis (I & Q) DAC

Vout2 (Q)

vout2 (Q)

Figure 113: RF-DAC I/Q Input to I/Q Output

X23152-100919

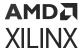

Multi Tile Sync **Converter Band Mode** Variable Output Current Band Single v Output Power 20.0 [6.4 - 32.0] Enable Multi Tile Sync **Converter Configuration** DAC 1 DAC 0 DUC 0 DUC 1 Enable DAC ☐ Invert Q Output Invert Q Output ☐ Inverse Sinc Filter Inverse Sinc Filter Enable TDD Real Time Ports | Off Enable TDD Real Time Ports Off **Data Settings** (2) Data Settings (2) Analog Output Data Analog Output Data I/Q v Real Interpolation Mode 2x v Interpolation Mode Off Samples per AXI4-Stream Cycle Samples per AXI4-Stream Cycle Required AXI4-Stream clock: 400.000 MHz DUC 0 to Fs/2 Datapath Mode Datapath Mode DUC 0 to Fs/2 v Mixer Settings Mixer Settings Mixer Type Off Mixer Type Fine Mixer Mode I/Q->I/Q v **Analog Settings** Nyquist Zone Zone 1 0 NCO Frequency (GHz) 0.0 Decoder Mode SNR Optimized NCO Phase **Analog Settings** Nyquist Zone Zone 1 Decoder Mode | SNR Optimized

Figure 114: Dual RF-DAC I/Q Input to I/Q Output IP Core Configuration

The following figure shows a Dual RF-DAC with I/Q input data to I/Q output data with 2x interpolation, the mixer bypassed, and with a 400 MHz AXI4-Stream clock.

Figure 115: Dual RF-DAC I/Q Input to I/Q Output Data Timing (Gen 3/DFE)

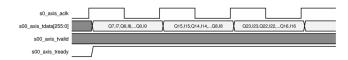

Note: Interpolation is x2 because the bandwidth available on the AXI4-Stream interface is limited.

Note: I/Q input to I/Q output configurations are not available on devices with one RF-DAC per tile.

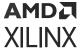

## **Quad RF-DAC Configuration Options**

This option is only available on selected devices (see the *Zynq UltraScale+ RFSoC Data Sheet: Overview* (DS889) for device information).

### **Quad RF-DAC Real Input to Real Output**

Figure 116: RF-DAC Real Input to Real Output

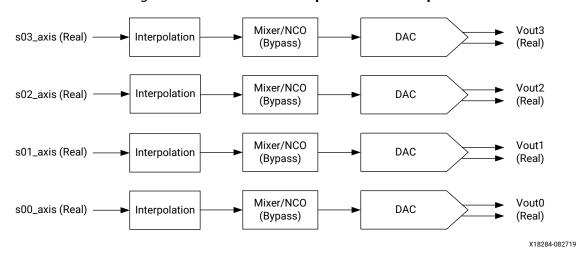

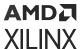

Figure 117: RF-DAC Real Input to Real Output IP Configuration

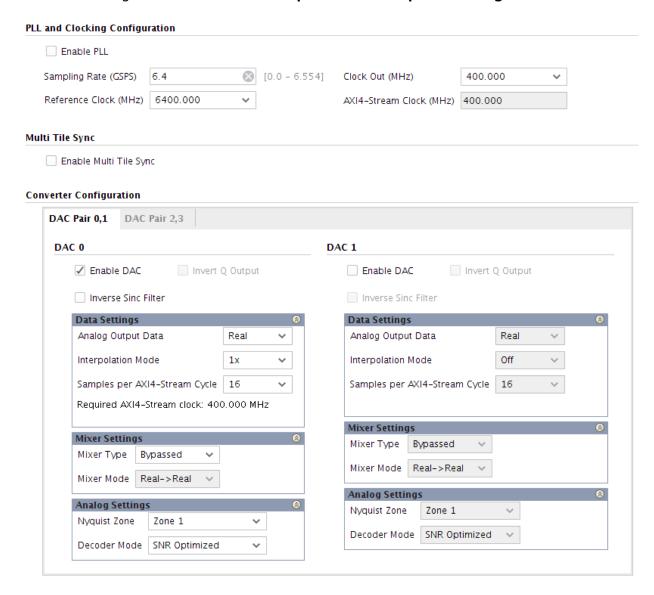

The following figure shows an RF-DAC with real input to real output, 1x interpolation, the mixer bypassed, and running at a 400 MHz AXI4-Stream clock.

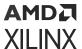

\$00\_axis\_aclk

\$00\_axis\_tdata[2550]

\$00\_axis\_tvalid

\$00\_axis\_tready

\$01\_axis\_tdata[2550]

\$01\_axis\_tdata[2550]

\$01\_axis\_tdata[2550]

\$01\_axis\_tdata[2550]

\$01\_axis\_tdata[2550]

\$01\_axis\_tdata[2550]

\$02\_axis\_tdata[2550]

\$02\_axis\_tdata[2550]

\$03\_axis\_tvalid

\$02\_axis\_tready

\$03\_axis\_tdata[2550]

\$03\_axis\_tdata[2550]

\$03\_axis\_tdata[2550]

\$03\_axis\_tdata[2550]

\$03\_axis\_tdata[2550]

\$00\_axis\_tdata[2550]

\$00\_axis\_tdata[2550]

\$00\_axis\_tready

Figure 118: RF-DAC Real Input to Real Output Data Timing

### Quad RF-DAC I/Q Input to Real Output

s03\_axis\_tready

Figure 119: RF-DAC I/Q Input to Real Output

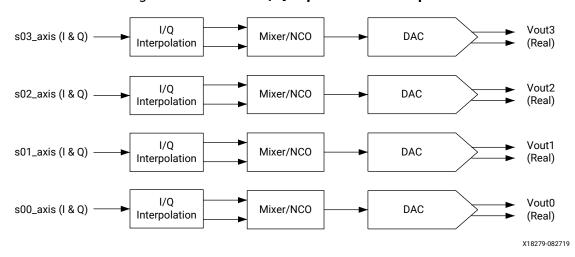

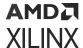

Figure 120: RF-DAC I/Q Input to Real Output IP Core Configuration

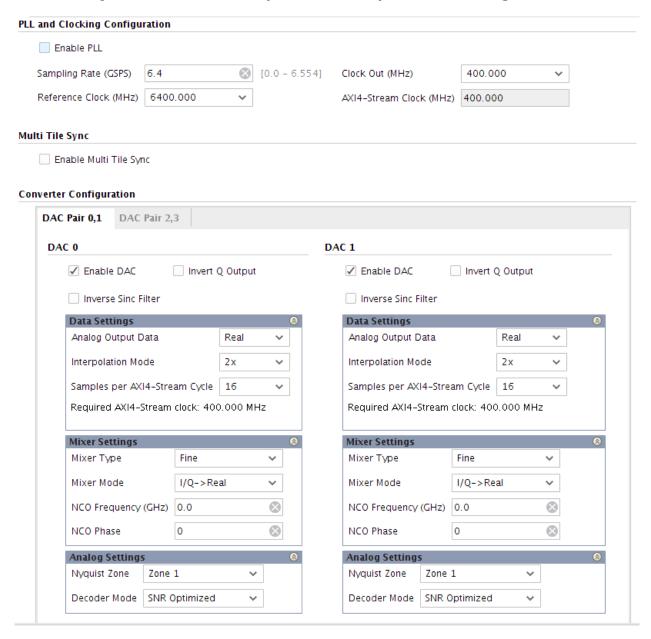

The following figure shows an RF-DAC with I/Q input to real output, 2x interpolation, the mixer bypassed, and running at a 400 MHz AXI4-Stream clock. The input consists of 16 samples per AXI4-Stream cycle (8 I and 8 Q words).

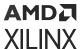

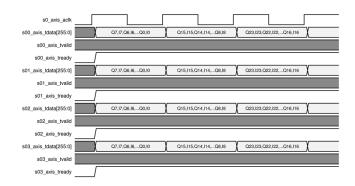

Figure 121: RF-DAC I/Q Input to Real Output Timing

Note: Interpolation is x2 because the bandwidth available on the AXI4-Stream interface is limited.

## Quad RF-DAC I/Q Input to I/Q Output

For I/Q input to I/Q output, the RF-DACs are paired. An I/Q output signal requires a pair of RF-DACs, one for I data and one for Q data. As shown in the following figure, a single DUC block outputs I and Q data and these signals are sent to the two RF-DACs.

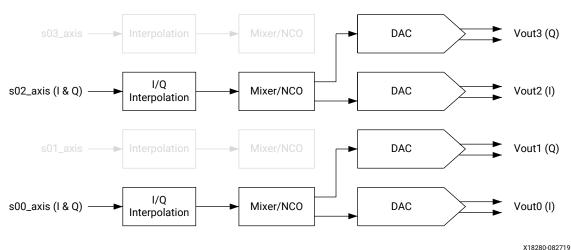

Figure 122: RF-DAC I/Q Input to I/Q Output

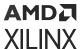

Figure 123: RF-DAC I/Q Input to I/Q Output IP Core Configuration

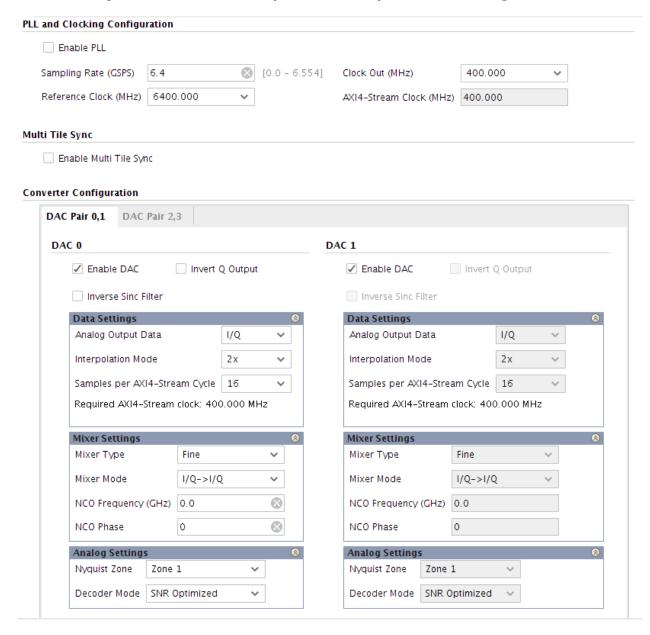

The following figure shows an RF-DAC with I/Q input data to I/Q output data with 2x interpolation, the mixer bypassed, and with a 400 MHz AXI4-Stream clock.

Figure 124: RF-DAC I/Q Input to I/Q Output Data Timing

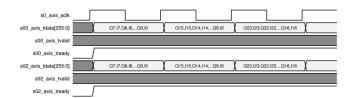

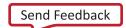

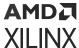

Note: Interpolation is x2 because the bandwidth available on the AXI4-Stream interface is limited.

# **Quadrature Modulator Correction**

When using an external analog quadrature mixer device, a pair of converters (either RF-ADC or RF-DAC) must be used to handle the I and Q datapaths after conversion. Due to external events or circumstances, errors or imbalances can be introduced in the analog I and Q signal paths which, if not corrected, can lead to system performance degradation. The necessary corrections to restore any system from degrading are accomplished using the quadrature modulator correction (QMC) circuit.

As shown in the following figure, the QMC circuit is for correction only. Error and/or imbalance detection must be done by application-specific code in the internal interconnect logic.

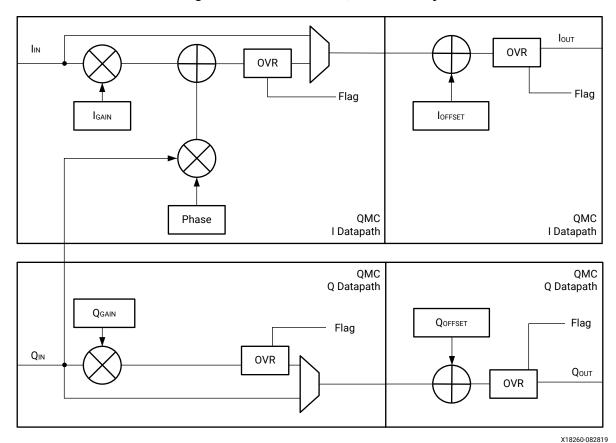

Figure 125: Converter QMC Circuitry

The QMC circuit can compensate for the following:

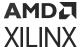

- Gain correction is done by multiplying the signal by a gain factor. This factor has a range of 0 to 2.0, and individual factors can be applied to the I and Q datapaths. The output resolution of the block is 16 bits.
- Phase correction is achieved by adding a scaled fraction of Q to the I value. The result of this addition can result in a gain error that must be corrected by the gain error correction block. Phase correction has a range of approximately ±26 degrees.
- Offset correction is done by adding a fixed LSB value to the sampled signal. Range is -2048 to 2047

For full QMC functionality, a pair of converters need to be set up and used in I/Q mode. When disabling the phase correction factor, the QMC block can supply gain and offset correction to a converter used in real mode. In this case, the converters do not need to be paired to make use of the QMC block functions.

# **Update QMC Settings**

The gain, phase, and offset correction factor values can be set using the RFdc driver API. An example of using the API is as follows.

```
// Initial Setup
XRFdc_QMC_Settings QMC_Settings_I, QMC_Settings_Q; // RF-ADC block0 is I,
RF-ADC
block1 is Q
QMC_Settings_I.EventSource = XRFDC_EVNT_SRC_TILE; // QMC Settings are
updated with a
tile event
QMC_Settings_Q.EventSource = XRFDC_EVNT_SRC_TILE;
// Update Gain/Phase/Offset for I/Q RF-DACs in tile0
 QMC_Settings_I.GainCorrectionFactor = 0.9; // Set Gain for I
QMC_Settings_I.PhaseCorrectionFactor = -5.0; // I/Q imbalance factor
applied to I
side, approx in degrees.
                                     = 1;
QMC_Settings_I.EnableGain
                                     = 1;
QMC_Settings_I.EnablePhase
QMC_Settings_Q.GainCorrectionFactor = 0.95;
QMC_Settings_Q.EnableGain
                                     = 1:
XRFdc_SetQMCSettings(ptr, XRFDC_ADC_TILE, 0, 0, &QMC_Settings_I); // Write
settings
for ADC0,0 - I ADC
XRFdc_SetQMCSettings(ptr, XRFDC_ADC_TILE, 0, 1, &QMC_Settings_Q); //Write
settings
for ADC0,1 - Q ADC
XRFdc_UpdateEvent(ptr, XRFDC_ADC_TILE, 0, 0, XRFDC_EVENT_QMC); //Generate a
Update Event - applies all QMC Settings at once
```

It is also possible to read back the QMC settings from any converter, using the XRFdc\_GetQMCSettings RFdc driver API command. This populates the QMC\_Settings structure with the values from the hardware.

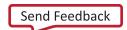

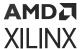

### **Related Information**

XRFdc\_GetQMCSettings XRFdc\_SetQMCSettings XRFdc\_UpdateEvent

# I/Q RF-ADC Naming Convention

When converters are used in an I/Q pair, the I channel always uses the even block numbers, and the Q channel always uses the odd block numbers. For example, in a Dual RF-ADC tile, the I RF-ADC is block0, and the Q RF-ADC is block1. For Quad RF-ADC tiles, or RF-DAC tiles, the I channels are block0 and block2, while the related Q channels are block1 and block3, respectively.

# **QMC Overflow**

Setting excessive gain, phase or offset correction factors relative to the input signal can cause the datapath to overflow. To aid system debug, the QMC block contains built-in overflow detection and saturation blocks. These blocks generate flags which are connected to the IP interrupt mechanism using the datapath interrupt. The related interrupt flags for the QMC block are:

XRFDC\_IXR\_QMC\_GAIN\_PHASE\_MASK

XRFDC\_IXR\_QMC\_OFFST\_MASK

These interrupts can be enabled per converter channel.

- The gain correction multiplier range is between 0 and 2.0.
- The range of the phase correction multiplier is approximately ±26 degrees, or ±0.5 in terms of magnitude.

#### **Related Information**

Interrupt Hierarchy

# **Coarse Delay**

Coarse delay allows the adjusting of the delay in the digital datapath which can be useful to compensate for delay mismatch in a system implementation. The compensation here is limited to some period of the sampling clock. For PCB design and flight time information for correct delay adjustment, see the *UltraScale Architecture PCB Design User Guide* (UG583). The following table shows the number of periods of the sampling clock (T1 or T2 = 2\*T1) for this delay tuning capability for Gen 1/Gen 2 devices.

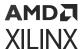

Table 64: Delay Tuning Sampling Clock Periods (Gen 1/Gen 2)

| Tile Type   | Digital Control | Coarse Delay Step |
|-------------|-----------------|-------------------|
| Dual RF-ADC | 0 to 7          | T2                |
| Quad RF-ADC | 0 to 7          | T1                |
| RF-DAC      | 0 to 7          | T1                |

The following table shows the number of periods of the sampling clock (T1) for this delay tuning capability for Gen 3/DFE devices.

Table 65: Delay Tuning Sampling Clock Periods (Gen 3/DFE)

| Tile Type | Digital Control | Coarse Delay Step |
|-----------|-----------------|-------------------|
| All       | 0 to 40         | T1                |

#### **Related Information**

XRFdc\_SetCoarseDelaySettings XRFdc\_GetCoarseDelaySettings

# **Dynamic Update Events**

Certain datapath features in the RF-ADC and RF-DAC tiles can be updated during runtime. Depending on the application, it might be required to update a setting immediately or to wait for a certain event to apply the update. For example, when resetting the NCO phase, using the SYSREF event allows the phase reset action to be applied at the same time across multiple tiles. The following table shows the available events types.

Table 66: Event Types

| <b>Event Name</b> | Function                                                                                                    | Event Source                              | Comment                                          |
|-------------------|----------------------------------------------------------------------------------------------------|-------------------------------------------|--------------------------------------------------|
| Immediate         | Updates the settings of a given feature immediately after writing.                                                                                                    | RFdc Driver                               | Does not apply for Dual<br>RF-ADC tiles          |
| Block             | Updates when the block event register is written.<br>Allows features of a given block to update at the<br>same time.                                                                        | RFdc Driver                               | Does not apply for Dual<br>RF-ADC tiles          |
| Tile              | Updates when the tile event register is written.<br>Allows features in all blocks in a tile to update at<br>the same time.                                                                  | RFdc Driver                               |                                                  |
| PL                | Updates when the PL_event input on a tile is asserted. Allows features across multiple blocks/ tiles to be updated.  Note: This event does not guarantee synchronized updates across tiles. | dacXY_pl_event or<br>adcXY_pl_event input | Asserted from user design in the PL <sup>1</sup> |

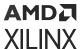

Table 66: Event Types (cont'd)

| <b>Event Name</b> | Function                                                                                                    | Event Source             | Comment                                                                                                    |
|-------------------|----------------------------------------------------------------------------------------------------|--------------------------|----------------------------------------------------------------------------------------------------|
| SYSREF            | Updates when a SYSREF is received through the SYSREF_p/n input pins. Allows features across multiple blocks/tiles/devices to update at the same time. The updates are requested using a corresponding API function call, such as XRFDC_ResetNCOPhase to arm the event for all the block/tiles being requested/armed. The host processor checks the return of the API call to ensure that all of the events arming are completed before issuing the SYSREF pulse if synchronization is wanted across blocks, tiles and devices. | SYSREF_p/n input         | MTS must be enabled on<br>a certain tile. The analog<br>SYSREF signal must be<br>gated internally or<br>externally. <sup>2</sup> |
| PL Marker         | Updates when the user_sysref_dac signal is asserted. This signal is synchronous and aligned to the RF-DAC data. For Multi-Tile Synchronization (MTS), this trigger is not recommended because of FIFO skew adjustment between tiles and devices.                                                                                                    | user_sysref_dac IP input | Applies only to RF-DAC tiles                                                                                                    |

#### Notes:

- 1. These signals are synchronous to the converter output clocks, clk\_dacX and clk\_adcX. These clocks are on local routing. A small amount of logic can be clocked on the output clocks and used to drive the PL event signals. This logic should be placed near the converter to facilitate timing closure. Alternatively, the PL event signals can be generated on a global clock and then synchronized to the output clock of the relevant converter.
- 2. See the Multi-Tile Synchronization section for further details.

Features that are intended to be dynamically updated must be programmed to be sensitive to one of these update events. The update is a one-shot event. The first trigger latches in the update after it has been armed. The event source for each feature is flexible and can be individually set. The following features support this dynamic update:

- Fine Mixer/NCO
- Quadrature Modulator Correction (QMC)
- Coarse Delay

### **Related Information**

Multi-Tile Synchronization Multi-Tile Mode XRFdc\_MTS\_Sysref\_Config NCO Frequency Hopping

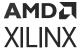

# **Update Event Use**

The RFdc driver API uses the EventSource parameter of a particular function to set up the trigger event for that function. It can also issue a subset of the events. The following code shows an example of the setup of a tile event source followed by the tile event.

```
// Initial Setup - Mixer settings for 2 DDC blocks

XRFdc_Mixer_Settings Mixer_Settings_0;
XRFdc_Mixer_Settings Mixer_Settings_1;

// Mixer Settings for both DDC blocks are updated with a tile event

Mixer_Settings_0.EventSource = XRFDC_EVNT_SRC_TILE;
Mixer_Settings_1.EventSource = XRFDC_EVNT_SRC_TILE;
....

// Make changes to mixer settings and write them to both DDCs

Mixer_Settings_0.freq = 1.23;
Mixer_Settings_1.freq = 1.43;
XRFdc_SetMixerSettings (ptr, XRFDC_ADC_TILE, 0, 0, &Mixer_Settings_0);
XRFdc_SetMixerSettings (ptr, XRFDC_ADC_TILE, 0, 1, &Mixer_Settings_1);

// Generate the event for DDC block 0

// This maps to the Tile event, which updates both DDCs at the same moment

XRFdc_UpdateEvent(ptr, XRFDC_ADC_TILE, 0, 0, XRFDC_EVENT_MIXER);
```

#### **Related Information**

XRFdc\_SetMixerSettings XRFdc\_UpdateEvent

## PLL

Each RF-ADC and RF-DAC tile includes a clocking system with an input clock divider, a PLL, and an output divider. When used with the SYSREF input, the clocking system can be synchronized in multi-tile or multi-device designs. When the PLL is used, the output sampling clock is fed to the multiplexer, which can also be used by a direct input clock before it is routed into the clock network of the tile (as shown below). The clock from the PLL is used in both the analog and digital portions of the RF-ADC or RF-DAC in a tile. Each RF-ADC or RF-DAC in a tile has a local divider to divide and distribute the very low jitter clock from the PLL or a direct input to the different functions in each RF-ADC or RF-DAC function.

The  $100\Omega$  ODT is only available when the tile is enabled and it is not recommended to drive input clock stage when the tile is disabled.

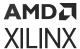

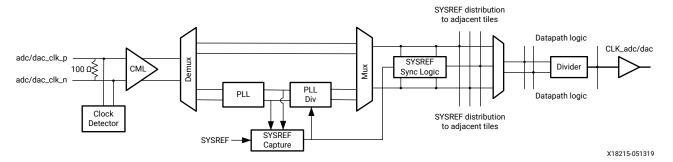

Figure 126: Tile PLL Clocking Structure

The operating parameters of the PLL are set using the Vivado<sup>®</sup> IDE to specify the default PLL configuration or by the RFdc driver API if runtime adjustment of the PLL is required. The PLL must first be enabled in the Vivado IDE if runtime adjustment using the API is required.

The internal PLL block diagram is shown in the following figure. When the internal PLL is used, the IP wizard or the API function dedicated to configuring the PLL system sets a reference divider value as an integer, a feedback divider value as an integer, and an output divider value as an integer to achieve the best performance of the PLL using the VCO in the correct range. In any frequency configuration, the best performance of phase noise is achieved when the PLL system is able to select a reference divider of 1. Allowed value for frequency ranges and integer values of dividers are specified in  $Zynq\ UltraScale+\ RFSoC\ Data\ Sheet:\ DC\ and\ AC\ Switching\ Characteristics$  (DS926). For any internal PLL use, the frequency system has the formula  $F_s = (F_{in}/R)^*(FBDiv/M)$  as shown in the diagram below where  $F_s$  is the PLL frequency output and  $F_{in}$  is the reference frequency.

Reference Divider (R)

Input (Reference Frequency)

PFD

Output (PLL Frequency Output)

VCO
Output Divider (M)

Feedback Divider

Figure 127: PLL System

X20569-050919

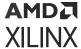

## **PLL Parameters**

The following table shows key parameters of the on-chip PLL.

Table 67: PLL Parameters (RF-ADC Gen 1/Gen 2/Gen 3/DFE and RF-DAC Gen 1/Gen 2)

| Reference Divider (R) | Feedback Divider (N) | Output Divider (M)                 | VCO Frequency (GHz) |
|-----------------------|----------------------|------------------------------------|---------------------|
| 1 to 4                | 13 to 160            | 2, 3, 4 ,6, 8, (even numbers ≤ 64) | 8.5 to 13.2         |

Table 68: PLL Parameters for the RF-DAC (Gen 3/DFE)

| Reference Divider (R) | Feedback Divider (N) | Output Divider (M)                    | VCO Frequency (GHz) |
|-----------------------|----------------------|---------------------------------------|---------------------|
| 1 to 4                | 13 to 160            | 1, 2, 3, 4, 6, 8, (even numbers ≤ 64) | 7.863 to 13.76      |

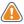

**CAUTION!** For Gen 3/DFE, the on-chip PLL covers all possible sampling frequencies for RF-ADC, while for the RF-DAC, there is a "hole" which on-chip PLL does not support. The IP will force you to avoid this "hole" in the frequency range.

# **Interrupt Handling**

The RF-ADC and RF-DAC tiles can generate interrupts during operation which can help debug or avoid potential issues. The interrupts are shown in the following table.

**Table 69: Interrupts** 

| Interrupt                                                                         | Description                                                                                                    | Interrupt Mask Macro           | Mask Value  |
|-----------------------------------------------------------------------------------|----------------------------------------------------------------------------------------------------|--------------------------------|-------------|
| RF-ADC/RF-DAC Datapath<br>Interrupt                                               | IP register interrupt at register 0x208 0x210 0x218 0x220 This interrupt indicates that one of the datapath interrupts is active. To clear this interrupt, all datapath sub-interrupts must be cleared. | XRFDC_ADC_DAT_OVR_MASK         | 0x40000000U |
| Overflow in RF-DAC<br>Interpolation Stage 0/1/2/3 I<br>or Q datapath <sup>1</sup> | Indicates that one of the interpolation stages has overflowed/saturated. Flags are per-stage and I/Q paths to indicate where the overflow has occurred. Data amplitude is too high.                     | XRFDC_DAC_IXR_INTP_I_STG0_MASK | 0x00000010U |
|                                                                                   |                                                                                                    | XRFDC_DAC_IXR_INTP_I_STG1_MASK | 0x00000020U |
|                                                                                   |                                                                                                    | XRFDC_DAC_IXR_INTP_I_STG2_MASK | 0x00000040U |
|                                                                                   |                                                                                                    | XRFDC_DAC_IXR_INTP_I_STG2_MASK | 0x00000040U |
|                                                                                   |                                                                                                    | XRFDC_DAC_IXR_INTP_Q_STG0_MASK | 0x00010000U |
|                                                                                   |                                                                                                    | XRFDC_DAC_IXR_INTP_Q_STG1_MASK | 0x00000100U |
|                                                                                   |                                                                                                    | XRFDC_DAC_IXR_INTP_Q_STG2_MASK | 0x00000200U |
|                                                                                   |                                                                                                    | XRFDC_DAC_IXR_INTP_Q_STG3_MASK | 0x00020000U |

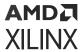

Table 69: **Interrupts** (cont'd)

| Interrupt                                             | Description                                                                                                    | Interrupt Mask Macro                     | Mask Value  |
|-------------------------------------------------------|----------------------------------------------------------------------------------------------------|------------------------------------------|-------------|
|                                                       | Indicates one of the RF-ADC decimation stages has                                                                                                    | XRFDC_ADC_IXR_DMON_I_STG0_MASK           | 0x00000010U |
|                                                       |                                                                                                    | XRFDC_ADC_IXR_DMON_I_STG1_MASK           | 0x00000020U |
| Overflow in RF-ADC                                    | overflowed/saturated. Flags                                                                                                    | XRFDC_ADC_IXR_DMON_I_STG2_MASK           | 0x00000040U |
| Decimation Stage 0/1/2/3 I or Q Datapath <sup>1</sup> | are per-stage and I/Q paths to indicate where the                                                                                                    | XRFDC_ADC_IXR_DMON_Q_STG0_MASK           | 0x00000080U |
|                                                       | overflow has occurred. Data amplitude is too high.                                                                                                    | XRFDC_ADC_IXR_DMON_Q_STG1_MASK           | 0x00000100U |
|                                                       | amplicade is too mgm.                                                                                                    | XRFDC_ADC_IXR_DMON_Q_STG2_MASK           | 0x00000200U |
| Overflow in RF-DAC/RF-ADC<br>QMC Gain/Phase           | Indicates the QMC gain/<br>phase correction has<br>overflowed/saturated. Data<br>amplitude, or correction<br>factors are too high and<br>should be reduced.                                                                | XRFDC_IXR_QMC_GAIN_PHASE_MASK            | 0x00000400U |
| Overflow in RF-DAC/RF-ADC<br>QMC Offset               | Indicates the QMC offset correction has overflowed/ saturated. Data amplitude, or correction factors are too high and should be reduced.                                                                                   | XRFDC_IXR_QMC_OFFST_MASK                 | 0x00000800U |
| Overflow in RF-DAC Inverse<br>Sinc Filter             | Indicates the RF-DAC inverse<br>Sinc filter has overflowed/<br>saturated. Data amplitude is<br>too high and should be<br>reduced. See "RF DAC Inverse<br>Sinc Filter, Overflow"                                            | XRFDC_DAC_IXR_INVSNC_OF_MASK             | 0x00001000U |
| Over/Underflow in RF-DAC                              | Indicates one of the mixer is overflowing or underflowing                                                                                                    | XRFDC_DAC_IXR_MXR_HLF_I_MASK             | 0x00002000U |
| Mixer                                                 |                                                                                                    | XRFDC_DAC_IXR_MXR_HLF_Q_MASK             | 0x00004000U |
| IMR Overflow                                          | Indicates an overflow in the<br>Image Rejection block                                                                                                    | XRFDC_DAC_IXR_IMR_OV_MASK                | 0x00040000U |
| Overflow in Inverse Sinc Filter for Even Nyquist Zone | Indicates overflow in the DAC<br>Inverse Sinc block when used<br>in mixed mode                                                                                                    | XRFDC_DAC_IXR_INV_SINC_EVEN_NYQ_M<br>ASK | 0x00080000U |
|                                                       |                                                                                                    | XRFDC_SUBADC0_IXR_DCDR_OF_MASK           | 0x00010000U |
|                                                       |                                                                                                    | XRFDC_SUBADC0_IXR_DCDR_UF_MASK           | 0x00020000U |
|                                                       | Indicates the analog input is                                                                                                    | XRFDC_SUBADC1_IXR_DCDR_OF_MASK           | 0x00040000U |
| Sub RF-ADC0/1/2/3 Over/                               | exceeding the full-scale range                                                                                                    | XRFDC_SUBADC1_IXR_DCDR_UF_MASK           | 0x00080000U |
| Under Range Interrupt <sup>1</sup>                    | of the Sub-RF-ADC. The input signal amplitude should be                                                                                                    | XRFDC_SUBADC2_IXR_DCDR_OF_MASK           | 0x00100000U |
|                                                       | reduced. See "Over Range"                                                                                                    | XRFDC_SUBADC2_IXR_DCDR_UF_MASK           | 0x00200000U |
|                                                       |                                                                                                    | XRFDC_SUBADC3_IXR_DCDR_OF_MASK           | 0x00400000U |
|                                                       |                                                                                                    | XRFDC_SUBADC3_IXR_DCDR_UF_MASK           | 0x00800000U |
| RF-ADC Over Range                                     | Indicates the analog input is exceeding the full-scale range of the RF-ADC. The input signal amplitude should be reduced. To clear this interrupt, the sub-RF-ADC Over range interrupts must be cleared. See "Over Range". | XRFDC_ADC_OVR_RANGE_MASK                 | 0x08000000U |

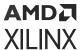

Table 69: Interrupts (cont'd)

| Interrupt                             | Description                                                                                                    | Interrupt Mask Macro          | Mask Value  |
|---------------------------------------|----------------------------------------------------------------------------------------------------|-------------------------------|-------------|
| RF-ADC Over Voltage                   | Indicates the analog input is exceeding the safe input range of the RF-ADC input buffer and the buffer has been shut down. The input signal amplitude and common mode should be brought within range. See "Over Voltage". | XRFDC_ADC_OVR_VOLTAGE_MASK    | 0x04000000U |
| RF-ADC Common Mode Over<br>Voltage    | Indicates the RF-ADC input common mode is above specifications                                                                                                    | XRFDC_ADC_CMODE_OVR_MASK      | 0x10000000  |
| RF-ADC Common Mode<br>Under Voltage   | Indicates the RF-ADC input common mode is below specifications                                                                                                    | XRFDC_ADC_CMODE_UNDR_MASK     | 0x20000000  |
| RF-ADC/RF-DAC FIFO Over/<br>Underflow | IP register interrupt at register 0x208, 0x210, 0x218, 0x220 This interrupt indicate one of the datapath interrupts is active. To clear this interrupt, all datapath sub-interrupts must be cleared.                      | XRFDC_ADC_FIFO_OVR_MASK       | 0x80000000U |
| RF-ADC/RF-DAC Overflow                |                                                                                                    | XRFDC_IXR_FIFOUSRDAT_OF_MASK  | 0x00000001U |
| RF-ADC/RF-DAC Underflow               | Indicates that the FIFO                                                                                                    | XRFDC_IXR_FIFOUSRDAT_UF_MASK  | 0x00000002U |
| RF-ADC/RF-DAC Marginal<br>Overflow    | interface is incorrectly setup,<br>clocks/data throughput<br>mismatch.                                                                                                    | XRFDC_IXR_FIFOMRGNIND_OF_MASK | 0x00000004U |
| RF-ADC/RF-DAC Marginal<br>Underflow   | Tinsmacen.                                                                                                    | XRFDC_IXR_FIFOMRGNIND_UF_MASK | 0x00000008U |

### Notes:

### **Related Information**

Over Range Over Voltage (Gen 1/Gen 2)

# **Interrupt Hierarchy**

The following figure shows the interrupt hierarchy within the IP core.

<sup>1.</sup> Stage 3 is for Gen 3/DFE only.

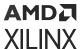

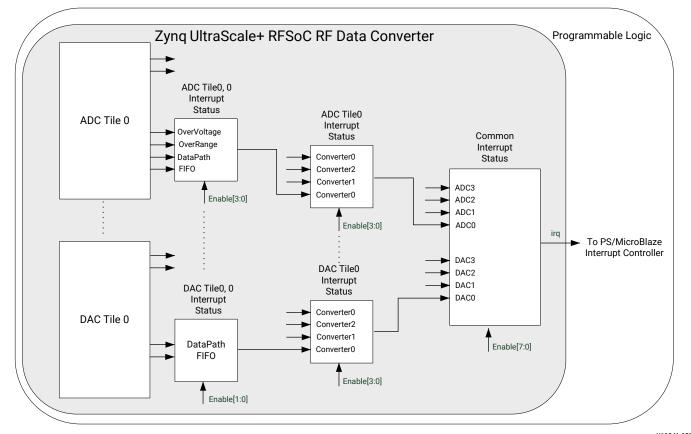

Figure 128: Interrupt Hierarchy

X19541-050919

Datapath overflow indicates that a sub-block in the signal chain has detected that the output signal amplitude has exceeded full scale, and has been saturated. If overflow is detected it indicates that either the signal amplitude is too high, or the block settings are incorrect for the signal amplitude. For example, using a large gain correction factor on a signal that is close to full-scale causes a QMC gain overflow.

All of the interrupts shown in the previous figure are enabled and handled by the interrupt functions of the RFdc driver API. The default interrupt status handler (XRFdc\_IntrHandler) automatically follows the interrupt hierarchy in the previous figure to determine the source of the interrupt, and then passes this information to the user-defined status handler to respond.

#### **Related Information**

Quadrature Modulator Correction RF-ADC Decimation Filters (Gen 1/Gen 2) RF-DAC Interpolation Filters (Gen 1/Gen 2) Clocking

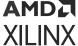

# **Interrupt Setup and Handling Example**

The following code shows an interrupt setup and handling example.

```
// Handler
11
// User-Defined interrupt status handler
void RFdcHandler (void *CallBackRef, u32 Type, int Tile, u32 Block, u32
Event) {
// Check the type of interrupt event
  if (Type == XRFDC_DAC_TILE) {
     xil_printf("\nInterrupt occurred for ADC%d,%d :", Tile_Id, Block_Id);
     if(Event & (XRFDC_IXR_FIFOUSRDAT_OF_MASK |
XRFDC_IXR_FIFOUSRDAT_UF_MASK)) {
        xil_printf("FIFO Actual Overflow\r\n");
     if(Event & (XRFDC_IXR_FIFOMRGNIND_OF_MASK |
XRFDC_IXR_FIFOMRGNIND_UF_MASK)){
        xil_printf("FIFO Marginal Overflow\r\n");
     if(Event & XRFDC_DAC_IXR_INTP_STG_MASK)) {
        xil_printf("Interpolation Stages Overflow\r\n");
     // ... Other handling code ...
  } else {
       xil_printf("\nInterrupt occurred for ADC%d,%d :\r\n", Tile_Id,
Block_Id);
      // ... ADC handling code ...
}
// Setup
// Register the user-defined interrupt handler
XRFdc_SetStatusHandler(ptr, ptr, (XRFdc_StatusHandler) RFdcHandler);
// Setup for RF-DAC tile 0, block 0 - FIFO Interrupt
XRFdc_IntrEnable(ptr, XRFDC_DAC_TILE, 0, 0, XRFDC_IXR_FIFOUSRDAT_MASK);
//
// Test
// Force a FIFO interrupt by setting the FIFO write words to a different
value from
the design requirements.
// Note: Assumes a value of 1 is invalid for this design.
XRFdc_SetFabRdVldWords(ptr, 0, 0, 1);
```

This example shows the RFdc driver-specific interrupt handling and the forcing of an interrupt by changing the FIFO parameters. The setup and registration of the RF Data Converter irq output with the PS or MicroBlaze<sup>™</sup> interrupt controller is not shown. For more details, see the examples provided with the RFdc driver API (see the *Zynq UltraScale+ Device Technical Reference Manual* (UG1085)).

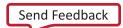

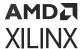

### **Related Information**

XRFdc\_IntrEnable XRFdc\_SetFabRdVldWords

# Clocking

The following table describes the clocks associated with the Zynq<sup>®</sup> UltraScale+<sup>™</sup> RFSoC RF Data Converter IP core.

**Table 70: IP Core Clocks** 

| Clock            | Description                                                                                                    |
|------------------|----------------------------------------------------------------------------------------------------|
| s_axi_aclk       | AXI4-Lite clock. This clock is common to all tiles in the core and should be driven by the system CPU used for the AXI4-Stream interconnect connected to the AXI4-Lite interface. This clock frequency range is specified in <i>Zynq UltraScale+ RFSoC Data Sheet: DC and AC Switching Characteristics</i> (DS926).                                                                                                    |
| dac[3:0]_clk_p/n | Sampling Clock or Reference Clock to internal PLL for the RF-DAC tiles. There are up to four differential clock inputs on the core because there is a maximum of four RF-DAC tiles available. This clock must be driven with the frequency chosen on the IP core configuration screen.                                                                                                    |
| adc[3:0]_clk_p/n | Sampling Clock or Reference Clock to internal PLL for the RF-ADC tiles. There are up to four differential clock inputs on the core because there is a maximum of four RF-ADC tiles available. This clock must be driven with the frequency chosen on the IP core configuration screen.                                                                                                    |
| clk_dac[3:0]     | Output clock to interconnect logic from the RF-DAC tiles. This is a user-configurable output clock from the core to the user logic. The use of this clock is optional. It can be used to drive the PL design if another frequency-locked RF-DAC sample clock is not available in the PL. The frequency of this clock output can be chosen from a list of values, related to the sample rate, in the IP core configuration screen.                                                                                                    |
| clk_adc[3:0]     | Output clock to interconnect logic from the RF-ADC tiles. This is a user-configurable output clock from the core to the user logic. It can be used to drive the PL design if another frequency-locked RF-ADC sample clock is not available in the PL. The frequency of this clock output can be chosen from a list of values, related to the sample rate, in the IP core configuration screen.                                                                                                    |
| s[3:0]_axis_aclk | Slave AXI4-Stream clocks for RF-DAC data interfaces. There are up to 16 AXI4-Stream interfaces on the core, one per RF-DAC. Each RF-DAC tile has a single clock common to up to four AXI4-Stream data interfaces. All AXI4-Stream data interfaces on a tile must operate at the same clock rate but the bandwidth of each interface can be different because each AXI4-Stream interface can have a different width as specified in the IP core configuration screen. This clock must be frequency-locked to the RF-DAC sample clock as outlined in Interface FIFO Overflow.                                                      |
| m[3:0]_axis_aclk | Master AXI4-Stream clocks for RF-ADC data interfaces. There are up to eight or 16 AXI4-Stream interfaces on the core depending on the chosen device, one per RF-ADC. Each RF-ADC tile has a single clock common to up to two or four AXI4-Stream data interfaces. All AXI4-Stream data interfaces on a tile must operate at the same clock rate; however the bandwidth of each interface can be different because each AXI4-Stream interface can have a different width as specified in the IP core configuration screen. This clock must be frequency-locked to the RF-ADC sample clock as outlined in Interface FIFO Overflow. |

### **Related Information**

Interface FIFO Overflow

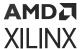

# **Clock Inputs**

In most cases each RF-ADC or RF-DAC tile has its own clock input. There is no need to instantiate a clock input buffer in your design because the current-mode logic (CML) clock input buffer is implemented in the tile architecture. The clock input buffer can be used as a sampling clock for the tile or as a reference for the tile PLL. The CML clock input has an on-die differential termination of  $100\Omega$ .

The clock input buffer has a detection circuit for measuring activity at the external clock inputs. When a clock is present, the input buffer is activated. When no clock is present, the outputs of the clock buffer are forced into a steady state. If the clock is lost, the core shuts the tile down but will restart the tile without user intervention when the clock returns. The Reset Count Register increments each time the core shuts the tile down.

When the PLL is not used, the clock buffer output is passed through a multiplexer into the RF-ADC or RF-DAC tile clock network. When the PLL is used, the output of the clock buffer is driven to the PLL to serve as the reference clock.

In each Zynq<sup>®</sup> UltraScale+<sup>™</sup> RFSoC, there is a dedicated input SYSREF pin pair per package. The SYSREF clocks the multi-tile and multi-device synchronization. For multi-tile designs, the SYSREF connects into a master tile and the signal must be distributed from inside that tile to all other tiles used in the design.

The presence of a clock at the input pins can be checked by using the RFdc software API. If no clock is detected the RF-ADC and RF-DAC blocks affected do not start up and stay in the Clock Detection state.

#### **Related Information**

Power-up Sequence XRFdc\_GetIPStatus Reset Count Register (0x0038)

# **Tile Clocking Structure**

The following figures show the tile high-level clocking structure. The clocking structure in a tile starts from a single clock source coming from the tile PLL or straight from the clock input pins.

For a tile to keep a low-jitter and high-speed clocking structure, a single input clock is routed to each RF-ADC or RF-DAC in the tile and divided for the dedicated signal conditioning functions within the RF-ADC or RF-DAC.

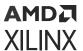

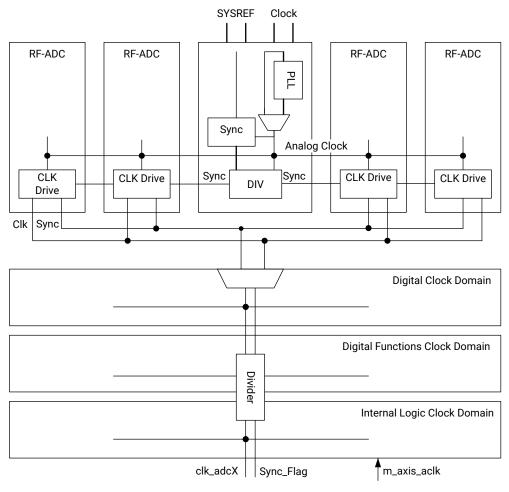

Figure 129: RF-ADC Clock Structure in a Tile

X18249-080917

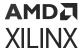

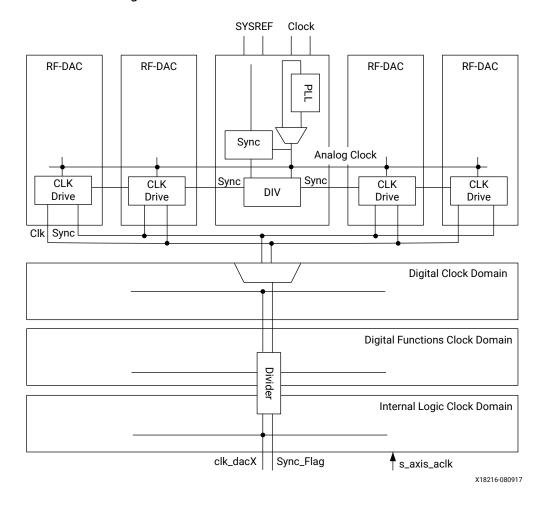

Figure 130: RF-DAC Clock Structure in a Tile

The clock coming out from the divider of the master tile can be used to drive the PL. A BUFG\_GT buffer is automatically instantiated by the IP core when the output clock is used.

The following figure shows the clock connections for a typical Zynq<sup>®</sup> UltraScale+<sup>™</sup> RFSoC RF Data Converter IP core. The IP core automatically instantiates and connects the constituent RF-ADC and RF-DAC tiles based on the selections in the Vivado<sup>®</sup> IDE.

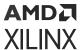

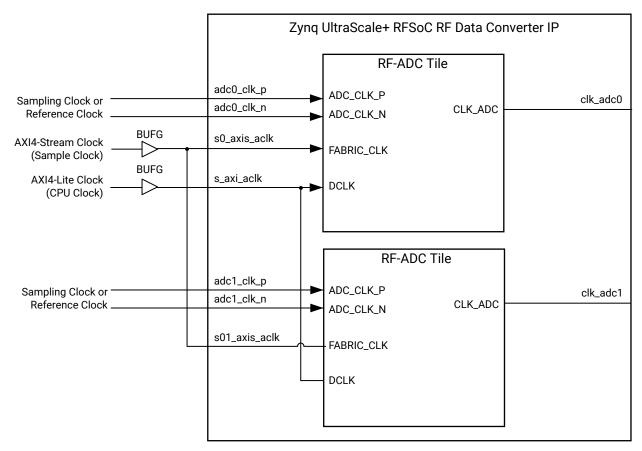

Figure 131: IP Core Clocking

X18271-081117

In most applications the AXI4-Stream clock is common to multiple converters and is supplied from an external clock as shown in the previous figure. This clock must be derived from the same master clock source as the sampling and/or reference clocks to the RF-ADC and RF-DAC tiles. Alternatively, it is possible to use the output of one of the RF-DAC or RF-ADC tiles to generate the AXI4-Stream clocks as shown in the following figure.

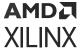

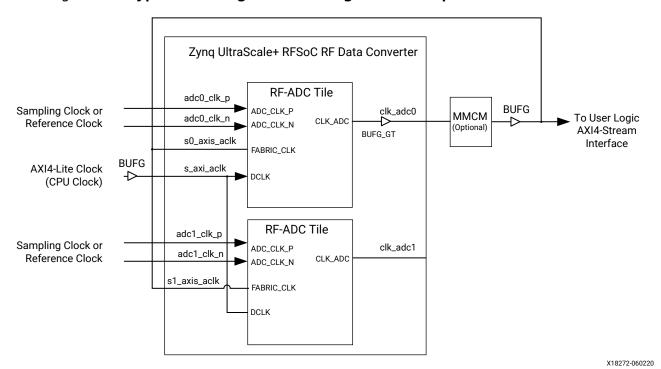

Figure 132: Typical Clocking Scheme Using RF-ADC Output Clock as Data Clock

On-chip Clock Distribution (Gen 3/DFE)

The Zynq UltraScale+ RFSoC contains multiple RF-ADC and RF-DAC tiles. Each tile runs independently at its own tile clock (T1). The T1 clock can be an external clock, from the on-chip PLL, or from a distributed sampling clock.

An on-chip clock distribution network allows one tile to forward its clock to adjacent tiles within the converter tile groups. A tile group is an adjacent set of tiles; multiple groups are possible depending on application requirements until they are built from successive tiles in the device tile sequence. A tile group can comprise of RF-DAC tiles, RF-ADC tiles, or both of them. The tile group imposes the following constraints on the design:

- Each tile group can only have one source tile.
- Each tile in a tile group which is not the source tile must use the forwarded clock; skipping over a tile using a different clock is not allowed.
- When a tile group comprise of both RF-DAC tiles and RF-ADC tiles, the source tile must be a RF-DAC tile; forwarding clock from RF-ADC tile to RF-DAC tile is not allowed.

The forwarded clock signal from the source tile can be:

- 1. External sampling clock
- 2. External reference clock used with internal PLLs

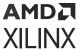

3. Sampling clock generated by on-chip PLL

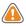

**CAUTION!** Some tiles in specific packages do not have external clock input pins. These tiles can only accept forwarded clocks.

#### **Related Information**

XRFdc\_SetClkDistribution (Gen 3/DFE) XRFdc\_GetClkDistribution (Gen 3/DFE) External Clock Inputs

## PLL Reference Clock Forwarding (Gen 3/DFE)

Any tile can be a source tile to forward its low frequency reference clock within a tile group, note the constraints mentioned in the previous section. For example, in a tile group comprising of all RF-DAC and RF-ADC tiles, the source tile must be a RF-DAC tile that has external clock input pins.

Figure 133: PLL Reference Clock Forwarding

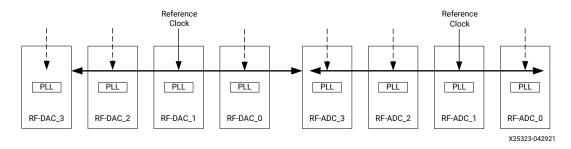

## Sample Rate Clock Forwarding (Gen 3/DFE)

The high frequency sample rate clock from external or generated by in-tile PLL can be forwarded within a tile group. In this case, some additional constraints are listed as following:

- In Gen 3 devices, only RF-ADC Tile 3 and Tiles 2 are allowed to accept forwarded clock from RF-DAC tiles.
- In DFE devices, all RF-ADC tiles are allowed to accept a forwarded clock from RF-DAC tiles.
- Gen 3 Source Tiles: Either Tile 1 or Tile 2 (the two center tiles) can be a source tile if it has the external clock input pins.

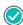

**RECOMMENDED:** Xilinx recommends Tile 1 as the source tile for optimal phase balancing and lowest loss on the clock input path. Tile 2 also offers optimal phase balancing, but there is marginally higher loss on the clock input path.

DFE Source Tiles: All tiles that have external clock input pins can be a source tile.

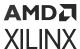

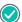

**RECOMMENDED:** Xilinx recommends Tile 1 as the source tile for optimal phase balancing and lowest loss on the clock input path. RF-DAC Tile 0 and RF-ADC Tile 2 also offer optimal phase balancing, but there is marginally higher loss on the clock input path.

- In-Tile Clock Divider: Each tile has an independent clock divider by 1 or 2 available when intile PLL is not enabled. This in-tile clock divider is not available for dual RF-ADC tiles when the sample rate clock is forwarded from RF-DAC tiles.
- Forwarding Path Clock Divider: A clock divider by 1 or 2 is located in the clock forwarding
  path. This divider is only available when forwarding sample rate clock from RF-DAC tiles to
  RF-ADC tiles. This clock divider has higher priority than the in-tile clock divider, which means
  bypass this forwarding path divider while enabling in-tile clock divider in RF-ADC tiles is not
  allowed.
- Both types of clock dividers mentioned above are handled by the RFDC API and IP automatically. You should take care of the constraints of the clock dividers in the clock distribution scheme design to avoid violations.

The following figure illustrates this use case and related constraints:

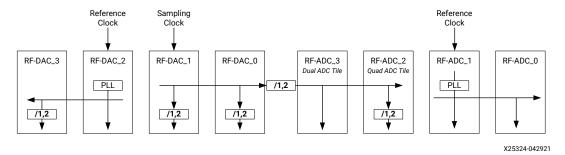

Figure 134: Sample Rate Clock Forwarding

The explanation of the figure is described below:

- There are three tile groups in the figure above:
  - 1. RF-DAC tile 3 and 2
  - 2. RF-DAC tile 1 and 0, RF-ADC tile 3 and 2
  - 3. RF-ADC tile 1 and 0
- In tile group #1, RF-DAC Tile 2 receives the reference clock from external and forwards its T1 clock generated by in-tile PLL to RF-DAC Tile 3. The in-tile clock divider is not available in RF-DAC Tile 2, but is available to Tile 3.
- In tile group #2, the RF-DAC Tile 1 receives a sampling clock from external and forwards it to RF-DAC Tile 0, RF-ADC Tile 3, and Tile 2. In-tile clock divider is available in RF-DAC Tile 1 and 0 because both have no PLL enabled. Assuming RF-ADC Tile 3 is a dual RF-ADC tile and Tile 2 is quad RF-ADC tile (this is not real case but for illustration only), there is no in-tile clock divider available in RF-ADC tile 3, but is available in RF-ADC tile 2. Remember the forwarding path divider must be 2 if any in-tile divider is enabled (set to 2) in this group.

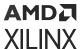

• In tile group #3, the RF-ADC Tile 1 and 0 cannot receive the forwarded sample rate clock from RF-DAC tiles. This illustrates that a sampling rate clock is forwarded from RF-ADC Tile 1 to 0. There is no in-tile clock divider available because both tiles enabled their in-tile PLLs.

### RF-DAC Sample Rate Derating (Gen 3/DFE)

The maximum sample rate of RF-DAC is derated in sample rate clock forwarding use cases. This is applied for sample clock forwarding from both external inputs or in-tile PLL. To achieve the full sample clock rate, either distribute reference clock to each tile or do not use the clock distribution feature. For derating specifications, see the *Zynq UltraScale+ RFSoC Data Sheet: DC and AC Switching Characteristics* (DS926).

## Clock Forwarding Use Cases (Gen 3/DFE)

Some typical configurations are shown as follows.

### External T1 Clock Forwarding (Gen 3/DFE)

The external sampling clock can be forwarded within the RF-ADC and RF-DAC groups, respectively.

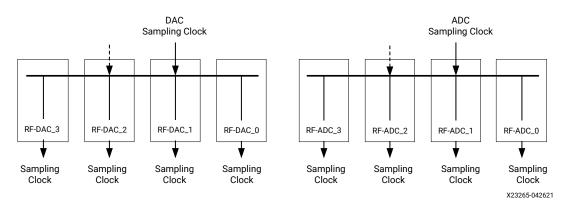

Figure 135: External Sampling Clock Forwarding

## External T1 Clock Forwarding to RF-ADC (Gen 3/DFE)

The external sampling clock can be forwarded from the RF-DAC group to RF-ADC Tile 3 and/or 2 through a clock divider of 1 or 2. Tile 3 and 2 have embedded clock dividers of 1 or 2 to output the desired clock frequencies, note the clock divider in Tile 3 and 2 are only available for quad RF-ADC tiles in this case. The RF-ADC tile 0 and 1 share another external sampling clock.

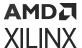

DAC ADC Sampling Clock Sampling Clock /1,2 /1,2 /1,2 RF-DAC\_3 RF-DAC\_2 RF-DAC\_1 RF-DAC\_0 RF-ADC\_3 RF-ADC\_2 RF-ADC\_1 RF-ADC\_0 Sampling Sampling Sampling Sampling Sampling Sampling Sampling Sampling Clock Clock Clock Clock Clock Clock Clock Clock X23267-042921

Figure 136: External Sampling Clock Forwarding (Gen 3)

Figure 137: External Sampling Clock Forwarding (DFE)

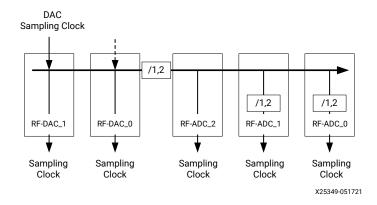

## **Reference Clock Forwarding (Gen 3/DFE)**

The external reference clock can be forwarded within the RF-ADC and RF-DAC groups, respectively.

DAC ADC Reference Reference PLL PLL PLL PLL PLL PLL PLL PLL RF-DAC\_3 RF-DAC\_2 RF-DAC\_1 RF-ADC\_2 RF-ADC 1 RF-DAC 0 RF-ADC 3 RF-ADC 0 Sampling Sampling Sampling Sampling Sampling Sampling Sampling Sampling Clock Clock Clock Clock Clock Clock Clock Clock X23268-042621

Figure 138: Reference Clock Forwarding

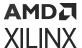

### Reference Clock Forwarding to RF-ADC (Gen 3/DFE)

External reference clock forwarding for both RF-ADC and RF-DAC groups. The source tile must be from the RF-DAC.

DAC Reference PLL PLL PLL PLL PLL PLL PLL PLL RF-DAC\_3 RF-DAC\_2 RF-DAC\_1 RF-DAC\_0 RF-ADC\_3 RF-ADC\_2 RF-ADC\_1 RF-ADC\_0 Sampling Sampling Sampling Sampling Sampling Sampling Sampling Sampling Clock Clock Clock Clock Clock Clock Clock Clock X23269-042621

Figure 139: Reference Clock Forwarding

### On-chip PLL Clock Forwarding (Gen 3/DFE)

The sampling clock generated by the on-chip PLL is forwarded in the RF-DAC and RF-ADC groups, respectively. Clock source has to be selected as Tile 1 or Tile 2.

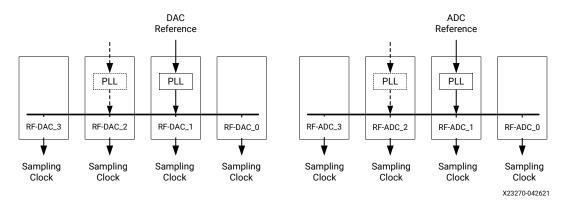

Figure 140: On-chip PLL Clock Forwarding

## On-chip PLL Clock Forwarding to RF-ADC (Gen 3/DFE)

The sampling clock generated by on-chip PLL is forwarded from the RF-DAC group to RF-ADC Tile 3 and/or 2, Tile 3 and 2 have built-in clock dividers of 1 or 2 to output desired clock frequencies, note the clock divider in Tile 3 and 2 are only available for quad RF-ADC tiles in this case. The RF-ADC Tile 0 and 1 share clocks generated by the on-chip PLL.

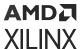

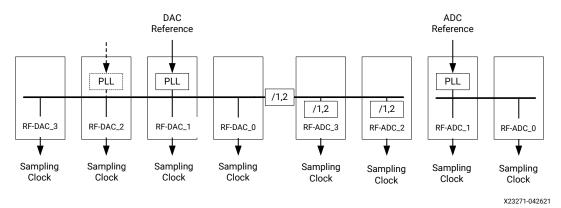

Figure 141: On-chip PLL Clock Forwarding to RF-ADC (Gen 3)

Figure 142: On-chip PLL Clock Forwarding to RF-ADC (DFE)

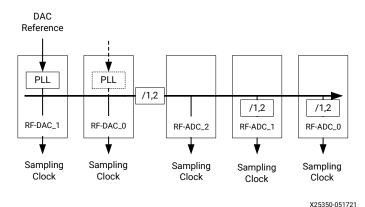

## Resets

Standard AXI4-Stream resets are provided for each clock domain. Reset of the RF-ADC and RF-DAC is done using the AXI4-Lite interface. A full tile reset is carried out by asserting bit 0 of the Master Reset Register. Individual tiles can be reset and disabled by writing to the Restart registers. Disabling the tile is achieved in a similar way. Follow the individual tile reset procedure to restart the tile after it has been disabled. Also, stream reset needs to be deasserted for the start-up FSM to complete.

### **Related Information**

Master Reset Register (0x0004) Restart All Tiles Restart Tile Power-Down Tile

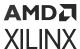

## **Power-up Sequence**

Tiles consist of different independent blocks, powered from different power supplies and clocked by different versions of the main clock. Tiles must be brought up in a known sequence for the converters to function correctly. The power-up state machine is run automatically when the device is configured or reconfigured with a bitstream but it can also be rerun at any time under software control.

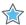

**IMPORTANT!** The IP should only be started when all external clocks are running and stable (glitch-free). The IP AXI4-Lite reset  $(s_{axi_aresetn})$  can be held Low if the startup needs to be delayed until the external clocks are valid.

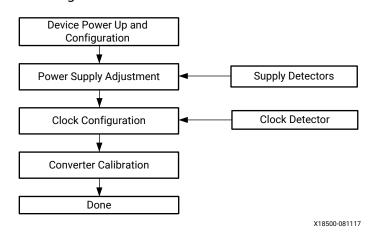

Figure 143: POR Finite State Machine

# RF-ADC Analog Supply Power Sequencing (Gen 3/DFE)

There is a recommended power up and down sequence for the RF-ADC supplies for safe operation. The following figure shows the recommended sequence where the ADC\_AVCC supply should be powered up after the ADC\_AVCCAUX supply is brought up, and powered down before the ADC\_AVCCAUX supply is brought down.

There is no specific delay time between supply ramps as long as a sequence is followed/respected.

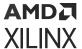

Figure 144: RF-ADC Analog Supply Power Sequencing

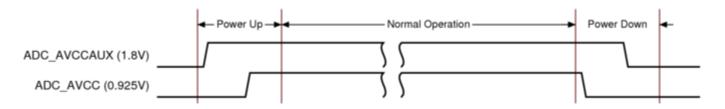

This can be enabled if the implemented power management has <code>Power Good</code> and <code>Enable</code> pins which are common on most regulators. The <code>Power Good</code> indicator of the ADC\_AVCCAUX can be used as the <code>Enable</code> control of the ADC\_AVCC regulator. Look at the power distribution network on the Xilinx ZCU216 customer board as a reference, or contact your local FAE. Xilinx recommends full switched mode power supply solutions for the data converter analog supplies due to the increased power efficiency over low-dropout (LDO)-based solutions for most applications.

## **Power-on Sequence Steps**

**Table 71: Power-on Sequence Numbers** 

| Sequence<br>Number | State                                         | Description                                                                                                    |
|--------------------|-----------------------------------------------|----------------------------------------------------------------------------------------------------|
| 0-2                | Device Power-up and<br>Configuration          | The configuration parameters set in the Vivado® IDE are programmed into the converters. The state machine then waits for the external supplies to be powered up. In hardware this can take up to 25 ms. However this is reduced to 200 µs in behavioral simulations.                                                                                                    |
| 3-5                | Power Supply Adjustment                       | The configuration settings are propagated to the analog sections of the converters. In addition the regulators, bias settings in the RF-DAC, and the common-mode output buffer in the RF-ADC are enabled.                                                                                                    |
| 6-10               | Clock Configuration                           | The state machine first detects the presence of a good clock into the converter. Then, if the PLL is enabled, it checks for PLL lock. The clocks are then released to the digital section of the converters.                                                                                                    |
| 11-13              | Converter Calibration (ADC only)              | Calibration is carried out in the RF-ADC. In hardware this can take approximately 10 ms for Gen 1/Gen 2 and 63 ms for Gen 3/DFE. However, this is reduced to 60 µs in behavioral simulations. In Gen 3/DFE devices, the common mode over and under voltage signals are monitored prior to the beginning of the calibration process. Both signals must be low before calibration is started. |
| 14                 | Wait for deassertion of AXI4-<br>Stream reset | The AXI4-Stream reset for the tile should be asserted until the AXI4-Stream clocks are stable. For example, if the clock is provided by a MMCM, the reset should be held until it has achieved lock. The state machine waits in this state until the reset is deasserted.                                                                                                    |
| 15                 | Done                                          | The state machine has completed the power-up sequence.                                                                                                    |

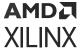

#### **Related Information**

Post-Implementation Simulation Speedup Register (0x0100) Interrupt Hierarchy RF-DAC/RF-ADC Tile <n> FIFO Disable Register (0x0230) XRFdc\_GetIPStatus

### **Restart All Tiles**

To restart all tiles and perform the complete power-on sequence after initialization under software control, perform the following steps:

- 1. Write 0x0000\_0001 to the Master Reset register to restart all tiles (start and end states revert to their default so there is no need to write 0x0000\_000F to the individual tile Restart State register).
- 2. Poll the tile Restart Power-On State Machine register for each individual tile to check operation is complete. The power-on sequence is complete when this register reads all zeros.

#### **Related Information**

Master Reset Register (0x0004)
Restart State Register (0x0008)
Restart Power-On State Machine Register (0x0004)

## **Restart Tile**

To restart a tile and perform the complete power-on sequence after initialization under software control, perform the following steps:

- 1. Either
  - a. Write 0x0000\_000F to the tile<n> Restart State register to restart with the Vivado IDE configuration or
  - b. Write 0x0000\_010F to the tile<n> Restart State register to restart with the current configuration (which might be different from the Vivado settings).
- 2. Write 0x0000\_0001 to the tile<n> Restart Power-On State Machine register to restart the tile.
- 3. Poll the tile<n> Restart Power-On State Machine register to check operation is complete; the power-on sequence is complete when this register reads all zeros.

#### **Related Information**

Restart State Register (0x0008) Restart Power-On State Machine Register (0x0004)

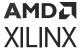

#### **Power-Down Tile**

To power down a tile, the power-on sequence is rerun in the same way as restarting a tile but with the End State set to 3 rather than F. Setting the End State to 3 makes the power-on sequencer clear all the registers without performing a full power-on sequence. Perform the following steps to power down a tile:

- 1. Write 0x0000\_0003 to the individual tile Restart State register. When using multi-tile synchronization in Gen 3/DFE devices, if the tile is in the SYSREF chain, 0x0000\_0006 should be written to the individual tile Restart State register.
- 2. Write 0x0000\_0001 to the tile<n> Restart Power-On State Machine register to restart the tile.
- 3. Poll the tile<n> Restart Power-On State Machine register to check operation is complete; the power-down sequence is complete when this register reads all zeros.

#### **Related Information**

Restart State Register (0x0008)
Restart Power-On State Machine Register (0x0004)

## TDD Mode (Gen 3/DFE)

Time Division Duplexing (TDD) is a wireless system architecture that uses the same carrier frequency for transmitting as well as receiving. This means that the TX (RF-DAC) and RX (RF-ADC) are not required to be active at the same time. The Zynq UltraScale+ RFSoC supports the following two modes to benefit from TDD applications:

- TDD power saving mode: The RFSoC allows independent RF-ADC or RF-DAC channels to be powered down and wake up at any given moment, resulting in considerable system power savings.
- TDD RX/Obs sharing mode: The RFSoC allows a sub-set of the RF-ADCs to be shared between the RX and Observation (Obs) modes in different time slots, two RF-ADC decimation states (data rates) are maintained with dynamic switching between them.

The following diagram shows how the RFSoC works in the TDD application.

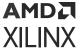

TRx Slot RXTX RX TX RF-DAC Power Down TX Power Down TX (Power Saving) Data=0 Data=0 RF-ADC RX **Power Down** RX**Power Down** (Power Saving) Data=0 Data=0 RF-ADC RX RX Obs Obs (RX/Obs Sharing) Data Rate=x Data Rate=x Data Rate=y Data Rate=v

Figure 145: RFSoC in TDD Mode

X23172-100520

## **TDD Power Saving Mode**

In the TDD power saving mode, each converter channel is independently controlled using the PL inputs. The tile synchronization, clocking, and channel states are preserved. The interleaving calibration is automatically handled without user intervention when an RF-ADC is put in power down and wake up states.

The following diagram illustrates TDD power saving mode.

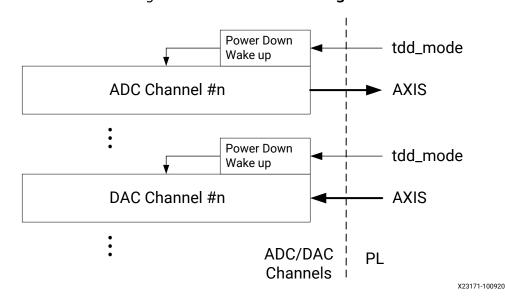

Figure 146: TDD Power Saving Mode

A real time  $tdd_mode$  signal is available to enter and exit power saving mode for each converter. During power down state, both RF-ADC and RF-DAC output 0.

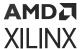

When multiple converter channels are present, the Zynq UltraScale+ RFSoC RF Data Converter IP core uses a small internal delay to stagger the start-up of channels to prevent a large step-in current on the supplies.

For more details on designing Power Distribution Networks when using the TDD power saving mode, see the *UltraScale Architecture PCB Design User Guide* (UG583).

For an example of how to control the TDD mode pins, see the Zynq UltraScale+ RFSoC ZCU208 and ZCU216 RF Data Converter Evaluation Tool User Guide (UG1433).

#### **Related Information**

XRFdc\_SetPwrMode (Gen 3/DFE) XRFdc GetPwrMode (Gen 3/DFE)

## **TDD RX/Obs Sharing Mode**

In the TX time slot, some RX channels can be reused as TX observation channels for PA linearization. The observation channel, in general, requires a wider bandwidth than the RX channel; this results in different decimation factors and data rates between the RX and Obs configurations.

When enabling the TDD RX/Obs sharing mode in the IP configuration, there are two AXI4-Stream interfaces available for each RF-ADC channel. Note they are not active at the same time. The decimation factor, output data rate, and FIFO configurations for each AXI4-Stream are preserved independently, and can be switched dynamically using PL inputs (tdd\_obs). Note that the RX and Obs configurations share other function blocks in RF-ADC, such as the complex mixer/NCO, DSA, etc. For example, choose the same real/complex mode and the same NCO frequencies for both RX and Obs channels. The DSA value can vary when RF-ADC switches from one mode to another. You should set your desired DSA value each time through real time ports or RFdc API.

For RX/Obs shared channels, when DSA values are different for RX mode and Obs mode, user should set desired DSA value for each mode before or after switching from one mode to another, the real time DSA ports enable fast DSA values updating.

**Note:** The multi-tile synchronization (MTS) is valid for RX mode only and is not supported in Obs mode. The MTS keeps its states and will not be impacted when RX/Obs mode is switching.

Two PL clocks (AXIS\_aclk, AXIS\_obs\_aclk) are available for different data rates.

The following diagram illustrates the TDD RX/Obs sharing mode.

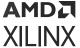

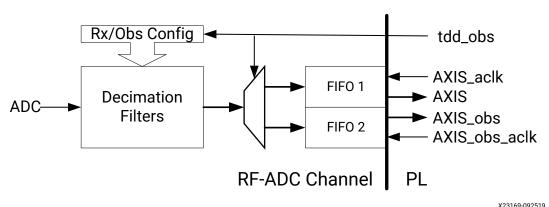

Figure 147: TDD RX/Obs Sharing Mode

Related Information

XRFdc\_SetDecimationFactor
XRFdc\_SetDecimationFactorObs (Gen 3/DFE)

## **Bitstream Reconfiguration**

**Note:** The RFSoC devices are reliable as long as the Recommended Operating conditions specified in the Zynq UltraScale+ RFSoC Data Sheet: DC and AC Switching Characteristics (DS926) are not violated. In case the power distribution network can exhibit voltage overshoot exceeding the maximum operating condition during bitstream reconfiguration, then the below procedure is recommended to prevent any impact on the lifetime reliability of the device.

To load a new bitstream or reload the current bitstream into the Zynq<sup>®</sup> UltraScale+™ RFSoC when there are one or more tiles in operation then the following steps must be followed to ensure safe operation. Failing to follow these steps during a reconfiguration event can potentially impact lifetime reliability of the part.

- 1. Mute the analog front end to avoid TX and RX signaling.
- 2. Individually shut down all RF-ADC and RF-DAC tiles used using the XRFDC\_Shutdown API command or the Power-Down Tile registers.
- 3. Load the new bitstream or reload the existing bitstream.
- 4. After configuration, the tiles will start up in the correct sequence by the power-up state machine in the IP.

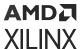

## Interfacing to the AXI4-Stream Interface

The number of AXI4-Stream interfaces and the width of each bus depends on the bandwidth required by the mode of operation selected in the Vivado® IDE. Interpolation and decimation allow the AXI4-Stream bandwidth requirements to be reduced and the width of each AXI4-Stream interface can be selected on the IP core configuration screen in conjunction with the clock rate and interpolation/decimation settings.

See the Zynq UltraScale+ RFSoC Data Sheet: DC and AC Switching Characteristics (DS926) for the maximum sample rate in all devices, for both RF-ADCs and RF-DACs.

The following figure shows a single RF-DAC data input at 4 GSPS with 8x interpolation with I and Q on a single AXI4-Stream interface running at 500 MHz.

Figure 148: Single RF-DAC Input - 32-bit

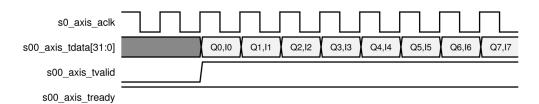

The following figure shows an RF-ADC at 2 GSPS with 4x decimation with I and Q on a single AXI4-Stream interface running at 500 MHz.

Figure 149: Single RF-ADC Output

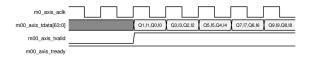

The following figure shows 2x32-bit RF-DACs at 4 GSPS with real data, 8x interpolation, and running at a 250 MHz AXI4-Stream clock.

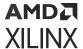

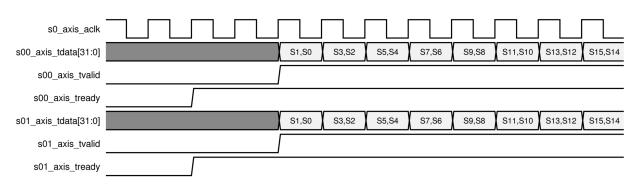

Figure 150: Two RF-DACs with Real Data on Separate Interfaces at 250 MHz

## **Applications Overview**

This section gives an overview of how the Zynq® UltraScale+™ RFSoC RF Data Converter features can be used in a system.

## **Multi-Tile Synchronization**

The Zynq® UltraScale+™ RFSoC has a very flexible clocking and data interface to enable a multitude of different applications within the same device. Each RF-ADC/RF-DAC tile has its own independent clocking and data infrastructure, which allows each tile to be driven with individual sample rates, and PL data-word widths. The converters within a single tile share the clocking and data infrastructure, so the sample rates and latency are fixed. However, certain applications might require more than one tile, or even more than one Zynq UltraScale+ RFSoC to be used together. For these applications, matching converter latency across tiles is critical. The multi-tile synchronization (MTS) feature can be used to achieve relative and deterministic multi-tile and multi-device alignment.

**Note:** In this documentation multi-tile synchronization (MTS) is synonymous with multi-converter synchronization.

#### **Related Information**

Clocking

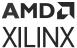

## **Detailed Description**

In any system with multiple independent converters and clocking structures, there are several potential sources of latency uncertainty, such as the clock divider phase, NCO phase, FIFO latencies, clock skew, and data skew. Discrete converters have standardized the use of the JESD204B SYSREF scheme for synchronization, and as a result the Zynq<sup>®</sup> UltraScale+™ RFSoCs have implemented a complementary, simplified scheme using SYSREF.

RFSoC Device RF Data Converter IP Core **PCB** s13\_axis\_tdata Signals Data Path 3 DAC3 s12\_axis\_tdata Data Path 2 DAC2 Clock User Design/ Generation FIFO PL Signals s1\_axis\_aclk Sync CTRL DAC1\_CLK\_p/n PLL **Analog Clock** clk\_dac1 s11\_axis\_tdata Data Path 1 DAC1 s10\_axis\_tdata DACO Data Path 0 DAC\_X0Y1 s03\_axis\_tdata Data Path 3 DAC3 s02\_axis\_tdata Data Path 2 DAC2 SYSREF\_p/n user\_sysref\_dac Analog SYSREF IP Sync SM FIFO s0\_axis\_aclk Sync CTRL DAC0\_CLK\_p/n Analog Clock PLL clk dac0 s01\_axis\_tdata Data Path 1 DAC1 s00\_axis\_tdata Data Path 0 DACO DAC X0Y0 SYSREF Distribution AXI Interface PL\_clock PL Clock PL\_SysRef PL SYSREF

Figure 151: Zynq® UltraScale+™ RFSoC Multi-Tile Synchronization Example

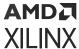

The integration of the converters in the Zynq<sup>®</sup> UltraScale+™ RFSoCs results in the elimination of the serial transceiver links for data communication. However, to provide a flexible clocking and number of data words for the PL design, each RF-ADC and RF-DAC incorporates independent gearbox FIFOs. These FIFOs allow data to be transferred between the PL clock domain to the converter sample clock domain, but this results in a non-deterministic latency that must also be measured and corrected for by using SYSREF.

The Zynq® UltraScale+™ RFSoC RF Data Converter and RFdc driver API solution provide an easy to use and integrated way to synchronize each of the tiles in a given device. The previous figure shows an example system with multiple tiles which are to be synchronized. The following applies to the previous figure:

- Two RF-DAC tiles are shown for the purposes of illustration, but the method applies equally to any number of RF-ADC or RF-DAC tiles.
- A single analog SYSREF input per device is distributed internally to all RF-ADCs and RF-DACs.
- There is an internal analog SYSREF delay adjust per tile, to ease PCB requirements by allowing SYSREF setup/hold time to be optimized on-chip.
- There is an analog clock input per tile; these are shown as DACO\_CLK and DAC1\_CLK.
- The common clock for the PL user design and tiles is shown as PL Clock (PL\_clock).
- The SYSREF for the PL is shown as PL SYSREF (PL\_SysRef). There is a separate PL SYSREF for RF-ADCs (user\_sysref\_adc) and RF-DACs (user\_sysref\_dac) if both are in the synchronization group.
- The synchronization state machine is contained within the core, which, with the RFdc driver API, implements the synchronization solution.
- For RF-DAC multi-tile synchronization (MTS), the RF-DAC tile master is always used as the
  reference tile for all other RF-DAC tiles to synchronize to. As a result, RF-DAC tile 0 must be
  an active tile and RF-DAC tile 0 channel 0 must be used in the application of MTS for the RFDAC.
- Similarly, the RF-ADC tile master is always used as the reference tile for the synchronization of all other RF-ADC tiles. As a result, RF-ADC tile 0 must be an active tile and RF-ADC tile 0 channel 0 must be used in the application of MTS for the RF-ADC.
- If it is required to disable a tile that is present in the SYSREF chain it should be powered down to state 3 in the power-on sequence in Gen 1 and Gen 2 devices and to state 6 in Gen 3 devices and DFE devices. This ensures that the SYSREF is still propagated along the chain.
- Package flight time skew for each converter should be taken into account and adjusted for during PCB design.

## Synchronization Steps

At a high-level, the synchronization steps that are carried out are as follows:

1. Enable all clocks and SYSREF generators

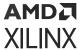

Both analog and digital clocks must be running and locked before synchronization begins. Any change to the clocks requires resynchronization.

#### 2. SYSREF analog capture

Ensures SYSREF is safely captured by auto-adjusting the internal SYSREF programmable delay for setup/hold. This is done for each tile and requires a number of periodic SYSREF pulses so that the optimal delay value can be determined. As a result, a periodic SYSREF clock is needed for the MTS process.

#### 3. Clock divider reset

When all tiles are safely capturing SYSREF, a subsequent SYSREF edge is used to synchronize all divider phases.

4. FIFO latency measure and adjust

Analog SYSREF and  $PL_Sysref$  signals are used to measure the latency through each FIFO. Use the measurements across all tiles to adjust the latencies so that they match.

5. Synchronize digital features with SYSREF dynamic update events

When digital features which will impact the tile alignment are enabled, the related digital function blocks must be initialized/updated with SYSREF dynamic update event. These digital features include fine mixer/NCO, QMC, and coarse delay.

Steps 2, 3, and 4 are handled automatically by the IP core and RFdc driver API.

When the API is used to modify digital settings that impact the FIFO clock rate or width, the synchronization process must be restarted. The synchronization process must also be restarted after any tile involved in the MTS process is powered down or restarted.

## Deterministic Multi-Tile Synchronization API Use

The multi-tile API use outlined in the previous section guarantees alignment between tiles in each group. However, the total latency through the tiles can vary by a number of words related to the FIFO read-clock period divided by the number of read-words. For applications where the total latency must be constant, the Target\_Latency setting in the API can be enabled. This setting adjusts all delays less than the target to the target value; any measured values greater than the target results in an error message, while the MTS still align all tiles by ignoring the Target\_Latency. To prevent this error, the Target\_Latency value must first be determined for the user FIFO and tile configuration by running XRFdc\_MultiConverter\_Sync with the target set to -1. The returned latency value (plus some margin) must be set as the target value for future runs.

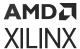

The margin value to be applied is specified in terms of sample clocks. For the RF-ADC tiles, this value must be a multiple of the number of FIFO read-words times the decimation factor, and for RF-DAC tiles this value can be a constant of 16. An example of setting the target latency is as follows:

```
XRFdc_MultiConverter_Init (&DAC_Sync_Config, 0, 0, 0); // Initialize DAC
MTS Settings
DAC_Sync_Config.Tiles = 0x3; // Tiles to sync bit-mask: DAC
tiles 0 and 1
DAC_Sync_Config.Target_Latency = 296; // Target latency - measured
value (280 + 16 margin)
```

### **SYSREF Signal Requirements**

The SYSREF signal is the timing reference for the system and must therefore be handled correctly to ensure it does not degrade the synchronization. This signal has the following requirements.

- 1. SYSREF must be a high-quality, free-running, low-jitter signal, to allow it to be captured consistently by the analog sample clock. See the Zynq UltraScale+ RFSoC Data Sheet: DC and AC Switching Characteristics (DS926) for the SYSREF requirements.
- 2. The SYSREF frequency must meet the following requirements:
  - a. If synchronizing RF-ADC and RF-DAC tiles with different sample frequencies, the frequency must be an integer submultiple of:

```
GCD(DAC_Sample_Rate/16, ADC_Sample_Rate/16)
```

- b. SYSREF must also be an integer submultiple of all PL clocks that sample it. This is to ensure the periodic SYSREF is always sampled synchronously.
- c. Less than 10 MHz.
- 3. SYSREF must be safely captured by the PL, before passing to the core:
  - a. Setup/hold of PL\_SysRef to PL\_clock must be handled as part of the user design.
  - b. Clock generation on the PCB can be used to facilitate this, if supported.
- 4. Analog SYSREF and PL SYSREF must be the same frequency and have a constant phase relationship. If deterministic latency is required, the analog SYSREF and PL SYSREF must keep the same phase difference over reset to reset cycles.
- 5. For MTS synchronization, which covers both divider phase sync and FIFO latency sync, the analog SYSREF and PL SYSREF must be a continuous clock for the duration of the MTS procedure. It can be either AC-coupled or DC-coupled. The SYSREF signals can be shut down after the completion of the MTS procedure.

**Note:** The signals should be turned on and stabilized prior to the MTS function call.

6. If analog SYSREF is being used to synchronize the phase of the DUC/DDC mixer NCOs across multiple Zynq<sup>®</sup> UltraScale+<sup>™</sup> RFSoCs, then it must be DC-coupled with the ability to generate single or multiple pulse waveforms.

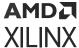

#### **Related Information**

Example SYSREF Frequency Calculation PL SYSREF Capture

#### **Example SYSREF Frequency Calculation**

 $ADC_{SampleRate} = 3.93216 GHz$ 

DAC<sub>SampleRate</sub> = 4.91520 GHz

GCD(ADC<sub>SampleRate</sub>/16, DAC<sub>SampleRate</sub>/16) = 61.44 MHz

Integer Sub - Multiple AND < 10 MHz = 7.68 MHz

These equations generate a SYSREF frequency that satisfies the requirements of the RF-ADC/RF-DAC internal clocking. The SYSREF signal is also being captured synchronously by the PL; because of this, the SYSREF frequency must also be a submultiple of the PL clock driving the IP interfaces or any other clock interacting with the PL SYSREF.

#### **PL SYSREF Capture**

To guarantee effective synchronization between tiles, it is important to reliably capture the PL SYSREF input in the device logic. The PL SYSREF and PL clock inputs must be differential signals that obey the clock and banking rules for the device. The PL clock input must be on a dedicated clock pin. The AXI4-Stream clocks for the Zynq<sup>®</sup> UltraScale+™ RF Data Converter core must be generated from the PL clock input and *not* from the clock outputs from the core itself. The following figure shows an example PL SYSREF capture circuit where the RF-ADC and RF-DAC are operating at the same AXI4-Stream clock frequency.

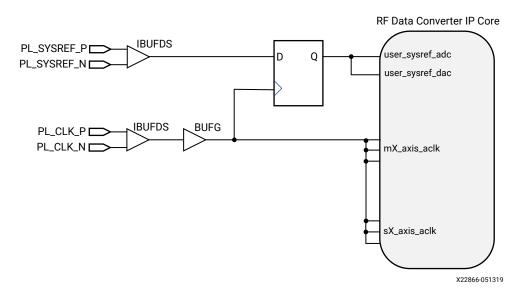

Figure 152: Example PL SYSREF Capture

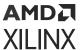

The report\_datasheet command can be used in the Vivado IDE to calculate the required setup and hold times for the PL SYSREF input at the device pins. The following figure shows an example calculation for a -1 speed grade device with a 500 MHz PL clock.

Figure 153: Setup and Hold Report

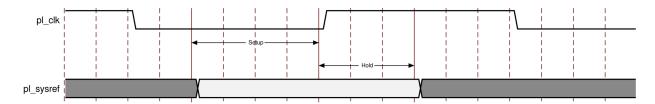

**Table 72: Setup and Hold Report** 

| Reference<br>Clock | Input Port  | Setup (ns) to Clk (Edge) | Hold (ns) to Clk (Edge) |
|--------------------|-------------|--------------------------|-------------------------|
| pl_clk             | pl_sysref_n | 0.965 (r)                | 0.285 (r)               |
| pl_clk             | pl_sysref_p | 0.965 (r)                | 0.285 (r)               |

In the example above, the PL SYSREF must be delayed to arrive at least 0.285 ns after the rising edge of the PL clock to ensure the hold requirement is met. For each new design, or when the design is changed, the report\_datasheet step should be run to reevaluate the setup and hold requirements. If the RF-ADC and RF-DAC are operating at different AXI4-Stream clock frequencies, the circuit shown in the following figure can be used to capture PL SYSREF.

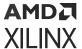

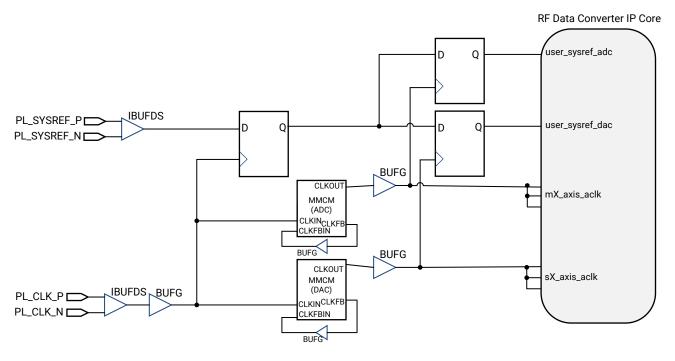

Figure 154: Example PL SYSREF Capture for Different Clock Rates

X22830-050919

Here, the clock network deskew MMCMs are used to synthesize the frequency of the PL clock to the required rates. The PL clock must be a common multiple or sub-multiple of the RF-ADC and RF-DAC AXI4-Stream clocks if MTS across multiple tiles is required (provided it is related by an integer value (for example, 1/8, 1/4, 1/2, 1x, 2x, 4x, 8x)). In addition, the PL SYSREF frequency must be a common sub-multiple of all the clocks in the system.

## **Digital Feature Synchronization**

After the synchronization is complete, a common state for the clocking is shared between all tiles. The same synchronization infrastructure can also be used by the digital datapath features using Dynamic Update Events.

One example of this is the NCOs that make up the fine mixer features in the DDC and DUC chains. The NCO settings can be applied at the exact same moment across multiple tiles and multiple Zynq UltraScale+ RFSoCs using SYSREF. Each NCO supports the dynamic setting of frequency and phase with the changes being applied on a SYSREF or other update event. Similarly, there is an option to reset the phase of the NCO on a SYSREF or other update event. For a single-tile synchronization, the tile event can be used to synchronize the NCOs within a tile. For multiple tile synchronization, SYSREF events should be used.

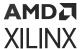

#### **Related Information**

Dynamic Update Events
XRFdc\_SetMixerSettings
XRFdc\_ResetNCOPhase
XRFdc\_UpdateEvent
XRFdc\_SetQMCSettings
XRFdc\_SetCoarseDelaySettings

### Analog Synchronization

#### **Analog SYSREF Capture/Receive**

The receiver of the analog SYSREF in RF-DAC tile 0 is designed to capture a rising edge at the input pins and generate a sync pulse that gets distributed internally in a balanced method to all RF-DAC and RF-ADC tiles for the MTS function and the dynamic update event triggering function. The MTS function requires a continuous analog SYSREF clock that generates a continuous sequence of sync pulses during the duration of the MTS procedural call. The Dynamic Update event trigger function, on the other hand, only uses the first detected rising edge after the event is armed (an event update being requested). The arming, which is done using a corresponding API function call, should complete without seeing any sync pulses generated. Otherwise, some blocks will be latched in with the new update value while other blocks do not.

As a result, the sequencing of events and the analog SYSREF waveform must adhere to the following guidance for the proper operation of each of the two functions. To simplify the implementation of some clocking designs, an API function call, <code>XRFdc\_MTS\_Sysref\_Config</code>, is made available to enable and disable the analog SYSREF receiver, providing a method to gap the SYSREF sync pulses. Note that this API function is not a timed function, and therefore does not easily sync across multiple devices. As a result, the API <code>XRFdc\_MTS\_Sysref\_Config</code> is not meant to be used solely to synchronize the first rising edge of the SYSREF across multiple devices.

### **Analog SYSREF AC- and DC-Coupling**

The analog SYSREF supports both AC- and DC-coupling (see the Zynq UltraScale+ RFSoC Data Sheet: DC and AC Switching Characteristics (DS926) for electrical characteristic requirements). In AC-coupled mode, the analog SYSREF receiver is sensitive to noise glitches during the OFF state of the output analog SYSREF clock and during the initial turning on of the clock. During these times the receiver unpredictability generates sync pulse due to the glitches. Therefore you must allow the clock to stabilize prior to enabling the SYSREF receiver to avoid incorrect triggering of events.

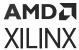

Operating in DC-coupled mode has the potential to avoid these glitch states if the analog SYSREF transmitter stays in a known logic state when it is OFF. Clock outputs that have a pulse function, such as the TI LMK04826 clock device, have the ability to predictably generate pulses on demand. This is required if a dynamic update event using the analog SYSREF is required across multiple devices; the same rising edge is required at all of the devices that are armed for an update.

### MTS Sequencing

## Main Sequence to Perform Synchronization for AC or DC Coupled Single or Multiple Device

The following flowchart shows the main sequence to perform synchronization.

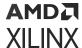

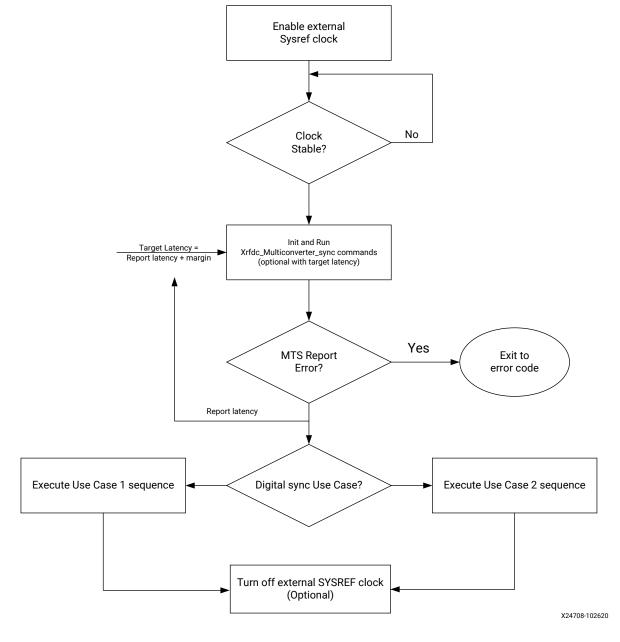

Figure 155: Flowchart of MTS Main Sequence

The following steps reflect the main sequence flowchart in more details and provide API usage examples:

- 1. Enable PL SYSREF and analog SYSREF clocks in continuous clock mode.
- 2. Wait for clocks to stabilize, typically in the order of microseconds (μs), depending on what clock device is used.

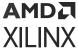

3. If deterministic latency is not required or unknown, run RF-ADC and/or RF-DAC MTS API functions with target latency and set target latency as -1. An example synchronizing DAC tile 0 and 1 is given below:

```
int status_dac;
XRFdc_MultiConverter_Sync_Config DAC_Sync_Config; // Declare DAC MTS
Settings struct
XRFdc_MultiConverter_Init (&DAC_Sync_Config, 0, 0, 0); // Initialize
DAC MTS Settings
DAC_Sync_Config.Tiles = 0x3; // Tiles to sync bit-mask: DAC tiles 0
and 1
DAC_Sync_Config.Target_Latency = 296; // Target latency = 280 (measured value) + 16 (margin), set to -1 if unknown
status_dac=XRFdc_Multiconverter_Sync(RFdcInstPtr,XRFDC_DAC_TILE,&DAC_Sync_Config); // Run Multi-Tile-Sync for the DAC Group
```

4. Wait for completion of API return value.

**Note:** The apparent latency value reported must not be confused with the absolute FIFO or tile data latency; it is a relative latency value of each tile.

- 5. Synchronize digital features (mixer settings, NCO phase reset, QMC, and/or coarse delay) depending on use case:
  - Use Case 1: Single device SYSREF with AC- or DC-Coupling.
  - Use Case 2: Multiple devices SYSREF with DC-Coupling.
- 6. External PL SYSREF and analog SYSREF clocks can be disabled (optional).

#### Related Information

Use Case 1: Synchronize Digital Features Using SYSREF for Single Device with AC- or DC-Coupling

Use Case 2: Synchronize Digital Features Using SYSREF for Multiple Devices with DC-Coupling

## Use Case 1: Synchronize Digital Features Using SYSREF for Single Device with AC- or DC-Coupling

1. Disable the analog SYSREF receiver with the API command.

```
SysRefEnable = 0
status_dac|=XRFdc_MTS_Sysref_Config(&InstancePtr, &DACSyncConfigPtr,
&ADCSyncConfigPtr, SysRefEnable)
```

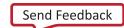

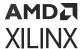

2. Arm the mixer settings, NCO phase reset, QMC, and/or coarse delay.

```
XRFdc_Mixer_Settings Mixer_Settings; // declare mixer settings struct
u32 Type
                                      XRFDC_DAC_TILE;
u32 Tile_Id
u32 Block_Id
u32 Mixer_Settings.EventSource
                                    = XRFDC_EVNT_SRC_SYSREF;
// it is assumed other Mixer settings have been previously assigned in
the user code
 for (Tile_Id = 0; Tile_Id < 4; Tile_Id++ ) {</pre>
     for (Block_Id = 0; Block_Id < 4; Block_Id++ ) {</pre>
         XRFdc_SetMixerSettings(&RFdcInst, Type, Tile_Id, Block_Id,
&Mixer_Settings);
         status_dac |= XRFdc_ResetNCOPhase(&RFdcInst,Type,
Tile_Id, Block_Id);
         //note that Coarse mixer and QMC could also be part of this for
loop.
        7
```

3. Wait for successful return of API calls to ensure all register writes have been completed.

```
if (status_dac!=XST_SUCCESS) {Execute error code;}
```

- 4. Enable the analog SYSREF clock in continuous mode and ensure this clock is stable.
- 5. Enable the analog SYSREF receiver with the API command.

```
SysRefEnable = 1
status_dac|=XRFdc_MTS_Sysref_Config(&InstancePtr, &DACSyncConfigPtr,
&ADCSyncConfigPtr, SysRefEnable)
```

- 6. Wait long enough to ensure a rising edge has been detected, at this point the update would commence.
- 7. Disable the analog SYSREF receiver with the API command.

```
SysRefEnable = 0
status_dac|=XRFdc_MTS_Sysref_Config(&InstancePtr, &DACSyncConfigPtr,
&ADCSyncConfigPtr, SysRefEnable)
```

8. Disable the external analog SYSREF clock (optional).

Figure 156: Dynamic Update Event Trigger Using SYSREF for Single Device with AC- or DC-Coupling

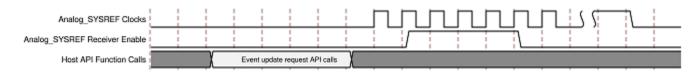

## Use Case 2: Synchronize Digital Features Using SYSREF for Multiple Devices with DC-Coupling

DC-coupling and a pulse SYSREF clock are required.

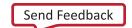

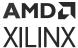

- 1. Program the clock generator device to use pulse SYSREF mode; place in idle state (no pulses being generated).
- 2. Wait for analog clock to be stabilized.
- 3. Enable the analog SYSREF receiver for all devices involved (there should be no pulse detected at this point).

```
// Execute XRFdc_MTS_Sysref_Config on all devices (for loop is pseudo
code).
for (Device_Id = 0; Device_Id < NumberOfDevices; Device_Id++ ) {
   SysRefEnable = 1
   status_dac|=XRFdc_MTS_Sysref_Config(&InstancePtr, &DACSyncConfigPtr,
&ADCSyncConfigPtr, SysRefEnable)
}</pre>
```

4. Execute commands to arm mixer settings, NCO phase reset, QMC, and/or coarse delay on all devices (for loop is pseudo code).

```
for (Device_Id = 0; Device_Id < NumberOfDevices; Device_Id++ ) {
   status_dac |=XRFdc_SetMixerSettings(&RFdcInst, Type, Tile_Id, Block_Id,
   &Mixer_Settings);
   status_dac |= XRFdc_ResetNCOPhase(&RFdcInst,Type, Tile_Id,Block_Id);
   //note that Coarse mixer and QMC could also be part of this for loop.
}</pre>
```

5. Wait for successful return of API calls to make sure all register writes have been completed.

```
if (status_dac!=XST_SUCCESS) {Execute error code;}
```

- 6. Issue two synchronized pulses from the analog SYSREF to all devices involved. Two pulses are only required after the SYSREF receiver is first enabled. If the receiver is left enabled between updates then only one pulse is required.
- 7. Wait long enough to ensure a rising edge has been detected; at this point the update starts.
- 8. Disable the analog SYSREF receiver with the API command.

```
for (Device_Id = 0; Device_Id < NumberOfDevices; Device_Id++ ) {
   SysRefEnable = 0
   status_dac|=XRFdc_MTS_Sysref_Config(&InstancePtr, &DACSyncConfigPtr,
&ADCSyncConfigPtr, SysRefEnable)
}</pre>
```

Figure 157: Dynamic Update Event Trigger Using SYSREF for Multiple Devices with DC-Coupling

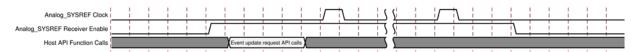

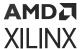

### Gating Analog SYSREF with Real-Time Signals (Gen 3/DFE)

In the previous MTS implementation section, certain API is used to gate the analog SYSREF signal, or one-shot analog SYSREF signal is required when some dynamic events (that is, NCOs frequencies) need to be updated simultaneously.

With Gen 3/DFE, there are two groups of real-time signals the dacX\_sysref\_gate and adcX\_sysref\_gate that are introduced for analog SYSREF gating on chip.

For single chip use case, these real-time signals can replace the SYSREF gating API. For MTS across multiple RFSoCs, all related SYSREF gating signals should assert to gate analog SYSREF input first, waiting for all updates be armed then deassert simultaneously. Thus, the next raising edge of analog SYSREF will trigger the armed dynamic updates. In this design, all related SYSREF gating signals must be well-aligned both inside and outside of Zynq® UltraScale+™ RFSoCs. With this design, the SYSREF clock can be AC or DC coupled.

#### **Related Information**

MTS Sequencing Real-Time Signal Interface Ports for RF-DACs Real-Time Signal Interface Ports for Quad RF-ADCs Real-Time Signal Interface Ports for Dual RF-ADCs

## **Automatic Gain Control Systems**

Automatic gain control (AGC) is commonly used in RF-ADC applications where the dynamic range of the input can vary considerably. It provides a way of using the input range of the RF-ADC and maximizing Signal-to-Noise ratio (SNR), while at the same time offering the flexibility to respond to varying signal amplitudes.

AGC systems consist of the following components:

- Variable Gain Amplifier (VGA)
- RF-ADC
- Signal amplitude monitoring
- AGC Algorithm/Decision logic
- Digital gain compensation

The Zynq<sup>®</sup> UltraScale+™ RFSoC RF-ADC channels allow the implementation of custom AGC solutions by integrating the signal amplitude monitoring and compensation features into the RF-ADC tiles. These features can be used with an external VGA and AGC logic embedded in the FPGA PL. Zynq UltraScale+ RFSoC Gen 3/DFE devices integrate DSA in each RF-ADC tile. This is shown in the following figure.

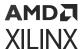

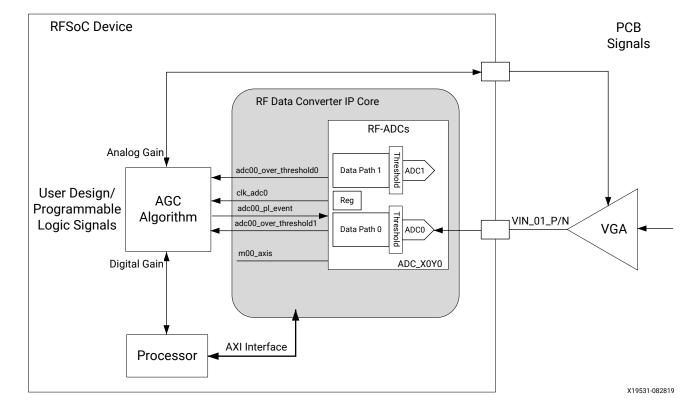

Figure 158: Automatic Gain Control

This figure shows an example AGC application. The signal amplitude monitoring is implemented within each RF-ADC channel using the threshold feature. This feature provides two thresholds that can be programmed per RF-ADC channel. When a threshold level is violated, this is indicated directly in the PL, thereby bypassing any latency within the datapath.

A sample high level operation of the AGC is as follows:

- 1. At system initialization, the threshold levels and modes, including enabling the threshold clearing function from the PL, are set by the RFdc driver API.
- 2. If a threshold level is violated:
  - a. The real-time over threshold output flags assert.
  - b. The PL-based AGC algorithm makes a decision and computes the new VGA gain and compensation gain
  - c. Gain values are programmed into the VGA and digital compensation logic
  - d. adcXY\_pl\_event is asserted by the AGC logic.
  - e. Thresholds are cleared.

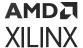

#### **Related Information**

Threshold Settings
Threshold RFdc Driver API Commands
Digital Gain Compensation
Clearing Threshold Flags
Digital Step Attenuator (Gen 3/DFE)
XRFdc\_SetDSA (Gen 3/DFE)
XRFdc\_GetDSA (Gen 3/DFE)

### **Digital Gain Compensation**

As the VGA adjusts the analog signal level, it might be required to compensate this digitally after the RF-ADC to keep the overall signal-level constant. To minimize the disturbance on the received signal, it is possible to align the gain adjustments so that the digital compensation is applied at the same point in time relative to the analog gain being applied. This application moment must account for relative latencies between the propagation of the analog gain change through the VGA, RF-ADC and digital logic. There are a number of ways this gain adjustment and synchronized application can be achieved.

#### **Compensation Using QMC Gain**

The QMC Gain features are built into the RF-ADC tiles and offer a programmable gain between 0 and 2.0, with 16-bit output resolution. Using this, the 12-bit RF-ADC output signal can be placed to give a flexible dynamic range through the digital datapath. The application moment of the gain value in the QMC block can be controlled by the adcXY\_pl\_event signal. This signal is controlled directly from the user design in the PL and should be delayed to account for the latency required by the external VGA adjustment and RF-ADC conversion. When using this option, the sticky threshold outputs can be auto-cleared when the gain is applied.

#### **Related Information**

**Clearing Threshold Flags** 

#### Compensation Using PL Gain

For wider dynamic range digital gain adjustment, the FPGA PL can be used. Similarly to the QMC Gain method, the latency through the VGA, RF-ADC and datapath should be used to delay the application of the gain change in the PL. After the PL gain change, the thresholds can be cleared by a call to the XRFdc\_ThresholdStickyClear API function, or by issuing an adcXY\_pl\_event after the event source has been set by a call to the XRFdc\_SetQMCSettings API function.

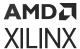

#### **Determining Gain-Change Latency**

To apply the digital gain compensation at the correct moment, the relative latency between the propagation of the gain change through the analog path must be aligned with the propagation of the digital gain update code through the digital path. Because the external VGA communication and response time is specific to the user application, these relative delays must be measured insystem. For the digital path, each tile has a dedicated input called  $adcXY_pl_{event}$  that can be used to apply a setting, such as gain, at a deterministic time. To determine the relative delay between the digital and analog paths, a test signal of constant amplitude should be applied during the design phase, and digital and analog gain adjustments applied. Looking at the output data, the delta time between the digital and analog gain application moments can be observed as a hump/through in the output signal amplitude. This delta time should be added to the  $adcXY_pl_{event}$  assertion in by counting periods of the RF-ADC output clock ( $clk_adcX$ ). Using this predetermined delay during normal operation of the design ensures that the gain application moments are aligned.

The following figure illustrates the stages of responding to a threshold event for an example AGC application. The middle region of the diagram represents signals related to the analog/VGA path, while the lower region represents signals related to the digital path.

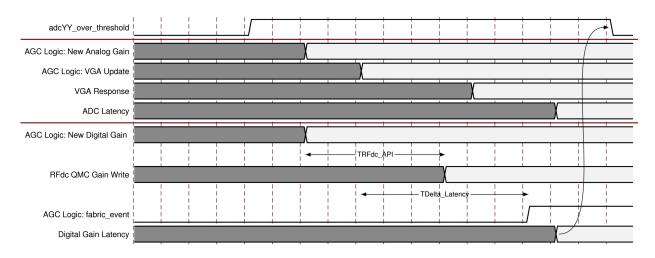

Figure 159: Example AGC Threshold Event Response

As shown in this figure, the AGC update is initiated by the assertion of a threshold. In response to this the AGC algorithm in the PL calculates gain adjustments to be made for both the analog and digital paths. The propagation of the delay through the analog path is shown by the VGA update write, VGA settling response, and RF-ADC latency. The propagation delay through the digital path is shown by the API write of the new gain value, denoted by TRFdc\_API, and the adcXY\_pl\_event assertion, denoted by TDelta\_Latency. TDelta\_Latency is chosen by the user application to match the Digital and Analog latencies. After the digital gain update has been applied, the threshold can be automatically deasserted, if the Auto-Clear function is enabled.

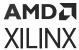

It should be noted that the application of the QMC gain using the RFDC driver API might incur some driver overhead. In applications where this latency is undesirable, the PL Digital Gain Compensation method can be used by issuing an adcXY\_pl\_event after the event source has been set by a call to the XRFdc\_SetQMCSettings API function.

#### **Related Information**

**Digital Gain Compensation** 

## NCO Frequency Hopping

When the RF-ADC or RF-DAC mixer with numerically controlled oscillator is in use the frequency of the NCO can be tuned in real-time using the RF-ADC and RF-DAC real-time NCO interfaces. This section describes the operation of these interfaces.

When carrying out frequency hopping information on the required phase and frequency of the NCO must be conveyed to the IP core. The NCO frequency is set by the 48-bit twos complement signed number  $nco\_freq$ . The  $nco\_freq$  signal has a range of  $-F_s/2$  to  $F_s/2$ - $F_s/(2^48)$ . The maximum positive value (0x7FFF\_FFFF\_FFFF) results in a NCO frequency of  $F_s/2$ - $F_s/2$ -This is shown in the following table.

**Table 73: NCO Frequency Mapping** 

| NCO Frequency                              | nco_freq         |
|--------------------------------------------|------------------|
| -F <sub>s</sub> /2                         | 0x8000_0000_0000 |
| -F <sub>s</sub> /4                         | 0xc000_0000_0000 |
| 0                                          | 0x0000_0000_0000 |
| F <sub>s</sub> /4                          | 0x4000_0000_0000 |
| F <sub>s</sub> /2 - F <sub>s</sub> /(2^48) | 0x7FFF_FFFF      |

If the required NCO frequency is higher than  $F_s/2$  the frequency should be folded down into the  $-F_s/2$  to  $F_s/2$  -  $F_s/(2^48)$  range by subtracting the sampling frequency as required. Similarly, for large negative frequencies, the sampling frequency is added to the required NCO frequency until it is in range. For NCO frequencies in even Nyquist zones the resultant frequency should be negated. For Gen 1 and Gen 2 RF-ADCs where calibration mode 1 is selected the mixer frequency should be reduced by  $F_s/2$ .

The phase information is carried by  $nco_phase$ . This is a phase offset added to the output of the NCO accumulator. The  $nco_phase$  input is an 18-bit twos complement signed number in the range -180 to 180 - 180/(2^17) degrees. The maximum positive value (0x1\_FFFF) gives a phase shift of 180 - 180/(2^17) degrees. The maximum negative value (0x2\_0000) gives a phase shift of -180 degrees. This is shown in the following table.

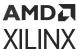

Table 74: NCO Phase Mapping

| NCO Phase         | nco_phase |
|-------------------|-----------|
| -180 <sup>0</sup> | 0x2_0000  |
| -90 <sup>0</sup>  | 0x3_0000  |
| 00                | 0x0_0000  |
| 900               | 0x1_0000  |
| 180 - 180/(2^17)  | 0x1_FFFF  |

The  $nco_{update_{en}}$  signal is used to determine what frequency and phase words are modified on an update event. The bits in the  $nco_{update_{en}}$  vector are set High to modify the following bits of the frequency and phase numbers.

- Bit 5: Reset the phase offset to 0
- Bit 4: nco\_phase[17:16]
- Bit 3: nco\_phase[15:0]
- Bit 2: nco\_freq[47:32]
- Bit 1: nco\_freq[31:16]
- Bit 0: nco\_freq[15:0]

For example, if only bits 2:0 of nco\_update\_en are set High, only the frequency value is changed on an update event.

## Single Converter Mode

When multi-tile synchronization (MTS) is not supported all the converters are independent. An NCO update state machine is instantiated for each converter. Before a NCO update can be performed the event source must be set to Tile. See Dynamic Update Events for more information on setting the event source.

The process for updating the NCO settings is shown below.

Figure 160: Single Converter NCO Update

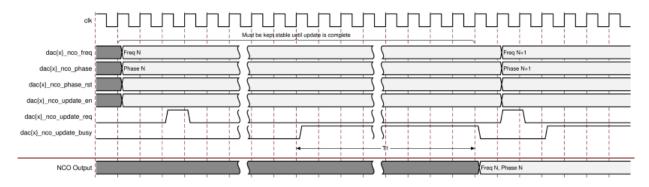

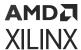

- 1. Firstly the required frequency, phase, and phase reset values are set on the real-time NCO signal interface ports.
- 2. The update enable port is set to indicate which converter register values are to be updated. The more values that are required to be updated increases T1 (the time to write the NCO values into the converter registers). In the RF-DAC and Quad RF-ADC cases writing one register typically takes 29 s\_axi\_aclk cycles. Each additional register write increases T1 by three s\_axi\_aclk cycles.
  - In the Dual RF-ADC case, writing one register typically takes 45  $s_{axi_aclk}$  cycles. Each additional register write increases T1 by six  $s_{axi_aclk}$  cycles.
- 3. A pulse is then sent to the update request port. If the IP state machine has completed the start up process the access to the requested NCO registers commences.
- 4. The busy signal remains High until the NCO update process is complete. The frequency, phase, and phase reset values should be held until the busy signal is deasserted.

#### **Related Information**

**Dynamic Update Events** 

#### Multi-Tile Mode

When multi-tile synchronization is selected the SYSREF is used to update the NCO settings. This ensures that the mixer updates are synchronized across all the converters. Before an NCO update can take place the event source must be set to SYSREF. See Dynamic Update Events (link below) for more information on setting the event source.

Because the SYSREF is used to trigger the NCO update it should be gated to ensure that an edge does not arrive during the update process. If the SYSREF is gated externally the IP core works in the same way as the single converter case. In Gen 3/DFE devices, you have the option to gate the SYSREF internally in the IP by asserting the  $dac\{x\}_{sysref_gate}$  real-time input. In this case the IP core also works in the same way as the single converter case. The SYSREF should be turned off before the NCO update process is started and re-enabled when the IP has deasserted the busy signal.

If neither of the SYSREF gating methods described above is implemented, the IP core can gate the SYSREF signal internally by writing to registers in RF-DAC tile 0. In this case the process for updating the NCO settings is shown below.

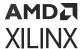

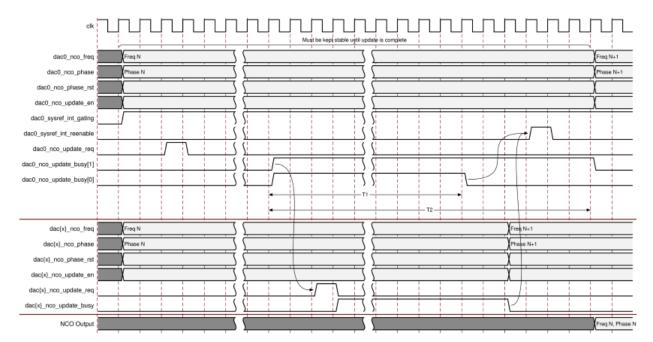

Figure 161: Multi-Tile NCO Update

- First, set the required NCO frequency, phase, and phase reset values on the Real-Time NCO signal interface ports for all NCO channels that are to be updated. At the same time the update enable ports (dac0\_update\_en, dac{x}\_update\_en) should be set to indicate which register values are to be updated.
- Drive dacO\_sysref\_int\_gating High to indicate to the IP that it should gate the SYSREF internally.
- To start the NCO update, send a pulse to the dacO\_nco\_update\_req port.
- When the IP receives the update request, it first waits for the startup state machine to complete and then carries out the register writes that are required to gate the SYSREF in RF-DAC tile 0. When this is completed it drives Bit 1 of the dac0\_nco\_update\_busy output High.
- You can then assert the update request inputs for the other converters in the multi-tile synchronization group (dac {x}\_update\_req) to request their NCO updates through the Real-Time NCO signal interface.
- When all the update busy outputs for the converter in the multi-tile synchronization group are Low, with the exception of dacO\_nco\_update\_busy[1], the NCO register writes have been completed. The busy outputs can be deasserted asynchronously to each other.
- You should then send a pulse to the dac0\_sysref\_int\_reenable port to indicate that SYSREF can be restarted. The process is complete when dac0\_nco\_update\_busy[1] goes Low.

The update process waits until the IP state machine has completed the start up process before accessing the requested NCO registers.

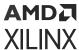

The more values that are required to be updated increases the time to write the NCO values into the registers. This is shown for RF-DAC tile 0 as T1 in the preceding figure. In the RF-DAC and Quad RF-ADC cases, writing one register typically takes  $29 \ s_axi_aclk$  cycles. Each additional register write increases T1 by three  $s_axi_aclk$  cycles. In the Dual RF-ADC case, writing one register typically takes  $45 \ s_axi_aclk$  cycles. Each additional register write increases T1 by  $6 \ s_axi_aclk$  cycles..

In the preceding figure, T2 indicates the time taken for the process to complete from the start of the initial register updates. This time depends on the SYSREF frequency, the number of register values to be updated, and the number of converters in the tile synchronization group.

#### **Related Information**

Dynamic Update Events
Real-Time NCO Signal Interface Ports for RF-DACs
Real-Time NCO Signal Interface Ports for Quad RF-ADCs
Real-Time NCO Signal Interface Ports for Dual RF-ADCs

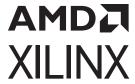

## **Design Flow Steps**

This section describes customizing and generating the core, constraining the core, and the simulation, synthesis, and implementation steps that are specific to this IP core. More detailed information about the standard Vivado® design flows and the IP integrator can be found in the following Vivado Design Suite user guides:

- Vivado Design Suite User Guide: Designing IP Subsystems using IP Integrator (UG994)
- Vivado Design Suite User Guide: Designing with IP (UG896)
- Vivado Design Suite User Guide: Getting Started (UG910)
- Vivado Design Suite User Guide: Logic Simulation (UG900)

## **Customizing and Generating the Core**

This section includes information about using Xilinx® tools to customize and generate the core in the Vivado® Design Suite.

If you are customizing and generating the core in the Vivado IP integrator, see the Vivado Design Suite User Guide: Designing IP Subsystems using IP Integrator (UG994) for detailed information. IP integrator might auto-compute certain configuration values when validating or generating the design. To check whether the values do change, see the description of the parameter in this chapter. To view the parameter value, run the validate\_bd\_design command in the Tcl console.

You can customize the IP for use in your design by specifying values for the various parameters associated with the IP core using the following steps:

- 1. Select the IP from the IP catalog.
- 2. Double-click the selected IP or select the **Customize IP** command from the toolbar or right-click menu.

For details, see the Vivado Design Suite User Guide: Designing with IP (UG896) and the Vivado Design Suite User Guide: Getting Started (UG910).

Figures in this chapter are illustrations of the Vivado IDE. The layout depicted here might vary from the current version.

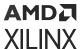

### **Basic Tab**

Figure 162: Basic Tab (Gen 1/Gen 2)

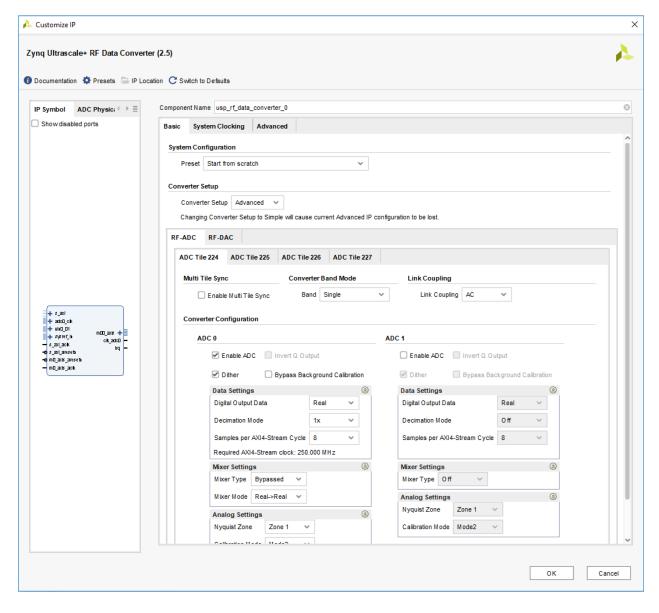

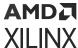

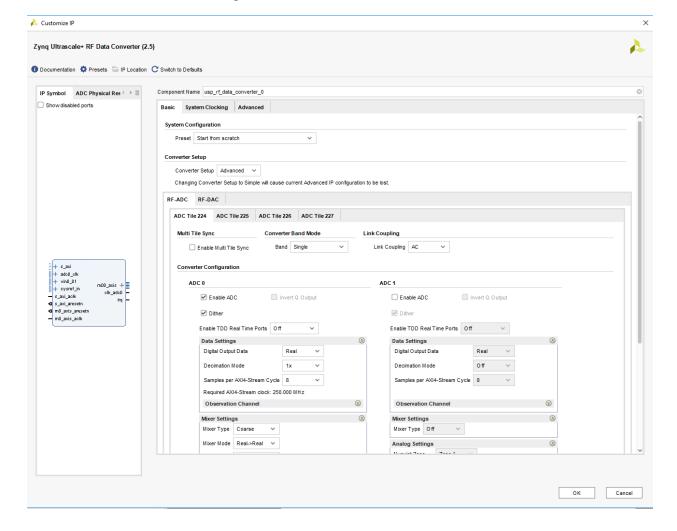

Figure 163: Basic Tab (Gen 3/DFE)

#### **Presets**

The Vivado IDE IP core configuration screen provides a method of saving and applying preset configurations. From the Presets menu, several fixed configurations are available.

- 4x4: ADC:R2C DAC C2R: 4 RF-ADCs and 4 RF-DACs enabled. The RF-ADCs are configured in real to I/Q mode. The RF-DACs are configured in I/Q to real mode.
- 8x8: ADC:R2C DAC C2R: 8 RF-ADCs and 8 RF-DACs enabled. The RF-ADCs are configured in real to I/Q mode. The RF-DACs are configured in I/Q to real mode.
- R2C/C2R Multi x2: ADC:R2C Multi x 2 DAC: C2R Multi x2. The RF-ADCs are configured in x2 multi-band using real to I/Q data. The RF-DACs are configured in x2 multi-band using IQ to real data.

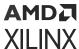

- C2C Multi x2: ADC:C2C Multi x 2 DAC: C2C Multi x2. The RF-ADCs are configured in x2 multi-band using IQ to I/Q data. The RF-DACs are configured in x2 multi-band using I/Q to I/Q data.
- C2R Multi 2x2: DAC: C2R Multi 2x2. 2x2 multi-band on a single RF-DAC tile using I/Q to real data.
- C2C Multi 2x2: DAC: C2C Multi 2x2. 2x2 multi-band on a single RF-DAC tile using I/Q to I/Q data.
- C2R Multi x4: DAC: C2C Multi x4. 1x4 multi-band on a single RF-DAC tile using I/Q to real data.

In addition to these fixed presets, the current configuration can be saved by selecting **Save Configuration...** from the Presets menu. After the configuration is saved it can be reloaded at any time by selecting **Apply Configuration...**.

### **Component Name**

The component name is used as the base name of the output files generated for the core. Names must begin with a letter and must be composed from these characters: a through z, 0 through 9 and "\_" (underscore).

## System Configuration

Configuration Preset: This menu allows you to select from a list of predefined configurations to avoid having to enter all settings manually.

## Converter Setup

The converter setup menu provides advanced and simple options for setting up the IP configuration.

- Advanced: All tiles are independently configurable.
- **Simple:** You are presented with the configuration options for a single RF-ADC and RF-DAC tile. After the tile is set up the RF-ADC configuration can be applied to any RF-ADC in the device by selecting the tile from the given tile list. Similarly the RF-DAC configuration can be applied to any RF-DAC tile.

It is possible to change from simple to advanced setup without losing configuration information. However, it is not possible to change from advanced to simple.

The simple setup option is not available in XCZU6xDR, XCZU42DR, and XCZU46DR devices.

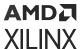

### **RF-ADC Tab**

Figure 164: RF-ADC Tab (Gen 1/Gen 2)

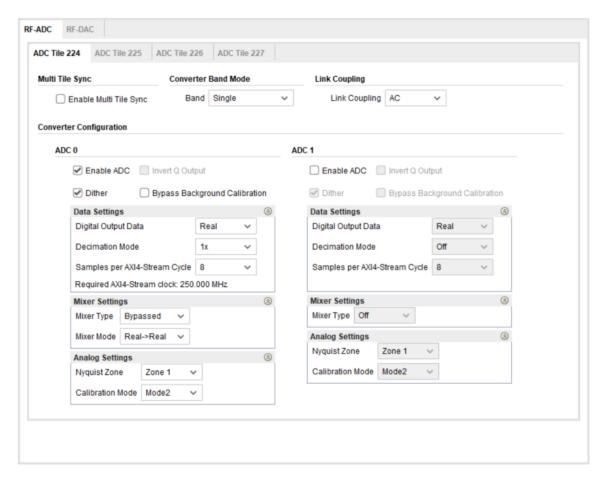

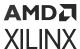

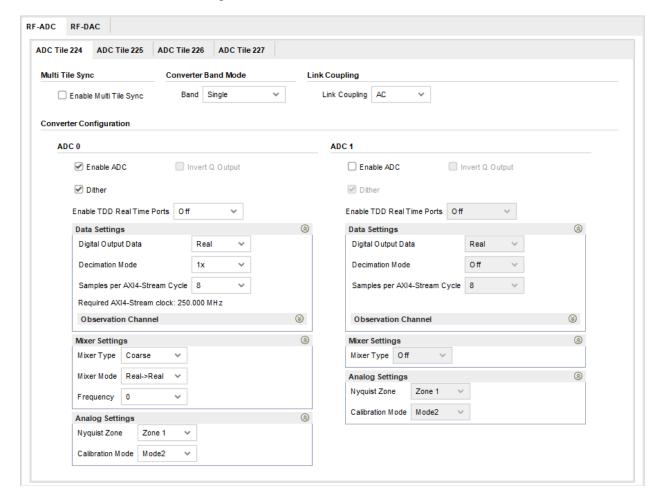

Figure 165: RF-ADC Tab (Gen 3/DFE)

# **RF-ADC Tile Configuration**

These parameters are common to every RF-ADC in a tile.

- Link Coupling: This determines if the input signal to the RF-ADC is AC or DC-coupled. Typical applications use AC-coupling, but for certain applications such as Zero IF, DC-coupling is also supported. When DC link coupling mode is selected, the common mode voltage of the external driving circuit needs to be aligned with the RF-ADC internal common mode voltage by using the externally driven VCM pin (see RF-ADC Analog Input)). The VCM pin is only enabled for DC-coupling mode, and can be left floating if AC-coupling mode is chosen.
- Converter Band Mode: Each RF-ADC can operate either independently (single band mode) or together with other converters in the tile (multi-band mode). The following modes are available for the RF-ADC.
  - Single: The converter operates in single band mode.

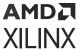

- Multi x2 (pair 01): The output from ADC 0 is routed through the DDC channel of both ADC 0 and 1. Digital settings, such as mixer mode and type, are available for each DDC channel. In Quad devices the other two RF-ADCs in the tile operate in single band mode.
- Multi x2 (pair 23): This option is similar to the previous mode. Here the output from ADC 2 is routed to DDC channels 2 and 3. The other converters in the tile operate in single band mode. This option is only available on Quad devices.
- Multi x2 (both): A combination of the previous multi-band options. The data from ADC 0 provides the input for DDC channels 0 and 1. The data from ADC 2 supplies DDC channels 2 and 3. This option is only available on Quad devices.
- Multi x4: All DDC channels in the tile are supplied from ADC 0. This option is only available on Quad devices.
- **Multi Tile Sync:** When enabled, the tile is included in a multi-tile synchronization group. RF-ADC Tile 0 must be enabled and present in the group along with converter 0 of the tile being configured to enable this option. See Multi-Tile Synchronization for details.

RF-ADC Analog Input Multi-Tile Synchronization RF-ADC Multi-Band Operation

## **RF-ADC Converter Configuration**

- Enable ADC: Select if the selected converter within the selected tile is enabled. Valid values are TRUE and FALSE.
- Invert Q Output: This parameter is configurable only when I/Q output data is selected and the fine mixer is enabled. When set, the quadrature output of the mixer is negated. This allows -Q data to be generated.
- **Dither:** Selects if dither is enabled for the selected tile. Dither should be enabled unless the sample rate is under 0.75 times the maximum sampling rate for the RF-ADC.
- Bypass Background Calibration (Gen 1 and Gen 2): If checked, the background calibration
  logic is implemented in the IP logic rather than in the RF-ADC. The driver can be used to
  download a fixed set of calibration coefficients to the IP. This option is only available in Real
  input to Real output mode with further restrictions on the decimation mode and the number
  of samples per AXI4-Stream cycle.
- Enable TDD Real Time Ports (Gen 3/DFE): When enabled, the tdd\_mode port is added to the IP. This enables powers savings to be made by powering down sections of the RF-ADC.

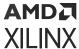

## **Data Settings**

- **Digital Output Data:** Sets the data type of the selected converter within the selected tile. The parameter is only configurable when the converter is enabled. Valid values are Real and I/Q. When converter 0 is set to I/Q, converter 1 must also be enabled and when converter 2 is set to I/Q, converter 3 must also be enabled; otherwise the configuration is invalid.
- **Decimation Mode:** Sets the decimation values of the selected converter within the selected tile. The parameter is only configurable when the converter is enabled. Values 1x, 2x, 3x, 4x, 5x, 6x, 8x, 10x,12x, 16x, 20x, 24x, 40x are selected from a drop-down menu. When the converter is not enabled, the value is Off.

Note: Gen 1/Gen 2 values are 1x, 2x, 4x, and 8x.

- Samples per AXI4-Stream Word: Sets the number of words per cycle. This parameter is configurable when the specific converter has been enabled. Valid values are between 1 and 12 and can be selected using a drop-down list. The range of values is limited depending on the selected sample rate to keep the AXI4-Stream clock within the specification. The required AXI4-Stream clock is an input to the IP core and its value, based on the selected bus width, is displayed.
- Observation Channel (Gen 3/DFE): Enables and sets up the observation channel.
  - Enable ADC Observation Channel Ports: Enable the tdd\_obs ports for the given RF-ADC. An AXI4-Stream interface is also added for the observation channel.
  - **Decimation Mode:** Sets the decimation values of the observation channel of the selected converter within the selected tile. The parameter is only configurable when the observation channel is enabled
  - Samples per AXI4-Stream Word: Sets the number of words per cycle. This parameter is configurable when the observation channel for the specific converter has been enabled. The range of values is limited depending on the selected sample rate to keep the AXI4-Stream clock within the specification. The required AXI4-Stream clock is an input to the IP core and its value, based on the selected bus width, is displayed

### **Mixer Settings**

- **Mixer Type:** Set the type of Mixer to be used. Valid options are bypassed, coarse, and fine. Selectable options depend on the selection in the converter Digital Output Data field.
- Mixer Mode: Set the mixer mode of the selected converter within the selected tile. The parameter is only configurable when the converter is enabled. The choice of mixer modes depends on the mixer type and the format of the digital output data selected. When real data is output the mixer is bypassed. When I/Q data is output the mixer can be set to Real to I/Q or I/Q to I/Q.
- Coarse Mixer Frequency: Sets the frequency of the coarse mixer. The parameter is configurable only when coarse is selected as the Mixer Type. Valid options are Fs/2, Fs/4 and -Fs/4.

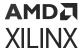

- Fine Mixer Frequency: Sets the frequency of the fine mixer. The parameter is only available when fine is selected as the mixer type. The valid range of frequencies is -10 GHz to 10 GHz.
- **Fine Mixer Phase:** Sets the phase of the fine mixer. The parameter is only available when fine is selected as the mixer type. Valid range is -180 to 180.

### **Analog Settings**

- Nyquist Zone: Selects between even and odd Nyquist zone operation.
- Calibration Mode: Selects between different calibration optimization schemes depending on the features of the input signals. Autocal mode (Gen 3/DFE) is suitable for all input frequencies. Mode 1 is optimal for input frequencies F<sub>samp</sub>/2(Nyquist) ±10%. Mode 2 is optimal for input frequencies outwith this range.

## **RF-DAC Tab**

Figure 166: RF-DAC Tab (Gen 1/Gen 2)

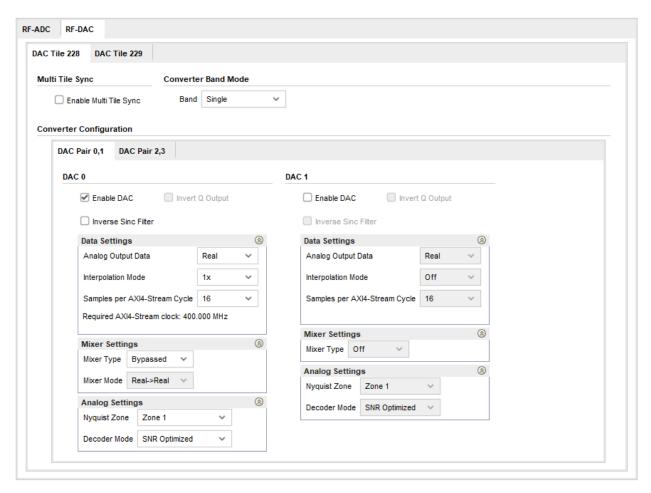

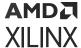

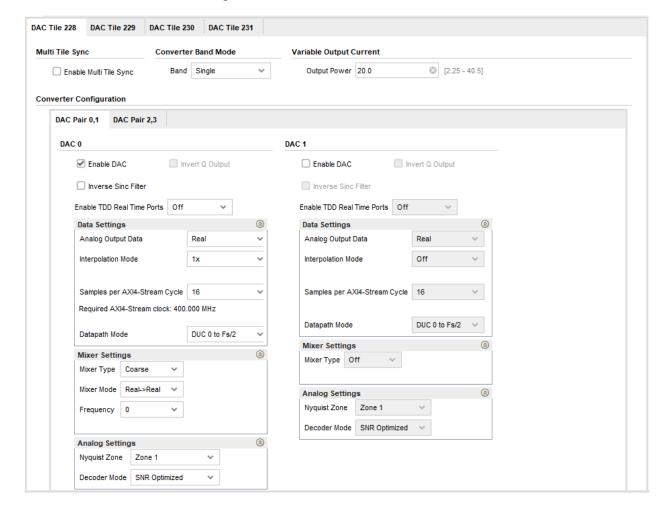

Figure 167: RF-DAC Tab (Gen 3/DFE)

# **RF-DAC Tile Configuration**

These parameters are common to every RF-DAC in a tile.

- Converter Band Mode: Each RF-DAC can operate either independently (single band mode) or together with other converters in the tile (multi-band mode). The following modes are available for the RF-DAC. See RF-DAC Multi-Band Operation.
  - Single: The converter operates in single band mode.
  - Multi x2 (pair 01): DUC channels 0 and 1 drive the input of DACO. Digital settings, such as mixer mode and type, are available for each DUC channel. The other two RF-DACs in the tile operate in single band mode.
  - Multi x2 (pair 23): This option is similar to the previous mode. Here DAC2 is driven by DUC channels 2 and 3. The other converters in the tile operate in single band mode.
  - Multi x2 (both): A combination of the previous multi-band options. DACO converts the data from DUC channels 0 and 1. DAC2 is driven by DUC channels 2 and 3.

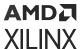

- Multi x4: DACO accepts data from all the DUC channels in the tile.
- Multi Tile Sync: When enabled the tile is included in a multi-tile synchronization group. RF-DAC Tile 0 must be enabled and present in the group along with converter 0 of the tile being configured to enable this option. See Multi-Tile Synchronization for details.
- Variable Output Current (Gen 3/DFE): When Variable Output Current mode is enabled the
  output current is as specified in Zynq UltraScale+ RFSoC Data Sheet: DC and AC Switching
  Characteristics (DS926). DAC\_AVTT must be set to 3.0V.
- Link Coupling: This determines if the output signal from the RF-DAC is AC or DC-coupled. In DC-coupled mode the common-mode voltage is fixed. In this mode, the VOP range is reduced.

Multi-Tile Synchronization RF-DAC Multi-Band Operation

## **RF-DAC Converter Configuration**

- **Enable DAC:** Select if the selected converter within the selected tile is enabled. Valid values are True and False.
- Invert Q Output: When enabled, the Q output of the converter is inverted. This parameter is configurable only when I/Q output data is selected. A follow-on analog mixer must implement a subtraction, I x cos(f) Q x sin(f) so the option to provide a -Q signal (negative quadrature) is provided so that the external mixer can perform the addition, I x cos(f) + (-Q)sin(f)
- Inverse Sinc Filter: Select whether the inverse sinc filter is enabled or not. The parameter is only configurable when the converter is enabled. Valid values are TRUE and FALSE. This applies for both Nyquist zones, based on the Analog Settings → Nyquist Zone selection.
- Enable TDD Real Time Ports (Gen 3/DFE): When enabled the tdd\_mode port is added to the IP. This allows power savings to be made by powering down sections of the RF-DAC.

## **Data Settings**

- Analog Output Data: Sets the data type of the selected converter within the selected tile. The parameter is only configurable when the converter is enabled. Valid values are Real and I/Q. When converter 0 is set to I/Q, converter 1 must also be enabled and when converter 2 is set to I/Q, converter 3 must also be enabled; otherwise the configuration is invalid.
- Interpolation Mode: Sets the interpolation values of the current converter. The parameter is only configurable when the converter is enabled. Values 1x, 2x, 3x, 4x, 5x, 6x, 8x, 10x,12x, 16x, 20x, 24x, 40x are selected from a drop-down menu. When the converter is not enabled, the value is Off.

Note: Gen 1/Gen 2 values are 1x, 2x, 4x, and 8x.

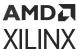

- Samples per AXI4-Stream Word: Sets the number of words per cycle. This parameter is configurable when at least one converter in the tile is enabled. Valid values are between 1 and 16 and can be selected using a drop-down list. The range of values is limited depending on the selected sample rate to keep the AXI4-Stream clock within the specification. The required AXI4-Stream clock is an input to the IP core and its value, based on the selected bus width, is displayed.
- **Datapath Mode (Gen 3/DFE):** Selects the RF-DAC datapath mode. The following options are available. Also, see the related information on available datapath modes.

**Note:** These modes apply to the digital datapath, and the Analog Settings>Nyquist Zone selection can be used to output this data in the first or second Nyquist zone.

- DUC 0 to Fs/2: Full Nyquist DUC mode.
- **DUC 0 to Fs/4:** Half Nyquist DUC mode using the low pass IMR filter.
- DUC Fs/4 to Fs/2: Half Nyquist DUC mode using the high pass IMR filter.
- No DUC 0 to Fs/2: DUC bypass mode.

### **Related Information**

RF-DAC Datapath Mode (Gen 3/DFE)

## **Mixer Settings**

- **Mixer Type:** Sets the type of Mixer to be used. Valid options are bypassed, coarse, and fine. Selectable options depend on the selection in the converter Analog Output Data field.
- Mixer Mode: Sets the mixer mode of the selected converter within the selected tile. The parameter is only configurable when the converter is enabled. The choice of mixer modes depends on the selected Mixer Type and the format of the analog output data selected. When real data is output the mixer can be set to I/Q -> Real or Bypass and when I/Q data is output the mixer can be set to I/Q.
- Coarse Mixer Frequency: Sets the frequency of the coarse mixer. The parameter is configurable only when coarse is selected as the mixer type. Valid options are: Fs/2, Fs/4 and -Fs/4.
- Fine Mixer Frequency: Sets the frequency of the fine mixer. This parameter is only available when fine is selected as the mixer type. The valid range of frequencies is -10 GHz to 10 GHz.
- **Fine Mixer Phase:** Sets the phase of the fine mixer. The parameter is only available when fine is selected as the mixer type. Valid range is -180 to 180 degrees.

## **Analog Settings**

• Nyquist Zone: Selects between even and odd Nyquist zone operation.

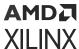

• **Decoder Mode:** The RF-DAC decoder can be optimized for low signal-to-noise ratio or for high linearity.

# **System Clocking Tab**

Figure 168: System Clocking Tab (Gen 1/Gen 2)

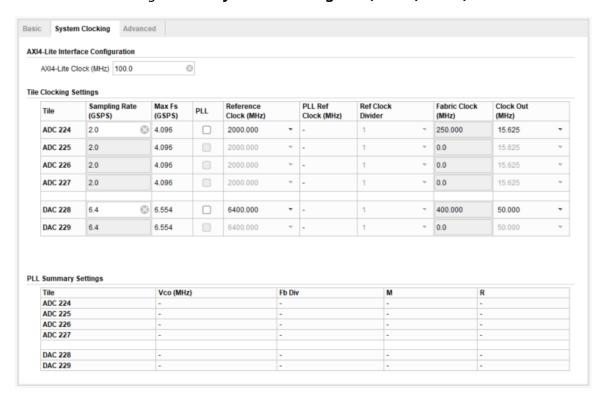

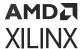

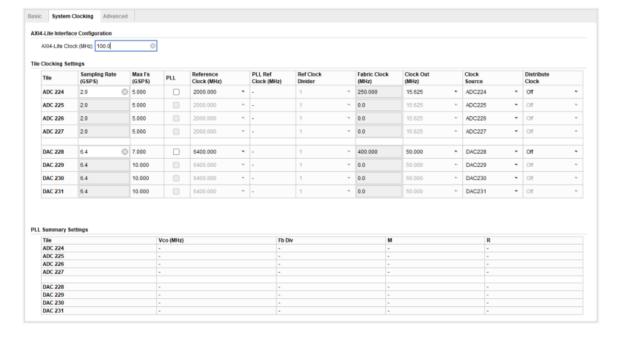

Figure 169: System Clocking Tab (Gen 3/DFE)

The System Clocking tab is present for Gen 3/DFE device configurations and when the Converter Setup is set to Advanced for Gen 1/Gen 2 device configurations. This screen enables you to enter information on the system sample rates and clock frequencies. In Gen 3/DFE devices the clock distribution network can also be configured. When the Converter Setup is set to Simple in Gen 1 and Gen 2 device configurations this information is entered on the main RF-ADC and RF-DAC tabs.

### **Related Information**

On-chip Clock Distribution (Gen 3/DFE)

# **AXI4-Lite Interface Configuration**

• AXI Clock Frequency (MHz): The core requires information on the frequency of the AXI4-Lite clock input to ensure the correct timing of the power-on sequence of the RF-ADC and RF-DAC blocks. The speed of the clock should be entered in MHz. The maximum allowed frequency is given by the DRP clock maximum frequency specified in the Zynq UltraScale+RFSoC Data Sheet: DC and AC Switching Characteristics (DS926).

## Tile Clock Settings

The sampling rate and clock frequencies are set in this section. These settings are shared by each converter in a tile.

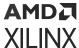

- Sampling Rate (GSPS): Sets the sampling rate for each tile. It is configurable when at least one of the converters in the tile is enabled. Valid values depend on the selected device and package. These values can be found in Zynq UltraScale+ RFSoC Data Sheet: DC and AC Switching Characteristics (DS926).
- Max Fs (GSPS): The maximum sample rate for each tile is given for reference.
- **PLL:** Selects whether the PLL within the tile is being used or bypassed. It is configurable when at least one of the converters in the tile is enabled. If it is required to dynamically reconfigure the PLL using the RFdc driver API, the PLL must be enabled in the Vivado IDE. Valid values are True or False.
- Reference Clock (MHz): Sets the frequency of the clock input for the tile. It is configurable
  when the PLL and at least one of the converters in the tile is enabled. Its values depend on the
  sampling rate of the tile. A drop-down list of values based on the sample rate selected is
  presented. It is recommended to use the correct reference frequency at the PLL input for
  optimum phase noise performance. See the Zynq UltraScale+ RFSoC Data Sheet: DC and AC
  Switching Characteristics (DS926) for the F<sub>REF</sub> specification.
- PLL Reference Clock: Sets the frequency of the PLL input clock if the PLL is enabled for a specific tile.
- Reference Clock Divider: Sets the divider on the PLL reference clock input.
- Fabric Clock (MHz): This is the frequency of the clock to be supplied on the AXI4-Stream clock input for the selected tile. The required frequency is determined by the sample rate and the settings in the Converter Configuration. Because all AXI4-Stream ports on a tile share a common AXI4-Stream clock all converter configurations on a tile must require the same clock frequency.
- Clock Out (MHz): Sets the frequency of the output clock on the tile. This clock can be used to drive the AXI4-Stream clock inputs. It is configurable when at least one of the converters in the tile is enabled. The values depend on the sampling rate of the tile. A drop-down list of values based on the sample rate selected is presented.
- Clock Source (Gen 3/DFE): Sets the clock source for each tile. For Gen 3 devices with only Dual RF-DACs, the clock source for each enabled RF-DAC must be set to an even numbered tile.
- Distribute Clock (Gen 3/DFE): Sets whether the tile will distribute a clock to other tiles on the
  device.
  - Off: No clock is forwarded from the tile.
  - Input Refclk: When the PLL is enabled the input reference clock is forwarded from the tile. If the PLL is not enabled then the input sampling clock is distributed.
  - **PLL Output:** When the PLL is enabled the clock output from the PLL is forwarded from the tile.

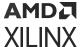

RF-ADC Converter Configuration RF-DAC Converter Configuration

## **PLL Summary Settings**

The PLL Summary gives information on the frequency and divider settings of the enabled PLLs. The following information is displayed:

- Vco(MHz): The frequency of the voltage controlled oscillator.
- **Fb Div:** The feedback divider setting
- M: The output divider setting
- R: The reference clock divider setting

# **Advanced Tab**

Figure 170: Advanced Tab (Gen 1/Gen 2)

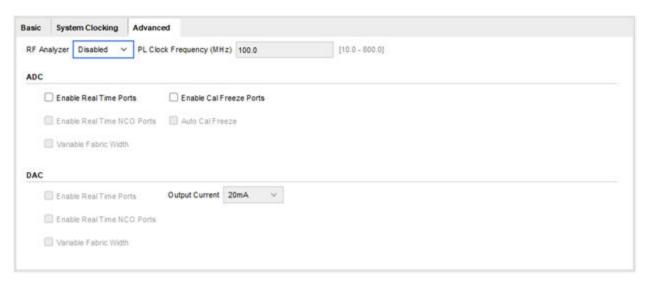

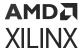

Basic System Clocking Advanced RF Analyzer Disabled PL Clock Frequency (MHz) 100.0 [10.0 - 800.0] ADC ☐ Enable Real Time Ports ☐ Enable Cal Freeze Ports Enable Real Time NCO Ports Auto Cal Freeze ■ Enable Real Time Digital Step Attenuation Ports DAC Enable Real Time Ports Output Current 20mA Variable Output Current Mode On Enable Real Time NCO Ports ■ Enable Real Time Variable Output Power Ports

Figure 171: Advanced Tab (Gen 3/DFE)

- **RF Analyzer:** The RF Analyzer provides a hardware test system. The system contains data stimulus and capture blocks configured for this instance of the IP core.
- PL Clock Frequency (MHz): If multi-tile sync is selected, then you must supply a PL clock and PL SYSREF to the system. For accurate SYSREF capture, the frequency must be a common integer multiple of the RF-ADC and RF-DAC AXI4-Stream clocks.

Multi-Tile Synchronization RF Analyzer

### RF-ADC

- Enable Real Time Ports: Enables the RF-ADC Over Threshold, Over Voltage, Over Range and pl\_event ports.
- Enable Cal Freeze Ports: Enables the calibration freeze logic. Calibration is frozen when the analog input is over voltage or the relevant int\_cal\_freeze input is asserted.
- Auto Cal Freeze: If this option is selected, the calibration is frozen when the analog input is over range, in addition to the manual calibration freeze process.

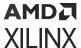

- Enable Real Time NCO Ports: The frequency and phase of the mixer NCO in the DDC can be modified in real time. Selecting this option enables the real time NCO interface for the RF-ADC. The operation of this interface is described in NCO Frequency Hopping.
- Enable Real Time Digital Step Attenuation Ports (Gen 3/DFE): If this option is selected the digital step attenuator settings can be varied via the real-time DSA signal interface.
- Variable Fabric Width (Gen 1/Gen 2): This option should be enabled if a Gen 1 or Gen 2 design is configured to use multi-tile sync and it is intended to vary the fabric width via the driver.

Real-Time Signal Interface Ports for Quad RF-ADCs Real-Time Signal Interface Ports for Dual RF-ADCs RF-DAC Output Current Mode (Gen 1/Gen 2) NCO Frequency Hopping Digital Step Attenuator (Gen 3/DFE)

### RF-DAC

- Enable Real Time Ports: Enables the RF-DAC Fast Shutdown and pl\_event ports.
- Enable Real Time NCO Ports: The frequency and phase of the mixer NCO in the DUC can be modified in real time. Selecting this option enables the real time NCO interface for the RF-DAC. The operation of this interface is described in NCO Frequency Hopping.
- Output Current: Select between 20 mA and 32 mA RF-DAC output current. In 20 mA mode, DAC\_AVTT is equal to 2.5V. In 32 mA mode, DAC\_AVTT is equal to 3.0V.
- Variable Output Current Mode (Gen 3/DFE): When Variable Output Current mode is off the
  output current is set by the Output Current option. In 20 mA mode, DAC\_AVTT is equal to
  2.5V. In 32 mA mode, DAC\_AVTT is equal to 3.0V. When Variable Output Mode is enabled
  the output current can be set on a per-tile basis by the Variable Output Current field in the
  RF-DAC tab. DAC\_AVTT is set to 3.0V.
- Enable Real Time Variable Output Power Ports (Gen 3/DFE): If this option is selected a realtime VOP signal interface is added for each enabled RF-DAC. This enables the update of the output power in real time.
- Variable Fabric Width (Gen 1/Gen 2): This option should be enabled if a Gen 1 or Gen 2 design is configured to use multi-tile sync and it is intended to vary the fabric width via the driver.

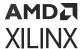

Real-Time Signal Interface Ports for RF-DACs NCO Frequency Hopping RF-DAC Output Current Mode (Gen 1/Gen 2) Variable Output Power (VOP) (Gen 3/DFE) VOP Update (Gen 3/DFE)

## **User Parameters**

The following table shows the relationship between the fields in the Vivado<sup>®</sup> IDE and the user parameters (which can be viewed in the Tcl Console).

**Table 75: User Parameters** 

| Vivado IDE Parameter/Value                         | User Parameter/Value    | Default Value |
|----------------------------------------------------|-------------------------|---------------|
| RF-ADC                                             |                         | ·             |
| ADC Tile n Enable <sup>1</sup>                     | C_ADCn_Enable           | 0             |
| ADC Tile n Feedback Divider                        | C_ADCn_FBDIV            | 10            |
| ADC Tile n Fabric Frequency                        | C_ADCn_Fabric_Freq      | 0             |
| ADC Tile n Outclk Frequency                        | C_ADCn_Outclk_Freq      | 250           |
| ADC Tile n PLL Enable                              | C_ADCn_PLL_Enable       | FALSE         |
| ADC Tile n Refclk Frequency                        | C_ADCn_Refclk_Freq      | 2000          |
| ADC Tile n Sampling Rate                           | C_ADCn_Sampling_Rate    | 2             |
| ADC Tile n Link Coupling                           | C_ADCn_Link_Coupling    | 0             |
| ADC Tile n Multi Tile Sync                         | C_ADCn_Multi_Tile_Sync  | FALSE         |
| ADC Tile n Multiband setting                       | C_ADCn_Band             | 0             |
| ADC Tile n Reference Clock input divider           | C_ADCn_Refclk_Div       | 1             |
| ADC Tile n Clock Source                            | C_ADCn_Clock_Source     | n             |
| ADC Tile n Clock Distribution                      | C_ADCn_Clock_Dist       | 0             |
| ADC Tile n Observation Channel Fabric Frequency    | C_ADCn_OBS_Fabric_Freq  | 0             |
| ADC Tile y Converter z Data Type <sup>2</sup>      | C_ADC_Data_Typeyz       | 0             |
| ADC Tile y Converter z Data Width                  | C_ADC_Data_Widthyz      | 8             |
| ADC Tile y Converter z Decimation<br>Mode          | C_ADC_Decimation_Modeyz | 1             |
| ADC Tile y Converter z Mixer Mode                  | C_ADC_Mixer_Modeyz      | 2             |
| ADC Tile y Converter z Nyquist Zone                | C_ADC_Nyquistyz         | 1             |
| ADC Tile y Converter z Calibration<br>Optimization | C_ADC_CalOpt_Modeyz     | 0             |
| ADC Tile y Converter z Enable                      | C_ADC_Sliceyz_Enable    | TRUE          |
| ADC Tile y Converter z Mixer Type                  | C_ADC_Mixer_Typeyz      | 3             |
| ADC Tile y Converter z Fine Mixer<br>Frequency     | C_ADC_NCO_Freqyz        | 0.0           |

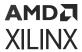

*Table 75:* **User Parameters** *(cont'd)* 

| Vivado IDE Parameter/Value                                             | User Parameter/Value            | Default Value           |
|------------------------------------------------------------------------|---------------------------------|-------------------------|
| ADC Tile y Converter z Fine Mixer Phase                                | C_ADC_NCO_Phaseyz               | 0                       |
| ADC Tile y Converter z Coarse Mixer<br>Phase                           | C_ADC_Coarse_Mixer_Freqyz       | 0                       |
| ADC Tile y Converter z Invert Q Output                                 | C_ADC_Neg_Quadratureyz          | FALSE                   |
| ADC Tile y Converter z Dither                                          | C_ADC_Ditheryz                  | TRUE                    |
| ADC Tile y Converter z background calibration bypass                   | C_ADC_Bypass_BG_Calyz           | FALSE                   |
| Enable RF-ADC Tile y Converter z TDD<br>Real-Time Signals <sup>3</sup> | C_ADC_TDD_RTSyz                 | 0                       |
| Enable RF-ADC Tile y Converter z<br>Observation Channel <sup>3</sup>   | C_ADC_OBSyz                     | FALSE                   |
| ADC Tile y Converter z Observation<br>Channel Data Width               | C_ADC_OBS_Data_Widthyz          | 8                       |
| ADC Tile y Converter z Observation<br>Channel Decimation Mode          | C_ADC_OBS_Decimation_Modeyz     | 1                       |
| Common                                                                 |                                 |                         |
| AXI Clock Frequency                                                    | C_Axiclk_Freq                   | 100                     |
| Component Name                                                         | C_COMPONENT_NAME                | usp_rf_data_converter_0 |
| Converter_Setup                                                        | C_Converter_Setup               | Advanced                |
| Enable RF-ADC Real-Time Signals                                        | C_ADC_RTS                       | FALSE                   |
| Enable RF-ADC NCO Real-Time Signals                                    | C_ADC_NCO_RTS                   | FALSE                   |
| Enable RF-DAC Real-Time Signals                                        | C_DAC_RTS                       | FALSE                   |
| Enable RF-DAC NCO Real-Time Signals                                    | C_DAC_NCO_RTS                   | FALSE                   |
| Enable RF-ADC Calibration Freeze                                       | C_Calibration_Freeze            | FALSE                   |
| Enable RF-ADC Auto Calibration Freeze                                  | C_Auto_Calibration_Freeze       | FALSE                   |
| DAC Output Current                                                     | C_DAC_Output_Current            | 0                       |
| DAC VOP Mode <sup>3</sup>                                              | C_DAC_VOP_Mode                  | 0                       |
| ADC_MTS_Variable_Fabric_Width                                          | C_ADC_MTS_Variable_Fabric_Width | FALSE                   |
| DAC_MTS_Variable_Fabric_Width                                          | C_DAC_MTS_Variable_Fabric_Width | FALSE                   |
| RF-DAC                                                                 |                                 | •                       |
| DAC Tile n Enable                                                      | C_DACn_Enable                   | 0                       |
| DAC Tile n Feedback Divider                                            | C_DACn_FBDIV                    | 10                      |
| DAC Tile n Fabric Frequency                                            | C_DACn_Fabric_Freq              | 0                       |
| DAC Tile n Outclk Frequency                                            | C_DACn_Outclk_Freq              | 400                     |
| DAC Tile n PLL Enable                                                  | C_DACn_PLL_Enable               | FALSE                   |
| DAC Tile n Refclk Frequency                                            | C_DACn_Refclk_Freq              | 6400                    |
| DAC Tile n Reference Clock Input<br>Divider                            | C_DAC_Refclk_Div                | 1                       |
| DAC Tile n Sampling Rate                                               | C_DACn_Sampling_Rate            | 6.5                     |
| DAC Tile n Multi Tile Sync                                             | C_DACn_Multi_Tile_Sync          | FALSE                   |
| DAC Tile n Multiband Configuration<br>Mode                             | C_DACn_Mode                     | 0                       |

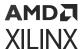

*Table 75:* **User Parameters** *(cont'd)* 

| Vivado IDE Parameter/Value                                             | User Parameter/Value       | Default Value |
|------------------------------------------------------------------------|----------------------------|---------------|
| DAC Tile n Output Current <sup>3</sup>                                 | C_DACn_VOP                 | 20            |
| DAC Tile n Clock Source                                                | C_DACn_Clock_Source        | n+4           |
| DAC Tile n Clock Distribution                                          | C_DACn_Clock_Distr         | 0             |
| DAC Tile y Converter z Data Type                                       | C_DAC_Data_Typeyz          | 0             |
| DAC Tile y Converter z Data Width                                      | C_DAC_Data_Widthyz         | 16            |
| DAC Tile y Converter z Interpolation<br>Mode                           | C_DAC_Interpolation_Modeyz | 0             |
| DAC Tile y Converter z Decoder Mode                                    | C_DAC_Decoder_Modeyz       | 0             |
| DAC Tile y Converter z Invsinc Ctrl                                    | C_DAC_Invsinc_Ctrlyz       | FALSE         |
| DAC Tile y Converter z Mixer Mode                                      | C_DAC_Mixer_Modeyz         | 2             |
| DAC Tile y Converter z Nyquist Zone                                    | C_DAC_Nyquistyz            | 1             |
| DAC Tile y Converter z Enable                                          | C_DAC_Sliceyz_Enable       | FALSE         |
| DAC Tile y Converter z Mixer Type                                      | C_DAC_Mixer_Typeyz         | 3             |
| DAC Tile y Converter z Fine Mixer<br>Frequency                         | C_DAC_NCO_Freqyz           | 0.0           |
| DAC Tile y Converter z Fine Mixer Phase                                | C_DAC_NCO_Phaseyz          | 0             |
| DAC Tile y Converter z Coarse Mixer<br>Phase                           | C_DAC_Coarse_Mixer_Freqyz  | 0             |
| DAC Tile y Converter z Invert Q Output                                 | C_DAC_Neg_Quadratureyz     | FALSE         |
| DAC Tile y Converter z Datapath Mode <sup>3</sup>                      | C_DAC_Modeyz               | 0             |
| Enable RF-DAC Tile y Converter z TDD<br>Real-Time Signals <sup>3</sup> | C_DAC_TDD_RTSyz            | 0             |

### Notes:

- 1. n = 0 to 3.
- 2. y = 0 to 3, z = 0 to 3.
- 3. Gen 3/DFE only.

# **Output Generation**

For details, see the Vivado Design Suite User Guide: Designing with IP (UG896).

# **Simulation**

Simulation is supported using Mentor Graphics Questa Advanced Simulator in the Vivado<sup>®</sup> Design Suite. For comprehensive information about Vivado simulation components, as well as information about using supported third-party tools, see the *Vivado Design Suite User Guide: Logic Simulation* (UG900). The RF-ADC and RF-DAC blocks have bit-accurate real number simulation models. This means that each of the datapath features can be simulated and the related analog signals observed.

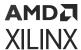

**Example Design** 

# **Synthesis and Implementation**

For details about synthesis and implementation, see the Vivado Design Suite User Guide: Designing with IP (UG896).

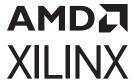

# Example Design

The following figure shows the example design that is provided with the core.

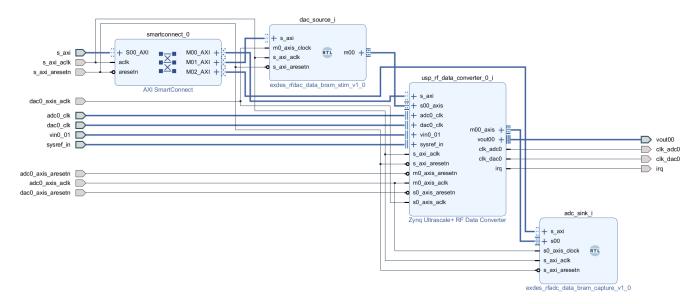

Figure 172: Example Design

The complete example design can be opened as a separate project by right-clicking the core in the project hierarchy after it has been customized using the IP catalog. Right-click the <component\_name>.xci file in the Design Sources hierarchy in the Sources window and select Open IP Example Design. This opens a new Vivado® IP integrator project in a new window with a complete RF Data Converter IP example design.

The Zyng® UltraScale+™ RFSoC RF Data Converter example design consists of the following:

- An instance of the Zyng<sup>®</sup> UltraScale+<sup>™</sup> RF Data Converter IP core
- Data stimulus block for RF-DAC input
- Data capture block for RF-ADC output
- Smartconnect for AXI4-Lite addressing of the design
- An example device-level wrapper containing BUFGs

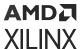

# **RF-ADC Data Capture Block**

The RF-ADC data capture block enables the capture of the data converted by the RF-ADC(s) in the Zyng® UltraScale+™ RF Data Converter core.

The data from each enabled AXI4-Stream output on the Zynq® UltraScale+™ RF Data Converter is stored in a separate channel in the data capture block. As each converter can have up to four AXI4-Stream interfaces, there are a maximum of 16 channels present in the data capture block. The enabled AXI4-Stream interfaces are mapped into consecutive channels starting with ADCO. The storage in each channel consists of 128 kbits of block RAM.

The address map for the data capture block is shown below.

**Table 76: RF-ADC Data Capture Address Map** 

| Address <sup>1</sup>      | Register                             | Access<br>Type | Description                                                                                                    |
|---------------------------|--------------------------------------|----------------|----------------------------------------------------------------------------------------------------|
| 0x0000_0000               | Memory ID code                       | RO             | Memory Information  Bit 31. High. Signaling a data capture block.  Bits 30:24. Number of channels in the data capture block.  Bits 23:0. Total memory size of the data capture block.                                                                                                    |
| 0x0000_0004               | Start Data                           | R/W            | Starts the data capture.  Bits 31:1. Reserved  Bit 0. Writing a 1 to this register starts the storage of data in to the block RAM. This register remains high until the capture has been completed.                                                                                                    |
| 0x0000_0008               | Channel Enable                       | R/W            | Enables each channel.  Bits 31:16. Reserved  Bits 15:0. Channel enable. Each bit controls one channel (bit n controlling channel n). The channel should be enabled before starting a capture. When the capture is complete the channel should be disabled before the next capture can start.                                                                              |
| 0x0000_000C               | Tile Enable                          | R/W            | Enables each tile  Bits 31:4. Reserved  Bits 3:0. Tile enable. Each bit controls one tile (bit n controlling tile n). This register can be used to synchronize the data captures across a tile. The channels should be enabled while the tile enable is low. When the tile enable is asserted data capture will be started for all channels in the tile at the same time. |
| 0x0000_0010 - 0x0000_004C | Samples to capture (channel 0 to 15) | R/W            | The number of samples to capture from the RF-ADC. One address per channel.                                                                                                    |

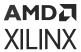

Table 76: RF-ADC Data Capture Address Map (cont'd)

| Address <sup>1</sup>      | Register          | Access<br>Type | Description                                                                          |
|---------------------------|-------------------|----------------|--------------------------------------------------------------------------------------|
| 0x0000_4000 - 0x0000_7FFC | Channel 0 memory  | R/W            | Channel 0 data capture<br>Bits 31:16. Odd data sample<br>Bits 15:0. Even data sample |
| 0x0000_8000 - 0x0001_BFFC | Channel 1 memory  | R/W            | Channel 1 data capture Bits 31:16. Odd data sample Bits 15:0. Even data sample       |
| 0x0000_C000 - 0x0000_FFFC | Channel 2 memory  | R/W            | Channel 2 data capture Bits 31:16. Odd data sample Bits 15:0. Even data sample       |
| 0x0001_0000 - 0x0001_3FFC | Channel 3 memory  | R/W            | Channel 3 data capture Bits 31:16. Odd data sample Bits 15:0. Even data sample       |
| 0x0001_4000 - 0x0001_7FFC | Channel 4 memory  | R/W            | Channel 4 data capture Bits 31:16. Odd data sample Bits 15:0. Even data sample       |
| 0x0001_8000 - 0x0001_BFFC | Channel 5 memory  | R/W            | Channel 5 data capture<br>Bits 31:16. Odd data sample<br>Bits 15:0. Even data sample |
| 0x0001_C000 - 0x0001_FFFC | Channel 6 memory  | R/W            | Channel 6 data capture Bits 31:16. Odd data sample Bits 15:0. Even data sample       |
| 0x0002_0000 - 0x0002_3FFC | Channel 7 memory  | R/W            | Channel 7 data capture Bits 31:16. Odd data sample Bits 15:0. Even data sample       |
| 0x0002_4000 - 0x0002_7FFC | Channel 8 memory  | R/W            | Channel 8 data capture Bits 31:16. Odd data sample Bits 15:0. Even data sample       |
| 0x0002_8000 - 0x0002_BFFC | Channel 9 memory  | R/W            | Channel 9 data capture Bits 31:16. Odd data sample Bits 15:0. Even data sample       |
| 0x0002_C000 - 0x0002_FFFC | Channel 10 memory | R/W            | Channel 10 data capture Bits 31:16. Odd data sample Bits 15:0. Even data sample      |
| 0x0003_0000 - 0x0003_3FFC | Channel 11 memory | R/W            | Channel 11 data capture Bits 31:16. Odd data sample Bits 15:0. Even data sample      |
| 0x0003_4000 - 0x0003_7FFC | Channel 12 memory | R/W            | Channel 12 data capture Bits 31:16. Odd data sample Bits 15:0. Even data sample      |
| 0x0003_8000 - 0x0003_BFFC | Channel 13 memory | R/W            | Channel 13 data capture Bits 31:16. Odd data sample Bits 15:0. Even data sample      |

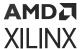

Table 76: RF-ADC Data Capture Address Map (cont'd)

| Address <sup>1</sup>      | Register          | Access<br>Type | Description                                                                           |
|---------------------------|-------------------|----------------|---------------------------------------------------------------------------------------|
| 0x0003_C000 - 0x0003_FFFC | Channel 14 memory | R/W            | Channel 14 data capture<br>Bits 31:16. Odd data sample<br>Bits 15:0. Even data sample |
| 0x0004_0000 - 0x0004_3FFC | Channel 15 memory | R/W            | Channel 15 data capture<br>Bits 31:16. Odd data sample<br>Bits 15:0. Even data sample |

### Notes:

# **RF-DAC Data Stimulus Block**

The RF-DAC data stimulus block consists of a 128 kbits block RAM that can be loaded with samples which are then sent to the RF-DAC (s) in the Zynq<sup>®</sup> UltraScale+™ RF Data Converter core.

Each channel in the stimulus block drives an AXI4-Stream on the Zynq® UltraScale+™ RF Data Converter IP core. As each converter can have up to four AXI4-Stream interfaces, there are a maximum of 16 channels in the data stimulus block. Each enabled AXI4-Stream interface is mapped into consecutive channels starting with DACO.

The address map for the data stimulus block is shown below.

Table 77: RF-DAC Data Stimulus Address Map

| Address <sup>1</sup> | Register       | Access<br>Type | Description                                                                                                    |
|----------------------|----------------|----------------|----------------------------------------------------------------------------------------------------|
| 0x0000_0000          | Memory ID code | RO             | Memory Information  Bit 31. Low. Signaling a data stimulus block.  Bits 30:24. Number of channels in the data stimulus block.  Bits 23:0. Total memory size of the data stimulus block.                                                                            |
| 0x0000_0004          | Start data     | R/W            | Starts the transmission of data  Bits 31:1. Reserved  Bit 0. Start data (self clearing). Setting this bit high starts the transmission of the data stored in memory to the RF-DAC. To stop transmission the channel is disabled using the channel enable register. |

<sup>1.</sup> When the RF Analyzer is enabled, the memory size of the configuration space and the memory allocated to each channel is doubled. Channel 0 memory is accessed in addresses from 0x0\_8000 to 0x0\_FFFC, channel 1 memory is held in addresses from 0x1\_0000 to 0x1\_7FFC. The memory space for subsequent channels is similarly increased.

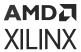

Table 77: RF-DAC Data Stimulus Address Map (cont'd)

| Address <sup>1</sup>      | Register            | Access<br>Type | Description                                                                                                    |
|---------------------------|---------------------|----------------|----------------------------------------------------------------------------------------------------|
| 0x0000_0008               | Channel enable      | R/W            | Enables each channel.  Bits 31:16. Reserved  Bits 15:0. Channel enable. Each bit controls one channel (bit n controlling channel n). The channel should be enabled before issuing a start data command. To stop the test the channel should be disabled.                                                                                                    |
| 0x0000_000C               | Tile enable         | R/W            | Enables each tile  Bits 31:4. Reserved  Bits 3:0. Tile enable. Each bit controls one tile (bit n controlling tile n). This register can be used to synchronize the data transmission across a tile. The channels should be enabled while the tile enable is low. When the tile enable is asserted data transmission will be started for all channels in the tile at the same time. |
| 0x0000_0010 - 0x0000_004C | Samples to generate | R/W            | The number of samples to transmit before wrapping around to the beginning of the sequence. One address per channel.                                                                                                    |
| 0x0000_4000 - 0x0000_7FFC | Channel 0 memory    | R/W            | Channel 0 data stimulus<br>Bits 31:16. Odd data sample<br>Bits 15:0. Even data sample                                                                                                    |
| 0x0000_8000 - 0x0000_BFFC | Channel 1 memory    | R/W            | Channel 1 data stimulus<br>Bits 31:16. Odd data sample<br>Bits 15:0. Even data sample                                                                                                    |
| 0x0000_C000 - 0x0000_FFFC | Channel 2 memory    | R/W            | Channel 2 data stimulus<br>Bits 31:16. Odd data sample<br>Bits 15:0. Even data sample                                                                                                    |
| 0x0001_0000 - 0x0001_3FFC | Channel 3 memory    | R/W            | Channel 3 data stimulus Bits 31:16. Odd data sample Bits 15:0. Even data sample                                                                                                    |
| 0x0001_4000 - 0x0001_7FFC | Channel 4 memory    | R/W            | Channel 4 data stimulus Bits 31:16. Odd data sample Bits 15:0. Even data sample                                                                                                    |
| 0x0001_8000 - 0x0001_BFFC | Channel 5 memory    | R/W            | Channel 5 data stimulus Bits 31:16. Odd data sample Bits 15:0. Even data sample                                                                                                    |
| 0x0001_C000 - 0x0001_FFFC | Channel 6 memory    | R/W            | Channel 6 data stimulus<br>Bits 31:16. Odd data sample<br>Bits 15:0. Even data sample                                                                                                    |
| 0x0002_0000 - 0x0002_3FFC | Channel 7 memory    | R/W            | Channel 7 data stimulus Bits 31:16. Odd data sample Bits 15:0. Even data sample                                                                                                    |

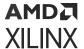

Table 77: RF-DAC Data Stimulus Address Map (cont'd)

| Address <sup>1</sup>      | Register          | Access<br>Type | Description                                                                            |
|---------------------------|-------------------|----------------|----------------------------------------------------------------------------------------|
| 0x0002_4000 - 0x0002_7FFC | Channel 8 memory  | R/W            | Channel 8 data stimulus<br>Bits 31:16. Odd data sample<br>Bits 15:0. Even data sample  |
| 0x0002_8000 - 0x0002_BFFC | Channel 9 memory  | R/W            | Channel 9 data stimulus<br>Bits 31:16. Odd data sample<br>Bits 15:0. Even data sample  |
| 0x0002_C000 - 0x0002_FFFC | Channel 10 memory | R/W            | Channel 10 data stimulus<br>Bits 31:16. Odd data sample<br>Bits 15:0. Even data sample |
| 0x0003_0000 - 0x0003_3FFC | Channel 11 memory | R/W            | Channel 11 data stimulus<br>Bits 31:16. Odd data sample<br>Bits 15:0. Even data sample |
| 0x0003_4000 - 0x0003_7FFC | Channel 12 memory | R/W            | Channel 12 data stimulus<br>Bits 31:16. Odd data sample<br>Bits 15:0. Even data sample |
| 0x0003_8000 - 0x0003_BFFC | Channel 13 memory | R/W            | Channel 13 data stimulus<br>Bits 31:16. Odd data sample<br>Bits 15:0. Even data sample |
| 0x0003_C000 - 0x0003_FFFC | Channel 14 memory | R/W            | Channel 14 data stimulus<br>Bits 31:16. Odd data sample<br>Bits 15:0. Even data sample |
| 0x0004_0000 - 0x0004_3FFC | Channel 15 memory | R/W            | Channel 15 data stimulus<br>Bits 31:16. Odd data sample<br>Bits 15:0. Even data sample |

### Notes:

# **Digital Data Format**

Each word interface to the RF-DAC and RF-ADC is 16 bits wide, even though the RF-DAC resolution is 14 bits and the RF-ADC 12 bits. The word is in twos complement format, giving the range shown in the following table.

The RF-ADC and RF-DAC hex values are displayed appropriately left shifted to align to the input most significant bit.

<sup>1.</sup> When the RF Analyzer is enabled, the memory size of the configuration space and the memory allocated to each channel is doubled. Channel 0 memory is accessed in addresses from 0x0\_8000 to 0x0\_FFFC, channel 1 memory is held in addresses from 0x1\_0000 to 0x1\_7FFC. The memory space for subsequent channels is similarly increased.

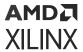

## Table 78: RF-ADC and RF-DAC Word Interface

|                | AXI4-Stream I/F |        | RF-ADC Resolution (<<4) |       | RF-DAC Resolution (<<2) |       |
|----------------|-----------------|--------|-------------------------|-------|-------------------------|-------|
|                | Hex             | Dec    | Hex                     | Dec   | Hex                     | Dec   |
| Max positive   | 0x7FFF          | 32767  | 0x7FF0                  | 2047  | 0x7FFC                  | 8191  |
| iviax positive | 0x0001          | 1      | 0x0010                  | 1     | 0x0004                  | 1     |
| Zero           | 0x0000          | 0      | 0x0000                  | 0     | 0x0000                  | 0     |
| Zero           | 0xFFFF          | -1     | 0xFFF0                  | -1    | 0xFFFC                  | -1    |
| Min negative   | 0x8000          | -32768 | 0x8000                  | -2048 | 0x8000                  | -8192 |

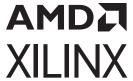

# Test Bench

This chapter contains information about the test bench provided in the Vivado® Design Suite.

For information on setting up and running simulations in the Vivado Design Suite, see the Vivado Design Suite User Guide: Logic Simulation (UG900). Zynq<sup>®</sup> UltraScale+™ RFSoC RF Data Converter core supports behavioral simulation along with post-implementation functional simulation.

The following figure shows the structure of the Zynq<sup>®</sup> UltraScale+<sup>™</sup> RFSoC RF Data Converter test bench.

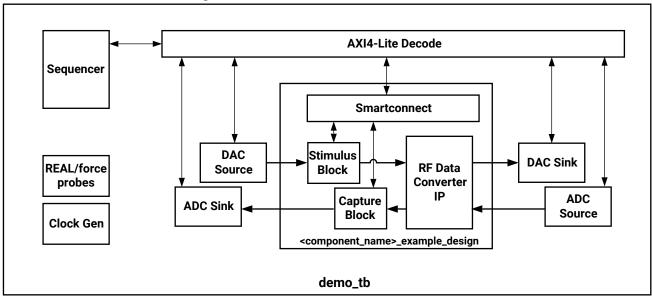

Figure 173: Demonstration Test Bench

X21611-092519

The following blocks are present in the demonstration test bench.

- **Clock Generator:** This block produces the required AXI4-Lite and AXI4-Stream clocks for the design.
- **DAC Source:** This block outputs a series of samples representing a tone at a set frequency. These samples are written in to the data stimulus block in the example design.
- **DAC Sink:** This block performs a FFT on the RF-DAC analog output. It checks that the input tone appears at the expected frequency.

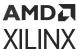

- ADC Source: The RF-ADC analog inputs are driven by a tone at a set frequency. If the mixers
  in the RF-ADC are enabled the tone is mixed with a sine wave before being input to the RFADC. The mixer in the ADC source block is set to run at the negative of the mixer frequency
  in the converter.
- **ADC Sink:** This block performs a FFT on the RF-ADC digital output. It checks that the input tone appears at the expected frequency.
- **Sequencer:** This block is responsible for managing accesses to the test bench components through an AXI4-Lite interface. It contains examples of how to access and configure the basic test harness.

The sequencer in the demonstration test bench runs through the following stages. At some stages the Power-up sequence state machine is stopped despite the sequence not being complete. This is in order to speed up the simulation. It is not essential to follow the steps in the demonstration test bench for simulation of the converters. The state machine can be allowed to run from start to finish without being restarted.

- 1. The test bench components are set up. The sources and sinks are set up with the configuration information from the IP core. The power-up sequence state machine is started and the initial configuration stage is completed.
- 2. Sine waves from the DAC Source block are written into the memory in the stimulus block for each enabled channel.
- 3. Some of the configuration registers are then changed to help speed up the simulation. For example, in the RF-ADC the dither is disabled. This allows the calibration step in the power-up sequence to be skipped, saving simulation time. When the fine mixers are enabled they can also be reprogrammed at this point to minimize any spectral leakage in the FFT.
- 4. The RF-DACs and RF-ADCs are then run to the stage before the converter clocks are released to the digital section of the converters. The simulation is slowed when the converter clocks are enabled and stopping the state machine at this stage helps to reduce run time.
- 5. The RF-DACs are fully powered up and the transmission of data from the stimulus block is started.
- 6. The sequencer waits for the DAC Sink blocks for each RF-DAC output to report their FFT results. The RF-DACs are then powered down.
- 7. The RF-ADCs are powered up to the start of the foreground calibration stage and data capture is started for each of the enabled channels.
- 8. When data capture is complete the RF-ADCs are powered down. The sequencer then reads the captured data back and sends it to the ADC Sink block.
- 9. The sequencer waits for the ADC Sink blocks for each enabled channel to report their FFT results. The simulation then completes.

When  $F_s/2$  mixing is enabled output similar to that in the following figures should be visible on the analog I/O.

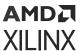

Figure 174: RF-ADC Analog I/O

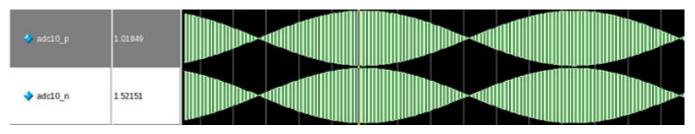

Figure 175: RF-DAC Analog I/O

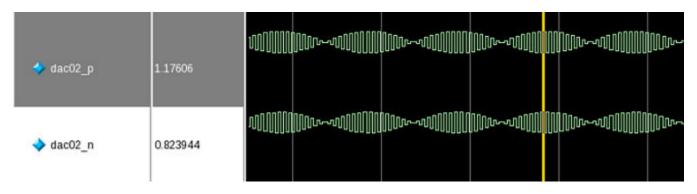

# **Analog Signaling**

The RF-DAC and RF-ADC analog I/O are differential and are driven as shown in the following figure in the test bench.

V\_P

VCM

VFS/2

V\_N

GND

X18809-072817

Figure 176: Test Bench Analog Signaling

The internal RF-DAC and RF-ADC model analog functions using Real Number models. In the Verilog example design these must be passed as 64-bit wires, using *force* and *hierarchical assignments* to set and read the values.

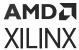

In Gen 1 and Gen 2 devices the simulated transfer function uses a full scale voltage swing (VFS) of 1.14V and a common mode voltage (VCM) of 1.25V for the RF-ADC. In Gen 3/DFE devices the simulated transfer function uses the same VFS but with a VCM of 0.7V. For the actual full-sale input voltage range see the *Zynq UltraScale+ RFSoC Data Sheet: DC and AC Switching Characteristics* (DS926).

A code excerpt from the  $demo_tb$ . v file is shown below. This is generated when you generate the example design. This can be used as a guide to show how to drive and read data into RF-DAC and RF-ADC primitives.

```
//----
// Force the analog signals.
`ifndef DO_NOT_USE_RFAMS_REAL_SIGNAL_FORCE
// RF-ADC
real adc00_p;
real adc00_n;
always @ (*) begin
   // Map the RF-ADC signals to top level
   adc00_p = $bitstoreal(adc_source.vout_00_p);
   adc00_n = $bitstoreal(adc_source.vout_00_n);
   // Force the RF-ADC analog input
   force
DUT.i_rf_dut_block.inst.rf_dut_rf_wrapper_i.rx0_u_adc.SIP_HSADC_INST.VIN0_P
= adc00_p;
   force
DUT.i_rf_dut_block.inst.rf_dut_rf_wrapper_i.rx0_u_adc.SIP_HSADC_INST.VIN0_N
= adc00_n:
end
// RF-DAC
real dac00_p;
real dac00_n;
always @ (*) begin
   // Map the RF-DAC signals to the top level
   dac00_p =
DUT.i_rf_dut_block.inst.rf_dut_rf_wrapper_i.tx0_u_dac.SIP_HSDAC_INST.VOUT0_P
   dac00_n =
DUT.i_rf_dut_block.inst.rf_dut_rf_wrapper_i.tx0_u_dac.SIP_HSDAC_INST.VOUT0_N
   // force the RF-DAC output onto the RF-DAC sink
   force dac_sink.vin_00_p = $realtobits(dac00_p);
   force dac_sink.vin_00_n = $realtobits(dac00_n);
end
endif
```

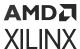

The code excerpt below shows analog data loopback from the RF-DAC to the RF-ADC on a Gen 1 device. Care must be taken to map the RF-DAC analog data output to within the correct range for the RF-ADC data input.

```
real dac00_p;
real dac00_n;
always @ (*) begin
           dac00_p =
DUT.usp_rf_data_converter_0_ex_i.usp_rf_data_converter_0.inst.rfdc_ex_usp_rf
_data_converter_0_0_rf_wrapper_i.tx0_u_dac.SIP_HSDAC_INST.VOUT0_P;
           dac00_n =
\verb|DUT.usp_rf_data_converter_0_ex_i.usp_rf_data_converter_0.inst.rfdc_ex_usp_rf_data_converter_0.inst.rfdc_ex_usp_rf_data
_data_converter_0_0_rf_wrapper_i.tx0_u_dac.SIP_HSDAC_INST.VOUT0_N;
           // Force the ADC analog input
           force
DUT.usp_rf_data_converter_0_ex_i.usp_rf_data_converter_0.inst.rfdc_ex_usp_rf
_data_converter_0_0_rf_wrapper_i.rx0_u_adc.SIP_HSADC_INST.VIN_I01_P = 1.25
+ (dac00_p-dac00_n); // ADC VCM = 1.25V
           force
DUT.usp_rf_data_converter_0_ex_i.usp_rf_data_converter_0.inst.rfdc_ex_usp_rf
_data_converter_0_0_rf_wrapper_i.rx0_u_adc.SIP_HSADC_INST.VIN_I01_N = 1.25
 - (dac00_p-dac00_n); // ADC VCM = 1.25V
end
```

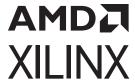

# Upgrading

# Changes from V2.5 to V2.6

## **Parameter Changes**

In version 2.6, the ability to dynamically change the fabric interface width on Gen 1 and Gen 2 designs using multi-tile synchronization has been added. This function is already available on Gen 3 and DFE designs. The following user parameters enable this feature.

Table 79: Parameter Changes in Version 2.6

| Parameter                     | Function                                                                                                    |
|-------------------------------|----------------------------------------------------------------------------------------------------|
| ADC_MTS_Variable_Fabric_Width | Enable RF-ADC variable fabric width for multi-tile synchronization applications on Gen 1 and Gen 2 devices. |
| DAC_MTS_Variable_Fabric_Width | Enable RF-DAC variable fabric width for multi-tile synchronization applications on Gen 1 and Gen 2 devices. |

### **Port Changes**

When the RF-ADC Calibration Freeze real-time signals are enabled the following ports have been added for Gen 3 and DFE devices.

Table 80: RF-ADC Port Changes in Version 2.6

| Port                            | Direction | Upgrade Action |  |
|---------------------------------|-----------|----------------|--|
| Quad RF-ADC1                    |           |                |  |
| adcXY_sig_detect <sup>1</sup>   | Out       | Leave Open     |  |
| Dual RF-ADC2                    |           |                |  |
| adcX_ZZ_sig_detect <sup>2</sup> | Out       | Leave Open     |  |

### Notes:

- 1. X refers to the location of the tile in the converter column. Y refers to the location of the RF-ADC in the tile (0 to 3).
- 2. X refers to the location of the tile in the converter column. ZZ is either 01 (the lower RF-ADC in the tile) or 23 (the upper RF-ADC in the tile)

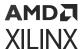

# Changes from V2.4 to V2.5

### **Parameter Changes**

In version 2.5 the data width and decimation rate of the RF-ADC observation channel interfaces can be set independently of the main data channel. In previous versions the data width and decimation rate were set to be the same as the main data channel. The following user parameters set the observation channel characteristics.

Table 81: RF-ADC Parameter Changes in Version 2.5

| Parameter <sup>1</sup>    | Function <sup>1</sup>                        |  |
|---------------------------|----------------------------------------------|--|
| ADCX_OBS_Fabric_Freq      | Frequency of mX_axis_obs_aclk                |  |
| ADC_OBS_Data_WidthXY      | Width of mXY_axis_obs_tdata port in samples  |  |
| ADC_OBS_Decimation_ModeXY | Decimation rate on mXY_axis_obs_tdata output |  |

### Notes:

1. X refers to the location of the tile in the converter column. Y refers to the location of the RF-ADC in the tile (0 to 3)

### **Port Changes**

When the RF-ADC real-time signals are enabled the following ports have been added.

Table 82: RF-ADC Port Changes in Version 2.5

| Port                                 | Direction | Upgrade Action |
|--------------------------------------|-----------|----------------|
| adcXY_datapath_overflow <sup>1</sup> | Out       | Leave Open     |

### Notes:

1. X refers to the location of the tile in the converter column. Y refers to the location of the RF-ADC in the tile (0 to 3).

When the RF-DAC real-time signals are enabled the following ports have been added.

Table 83: RF-DAC Port Changes in Version 2.5

| Port                                 | Direction | Upgrade Action |
|--------------------------------------|-----------|----------------|
| dacXY_datapath_overflow <sup>1</sup> | Out       | Leave Open     |

### Notes:

1. X refers to the location of the tile in the converter column. Y refers to the location of the RF-DAC in the tile (0 to 3).

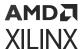

# Changes from V2.3 to V2.4

## **Parameter Changes**

There are no parameter changes.

# Changes from V2.2 to V2.3

## **Parameter Changes**

There are no parameter changes.

### **Port Changes**

When the RF-ADC real-time signals are enabled the following ports have been added.

Table 84: Port Changes in Version 2.3

| Port                       | Direction | Upgrade Action |  |
|----------------------------|-----------|----------------|--|
| 2 GSPS RF-ADC <sup>1</sup> |           |                |  |
| adcXY_clear_or             | In        | Tie low        |  |
| 4 GSPS RF-ADC <sup>2</sup> |           |                |  |
| adcX_ZZ_clear_or           | In        | Tie low        |  |

### Notes:

- 1. X refers to the location of the tile in the converter column. Y refers to the location of the RF-ADC in the tile (0 to 3).
- 2. X refers to the location of the tile in the converter column. ZZ is either 01 (the lower RF-ADC in the tile) or 23 (the upper RF-ADC in the tile)

### Other Changes

The real-time signal interfaces have been updated to use the Vivado<sup>®</sup> interface definitions.

Table 85: Interface Changes in Version 2.3

| Interface                                     | Previous Version                               | Current Version             | Notes                                       |
|-----------------------------------------------|------------------------------------------------|-----------------------------|---------------------------------------------|
| Real-Time Signal Interface for RF-DACs        | display_usp_rf_data_converte<br>r:rts_pins_rtl | interface:rfdc_rts_pins_rtl | Update interface type on connected modules. |
| Real-Time Signal Interface for RF-ADCs        | display_usp_rf_data_converte<br>r:rts_pins_rtl | interface:rfdc_rts_pins_rtl | Update interface type on connected modules. |
| Real-Time NCO Signal<br>Interface for RF-DACs | display_usp_rf_data_converte<br>r:nco_pins_rtl | interface:rfdc_nco_pins_rtl | Update interface type on connected modules. |
| Real-Time NCO Signal<br>Interface for RF-ADCs | display_usp_rf_data_converte<br>r:nco_pins_rtl | interface:rfdc_nco_pins_rtl | Update interface type on connected modules. |

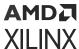

# Changes from V2.1 to V2.2

## **Parameter Changes**

The RF-ADC and RF-DAC output divide parameters have been removed from version 2.2 of the IP. These are set internally by the IP.

Table 86: Parameter Changes

| Parameter <sup>1</sup> Upgrade Action |                                                          |
|---------------------------------------|----------------------------------------------------------|
| ADCX_Outdiv                           | Do not set manually. Allow the IP to set this parameter. |
| DACX_Outdiv                           | Do not set manually. Allow the IP to set this parameter. |

### Notes:

1. X refers to the location of the tile in the converter column.

# Changes from V2.0 to V2.1

### **Port Changes**

In version 2.1 a new port has been added in the Debug group. The powerup\_state output will be asserted when the POR Finite State Machine detects an error in the power-up sequence.

**Table 87: Port Changes** 

| Port <sup>1</sup>  | Direction | Upgrade Action |
|--------------------|-----------|----------------|
| adcX_powerup_state | Out       | Leave open     |
| dacX_powerup_state | Out       | Leave open     |

### Notes:

1. X refers to the location of the tile in the converter column

### **Parameter Changes**

The mapping of the decimation and interpolation settings into the C\_ADC\_Decimation\_Mode and C\_DAC\_Interpolation\_Mode IP variables has been changed in version 2.1. The changes are shown below.

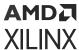

**Table 88: Decimation and Interpolation Parameter Mode Changes** 

| Parameter <sup>1</sup>     | Version 2.0            | Version 2.1            |
|----------------------------|------------------------|------------------------|
| C_ADC_Decimation_ModeXY    | 0 = Decimation off     | • 0 = Decimation off   |
|                            | • 1 = Decimation x1    | • 1 = Decimation x1    |
|                            | • 2 = Decimation x2    | • 2 = Decimation x2    |
|                            | • 3 = Decimation x4    | • 4 = Decimation x4    |
|                            | • 4 = Decimation x8    | 8 = Decimation x8      |
| C_DAC_Interpolation_ModeXY | 0 = Interpolation off  | 0 = Interpolation off  |
|                            | • 1 = Interpolation x1 | • 1 = Interpolation x1 |
|                            | • 2 = Interpolation x2 | • 2 = Interpolation x2 |
|                            | 3 = Interpolation x4   | • 4 = Interpolation x4 |
|                            | • 4 = Interpolation x8 | 8 = Interpolation x8   |

### Notes:

A new option has been added to the C\_ADC\_Mixer\_Type and C\_DAC\_Mixer\_Type parameters, The mixers can now be set to "Off" in addition to the previously defined settings.

**Table 89: Mixer Type Parameter Changes** 

| Parameter <sup>1</sup> | Version 2.0    | Version 2.1    |
|------------------------|----------------|----------------|
| C_ADC_Mixer_TypeXY     | • 0 = Bypassed | • 0 = Bypassed |
|                        | • 1 = Coarse   | • 1 = Coarse   |
|                        | • 2 = Fine     | • 2 = Fine     |
|                        |                | • 3 = Off      |
| C_DAC_Mixer_TypeXY     | • 0 = Bypassed | • 0 = Bypassed |
|                        | • 1 = Coarse   | • 1 = Coarse   |
|                        | • 2 = Fine     | • 2 = Fine     |
|                        |                | • 3 = Off      |

### Notes:

# Changes from V1.2 to V2.0

### **Port Changes**

Separate RF-ADC and RF-DAC versions of the user\_sysref port have been added. This change affects cores with multi-tile synchronization enabled.

<sup>1.</sup> X refers to the location of the tile in the converter column. Y refers to the location of the DUC/DDC block in the tile (0 to 3).

X refers to the location of the tile in the converter column. Y refers to the location of the DUC/DDC block in the tile (0 to 3).

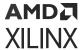

Table 90: Port Changes in Version 2.0

| Port            | Direction | Upgrade Action                      |  |
|-----------------|-----------|-------------------------------------|--|
| user_sysref_adc | In        | Connect to user_sysref, if required |  |
| user_sysref_dac | In        | Connect to user_sysref, if required |  |

# **Changes from V1.1 to V1.2**

## **Port Changes**

When the RF-ADC real-time signals are enabled the ports in the following table have been added.

Table 91: Port Changes in Version 1.2

| Port                       | Direction | Upgrade Action |
|----------------------------|-----------|----------------|
| 2 GSPS RF-ADC <sup>1</sup> |           |                |
| adcXZ_over_range           | Out       | Leave open     |
| adcXZ_over_voltage         | Out       | Leave open     |
| 4 GSPS RF-ADC <sup>2</sup> |           |                |
| adcX_ZZ_over_range         | Out       | Leave open     |
| adcX_ZZ_over_voltage       | Out       | Leave open     |

### Notes:

- 1. X refers to the location of the tile in the converter column. Z refers to the location of the RF-ADC in the tile (0 to 3).
- 2. X refers to the location of the tile in the converter column. ZZ is either 01 (the lower RF-ADC in the tile) or 23 (the upper RF-ADC in the tile)

When the RF-ADC real-time signals are enabled the ports in the following table have been renamed.

Table 92: Ports Renamed in Version 1.2

| Port                       | Previous Name (v1.1)  | Direction | Upgrade Action |
|----------------------------|-----------------------|-----------|----------------|
| 2 GSPS RF-ADC <sup>1</sup> |                       |           |                |
| adcXZ_over_threshold1      | adcXY_over_threshold1 | Out       | Leave open     |
| adcXZ_over_threshold2      | adcXY_over_threshold2 | Out       | Leave open     |
| 4 GSPS RF-ADC <sup>2</sup> |                       |           |                |
| adcX_ZZ_over_threshold1    | adcXY_over_threshold1 | Out       | Leave open     |

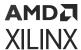

## Table 92: Ports Renamed in Version 1.2 (cont'd)

| Port                    | Previous Name (v1.1)  | Direction | Upgrade Action |
|-------------------------|-----------------------|-----------|----------------|
| adcX_ZZ_over_threshold2 | adcXY_over_threshold2 | Out       | Leave open     |

### Notes:

- 1. X refers to the location of the tile in the converter column. Y refers to the location of the DDC block in the tile (0 to 3). Z refers to the location of the RF-ADC in the tile (0 to 3).
- 2. X refers to the location of the tile in the converter column. Y refers to the location of the DDC block in the tile (0 to 3). ZZ is either 01 (the lower RF-ADC in the tile) or 23 (the upper RF-ADC in the tile).

## **Parameter Changes**

There are no parameter changes.

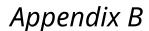

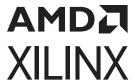

# Debugging

This appendix includes details about resources available on the Xilinx Support website and debugging tools.

# Finding Help on Xilinx.com

To help in the design and debug process when using the core, the Xilinx Support web page contains key resources such as product documentation, release notes, answer records, information about known issues, and links for obtaining further product support. The Xilinx Community Forums are also available where members can learn, participate, share, and ask questions about Xilinx solutions.

## **Documentation**

This product guide is the main document associated with the core. This guide, along with documentation related to all products that aid in the design process, can be found on the Xilinx Support web page or by using the Xilinx® Documentation Navigator. Download the Xilinx Documentation Navigator from the Downloads page. For more information about this tool and the features available, open the online help after installation.

# **Answer Records**

Answer Records include information about commonly encountered problems, helpful information on how to resolve these problems, and any known issues with a Xilinx product. Answer Records are created and maintained daily ensuring that users have access to the most accurate information available.

Answer Records for this core can be located by using the Search Support box on the main Xilinx support web page. To maximize your search results, use keywords such as:

- Product name
- Tool message(s)
- Summary of the issue encountered

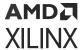

A filter search is available after results are returned to further target the results.

### Master Answer Record for the Core

AR 69907.

# **Technical Support**

Xilinx provides technical support on the Xilinx Community Forums for this LogiCORE™ IP product when used as described in the product documentation. Xilinx cannot guarantee timing, functionality, or support if you do any of the following:

- Implement the solution in devices that are not defined in the documentation.
- Customize the solution beyond that allowed in the product documentation.
- Change any section of the design labeled DO NOT MODIFY.

To ask questions, navigate to the Xilinx Community Forums.

# **Debug Tools**

There are many tools available to address Zynq<sup>®</sup> UltraScale+™ RF Data Converter design issues. It is important to know which tools are useful for debugging various situations.

# Vivado Design Suite Debug Feature

The Vivado<sup>®</sup> Design Suite debug feature inserts logic analyzer and virtual I/O cores directly into your design. The debug feature also allows you to set trigger conditions to capture application and integrated block port signals in hardware. Captured signals can then be analyzed. This feature in the Vivado IDE is used for logic debugging and validation of a design running in Xilinx<sup>®</sup> devices.

The Vivado logic analyzer is used to interact with the logic debug LogiCORE IP cores, including:

- ILA 2.0 (and later versions)
- VIO 2.0 (and later versions)

See the Vivado Design Suite User Guide: Programming and Debugging (UG908).

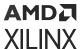

# **Hardware Debug**

Hardware issues can range from link bring-up to problems seen after hours of testing. This section provides debug steps for common issues. The Vivado® debug feature is a valuable resource to use in hardware debug. The signal names mentioned in the following individual sections can be probed using the debug feature for debugging the specific problems.

### **General Checks**

Ensure that all the timing constraints for the core were properly incorporated from the example design and that all constraints were met during implementation.

- Does it work in post-place and route timing simulation? If problems are seen in hardware but not in timing simulation, this could indicate a PCB issue. Ensure that all clock sources are active and clean.
- If using MMCMs in the design, ensure that all MMCMs have obtained lock by monitoring the locked port.
- If your outputs go to 0, check your licensing.

# **Interface Debug**

# **AXI4-Lite Interfaces**

Read from a register that does not have all Os as a default to verify that the interface is functional. Output  $s_{axi_arready}$  asserts when the read address is valid, and output  $s_{axi_rvalid}$  asserts when the read data/response is valid. If the interface is unresponsive, ensure that the following conditions are met:

- The s\_axi\_aclk and aclk inputs are connected and toggling.
- The interface is not being held in reset, and s\_axi\_areset is an active-Low reset.
- The interface is enabled, and s\_axi\_aclken is active-High (if used).
- The main core clocks are toggling and that the enables are also asserted.
- If the simulation has been run, verify in simulation and/or a debug feature capture that the waveform is correct for accessing the AXI4-Lite interface.

# **AXI4-Stream Interfaces**

If data is not being transmitted or received, check the following conditions:

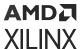

- If transmit <interface\_name>\_tready is stuck Low following the <interface\_name>\_tvalid input being asserted, the core cannot send data.
- If the receive <interface\_name>\_tvalid is stuck Low, the core is not receiving data.
- Check that the aclk inputs are connected and toggling.
- Check that the AXI4-Stream waveforms are being followed.
- Check core configuration.

#### **Related Information**

Interfacing to the AXI4-Stream Interface

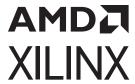

# Zynq UltraScale+ RFSoC RF Data Converter Bare-metal/Linux Driver

# **Overview**

The RFdc driver API functions for the Zynq<sup>®</sup> UltraScale+™ RFSoC RF Data Converter are described in this chapter. The same driver is used for both bare metal and Linux. The driver for both software platforms runs on the libmetal software layer provided by Xilinx. The driver is composed of the following files:

#### API

- xrfdc.c: The user interface API functions are implemented in this file.
- xrfdc.h: The user interface API prototypes are provided in this file. The file provides prototypes of the driver instance structure and all other structures used across the APIs. The file implements utility in-line functions to access various data in the driver and IP.
- » xrfdc\_mts.c: The multi-tile synchronization API functions are implemented in this file.
- » xrfdc\_mixer.c: The mixer API functions are implemented in this file.
- . xrfdc\_clock.c: The clock related API functions are implemented in this file.
- xrfdc\_mb.c: The multi-band API functions are implemented in this file.
- xrfdc\_ap.c: The analogue path API functions are implemented in this file.
- xrfdc\_dp.c: The digital path API functions are implemented in this file.
- xrfdc\_sinit.c: The initialization API functions are implemented in this file.

#### Hardware Register Map

xrfdc\_hw.h: Definitions for the hardware register maps are provided in this file. The file also provides masks for various relevant fields for the Zynq UltraScale+ RFSoC register interface.

#### Interrupt Handling

xrfdc\_intr.c: Implements functions for the handling of various interrupts and errors from the IP core.

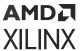

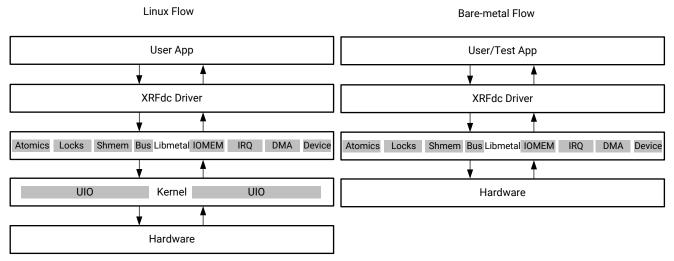

Figure 177: Linux and Bare-metal Software Flow Block Diagram

X18676-072817

# **About Libmetal**

Libmetal is a Xilinx developed open source software stack that provides common user APIs to access devices, handle device interrupts, and request memory across the following operating environments:

- Linux user space (based on Userspace IO and Virtual Function IO support in the kernel)
- RTOS (with and without virtual memory)
- Bare-metal environments

The libmetal I/O region abstraction provides access to memory mapped I/O and shared memory regions. This includes primitives to read and write memory with ordering constraints and the ability to translate between physical and virtual addressing on systems that support virtual memory.

# **Data Structures**

All the data structures used in the driver are defined in the xrfdc.h and xrfdc\_mts.h files.

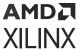

### struct XRFdc

This is the instance structure for internal use.

```
XRFdc_Config RFdc_Config;
u32 IsReady;
u32 ADC4GSPS;
metal_phys_addr_t BaseAddr;
struct metal_io_region *io;
struct metal_device *device;
XRFdc_DAC_Tile DAC_Tile[4];
XRFdc_ADC_Tile ADC_Tile[4];
XRFds_StatusHandler StatusHandler;
void *CallBackRef;
u8 UpdateMixerScale;
```

#### Description

- XRFdc\_Config RFdc\_Config: Driver structure configuration.
- u32 IsReady: This flag is used to indicate that the driver is ready.
- u32 ADC4GSPS: This flag is used to indicate if RF-ADC is 4 GSPS.
- metal\_phys\_addr\_t BaseAddr: Base address.
- **struct metal\_io\_region:** Libmetal IO structure.
- struct metal\_device \*device: Libmetal device structure.
- XRFdc\_DAC\_Tile DAC\_Tile[4]: RF-DAC tile structure for four tiles.
- XRFdc\_ADC\_Tile ADC\_Tile[4]: RF-ADC tile structure for four tiles.
- XRFds\_StatusHandler StatusHandler: Event handler function.
- void \*CallBackRef: Callback reference for event handler.
- **u8 UpdateMixerScale:** Set to 1 to overwrite mixer scale.

# struct XRFdc\_Config

This structure is for internal driver use (metal\_phys\_addr\_t represents unsigned long).

```
u32 DeviceId;
metal_phys_addr_t BaseAddr;
u32 ADCType;
u32 MasterADCTile;
u32 MasterDACTile;
u32 ADCSysRefSource;
u32 DACSysRefSource;
XRFdc_DACTile_Config DACTile_Config[4];
XRFdc_ADCTile_Config ADCTile_Config[4];
```

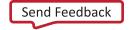

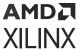

### **Description**

- u32 ADCType: Quad RF-ADC part or Dual RF-ADC part.
- u32 MasterADCTile: Corresponds to the C\_ADC\_Master IP parameter.
- u32 MasterDACTile: Corresponds to the C\_DAC\_Master IP parameter.
- u32 ADCSysRefSource : Corresponds to the C\_ADC\_Sysref\_Source IP parameter.
- u32 DACSysRefSource: Corresponds to the C\_DAC\_Sysref\_Source IP parameter.

# struct XRFdc\_PLL\_Settings

This structure is for internal driver use.

```
u32 Enabled;
double RefClkFreq;
double SampleRate;
u32 RefClkDivider;
u32 FeedbackDivider;
u32 OutputDivider;
u32 FractionalMode;
u64 FractionalData;
u32 FractWidth;
```

- u32 Enabled: Indicates if the PLL is enabled (1) or disabled (0).
- double RefClkFreq: Reference clock frequency (MHz).
- double SampleRate: Sampling rate (GHz).
- u32 RefClkDivider: Reference clock divider.
- u32 FeedbackDivider: Feedback divider.
- u32 OutputDivider: Output divider.
- u32 Fractional Mode: Fractional mode. Currently not supported.
- u64 FractionalData: Fractional part of the feedback divider. Currently not supported.
- u32 FractWidth: Fractional data width. Currently not supported.

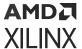

# struct XRFdc\_QMC\_Settings

This structure is used to set or get the QMC settings.

```
u32 EnablePhase;
u32 EnableGain;
double GainCorrectionFactor;
double PhaseCorrectionFactor;
s32 OffsetCorrectionFactor;
u32 EventSource;
```

### Description

- u32 EnablePhase: Indicates if phase is enabled (1) or disabled (0).
- u32 EnableGain: Indicates if gain is enabled(1) or disabled (0).
- double GainCorrectionFactor: Gain correction factor. Range: 0 to 2.0 (Exclusive).
- double PhaseCorrectionFactor: Phase correction factor. Range: +/- 26.5 degrees (Exclusive).
- **s32 OffsetCorrectionFactor:** Offset correction factor is adding a fixed LSB value to the sampled signal.
- u32 EventSource: Event source for QMC settings. XRFDC\_EVNT\_SRC\_\* represents valid values.

#### Table 93: Valid Macros for EventSource

| Macro                    | Description                      |
|--------------------------|----------------------------------|
| XRFDC_EVNT_SRC_IMMEDIATE | Update after register write      |
| XRFDC_EVNT_SRC_SLICE     | Update using SLICE event source  |
| XRFDC_EVNT_SRC_TILE      | Update using TILE event source   |
| XRFDC_EVNT_SRC_SYSREF    | Update using SYSREF event source |
| XRFDC_EVNT_SRC_MARKER    | Update using MARKER event source |
| XRFDC_EVNT_SRC_PL        | Update using PL event source     |

# struct XRFdc\_CoarseDelay\_Settings

This structure is used to set or get coarse delay settings.

```
u32 CoarseDelay;
u32 EventSource;
```

### Description

• u32 CoarseDelay: Coarse delay in the number of samples. Range: 0 to 7 for Gen 1/Gen 2 devices and 0 to 40 for Gen 3/DFE devices.

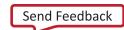

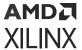

• u32 EventSource: Event source for coarse delay settings. XRFDC\_EVNT\_SRC\_\* represents valid values.

Note: See QMC\_Settings structure for valid EventSource macros.

#### Related Information

struct XRFdc\_QMC\_Settings

# struct XRFdc\_Mixer\_Settings

This structure is used to set or get mixer settings.

```
double Freq;
double PhaseOffset;
u32 EventSource;
u32 CoarseMixFreq;
u32 MixerMode;
u8 FineMixerScale;
u8 MixerType;
```

### **Description**

- double Freq: NCO frequency. Range: -Fs to Fs (MHz).
- double PhaseOffset: NCO phase offset. Range: -180 to 180 (Exclusive).
- u32 EventSource: Event source for mixer settings. XRFDC\_EVNT\_SRC\_\* represents valid values.

**Note:** See QMC\_Settings structure for valid EventSource macros

• u32 CoarseMixFreq: Coarse mixer frequency. XRFDC\_COARSE\_MIX\_\* represents valid values.

Table 94: Valid Macros for CoarseMixFreq

| Macro                                    | Description                      |
|------------------------------------------|----------------------------------|
| XRFDC_COARSE_MIX_OFF                     | Coarse Mixer frequency is OFF    |
| XRFDC_COARSE_MIX_SAMPLE_FREQ_BY_TWO      | Coarse Mixer frequency is Fs/2   |
| XRFDC_COARSE_MIX_SAMPLE_FREQ_BY_FOUR     | Coarse Mixer frequency is Fs/4   |
| XRFDC_COARSE_MIX_MIN_SAMPLE_FREQ_BY_FOUR | Coarse Mixer frequency is -Fs/4  |
| XRFDC_COARSE_MIX_BYPASS                  | Coarse Mixer frequency is BYPASS |

• u32 MixerMode: Mixer mode for fine or coarse mixer. XRFDC\_MIXER\_MODE\_\* represents valid values.

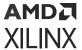

Table 95: Valid Macros for MixerMode

| Macro                | Description                             |
|----------------------|-----------------------------------------|
| XRFDC_MIXER_MODE_OFF | Mixer mode is OFF (only for Fine Mixer) |
| XRFDC_MIXER_MODE_C2C | Mixer mode is Complex to Complex        |
| XRFDC_MIXER_MODE_C2R | Mixer mode is Complex to Real           |
| XRFDC_MIXER_MODE_R2C | Mixer mode is Real to Complex           |

• u8 FineMixerScale: NCO output scale. XRFDC\_MIXER\_SCALE\_\* represents valid values.

*Table 96:* Valid Macros for FineMixerScale

| Macro                  | Description                           |
|------------------------|---------------------------------------|
| XRFDC_MIXER_SCALE_AUTO | Fine Mixer scale will be auto updated |
| XRFDC_MIXER_SCALE_1P0  | Fine Mixer Scale is set to 1.0        |
| XRFDC_MIXER_SCALE_0P7  | Fine Mixer Scale is set to 0.7        |

• **u8 MixerType:** Mixer Type indicates coarse or fine mixer. XRFDC\_MIXER\_TYPE\_\* represents valid values.

**Table 97: Valid Macros for MixerType** 

| Macro                     | Description                                         |
|---------------------------|-----------------------------------------------------|
| XRFDC_MIXER_TYPE_COARSE   | Mixer Type is Coarse Mixer                          |
| XRFDC_MIXER_TYPE_FINE     | Mixer Type is Fine Mixer                            |
| XRFDC_MIXER_TYPE_OFF      | The Mixer is Off                                    |
| XRFDC_MIXER_TYPE_DISABLED | The Mixer is permanently off (from hardware design) |

#### **Related Information**

struct XRFdc\_QMC\_Settings

# struct XRFdc\_Threshold\_Settings

This structure is used to set or get RF-ADC threshold settings.

```
u32 UpdateThreshold;
u32 ThresholdMode[2];
u32 ThresholdAvgVal[2];
u32 ThresholdUnderVal[2];
u32 ThresholdOverVal[2];
```

### Description

• u32 UpdateThreshold: Selects which threshold to update. XRFDC\_UPDATE\_THRESHOLD\_\* represents valid values.

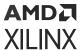

### Table 98: Valid Macros for UpdateThreshold

| Macro                       | Description                          |
|-----------------------------|--------------------------------------|
| XRFDC_UPDATE_THRESHOLD_0    | Update for Threshold0                |
| XRFDC_UPDATE_THRESHOLD_1    | Update for Threshold1                |
| XRFDC_UPDATE_THRESHOLD_BOTH | Update for Threshold0 and Threshold1 |

- u32 ThresholdMode[2]: Entry 0 is for Threshold0 and 1 for Threshold1. Range: 0 to 3 (0-OFF, 1-sticky-over, 2-sticky-under and 3-hysteresis)
- u32 ThresholdAvgVal[2]: Threshold average value. Entry 0 is for Threshold0 and 1 for Threshold1.
- u32 ThresholdUnderVal[2]: Under threshold value. Entry 0 is for Threshold0 and 1 for Threshold1.
- u32 ThresholdOverVal[2]: Over threshold value. Entry 0 is for Threshold0 and 1 for Threshold1.

**Note:** Threshold0 and Threshold1 in the driver correspond to Threshold1 and Threshold2 in the IP respectively.

# struct XRFdc\_TileStatus

This structure is for internal driver use.

```
u32 IsEnabled;
u32 TileState;
u8 BlockStatusMask;
u32 PowerUpState;
u32 PLLState;
```

- u32 IsEnabled: Indicates tile is enabled (1) or disabled (0).
- u32 TileState: Indicates current tile state.
- u8 BlockStatusMask: Bit mask for converter status. 1 indicates converter enable.
- u32 PowerUpState: Indicates power-up status.
- u32 PLLState: Indicates if PLL is locked or unlocked.

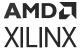

# struct XRFdc IPStatus

This structure is used to get the IP core status.

```
XRFdc_TileStatus DACTileStatus[4];
XRFdc_TileStatus ADCTileStatus[4];
u32 State;
```

### Description

- XRFdc\_TileStatus DACTileStatus[4]: Tile status for four RF-DAC tiles.
- XRFdc\_TileStatus ADCTileStatus[4]: Tile status for four RF-ADC tiles.
- **u32 State:** Not currently supported.

# struct XRFdc\_BlockStatus

This structure is used to get the status of RF-DACs or RF-ADCs.

```
double SamplingFreq;
u32 AnalogDataPathStatus;
u32 DigitalDataPathStatus;
u8 DataPathClocksStatus;
u8 IsFIFOFlagsEnabled;
u8 IsFIFOFlagsAsserted;
```

- **double SamplingFreq:** Sampling frequency.
- u32 AnalogDataPathStatus:
  - RF-ADC
    - bit[0] Converter enable/disable.
  - RF-DAC
    - [3:0] Inverse sinc enable/disable.
    - 。 [7:4] Decoder mode.
- u32 DigitalDataPathStatus:
  - RF-ADC
    - [3:0] FIFO status (enable/disable).
    - [7:4] Decimation factor.
    - [11:8] Mixer mode.

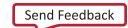

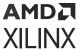

- RF-DAC
  - 。 [3:0] FIFO status.
  - <sub>o</sub> [7:4] Interpolation factor.
  - 。 [11:8] Adder status.
  - <sub>o</sub> [15:12] Mixer mode.
- **u8 DataPathClocksStatus:** Indicates if all required datapath clocks are enabled; **1** if all clocks enabled, **0** otherwise.
- u8 IsFIFOFlagsEnabled: FIFO flags enabled mask; 1 is enabled, otherwise 0.
- u8 IsFIFOFlagsAsserted: FIFO flags asserted mask; 1 is enabled, otherwise 0.

# struct XRFdc\_DACBlock\_AnalogDataPath\_Config

This structure is for internal driver use.

```
u32 BlockAvailable;
u32 InvSyncEnable;
u32 MixMode;
u32 DecoderMode;
```

### Description

- u32 BlockAvailable: Corresponds to the C\_DAC\_Slice {xy}\_Enable IP parameter.
- u32 InvSyncEnable: Corresponds to the C\_DAC\_Invsinc\_Ctrl{xy} IP parameter.
- u32 MixMode: Corresponds to the C\_DAC\_Mixer\_Mode{xy} IP parameter.
- u32 DecoderMode: Corresponds to the C\_DAC\_Decoder\_Mode{xy} IP parameter.

# struct XRFdc\_DACBlock\_DigitalDataPath\_Config

This structure is for internal driver use.

```
u32 DataType;
u32 DataWidth;
u32 InterpolationMode;
u32 FifoEnable;
u32 AdderEnable;
u32 MixerType;
```

- **u32** DataType: Corresponds to the C\_DAC\_Data\_Type {xy} IP parameter.
- u32 DataWidth: Corresponds to the C\_DAC\_Data\_Width{xy} IP parameter.

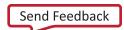

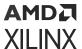

- u32 InterpolationMode: Corresponds to the C\_DAC\_Interpolation\_Mode{xy} IP parameter.
- u32 FifoEnable: Corresponds to the C\_DAC\_Fifo{xy} IP parameter.
- u32 AdderEnable: Corresponds to the C\_DAC\_Adder { xy } IP parameter.
- u32 MixerType: Corresponds to the C\_DAC\_Mixer\_Type {xy} IP parameter.

# struct XRFdc\_ADCBlock\_AnalogDataPath\_Config

This structure is for internal driver use.

```
u32 BlockAvailable;
u32 MixMode;
```

### Description

- u32 BlockAvailable: Corresponds to the C\_ADC\_Slice {xy}\_Enable IP parameter.
- u32 MixMode: Corresponds to the C\_ADC\_Mixer\_Mode{xy} IP parameter.

# struct XRFdc\_ADCBlock\_DigitalDataPath\_Config

This structure is for internal driver use.

```
u32 DataType;
u32 DataWidth;
u32 DecimationMode;
u32 FifoEnable;
u32 MixerType;
```

- u32 DataType: Corresponds to the C\_ADC\_Data\_Type {xy} IP parameter.
- u32 DataWidth: Corresponds to the C\_ADC\_Data\_Width{xy} IP parameter.
- u32 DecimationMode: Corresponds to the C\_ADC\_Decimation\_Mode {xy} IP parameter.
- u32 FifoEnable: Corresponds to the C\_ADC\_Fifo{xy} IP parameter.
- **u32 MixerType:** Corresponds to the C\_ADC\_Mixer\_Type {xy} **IP** parameter.

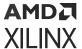

# struct XRFdc\_DACTile\_Config

This structure is for internal driver use.

```
u32 Enable;
u32 PLLEnable;
double SamplingRate;
double RefClkFreq;
double FabClkFreq;
u32 FeedbackDiv;
u32 OutputDiv;
u32 OutputDiv;
u32 RefClkDiv;
u32 MultibandConfig;
XRFdc_DACBlock_AnalogDataPath_Config DACBlock_Analog_Config[4];
XRFdc_DACBlock_DigitalDataPath_Config DACBlock_Digital_Config[4];
```

### Description

- u32 Enable: Corresponds to the C\_DAC{x}\_Enable IP parameter.
- u32 PLLEnable: Corresponds to the C\_DAC{x}\_PLL\_Enable IP parameter.
- **double SamplingRate:** Corresponds to the C\_DAC{x}\_Sampling\_Rate IP parameter.
- **double RefClkFreq:** Corresponds to the C\_DAC{x}\_RefClk\_Freq IP parameter.
- **double FabClkFreq:** Corresponds to the C\_DAC{x}\_FabClk\_Freq **IP** parameter.
- **u32** FeedbackDiv: Corresponds to the C\_DAC{x}\_FBDIV IP parameter.
- u32 OutputDiv: Corresponds to the C\_DAC{x}\_OutDiv IP parameter.
- u32 RefClkDiv: Corresponds to the C\_DAC{x}\_Refclk\_Div IP parameter.
- u32 MultibandConfig: Corresponds to the C\_DAC{x}\_Multiband IP parameter.

# struct XRFdc\_ADCTile\_Config

This structure is for internal driver use.

```
u32 Enable;
u32 PLLEnable;
double SamplingRate
double RefClkFreq;
double FabClkFreq;
u32 FeedbackDiv;
u32 OutputDiv;
u32 OutputDiv;
u32 RefClkDiv;
u32 MultibandConfig;
XRFdc_ADCBlock_AnalogDataPath_Config ADCBlock_AnalogConfig[4];
XRFdc_ADCBlock_DigitalDataPath_Config ADCBlock_Digital_Config[4];
```

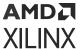

### **Description**

- **u32 Enable:** Corresponds to the C\_ADC{x}\_Enable IP parameter.
- u32 PLLEnable: Corresponds to the C\_ADC(x}\_PLL\_Enable IP parameter.
- **double SamplingRate:** Corresponds to the C\_ADC{x}\_Sampling\_Rate IP parameter.
- **double RefClkFreq:** Corresponds to the C\_ADC{x}\_RefClk\_Freq IP parameter.
- double FabClkFreq: Corresponds to the C\_ADC{x}\_FabClk\_Freq IP parameter.
- **u32** FeedbackDiv: Corresponds to the C\_ADC{x}\_FBDIV IP parameter.
- u32 OutputDiv: Corresponds to the C\_ADC{x}\_OutDiv IP parameter.
- u32 RefClkDiv: Corresponds to the C\_ADC{x}\_Refclk\_Div IP parameter.
- u32 MultibandConfig: Corresponds to the C\_ADC{x}\_Multiband IP parameter.

# struct XRFdc\_DACBlock\_AnalogDataPath

This structure is for internal driver use.

```
u32 Enabled;
u32 MixedMode;
double TerminationVoltage;
double OutputCurrent;
u32 InverseSincFilterEnable;
u32 DecoderMode;
void *FuncHandler;
u32 NyquistZone;
u8 AnalogPathEnabled;
u8 AnalogPathAvailable;
XRFdc_QMC_Settings QMC_Settings;
XRFdc_CoarseDelay_Settings CoarseDelay_Settings;
```

- **u32 Enabled:** RF-DAC enable (1) or disable (0).
- u32 MixedMode: Mixer mode.
- **double TerminationVoltage:** Termination voltage.
- double OutputCurrent: Output current.
- u32 InverseSincFilterEnable: Inverse sinc filter enable (1) or disable (0).
- u32 DecoderMode: Decoder mode.
- void \*FuncHandler: Function handler (currently not used in the driver).
- u32 NyquistZone: RF-DAC Nyquist Zone.

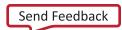

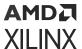

- u8 AnalogPathEnabled: Flag to indicate AnalogPath is enabled(1) or disabled(0).
- u8 AnalogPathAvailable: Flag to indicate AnalogPath is available or not.
- XRFdc\_QMC\_Settings QMC\_Settings: QMC settings structure.
- XRFdc\_CoarseDelay\_Settings CoarseDelay\_Settings: CoarseDelay settings structure.

# struct XRFdc\_DACBlock\_DigitalDataPath

This structure is for internal driver use.

```
u32 DataType;
u32 DataWidth;
int ConnectedIData;
int ConnectedQData;
u32 InterpolationFactor;
u8 DigitalPathEnabled;
u8 DigitalPathAvailable;
XRFdc_Mixer_Settings Mixer_Settings;
```

#### Description

- u32 DataType: Digital input datatype.
- u32 DataWidth: Data width (samples per AXI4-Stream word).
- int ConnectedIData: Data converter connected for I datapath. Valid values are 0-3 and -1.
- int ConnectedQData: Data converter connected for Q datapath. Valid values are 0-3 and -1.
- u32 InterpolationFactor: Interpolation factor.
- u8 DigitalPathEnabled: Flag to indicate DataPath is enabled(1) or disabled(0).
- u8 DigitalPathAvailable: Flag to indicate DigitalPath is available or not.
- XRFdc\_Mixer\_Settings Mixer\_Settings: Mixer Settings structure

# struct XRFdc\_ADCBlock\_AnalogDataPath

This structure is for internal driver use.

```
u32 Enabled;
XRFdc_QMC_Settings QMC_Settings;
XRFdc_CoarseDelay_Settings CoarseDelay_Settings;
XRFdc_Threshold_Settings Threshold_Settings;
u32 NyquistZone;
u8 CalibrationMode;
u8 AnalogPathEnabled;
u8 AnalogPathAvailable;
```

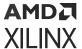

### Description

- u32 Enabled: RF-ADC Enable (1) or Disable (0).
- XRFdc\_QMC\_Settings QMC\_Settings: QMC settings structure.
- XRFdc\_CoarseDelay\_Settings CoarseDelay\_Settings: Coarse delay settings structure.
- XRFdc\_Threshold\_Settings Threshold\_Settings: Threshold settings structure.
- u32 NyquistZone: Nyquist zone.
- **u8 CalibrationMode:** Calibration mode, set by the XRFdc\_SetCalibrationMode API function.
- u8 AnalogPathEnabled: Flag to indicate AnalogPath is enabled(1) or disabled(0).
- u8 AnalogPathAvailable: Flag to indicate AnalogPath is available or not.

# struct XRFdc\_ADCBlock\_DigitalDataPath

This structure is for internal driver use.

```
u32 DataType;
u32 DataWidth;
u32 DecimationFactor;
int ConnectedIData;
int ConnectedQData;
u8 DigitalPathEnabled;
u8 DigitalPathAvailable;
XRFdc_Mixer_Settings Mixer_Settings;
```

- **u32 DataType:** Analog input data type.
- u32 DataWidth: Data width (samples per AXI4-Stream word).
- u32 DecimationFactor: Decimation factor.
- int ConnectedIData: Data converter connected for I datapath. Valid values are 0-3 and -1.
- int ConnectedQData: Data converter connected for Q datapath. Valid values are 0-3 and -1.
- u8 DigitalPathEnabled: Flag to indicate DataPath is enabled(1) or disabled(0).
- u8 DigitalPathAvailable: Flag to indicate DigitalPath is available or not.
- XRFdc\_Mixer\_Settings Mixer\_Settings: Mixer settings structure.

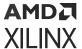

# struct XRFdc\_DAC\_Tile

This structure is for internal driver use.

```
u32 TileBaseAddr;
u32 NumOfDACBlocks;
XRFdc_PLL_Settings PLL_Settings;
u8 MultibandConfig;
XRFdc_DACBlock_AnalogDataPath DACBlock_Analog_Datapath[4];
XRFdc_DACBlock_DigitalDataPath DACBlock_Digital_Datapath[4];
```

### Description

- u32 TileBaseAddr: Tile base address.
- u32 NumOfDACBlocks: Number of RF-DACs enabled.
- XRFdc\_PLL\_Settings PLL\_Settings: PLL settings structure.
- **u8 MultibandConfig:** Multi-band configuration for RF-DAC tile.
- XRFdc\_DACBlock\_AnalogDataPath DACBlock\_Analog\_Datapath[4]: DACBlock\_AnalogDataPath structure for four RF-DACs.
- XRFdc\_DACBlock\_DigitalDataPath DACBlock\_Digital\_Datapath[4]: DACBlock\_DigitalDataPath structure for four RF-DACs.

# struct XRFdc\_ADC\_Tile

This structure is for internal driver use.

```
u32 TileBaseAddr;
u32 NumOfADCBlocks;
XRFdc_PLL_Settings PLL_Settings;
u8 MultibandConfig;
XRFdc_ADCBlock_AnalogDataPath ADCBlock_Analog_Datapath[4];
XRFdc_ADCBlock_DigitalDataPath ADCBlock_Digital_Datapath[4];
```

- u32 TileBaseAddr: Tile base address.
- u32 NumOfADCBlocks: Number of RF-ADCs enabled.
- XRFdc\_PLL\_Settings PLL\_Settings: PLL settings structure.
- **u8 MultibandConfig:** Multiband configuration for ADC Tile.
- XRFdc\_ADCBlock\_AnalogDataPath ADCBlock\_Analog\_Datapath[4]: ADCBlock\_AnalogDataPath structure for four RF-ADCs.

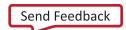

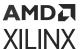

• XRFdc\_ADCBlock\_DigitalDataPath ADCBlock\_Digital\_Datapath[4]: ADCBlock\_DigitalDataPath structure for four RF-ADCs.

# struct XRFdc\_MultiConverter\_Sync\_Config

This structure is used to configure the MTS algorithm. Indicated files can be configured in the code.

```
u32 RefTile;
u32 Tiles;
int Target_Latency;
int Offset[4];
int Latency[4];
int Marker_Delay;
int SysRef_Enable;
XRFdc_MTS_DTC_Settings DTC_Set_PLL;
XRFdc_MTS_DTC_Settings DTC_Set_T1;
```

### **Description**

- u32 RefTile: Reference tile.
- **u32 Tiles:** Bitmask indicating which tiles to align. BitX enables MTS for TileX. TileO must always be enabled.
- int Target\_Latency: Sets the target relative latency. This is required to be set for multi-device alignment, or deterministic latency use-cases. It is not required to be set for single-device alignment.
- int Offset[4]: Status indicates the value the interface data was delayed by to achieve alignment, per tile.
- int Latency[4]: Status indicates the measured relative-latency value of each tile.
- int Marker\_Delay: Marker delay is for internal use.
- int SysRef\_Enable: Set to 1 (default) to keep SYSREF capture enabled after MTS runs. Set to 0 to disable SYSREF capture.

# struct XRFdc\_MTS\_Marker

This structure is for internal driver use. There are no user-configurable fields.

```
u32 Count[4];
u32 Loc[4];
```

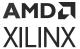

# struct XRFdc\_MTS\_DTC\_Settings

This structure is for internal driver use. There are no user-configurable fields.

```
u32 RefTile;
u32 IsPLL;
int Target[4];
int Scan_Mode;
int DTC_Code[4];
int Num_Windows[4];
int Max_Gap[4];
int Min_Gap[4];
int Max_Overlap[4];
```

# struct XRFdc\_Calibration\_Coefficients

Generic calibration coefficient structure.

```
u32 Coeff0;
u32 Coeff1;
u32 Coeff2;
u32 Coeff3;
u32 Coeff4;
u32 Coeff6;
u32 Coeff6;
u32 Coeff6;
```

### Description

• u32 Coeff{N}: Nth Coefficient

**Note:** Coeff{4-7} applies when chopping is active and is only relevant to the time skew calibration block.

# struct XRFdc\_Cal\_Freeze\_Settings

Generic calibration freezing settings structure

```
u32 CalFrozen;
u32 DisableFreezePin;
u32 FreezeCalibration;
```

- u32 CalFrozen: Status that indicates that the calibration has been frozen
- u32 DisableFreezePin: Disables the calibration freeze pin
- u32 FreezeCalibration: Freezes the calibration using the freeze port

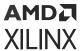

# struct XRFdc\_Tile\_Clock\_Settings (Gen 3/DFE)

This structure is used to set or get the internal tile clock settings. It is information only; you do not need to set it.

```
u8 SourceType;
u8 SourceTile;
u8 PLLEnable;
double RefClkFreq;
double SampleRate;
u8 DivisionFactor;
u8 Delay;
u8 DistributedClock;
```

- u32 SourceType: The source tile type. RF-ADC or RF-DAC; 0 for RF-ADC and 1 for RF-DAC.
- u32 SourceTile: RF-ADC/RF-DAC tile number of the source tile. Valid values are 0-3.
- u8 PLLEnable: Enable internal PLL.
- **double RefClkFreq:** The input reference clock to the tile.
- double SampleRate: The sampling rate of the tile.
- **u8 DivisionFactor:** The clock divider if bypassing PLL.
- u8 Delay: Delay the delay of the source clock to the tile.
- **u8 DistributedClock:** The options to distribute this tile's clock. Valid values are 0 (none), 1 (the received reverence clock), and 2 (a full rate clock from the internal divider).

Table 99: Valid Macros for DistributedClock

| Macro                 | Description                                                 |
|-----------------------|-------------------------------------------------------------|
| XRFDC_DIST_OUT_NONE   | Do not distribute the clock of this tile                    |
| XRFDC_DIST_OUT_RX     | Distribute this RX clock of this tile                       |
| XRFDC_DIST_OUT_OUTDIV | Distribute the clock out of the output divider of this tile |

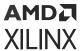

# struct XRFdc\_Distribution\_Info (Gen 3/DFE)

This structure contains the clock distribution status/information parameters.

```
u8 MaxDelay;
u8 MinDelay;
u8 IsDelayBalanced;
u8 Source;
u8 UpperBound;
u8 LowerBound;
XRFdc_Tile_Clock_Settings ClkSettings[2][4];
```

- **u8 MaxDelay:** This is the maximum delay from the source tile to the farthest tile in the distribution.
- **u8 MinDelay:** This is the minimum delay from the source tile to the farthest tile in the distribution.
- **u8 IsDelayBalanced:** This indicates whether or not the distribution is delay balanced. The values are 0 (not balanced) and 1 (balanced).
- u8 Source: The distribution source tile using the package id indexing.
- **u8 UpperBound:** This is the tile at the edge of the distribution on the side closest to ADC 0. This is package id indexed.
- **u8 LowerBound:** This is the tile at the edge of the distribution on the side closest to DAC 3. This is package id indexed.
- XRFdc\_Tile\_Clock\_Settings ClkSettings[2][4]: A structure which contains information about a given tile in the distribution, the array is indexed as [Type][TileId]. This does not need to be populated to set the clock distribution.

Table 100: Valid Macros for Source, UpperBound and Lowerbound

| Macro                  | Description |
|------------------------|-------------|
| XRFDC_CLK_DST_TILE_224 | ADC Tile 0  |
| XRFDC_CLK_DST_TILE_225 | ADC Tile 1  |
| XRFDC_CLK_DST_TILE_226 | ADC Tile 2  |
| XRFDC_CLK_DST_TILE_227 | ADC Tile 3  |
| XRFDC_CLK_DST_TILE_228 | DAC Tile 0  |
| XRFDC_CLK_DST_TILE_229 | DAC Tile 1  |
| XRFDC_CLK_DST_TILE_230 | DAC Tile 2  |
| XRFDC_CLK_DST_TILE_231 | DAC Tile 3  |

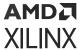

# struct XRFdc\_Distribution\_Settings (Gen 3/DFE)

This structure is used to set the clock distribution settings.

```
u32 SourceTileId;
u32 SourceType;
u32 EdgeTileIds[2];
u32 EdgeTypes[2];
double DistRefClkFreq;
u32 DistributedClock;
double SampleRates[2][4]; /*[Type][Tile] e.g. ClkSettings[XRFDC_ADC_TILE]
[1] for ADC1*/
u32 ShutdownMode;
XRFdc_Distribution_Info Info;
```

- u32 SourceTileId: RF-ADC/RF-DAC tile number of the source tile. Valid values are 0-3.
- u32 SourceType: The source tile type. RF-ADC or RF-DAC; 0 for RF-ADC and 1 for RF-DAC.
- u32 EdgeTileIds[2]: The tile ID of each of the edge tiles (the last tile to the north and south of the source tile). The indexing corresponds to the EdgeTypes parameter. RF-ADC/RF-DAC tile number. Valid values are 0-3.
- u32 EdgeTypes[2]: The type of each of the edge tiles (the last tile to the north and south of
  the source tile). The indexing corresponds to the EdgeTileIds parameter.RF-ADC or RF-DAC; 0
  for RF-ADC and 1 for RF-DAC.
- double DistRefClkFreq: The input reference clock to the source tile.
- **u32 DistributedClock:** The clock the source tile forwards. Valid values are 0 (none), 1 (the received reverence clock), and 2 (a full rate clock from the internal divider).
- double SampleRates[2][4]: The sampling rate for any given tile. The array is indexed as [Type] [TileId]. Only the tiles included in the distribution need to be populated.
- u32 ShutdownMode: This gives the user to control over whether or not to start up the tiles in the distribution. Valid values are 0 (start up distribution) and 1 (keep the distribution shut down).
- XRFdc\_Distribution\_Info Info: A structure which contains information about the distribution, This does not need to be populated to set the clock distribution.

**Table 101: Valid Macros for Distributed Clock** 

| Macro                 | Description                                                 |
|-----------------------|-------------------------------------------------------------|
| XRFDC_DIST_OUT_NONE   | Do not distribute the clock of this tile                    |
| XRFDC_DIST_OUT_RX     | Distribute this RX clock of this tile                       |
| XRFDC_DIST_OUT_OUTDIV | Distribute the clock out of the output divider of this tile |

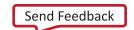

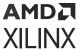

# struct XRFdc\_Distribution\_System\_Settings (Gen 3/DFE)

This structure is used to get the clock distribution settings for the whole system. The number of distributions is equal to the number of source tiles (tiles that are configured to take an external clock).

```
XRFdc_Distribution_Settings Distributions[8];
```

### Description

• XRFdc\_Distribution\_Settings Distributions[8]: This is an array of distribution structures to be populated with all of the valid distributions starting from the zeroth element. Any remaining structures without a valid distribution will have the SourceTileId parameter of the element set to XRFDC\_CLK\_DST\_INVALID (0xFF).

# struct XRFdc\_Signal\_Detector\_Settings (Gen 3/DFE)

This structure is used to set or get the signal detector settings.

```
u8 Mode;
    u8 TimeConstant;
    u8 Flush;
    u8 EnableIntegrator;
    u16 Threshold;
    u16 ThreshOnTriggerCnt;
    u16 ThreshOffTriggerCnt;
    u16 ThreshOffTriggerCnt;
    u16 ThreshOffTriggerCnt;
    u8 HysteresisEnable;
```

- **u8 Mode:** Whether to use Average or Randomized mode.
- **u8 Flush:** Flush the leaky integrator.
- **u8 TimeConstant:** Time constant of the leaky integrator.
- **u8 EnableIntegrator:** Enable the leaky integrator.
- **u16 Threshold:** The threshold for signal detection.
- **u16 ThresholdOnTriggerCnt:** The number of times value must exceed Threshold before turning on.
- **u16 ThresholdOffTriggerCnt:** The number of times value must exceed Threshold before turning off.
- u8 HysteresisEnable: Enable hysteresis on signal on.

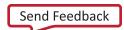

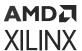

#### Table 102: Valid Macros for Mode

| Macro                  | Description                  |
|------------------------|------------------------------|
| XRFDC_SIGDET_MODE_AVG  | Average mode of operation    |
| XRFDC_SIGDET_MODE_RNDM | Randomized mode of operation |

### Table 103: Valid Macros for TimeConstant

| Macro                | Description |
|----------------------|-------------|
| XRFDC_SIGDET_TC_2_0  | 2^0 Cycles  |
| XRFDC_SIGDET_TC_2_2  | 2^2 Cycles  |
| XRFDC_SIGDET_TC_2_4  | 2^4 Cycles  |
| XRFDC_SIGDET_TC_2_8  | 2^8 Cycles  |
| XRFDC_SIGDET_TC_2_12 | 2^12 Cycles |
| XRFDC_SIGDET_TC_2_14 | 2^14 Cycles |
| XRFDC_SIGDET_TC_2_16 | 2^16 Cycles |
| XRFDC_SIGDET_TC_2_18 | 2^18 Cycles |

# struct XRFdc\_DSA\_Settings (Gen 3/DFE)

This structure contains the Digital Step Attenuator settings.

```
u32 DisableRTS; /*Disables RTS control of DSA attenuation*/
float Attenuation; /*Attenuation*/
```

#### Description

- u32 DisableRTS: This disables the real time signals from setting the attenuation
- **float Attenuation:** The attenuation 0 11 dB for ES1 silicon. The attenuation 0 27 dB for production silicon.

# struct XRFdc\_Pwr\_Mode\_Settings (Gen 3/DFE)

This structure contains the power mode settings.

```
u32 DisableIPControl; /*Disables IP RTS control of the power mode*/u32 PwrMode; /*The power mode*/
```

- u32 DisableIPControl: This disables the real time signals from setting the power mode: 0 to leave RTS control enabled, 1 to disable RTS control.
- u32 PwrMode: 0 to power down, 1 to power up.

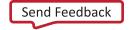

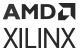

# **User API Functions**

All user API functions are implemented in the source file xrfdc. c. The prototypes for these are provided in header file xrfdc. h.

All driver API functions have InstancePtr as an argument. It is a pointer to the XRFdc structure that contains information about the base address, the structure pointing to RFdc default configurations, and structures for RF-ADC and RF-DAC tile configurations. The InstancePtr argument is initialized in the XRFdc\_CfgInitialize API function. Call the XRFdc\_CfgInitialize API function to initialize InstancePtr before calling any other functions.

# XRFdc\_CfgInitialize

### **Function Prototype**

```
u32 XRFdc_CfgInitialize(XRFdc *InstancePtr, XRFdc_Config *ConfigPtr);
```

#### **Arguments**

- XRFdc \* InstancePtr: Pointer to the driver instance.
- XRFdc\_Config \*ConfigPtr: Pointer to the configuration structure.

### Description

This API function populates appropriate entries in the driver instance by copying relevant entries from the configuration structure. This function is required for any software interaction with the RFdc driver API and must be called first before using any other API functions.

#### **Return Value**

XRFDC\_SUCCESS

XRFDC\_FAILURE

# XRFdc\_LookupConfig

### **Function Prototype**

XRFdc\_Config \*XRFdc\_LookupConfig(u16 DeviceId);

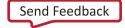

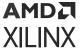

### Arguments

• u16 DeviceId: ID of the device whose configuration information is required.

### Description

This API function looks up the device configuration based on the unique ID of the device. A table contains the configuration information for each device in the system.

#### **Return Value**

The function returns a pointer to the configuration found, or NULL if the specified device ID was not found.

# XRFdc\_RegisterMetal

### **Function Prototype**

```
u32 XRFdc_RegisterMetal(XRFdc *InstancePtr, u16 DeviceId, struct
metal_device **DevicePtr);
```

### Arguments

- XRFdc \* InstancePtr: Pointer to the driver instance.
- **u16 Device\_Id:** The device id for the driver.
- **struct metal\_device** \*\***DevicePtr:** Pointer to the metal device.

### **Description**

This API function registers RFDC with Libmetal

#### **Return Value**

XRFDC\_SUCCESS

XRFDC\_FAILURE

# XRFdc\_StartUp

#### **Function Prototype**

```
u32 XRFdc_StartUp(XRFdc *InstancePtr, u32 Type, int Tile_Id);
```

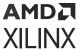

### **Arguments**

- XRFdc \*InstancePtr: Pointer to the driver instance.
- u32 Type: RF-ADC or RF-DAC; 0 for RF-ADC and 1 for RF-DAC.
- int Tile\_Id: RF-ADC/RF-DAC tile number. Valid values are 0-3 and -1 (for all tiles).

### Description

This API function restarts the tile as requested through <code>Tile\_Id</code>. If -1 is passed as <code>Tile\_Id</code>, the function restarts all the enabled tiles. Existing register settings are not lost or altered in the process.

#### **Return Value**

XRFDC\_SUCCESS

XRFDC\_FAILURE (returned when the tile is not enabled or available)

# XRFdc\_Shutdown

### **Function Prototype**

u32 XRFdc\_Shutdown(XRFdc \*InstancePtr, u32 Type, int Tile\_Id);

#### **Arguments**

- XRFdc \*InstancePtr: Pointer to the driver instance.
- u32 Type: RF-ADC or RF-DAC; 0 for RF-ADC and 1 for RF-DAC.
- int Tile\_Id: Valid values are 0-3 and -1 (for all tiles).

### Description

This API function stops the tile as requested through Tile\_Id. If -1 is passed as Tile\_Id, the function stops all the enabled tiles. The existing register settings are not cleared.

Note: This is a common API function for RF-ADC and RF-DAC tiles.

#### **Return Value**

XRFDC\_SUCCESS

XRFDC\_FAILURE (returned when the tile is not enabled or available)

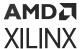

# **XRFdc Reset**

### **Function Prototype**

```
u32 XRFdc_Reset(XRFdc *InstancePtr, u32 Type, int Tile_Id);
```

#### **Arguments**

- XRFdc \*InstancePtr: Pointer to the driver instance.
- u32 Type: RF-ADC or RF-DAC; 0 for RF-ADC and 1 for RF-DAC.
- int Tile\_Id: Valid values are 0-3 and -1 (for all tiles).

### Description

This API function resets the tile as requested through <code>Tile\_Id</code>. If -1 is passed as <code>Tile\_Id</code>, it resets all the enabled tiles. All existing register settings are cleared and are replaced with the settings initially configured.

Note: This is a common API function for RF-ADC and RF-DAC tiles.

#### **Return Value**

XRFDC\_SUCCESS

XRFDC\_FAILURE (returned when the tile is not enabled or available)

# XRFdc\_CustomStartUp

#### **Function Prototype**

```
u32 XRFdc_CustomStartUp(XRFdc *InstancePtr, u32 Type, int Tile_Id, u32
StartState, u32 EndState);
```

### **Arguments**

- XRFdc \*InstancePtr: Pointer to the driver instance.
- u32 Type: RF-ADC or RF-DAC; 0 for RF-ADC and 1 for RF-DAC.
- int Tile Id: RF-ADC/RF-DAC tile number. Valid values are 0-3 and -1 (for all tiles).
- u32 StartState: The state to start the IPSM from.
- **u32 Endstate:** The state to top the IPSM.

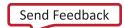

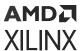

### Table 104: Valid Macros for StartState and EndState Arguments

| Macro                | Description                                       |
|----------------------|---------------------------------------------------|
| XRFDC_STATE_OFF      | Tile is off/reset to initial conditions           |
| XRFDC_STATE_SHUTDOWN | Tile is shut down (no reset)                      |
| XRFDC_STATE_PWRUP    | Tile is in Standby Mode                           |
| XRFDC_STATE_CLK_DET  | Tile can be in SysRef or clock distribution chain |
| XRFDC_STATE_CAL      | Foreground calibration (RF-ADC only)              |
| XRFDC_STATE_FULL     | Full start up (EndState only)                     |

### **Description**

This API function runs the IPSM from StartState to EndState for the tile as requested through Tile\_Id. If -1 is passed as Tile\_Id, the function runs for all the enabled tiles. Existing register settings are lost or altered if StartState is XRFDC\_STATE\_OFF.

### **Return Value**

XRFDC\_SUCCESS

XRFDC\_FAILURE

# XRFdc\_GetIPStatus

### **Function Prototype**

u32 XRFdc\_GetIPStatus(XRFdc \*InstancePtr, XRFdc\_IPStatus \*IPStatusPtr);

#### **Arguments**

- XRFdc \*InstancePtr: Pointer to the driver instance.
- XRFdc\_IPStatus\*IPStatusPtr: Pointer to the XRFdc\_IPStatus structure through which the status is returned.

#### Description

This API function returns the IP status.

#### **Return Value**

XRFDC\_SUCCESS

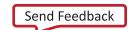

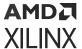

# XRFdc GetBlockStatus

### **Function Prototype**

u32 XRFdc\_GetBlockStatus(XRFdc \*InstancePtr, u32 Type, u32 Tile\_Id, u32 Block\_Id, XRFdc\_BlockStatus \*BlockStatusPtr);

### **Arguments**

- XRFdc \*InstancePtr: Pointer to the driver instance.
- u32 Type: RF-ADC or RF-DAC; 0 for RF-ADC and 1 for RF-DAC.
- u32 Tile\_Id: RF-ADC/RF-DAC tile number. Valid values are 0-3.
- u32 Block\_Id: RF-ADC/RF-DAC block number inside the tile. Valid values are 0-3.
- XRFdc\_BlockStatus \*BlockStatusPtr: Pointer to the XRFdc\_BlockStatus structure through which the RF-ADC/RF-DAC block status is returned.

### Description

This API function returns the requested block status.

Note: This is a common API function for RF-ADCs/RF-DACs.

#### **Return Value**

XRFDC\_SUCCESS

XRFDC\_FAILURE (Converter not enabled)

# XRFdc\_SetMixerSettings

#### **Function Prototype**

```
u32 XRFdc_SetMixerSettings(XRFdc *InstancePtr, u32 Type, u32 Tile_Id, u32
Block_Id, XRFdc_Mixer_Settings *MixerSettingsPtr);
```

#### **Arguments**

- XRFdc \*InstancePtr: Pointer to the driver instance.
- u32 Type: RF-ADC or RF-DAC; 0 for RF-ADC and 1 for RF-DAC.
- u32 Tile\_ld: RF-ADC/RF-DAC tile number. Valid values are 0-3.
- u32 Block\_ld: RF-ADC/RF-DAC number inside the tile. Valid values are 0-3.

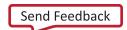

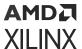

• XRFdc\_Mixer\_Settings \*MixerSettingsPtr: Pointer to the XRFdc\_Mixer\_Settings structure that passes the mixer/NCO settings.

### Description

Mixer/NCO settings passed are used to update the corresponding block level registers. The driver structure is updated with the new values.

Note: This is a common API function for RF-ADCs/RF-DACs.

#### **Return Value**

XRFDC\_SUCCESS

XRFDC\_FAILURE

# XRFdc\_GetMixerSettings

### **Function Prototype**

u32 XRFdc\_GetMixerSettings(XRFdc \*InstancePtr, u32 Type, u32 Tile\_Id, u32 Block\_Id, XRFdc\_Mixer\_Settings \*MixerSettingsPtr);

### **Arguments**

- XRFdc \*InstancePtr: Pointer to the driver instance.
- u32 Type: RF-ADC or RF-DAC; 0 for RF-ADC and 1 for RF-DAC.
- u32 Tile\_Id: RF-ADC/RF-DAC tile number. Valid values are 0-3.
- u32 Block\_Id: RF-ADC/RF-DAC number inside the tile. Valid values are 0-3.
- XRFdc\_Mixer\_Settings \*MixerSettingsPtr: Pointer to the XRFdc\_Mixer\_Settings structure in which the existing mixer/NCO settings are returned.

#### Description

Mixer/NCO settings from corresponding registers are returned to the caller.

**Note:** This is a common API function for RF-ADCs/RF-DACs.

#### **Return Value**

XRFDC\_SUCCESS

XRFDC\_FAILURE

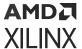

# XRFdc\_SetQMCSettings

### **Function Prototype**

u32 XRFdc\_SetQMCSettings(XRFdc \*InstancePtr, u32 Type, u32 Tile\_Id, u32 Block\_Id, XRFdc\_QMC\_Settings \*QMCSettingsPtr);

### **Arguments**

- XRFdc \*InstancePtr: Pointer to the driver instance.
- u32 Type: RF-ADC or RF-DAC; 0 for RF-ADC and 1 for RF-DAC.
- u32 Tile\_Id: RF-ADC/RF-DAC tile number. Valid values are 0-3.
- u32 Block\_ld: RF-ADC/RF-DAC number inside the tile. Valid values are 0-3.
- XRFdc\_QMC\_Settings \*QMCSettingsPtr: Pointer to the XRFdc\_QMC\_Settings structure used to update the corresponding registers.

### Description

QMC settings from the passed structure are populated into the corresponding registers. The driver structure is updated with the new values.

Note: This is a common API function for RF-ADCs/RF-DACs.

#### **Return Value**

XRFDC\_SUCCESS

XRFDC\_FAILURE

# XRFdc\_GetQMCSettings

#### **Function Prototype**

```
u32 XRFdc_GetQMCSettings(XRFdc *InstancePtr, u32 Type, u32 Tile_Id, u32
Block_Id, XRFdc_QMC_Settings *QMCSettingsPtr);
```

#### Arguments

- XRFdc \*InstancePtr: Pointer to the driver instance.
- u32 Type: RF-ADC or RF-DAC; 0 for RF-ADC and 1 for RF-DAC.
- u32 Tile\_ld: RF-ADC/RF-DAC tile number. Valid values are 0-3.
- u32 Block\_Id: RF-ADC/RF-DAC number inside the tile. Valid values are 0-3.

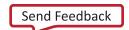

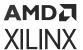

• XRFdc\_QMC\_Settings \*QMCSettingsPtr: Pointer to the XRFdc\_QMC\_Settings structure that returns the corresponding register values.

### **Description**

QMC settings from the relevant registers are returned back to the caller.

Note: This is a common API function for RF-ADCs/RF-DACs.

#### **Return Value**

XRFDC\_SUCCESS
XRFDC\_FAILURE

# XRFdc\_GetCoarseDelaySettings

### **Function Prototype**

u32 XRFdc\_GetCoarseDelaySettings(XRFdc \*InstancePtr, u32 Type, u32 Tile\_Id, u32 Block\_Id, XRFdc\_CoarseDelay\_Settings \*CoarseDelaySettingsPtr);

### **Arguments**

- XRFdc \*InstancePtr: Pointer to the driver instance.
- u32 Type: RF-ADC or RF-DAC; 0 for RF-ADC and 1 for RF-DAC.
- u32 Tile\_Id: RF-ADC/RF-DAC tile number. Valid values are 0-3.
- u32 Block Id: RF-ADC/RF-DAC number inside the tile. Valid values are 0-3.
- XRFdc\_CoarseDelay\_Settings \*CoarseDelaySettingsPtr: Pointer to the XRFdc\_CoarseDelay\_Settings structure which returns the corresponding register values.

### Description

Coarse delay settings from the relevant registers are returned back to the caller.

Note: This is a common API function for RF-ADCs/RF-DACs.

#### **Return Value**

XRFDC\_SUCCESS

XRFDC\_FAILURE

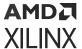

# XRFdc\_SetCoarseDelaySettings

## **Function Prototype**

u32 XRFdc\_SetCoarseDelaySettings(XRFdc \*InstancePtr, u32 Type, u32 Tile\_Id, u32 Block\_Id, XRFdc\_CoarseDelay\_Settings \*CoarseDelaySettingsPtr);

# **Arguments**

- XRFdc \*InstancePtr: Pointer to the driver instance.
- u32 Type: RF-ADC or RF-DAC; 0 for RF-ADC and 1 for RF-DAC.
- u32 Tile\_Id: RF-ADC/RF-DAC tile number. Valid values are 0-3.
- u32 Block\_Id: RF-ADC/RF-DAC number inside the tile. Valid values are 0-3.
- XRFdc\_CoarseDelay\_Settings \*CoarseDelaySettingsPtr: Pointer to the XRFdc\_CoarseDelay\_Settings structure through which the coarse delay settings are passed.

## Description

Coarse delay settings passed from the caller are updated in the relevant registers. The driver structure is updated with the new values.

Note: This is a common API function for RF-ADCs/RF-DACs.

#### **Return Value**

XRFDC\_SUCCESS

XRFDC\_FAILURE

# XRFdc\_UpdateEvent

## **Function Prototype**

u32 XRFdc\_UpdateEvent(XRFdc \*InstancePtr, u32 Type, u32 Tile\_Id, u32 Block\_Id, u32 Event);

- XRFdc \*InstancePtr: Pointer to the driver instance.
- u32 Type: RF-ADC or RF-DAC; 0 for RF-ADC and 1 for RF-DAC.
- u32 Tile\_ld: RF-ADC/RF-DAC tile number. Valid values are 0-3.

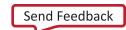

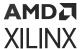

- u32 Block\_Id: RF-ADC/RF-DAC number inside the tile. Valid values are 0-3.
- u32 Event: Event can be mixer, QMC, or coarse delay.

## **Table 105: Valid Macros for Event Argument**

| Macro                | Description        |
|----------------------|--------------------|
| XRFDC_EVENT_MIXER    | Mixer event        |
| XRFDC_EVENT_CRSE_DLY | Coarse delay event |
| XRFDC_EVENT_QMC      | QMC event          |

# **Description**

Use this function to trigger the update event for an event if the event source is Slice or Tile.

Note: This is a common API function for RF-ADCs/RF-DACs.

#### **Return Value**

XRFDC\_SUCCESS

XRFDC\_FAILURE

# XRFdc\_SetInterpolationFactor

### **Function Prototype**

u32 XRFdc\_SetInterpolationFactor(XRFdc \*InstancePtr, u32 Tile\_Id, u32
Block\_Id, u32 InterpolationFactor);

## **Arguments**

- XRFdc \*InstancePtr: Pointer to the driver instance.
- u32 Tile\_Id: RF-DAC tile number. Valid values are 0-3.
- u32 Block\_ld: RF-DAC number. Valid values are 0-3.
- u32 InterpolationFactor: Interpolation factor to be set for the RF-DAC.

## Table 106: Valid Macros for InterpolationFactor Argument

| Macro                  | Description                          |
|------------------------|--------------------------------------|
| XRFDC_INTERP_DECIM_OFF | Interpolation is OFF                 |
| XRFDC_INTERP_DECIM_1X  | 1X interpolation factor              |
| XRFDC_INTERP_DECIM_2X  | 2X interpolation factor              |
| XRFDC_INTERP_DECIM_3X  | 3X interpolation factor <sup>1</sup> |

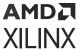

*Table 106:* **Valid Macros for InterpolationFactor Argument** *(cont'd)* 

| Macro                  | Description                           |
|------------------------|---------------------------------------|
| XRFDC_INTERP_DECIM_4X  | 4X interpolation factor               |
| XRFDC_INTERP_DECIM_5X  | 5X interpolation factor <sup>1</sup>  |
| XRFDC_INTERP_DECIM_6X  | 6X interpolation factor <sup>1</sup>  |
| XRFDC_INTERP_DECIM_8X  | 8X interpolation factor               |
| XRFDC_INTERP_DECIM_10X | 10X interpolation factor <sup>1</sup> |
| XRFDC_INTERP_DECIM_12X | 12X interpolation factor <sup>1</sup> |
| XRFDC_INTERP_DECIM_16X | 16X interpolation factor <sup>1</sup> |
| XRFDC_INTERP_DECIM_20X | 20X interpolation factor <sup>1</sup> |
| XRFDC_INTERP_DECIM_24X | 24X interpolation factor <sup>1</sup> |
| XRFDC_INTERP_DECIM_40X | 40X interpolation factor <sup>1</sup> |

#### Notes:

# Description

This API function sets the interpolation factor for the requested RF-DAC and also updates the FIFO read width based on the interpolation factor.

Dynamic change in interpolation has an impact on the block throughput. The AXI4-Stream clock rate can be dynamically changed to account for this change of throughput. In non-MTS mode, the recommended procedure is to turn off the FIFO ( $Xrfdc_setupfifo$ ), change the clock rate ( $Xrfdc_SetfabClkOutDiv$ ), clear the FIFO interrupt, and restart the FIFO ( $Xrfdc_SetupFifo$ ).

#### **Return Value**

XRFDC\_SUCCESS

XRFDC\_FAILURE

# XRFdc\_GetInterpolationFactor

# **Function Prototype**

u32 XRFdc\_GetInterpolationFactor(XRFdc \*InstancePtr, u32 Tile\_Id, u32 Block\_Id, u32 \*InterpolationFactorPtr);

- XRFdc \*InstancePtr: Pointer to the driver instance.
- u32 Tile\_ld: RF-DAC tile number. Valid values are 0-3.

<sup>1.</sup> Gen 3/DFE only.

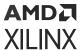

- u32 Block\_ld: RF-DAC number inside the tile. Valid values are 0-3.
- u32 \*InterpolationFactorPtr: Pointer to return the interpolation factor for the RF-DAC.

## Description

The interpolation factor for the requested RF-DAC is returned back to the caller.

Note: This API function is only applicable for RF-DACs.

### **Return Value**

XRFDC\_SUCCESS

XRFDC\_FAILURE

# XRFdc\_SetDecimationFactor

# **Function Prototype**

```
u32 XRFdc_SetDecimationFactor(XRFdc *InstancePtr, u32 Tile_Id, u32 Block_Id, u32 DecimationFactor);
```

## **Arguments**

- XRFdc \*InstancePtr: Pointer to the driver instance.
- u32 Tile\_Id: RF-ADC tile number. Valid values are 0-3.
- u32 Block\_ld: RF-ADC number. Valid values are 0-3.
- u32 DecimationFactor: Decimation factor to be set for the RF-ADC.

### Table 107: Valid Macros for DecimationFactor Argument

| Macro                  | Description                        |
|------------------------|------------------------------------|
| XRFDC_INTERP_DECIM_OFF | Decimation is OFF                  |
| XRFDC_INTERP_DECIM_1X  | 1X Decimation factor               |
| XRFDC_INTERP_DECIM_2X  | 2X Decimation factor               |
| XRFDC_INTERP_DECIM_3X  | 3X Decimation factor <sup>1</sup>  |
| XRFDC_INTERP_DECIM_4X  | 4X Decimation factor               |
| XRFDC_INTERP_DECIM_5X  | 5X Decimation factor <sup>1</sup>  |
| XRFDC_INTERP_DECIM_6X  | 6X Decimation factor <sup>1</sup>  |
| XRFDC_INTERP_DECIM_8X  | 8X Decimation factor               |
| XRFDC_INTERP_DECIM_10X | 10X Decimation factor <sup>1</sup> |
| XRFDC_INTERP_DECIM_12X | 12X Decimation factor <sup>1</sup> |
| XRFDC_INTERP_DECIM_16X | 16X Decimation factor <sup>1</sup> |

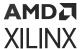

## Table 107: Valid Macros for DecimationFactor Argument (cont'd)

| Macro                  | Description                        |
|------------------------|------------------------------------|
| XRFDC_INTERP_DECIM_20X | 20X Decimation factor <sup>1</sup> |
| XRFDC_INTERP_DECIM_24X | 24X Decimation factor <sup>1</sup> |
| XRFDC_INTERP_DECIM_40X | 40X Decimation factor <sup>1</sup> |

#### Notes:

1. Gen 3/DFE only.

## Description

This API function sets the decimation factor for the requested RF-ADC and also updates the FIFO write width based on the decimation factor.

Dynamic change in decimation has an impact on the block throughput. The AXI4-Stream clock rate can be dynamically changed to account for this change of throughput. In non-MTS mode, the recommended procedure is to turn off the FIFO (Xrfdc\_setupfifo), change the clock rate (Xrfdc\_SetfabClkOutDiv), clear the FIFO interrupt, and restart the FIFO (Xrfdc\_SetupFifo).

Note: This function is only applicable for RF-ADCs.

#### **Return Value**

XRFDC\_SUCCESS

XRFDC\_FAILURE

# XRFdc\_SetDecimationFactorObs (Gen 3/DFE)

### **Function Prototype**

u32 XRFdc\_SetDecimationFactorObs(XRFdc \*InstancePtr, u32 Tile\_Id, u32 Block\_Id, u32 DecimationFactor):

- XRFdc \*InstancePtr: Pointer to the driver instance.
- u32 Tile\_ld: RF-ADC tile number. Valid values are 0-3.
- u32 Block\_ld: RF-ADC number. Valid values are 0-3.
- **u32 DecimationFactor:** Decimation factor to be set for the observation channel of the RF-ADC.

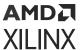

Table 108: Valid Macros for DecimationFactor Argument

| Macro                  | Description                        |
|------------------------|------------------------------------|
| XRFDC_INTERP_DECIM_OFF | Decimation is OFF                  |
| XRFDC_INTERP_DECIM_1X  | 1X Decimation factor               |
| XRFDC_INTERP_DECIM_2X  | 2X Decimation factor               |
| XRFDC_INTERP_DECIM_3X  | 3X Decimation factor <sup>1</sup>  |
| XRFDC_INTERP_DECIM_4X  | 4X Decimation factor               |
| XRFDC_INTERP_DECIM_5X  | 5X Decimation factor <sup>1</sup>  |
| XRFDC_INTERP_DECIM_6X  | 6X Decimation factor <sup>1</sup>  |
| XRFDC_INTERP_DECIM_8X  | 8X Decimation factor               |
| XRFDC_INTERP_DECIM_10X | 10X Decimation factor <sup>1</sup> |
| XRFDC_INTERP_DECIM_12X | 12X Decimation factor <sup>1</sup> |
| XRFDC_INTERP_DECIM_16X | 16X Decimation factor <sup>1</sup> |
| XRFDC_INTERP_DECIM_20X | 20X Decimation factor <sup>1</sup> |
| XRFDC_INTERP_DECIM_24X | 24X Decimation factor <sup>1</sup> |
| XRFDC_INTERP_DECIM_40X | 40X Decimation factor <sup>1</sup> |

#### Notes:

1. Gen 3/DFE only.

## Description

This API function sets the decimation factor for the observation channel of the requested RF-ADC and also updates the FIFO write width based on the decimation factor.

Dynamic change in decimation has an impact on the block throughput. The AXI4-Stream clock rate can be dynamically changed to account for this change of throughput. In non-MTS mode, the recommended procedure is to turn off the FIFO (Xrfdc\_SetupFifoObs), change the clock rate (Xrfdc\_SetfabClkOutDiv), clear the FIFO interrupt, and restart the FIFO (Xrfdc\_SetupFifoObs).

**Note:** This function is only applicable for RF-ADCs.

#### **Return Value**

XRFDC\_SUCCESS

XRFDC\_FAILURE

# XRFdc\_GetDecimationFactor

## **Function Prototype**

u32 XRFdc\_GetDecimationFactor(XRFdc \*InstancePtr, u32 Tile\_Id, u32 Block\_Id, u32 \*DecimationFactorPtr);

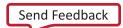

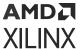

## Arguments

- XRFdc \*InstancePtr: Pointer to the driver instance.
- u32 Tile\_Id: RF-ADC tile number. Valid values are 0-3.
- u32 Block\_Id: RF-ADC number inside the tile. Valid values are 0-3.
- u32 \*DecimationFactorPtr: Pointer to return the decimation factor for the RF-ADC.

## **Description**

Decimation factor for the requested RF-ADC is returned back to the caller.

**Note:** This API function is only applicable for RF-ADCs.

#### **Return Value**

XRFDC\_SUCCESS

XRFDC\_FAILURE

# XRFdc\_GetDecimationFactorObs (Gen 3/DFE)

# **Function Prototype**

```
u32 XRFdc_GetDecimationFactorObs(XRFdc *InstancePtr, u32 Tile_Id, u32 Block_Id, u32 *DecimationFactorPtr);
```

### Arguments

- XRFdc \*InstancePtr: Pointer to the driver instance.
- u32 Tile\_Id: RF-ADC tile number. Valid values are 0-3.
- u32 Block Id: RF-ADC number inside the tile. Valid values are 0-3.
- u32 \*DecimationFactorPtr: Pointer to return the decimation factor for the observation channel of the RF-ADC.

### Description

Decimation factor for the observation channel of the requested RF-ADC is returned back to the caller.

Note: This API function is only applicable for RF-ADCs.

### **Return Value**

XRFDC\_SUCCESS

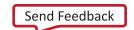

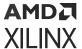

XRFDC\_FAILURE

# XRFdc\_SetFabClkOutDiv

## **Function Prototype**

u32 XRFdc\_SetFabClkOutDiv(XRFdc \*InstancePtr, u32 Type, u32 Tile\_Id, u16 FabClkDiv);

## Arguments

- XRFdc \*InstancePtr: Pointer to the driver instance.
- u32 Type: RF-ADC or RF-DAC; 0 for RF-ADC and 1 for RF-DAC.
- u32 Tile\_Id: RF-ADC/RF-DAC tile number. Valid values are 0-3.
- u16 FabClkDiv: PL clock divider to be set for a tile.

# Table 109: Valid Macros for FabClkDiv Argument

| Macro               | Description   |
|---------------------|---------------|
| XRFDC_FAB_CLK_DIV1  | Divided by 1  |
| XRFDC_FAB_CLK_DIV2  | Divided by 2  |
| XRFDC_FAB_CLK_DIV4  | Divided by 4  |
| XRFDC_FAB_CLK_DIV8  | Divided by 8  |
| XRFDC_FAB_CLK_DIV16 | Divided by 16 |

## Description

Use this function to set the divider for PL clock out.

Note: This is a common function for RF-ADCs and RF-DACs.

## **Return Value**

XRFDC\_SUCCESS

XRFDC\_FAILURE

# XRFdc\_GetFabClkOutDiv

## **Function Prototype**

u32 XRFdc\_GetFabClkOutDiv(XRFdc \*InstancePtr, u32 Type, u32 Tile\_Id, u16 \*FabClkDivPtr);

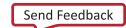

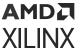

## **Arguments**

- XRFdc \*InstancePtr: Pointer to the driver instance.
- u32 Type: 0 for RF-ADC and 1 for RF-DAC.
- u32 Tile\_ld: RF-ADC/RF-DAC tile number. Valid values are 0-3.
- u16 \*FabClkDivPtr: Pointer to get the PL clock divider for a tile.

## Description

Use this function to get the clock divider for the PL.

Note: This is a common function for the RF-ADC and the RF-DAC.

#### **Return Value**

XRFDC\_SUCCESS

XRFDC\_FAILURE

# XRFdc\_SetFabWrVldWords

# **Function Prototype**

```
u32 XRFdc_SetFabWrVldWords(XRFdc *InstancePtr, u32 Tile_Id, u32 Block_Id,
u32 FabricWrVldWords);
```

### Arguments

- XRFdc \*InstancePtr: Pointer to the driver instance.
- u32 Tile\_ld: RF-DAC tile number. Valid values are 0-3.
- u32 Block\_Id: RF-DAC number inside the tile. Valid values are 0-3.
- u32 FabricWrVldWords: Write fabric data rate to be set for RF-DAC.

### Description

This API function sets the write fabric data rate for the requested RF-DAC by writing to the corresponding register.

**Note:** This API function is only applicable for RF-DACs.

### **Return Value**

XRFDC\_SUCCESS

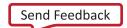

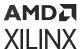

XRFDC\_FAILURE

# XRFdc\_GetFabWrVldWordsObs (Gen 3/DFE)

## **Function Prototype**

u32 XRFdc\_GetFabWrVldWordsObs(XRFdc \*InstancePtr, u32 Type, u32 Tile\_Id,
u32 Block\_Id, u32 \*FabricWrVldWordsPtr);

## **Arguments**

- XRFdc \*InstancePtr: Pointer to the driver instance.
- u32 Type: RF-ADC; 0 for RF-ADC.
- u32 Tile\_Id: RF-ADC tile number. Valid values are 0-3.
- u32 Block\_ld: RF-ADC number inside the tile. Valid values are 0-3.
- u32 \*FabricWrVIdWordsPtr: Pointer to return the write PL data rate for the observation channel of the RF-ADCs.

# Description

Write PL data rate for the observation channel of the requested RF-ADCis returned back to the caller.

**Note:** This API function is only applicable for RF-ADCs.

#### **Return Value**

XRFDC\_SUCCESS

XRFDC\_FAILURE

# XRFdc\_GetFabWrVldWords

### **Function Prototype**

u32 XRFdc\_GetFabWrVldWords(XRFdc \*InstancePtr, u32 Type, u32 Tile\_Id, u32 Block\_Id, u32 \*FabricWrVldWordsPtr);

- XRFdc \*InstancePtr: Pointer to the driver instance.
- u32 Type: RF-ADC or RF-DAC; 0 for RF-ADC and 1 for RF-DAC.

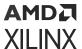

- u32 Tile\_ld: RF-ADC/RF-DAC tile number. Valid values are 0-3.
- u32 Block\_Id: RF-ADC/RF-DAC number inside the tile. Valid values are 0-3.
- u32 \*FabricWrVldWordsPtr: Pointer to return the write PL data rate for the RF-ADCs/RF-DACs.

# **Description**

Write PL data rate for the requested RF-ADC/RF-DAC is returned back to the caller.

Note: This is a common API function for RF-ADCs and RF-DACs.

#### **Return Value**

XRFDC\_SUCCESS

XRFDC\_FAILURE

# XRFdc\_SetFabRdVldWords

## **Function Prototype**

u32 XRFdc\_SetFabRdVldWords(XRFdc \*InstancePtr, u32 Tile\_Id, u32 Block\_Id,
u32 FabricRdVldWords);

### **Arguments**

- XRFdc \*InstancePtr: Pointer to the driver instance.
- u32 Tile\_ld: RF-ADC tile number. Valid values are 0-3.
- u32 Block\_Id: RF-ADC number inside the tile. Valid values are 0-3.
- u32 FabricRdVldWords: Read PL data rate to be set for RF-ADC.

# Description

This API function sets the read PL data rate for the requested RF-ADC by writing to the corresponding register.

**Note:** This API function is only applicable for RF-ADCs.

## **Return Value**

XRFDC\_SUCCESS

XRFDC\_FAILURE

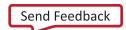

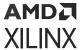

# XRFdc\_SetFabRdVldWordsObs (Gen 3/DFE)

## **Function Prototype**

u32 XRFdc\_SetFabRdVldWordsObs(XRFdc \*InstancePtr, u32 Tile\_Id, u32 Block\_Id, u32 FabricRdVldWords);

# **Arguments**

- XRFdc \*InstancePtr: Pointer to the driver instance.
- u32 Tile\_ld: RF-ADC tile number. Valid values are 0-3.
- u32 Block\_Id: RF-ADC number inside the tile. Valid values are 0-3.
- u32 FabricRdVldWords: Read PL data rate to be set for the observation channel of the RF-ADC.

## Description

This API function sets the read PL data rate for the observation channel of the requested RF-ADC by writing to the corresponding register.

Note: This API function is only applicable for RF-ADCs.

#### **Return Value**

XRFDC\_SUCCESS

XRFDC\_FAILURE

# XRFdc GetFabRdVldWords

# **Function Prototype**

u32 XRFdc\_GetFabRdVldWords(XRFdc \*InstancePtr, u32 Type, u32 Tile\_Id, u32 Block\_Id, u32 \*FabricRdVldWordsPtr);

- XRFdc\* InstancePtr: Pointer to the driver instance.
- u32 Type: RF-ADC or RF-DAC; 0 for RF-ADC and 1 for RF-DAC.
- u32 Tile\_Id: RF-ADC/RF-DAC tile number. Valid values are 0-3.
- u32 Block Id: RF-ADC/RF-DAC number inside the tile. Valid values are 0-3.
- u32 \*FabricRdVldWordsPtr: Pointer to return the read PL data rate for the RF-ADC/RF-DACs.

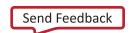

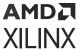

## Description

Read PL data rate for the requested RF-ADC/RF-DAC is returned back to the caller.

**Note:** This is a common API function for RF-ADCs and RF-DACs.

### **Return Value**

XRFDC\_SUCCESS

XRFDC\_FAILURE

# XRFdc\_GetFabRdVldWordsObs (Gen 3/DFE)

## **Function Prototype**

```
u32 XRFdc_GetFabRdVldWordsObs(XRFdc *InstancePtr, u32 Type, u32 Tile_Id,
u32 Block_Id, u32 *FabricRdVldWordsPtr);
```

# Arguments

- XRFdc\* InstancePtr: Pointer to the driver instance.
- **u32 Type:** RF-ADC; 0 for RF-ADC.
- u32 Tile\_Id: RF-ADC tile number. Valid values are 0-3.
- u32 Block\_ld: RF-ADC number inside the tile. Valid values are 0-3.
- u32 \*FabricRdVldWordsPtr: Pointer to return the read PL data rate for the observation channel of the RF-ADC.

## Description

Read PL data rate for the observation channel of the requested RF-ADC is returned back to the caller.

Note: This API function is only applicable for RF-ADCs.

#### Return Value

XRFDC\_SUCCESS

XRFDC\_FAILURE

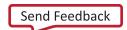

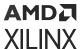

# XRFdc\_ThresholdStickyClear

## **Function Prototype**

u32 XRFdc\_ThresholdStickyClear(XRFdc \*InstancePtr, u32 Tile\_Id, u32
Block\_Id, u32 ThresholdToUpdate);

# **Arguments**

- XRFdc \*InstancePtr: Pointer to the driver instance.
- u32 Tile\_ld: RF-ADC tile number. Valid values are 0-3.
- u32 Block\_ld: RF-ADC number inside the tile. Valid values are 0-3.
- u32 ThresholdToUpdate: Select which Threshold (Threshold0 or Threshold1 or both) to update.

Note: See Threshold Settings structure for valid macros.

## Description

This API function clears the sticky bit in threshold configuration registers based on the ThresholdToUpdate parameter.

Note: This API function is applicable only for RF-ADCs.

### **Return Value**

XRFDC\_SUCCESS

XRFDC\_FAILURE

**Note:** Threshold0 and Threshold1 in the driver correspond to Threshold1 and Threshold2 in the IP respectively.

### **Related Information**

struct XRFdc\_Threshold\_Settings

# XRFdc\_SetThresholdClrMode

## **Function Prototype**

u32 XRFdc\_SetThresholdClrMode(XRFdc \*InstancePtr, u32 Tile\_Id, u32 Block\_Id, u32 ThresholdToUpdate, u32 ClrMode);

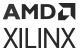

## Arguments

- XRFdc \*InstancePtr: Pointer to the driver instance
- u32 Tile\_Id: RF-ADC tile number. Valid values are 0-3.
- u32 Block\_Id: RF-ADC number inside the tile. Valid values are 0-3.
- u32 ThresholdToUpdate: Select which Threshold (Threshold0 or Threshold1 or both) to update.

**Note:** See Threshold\_Settings structure for valid macros.

• **u32 ClrMode:** Clear mode can be manual (register write) or auto clear (QMC gain update event).

## **Table 110: Valid Macros for ClrMode Argument**

| Macro                            | Description  |
|----------------------------------|--------------|
| XRFDC_THRESHOLD_CLRMD_MANUAL_CLR | Manual clear |
| XRFDC_THRESHOLD_CLRMD_AUTO_CLR   | Auto clear   |

## Description

This API function sets the threshold clear mode.

**Note:** This API function is only applicable for RF-ADCs.

#### **Return Value**

XRFDC\_SUCCESS

XRFDC\_FAILURE

#### **Related Information**

struct XRFdc\_Threshold\_Settings

# XRFdc\_GetThresholdSettings

## **Function Prototype**

u32 XRFdc\_GetThresholdSettings(XRFdc \*InstancePtr, u32 Tile\_Id, u32 Block\_Id, XRFdc\_Threshold\_Settings \*ThresholdSettingsPtr);

### **Arguments**

• XRFdc \*InstancePtr: Pointer to the driver instance.

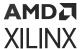

- u32 Tile\_ld: RF-ADC tile number. Valid values are 0-3.
- u32 Block\_Id: RF-ADC number inside the tile. Valid values are 0-3.
- XRFdc\_Threshold\_Settings \*ThresholdSettingsPtr: Pointer through which the register settings for thresholds are passed back.

## Description

This API function reads threshold settings from the corresponding registers.

Note: This API function is only applicable for RF-ADCs.

#### **Return Value**

XRFDC\_SUCCESS

XRFDC\_FAILURE

# XRFdc\_SetThresholdSettings

## **Function Prototype**

```
u32 XRFdc_SetThresholdSettings(XRFdc *InstancePtr, u32 Tile_Id, u32 Block_Id, XRFdc_Threshold_Settings *Threshold_Settings);
```

### **Arguments**

- XRFdc \*InstancePtr: Pointer to the driver instance.
- u32 Tile\_Id: RF-ADC tile number. Valid values are 0-3.
- u32 Block\_Id: RF-ADC number inside the tile. Valid values are 0-3.
- XRFdc\_Threshold\_Settings \*Threshold\_Settings: Pointer through which the register settings for thresholds are passed to the API.

### Description

This API function writes the threshold settings to the relevant registers. The driver structure is updated with the new values.

Note: This API function is only applicable for RF-ADCs.

#### **Return Value**

XRFDC\_SUCCESS

XRFDC\_FAILURE

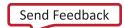

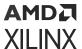

# XRFdc\_SetDecoderMode

## **Function Prototype**

u32 XRFdc\_SetDecoderMode(XRFdc \*InstancePtr, u32 Tile\_Id, u32 Block\_Id, u32
DecoderMode);

# **Arguments**

- XRFdc \*InstancePtr: Pointer to the driver instance.
- u32 Tile\_ld: RF-DAC tile number. Valid values are 0-3.
- u32 Block\_ld: RF-DAC number inside the tile. Valid values are 0-3.
- u32 DecoderMode: Decoder mode settings. Valid values are:
  - Maximum linearity, for randomized decoder
  - Maximum SNR, for non-randomized decoder

## **Table 111: Valid Macros for DecoderMode Arguments**

| Macro                            | Description            |
|----------------------------------|------------------------|
| XRFDC_DECODER_MAX_SNR_MODE       | Maximum SNR mode       |
| XRFDC_DECODER_MAX_LINEARITY_MODE | Maximum Linearity mode |

## Description

This API function writes the decoder mode to the relevant registers. The driver structure is updated with the new values.

**Note:** This API function is used only for the RF-DACs.

## **Return Value**

XRFDC\_SUCCESS

XRFDC\_FAILURE

# XRFdc\_GetDecoderMode

## **Function Prototype**

u32 XRFdc\_GetDecoderMode(XRFdc \*InstancePtr, u32 Tile\_Id, u32 Block\_Id, u32 \*DecoderModePtr);

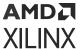

## Arguments

- XRFdc \*InstancePtr: Pointer to the driver instance.
- u32 Tile\_Id: RF-DAC tile number. Valid values are 0-3.
- u32 Block\_Id: RF-DAC number inside the tile. Valid values are 0-3.
- u32 \*DecoderModePtr: Pointer in which decoder mode settings to be returned back to the caller. Valid values are:
  - Maximum linearity, for randomized decoder
  - Maximum SNR, for non-randomized decoder

# **Description**

This API function reads the decoder mode from the relevant registers.

Note: This API function is used only for the RF-DACs.

### **Return Value**

XRFDC\_SUCCESS

XRFDC\_FAILURE

# XRFdc ResetNCOPhase

## **Function Prototype**

```
u32 XRFdc_ResetNCOPhase(XRFdc *InstancePtr, u32 Type, u32 Tile_Id, u32 Block_Id);
```

## **Arguments**

- XRFdc \*InstancePtr: Pointer to the driver instance.
- u32 Type: RF-ADC or RF-DAC; 0 for RF-ADC and 1 for RF-DAC.
- u32 Tile\_ld: RF-ADC/RF-DAC tile number. Valid values are 0-3.
- u32 Block Id: RF-ADC/RF-DAC number inside the tile. Valid values are 0-3.

### **Description**

This API function arms the NCO phase reset of the current block phase accumulator.

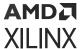

### **Return Value**

XRFDC\_SUCCESS

XRFDC\_FAILURE

# XRFdc\_SetupFIFO

## **Function Prototype**

u32 XRFdc\_SetupFIFO(XRFdc \*InstancePtr, u32 Type, int Tile\_Id, u8 Enable);

## Arguments

- XRFdc \*InstancePtr: Pointer to the driver instance.
- u32 Type: RF-ADC or RF-DAC; 0 for RF-ADC and 1 for RF-DAC.
- int Tile\_Id: RF-ADC/RF-DAC tile number. Valid values are 0-3 and -1 (for all tiles).
- u8 Enable: Valid values are 1 (FIFO enable) and 0 (FIFO Disable).

## Description

This API function enables and disables the RF-ADC/RF-DAC FIFO.

#### **Return Value**

XRFDC\_SUCCESS

XRFDC\_FAILURE

# XRFdc\_SetupFIFOObs (Gen 3/DFE)

## **Function Prototype**

u32 XRFdc\_SetupFIFOObs(XRFdc \*InstancePtr, u32 Type, int Tile\_Id, u8
Enable);

- XRFdc \*InstancePtr: Pointer to the driver instance.
- u32 Type: RF-ADC; 0 for RF-ADC.
- int Tile\_Id: RF-ADC tile number. Valid values are 0-3 and -1 (for all tiles).
- u8 Enable: Valid values are 1 (FIFO enable) and 0 (FIFO Disable).

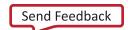

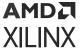

## Description

This API function enables and disables the RF-ADC observation channel FIFO.

Note: This API function is only applicable for RF-ADCs.

### **Return Value**

XRFDC\_SUCCESS

XRFDC\_FAILURE

# XRFdc\_SetupFIFOBoth (Gen 3/DFE)

## **Function Prototype**

```
u32 XRFdc_SetupFIFOBoth(XRFdc *InstancePtr, u32 Type, int Tile_Id, u8
Enable);
```

## **Arguments**

- XRFdc \*InstancePtr: Pointer to the driver instance.
- u32 Type: RF-ADC; 0 for RF-ADC.
- int Tile\_Id: RF-ADC tile number. Valid values are 0-3 and -1 (for all tiles).
- u8 Enable: Valid values are 1 (FIFO enable) and 0 (FIFO Disable).

### Description

This API function enables and disables the RF-ADC actual and observation channel FIFO.

Note: This API function is only applicable for RF-ADCs.

### **Return Value**

XRFDC\_SUCCESS

XRFDC\_FAILURE

# XRFdc\_GetOutputCurr

## **Function Prototype**

u32 XRFdc\_GetOutputCurr(XRFdc \*InstancePtr, u32 Tile\_Id, u32 Block\_Id, u32
\*OutputCurrPtr);

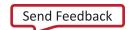

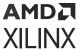

## **Arguments**

- XRFdc \*InstancePtr: Pointer to the driver instance.
- u32 Tile\_ld: RF-DAC tile number. Valid values are 0-3.
- u32 Block\_Id: RF-DAC number inside the tile. Valid values are 0-3.
- u32 \*OutputCurrPtr: OutputCurr pointer to return the output current.

## Description

This API function gets the output current.

Note: This API function is used only for the RF-DACs. Current returned in µA for Gen 3/DFE devices.

#### **Return Value**

XRFDC\_SUCCESS

XRFDC\_FAILURE

# XRFdc\_GetFIFOStatus

# **Function Prototype**

```
u32 XRFdc_GetFIFOStatus(XRFdc *InstancePtr, u32 Type, u32 Tile_Id, u8
*EnablePtr);
```

### Arguments

- XRFdc \*InstancePtr: Pointer to the driver instance.
- u32 Type: RF-ADC or RF-DAC; 0 for RF-ADC and 1 for RF-DAC.
- u32 Tile\_Id: RF-ADC/RF-DAC tile number. Valid values are 0-3.
- u8 \*EnablePtr: Valid values are 1 (FIFO enable) and 0 (FIFO Disable).

### Description

This API function gets the current status of the RF-ADC/RF-DAC FIFO.

### **Return Value**

XRFDC\_SUCCESS

XRFDC\_FAILURE

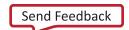

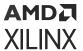

# XRFdc\_GetFIFOStatusObs (Gen 3/DFE)

## **Function Prototype**

u32 XRFdc\_GetFIFOStatusObs(XRFdc \*InstancePtr, u32 Type, u32 Tile\_Id, u8
\*EnablePtr);

# **Arguments**

- XRFdc \*InstancePtr: Pointer to the driver instance.
- u32 Type: RF-ADC: 0 for RF-ADC.
- u32 Tile\_Id: RF-ADC tile number. Valid values are 0-3.
- u8 \*EnablePtr: Valid values are 1 (FIFO enable) and 0 (FIFO Disable).

## Description

This API function gets the current status of the RF-ADC observation FIFO.

**Note:** This API function is only applicable for RF-ADCs.

### **Return Value**

XRFDC\_SUCCESS

XRFDC\_FAILURE

# XRFdc DumpRegs

# **Function Prototype**

```
void XRFdc_DumpRegs (XRFdc *InstancePtr, u32 Type, int Tile_Id);
```

#### Arguments

- XRFdc \*InstancePtr: Pointer to the driver instance.
- u32 Type: RF-ADC or RF-DAC; 0 for RF-ADC and 1 for RF-DAC.
- int Tile\_Id: RF-ADC/RF-DAC tile number. Valid values are 0-3 and -1.

### Description

This function is intended for debug purposes. It prints the contents of registers to the console for the passed <code>Tile\_Id</code>. If -1 is passed, it prints the contents of the registers for all the tiles for the respective RF-ADC or RF-DAC. It prints the offset of the register as well as the content.

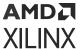

### **Return Value**

None.

# XRFdc\_SetNyquistZone

# **Function Prototype**

u32 XRFdc\_SetNyquistZone(XRFdc \*InstancePtr, u32 Type, u32 Tile\_Id, u32
Block\_Id, u32 NyquistZone);

# **Arguments**

- XRFdc \*InstancePtr: Pointer to the driver instance.
- u32 Type: RF-ADC or RF-DAC; 0 for RF-ADC and 1 for RF-DAC.
- u32 Tile\_Id: RF-ADC/RF-DAC tile number. Valid values are 0-3.
- u32 Block\_Id: RF-DAC number inside the tile. Valid values are 0-3.
- u32 NyquistZone: Valid values are 1 (Odd), 2 (Even).

# **Description**

This API function sets the Nyquist zone for the RF-ADC/RF-DACs.

### **Return Value**

XRFDC\_SUCCESS

XRFDC\_FAILURE

# XRFdc\_GetNyquistZone

## **Function Prototype**

u32 XRFdc\_GetNyquistZone(XRFdc \*InstancePtr, u32 Type, u32 Tile\_Id, u32
Block\_Id, u32 \*NyquistZonePtr);

- XRFdc \*InstancePtr: Pointer to the driver instance.
- u32 Type: RF-ADC or RF-DAC; 0 for RF-ADC and 1 for RF-DAC.
- u32 Tile\_ld: RF-ADC/RF-DAC tile number. Valid values are 0-3.
- u32 Block\_ld: RF-DAC number inside the tile. Valid values are 0-3.

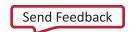

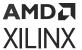

• u32 \*NyquistZonePtr: Pointer to return Nyquist Zone.

# Description

This API function gets the Nyquist zone for the RF-ADCs/RF-DACs.

#### **Return Value**

XRFDC\_SUCCESS

XRFDC\_FAILURE

# XRFdc\_SetInvSincFIR

## **Function Prototype**

u32 XRFdc\_SetInvSincFIR(XRFdc \*InstancePtr, u32 Tile\_Id, u32 Block\_Id, u16 Mode):

# **Arguments**

- XRFdc \*InstancePtr: Pointer to the driver instance.
- u32 Tile\_ld: RF-DAC tile number. Valid values are 0-3.
- u32 Block\_ld: RF-DAC number. Valid values are 0-3.
- **u16 Mode:** Valid values are 0 (disable), 1 (First Nyquist Zone), and for Gen 3/DFE devices only, 2 (Second Nyquist Zone).

## Description

This API function is used to enable or disable the inverse sinc filter.

Note: This API function is used only for the RF-DACs. Mode 2 is only available for Gen 3/DFE devices.

#### **Return Value**

XRFDC\_SUCCESS

XRFDC\_FAILURE

# XRFdc\_GetInvSincFIR

## **Function Prototype**

u32 XRFdc\_GetInvSincFIR(XRFdc \*InstancePtr, u32 Tile\_Id, u32 Block\_Id, u16
\*ModePtr);

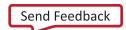

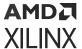

## Arguments

- XRFdc \*InstancePtr: Pointer to the driver instance.
- u32 Tile\_Id: RF-DAC tile number. Valid values are 0-3.
- u32 Block\_Id: RF-DAC tile number. Valid values are 0-3.
- u16 \*ModePtr: Enable pointer is used to get the status. Valid values are 0 (disable), 1 (first Nyquist zone), and for Gen 3/DFE devices only, 2 (second Nyquist zone).

## Description

This API function is used to get the inverse sinc filter status.

Note: This API function is used only for the RF-DACs. Mode 2 is only available for Gen 3/DFE devices.

#### **Return Value**

XRFDC\_SUCCESS

XRFDC\_FAILURE

# XRFdc\_SetCalibrationMode

## **Function Prototype**

u32 XRFdc\_SetCalibrationMode(XRFdc \*InstancePtr, u32 Tile\_Id, u32 Block\_Id,
u8 CalibrationMode);

### **Arguments**

- XRFdc \*InstancePtr: Pointer to the driver instance.
- u32 Tile\_Id: RF-ADC tile number. Valid values are 0-3.
- u32 Block\_Id: RF-ADC number. Valid values are 0-3.
- u8 CalibrationMode: Valid values are 1 (Mode1) and 2 (Mode2).

## Description

This API function sets the calibration mode for the RF-ADC. After calling this API, you have to restart the entire tile for the new calibration mode to operate correctly.

**Note:** This API function is used only for the RF-ADCs. After changing the calibration mode of a slice, the command Xrfdc\_CustomStartup with StartState and EndState set to XRFDC\_STATE\_CAL and XRFDC\_STATE\_FULL respectively can be issued to rerun the foreground calibration.

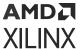

### **Return Value**

XRFDC\_SUCCESS

XRFDC\_FAILURE

# XRFdc\_GetCalibrationMode

## **Function Prototype**

u32 XRFdc\_GetCalibrationMode(XRFdc \*InstancePtr, u32 Tile\_Id, u32 Block\_Id,
u8 \*CalibrationModePtr);

## **Arguments**

- XRFdc \*InstancePtr: Pointer to the driver instance.
- u32 Tile\_Id: RF-ADC tile number. Valid values are 0-3.
- u32 Block\_ld: RF-ADC block number. Valid values are 0-3.
- **u8** \*CalibrationModePtr: Pointer to get the calibration mode.

## Description

This API function sets the calibration mode for the RF-ADCs.

Note: This API function is used only for RF-ADCs.

#### **Return Value**

XRFDC\_SUCCESS

XRFDC\_FAILURE

# XRFdc\_DisableCoefficientsOverride

### **Function Prototype**

u32 XRFdc\_DisableCoefficientsOverride(XRFdc \*InstancePtr, u32 Tile\_Id, u32 Block\_Id, u32 CalibrationBlock);

- XRFdc \* InstancePtr: Pointer to the driver instance
- u32 Tile\_Id: RF-ADC tile number. Valid values are 0-3
- u32 Block\_Id: RF-ADC block number inside the tile. Valid values are 0-3

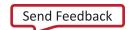

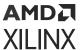

• u32 CalibrationBlock: The calibration block whose override is to be disabled. Valid values are 0 (only available for Gen 3/DFE devices) and 1-3 representing the OCB1, OCB2, GCB, and TSCB respectively.

Table 112: Valid Macros for CalibrationBlock Argument

| Macro                | Description                                       |
|----------------------|---------------------------------------------------|
| XRFDC_CAL_BLOCK_OCB1 | Offset Calibration Block (Background) (Gen 3/DFE) |
| XRFDC_CAL_BLOCK_OCB2 | Offset Calibration Block (Foreground)             |
| XRFDC_CAL_BLOCK_GCB  | Gain Calibration Block (Background)               |
| XRFDC_CAL_BLOCK_TSCB | Time Skew Calibration Block (Background)          |

# **Description**

This API function disables the coefficient override for the selected block.

The clock is selected using the CalibrationBlock parameter.

Note: OCB1 only available for Gen 3/DFE devices.

#### **Return Value**

XRFDC\_SUCCESS

XRFDC\_FAILURE

# XRFdc\_SetCalCoefficients

## **Function Prototype**

```
u32 XRFdc_SetCalCoefficients(XRFdc *InstancePtr, u32 Tile_Id, u32 Block_Id, u32 CalibrationBlock, XRFdc_Calibration_Coefficients *CoeffPtr);
```

- XRFdc \*InstancePtr: Pointer to the driver instance.
- u32 Tile\_Id: RF-ADC tile number. Valid values are 0-3.
- u32 Block Id: RF-ADC block number inside the tile. Valid values are 0-3.
- u32 CalibrationBlock: The calibration block whose override is to be enabled. Valid values are 0 (only available for Gen 3/DFE devices), 1-3 representing the OCB1, OCB2, GCB, and TSCB respectively.
- XRFdc\_Calibration\_Coefficients \*CoeffPtr: Pointer to generic calibration coefficients structure

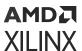

## Table 113: Valid Macros for CalibrationBlock Argument

| Macro                | Description                                       |
|----------------------|---------------------------------------------------|
| XRFDC_CAL_BLOCK_OCB1 | Offset Calibration Block (Background) (Gen 3/DFE) |
| XRFDC_CAL_BLOCK_OCB2 | Offset Calibration Block (Foreground)             |
| XRFDC_CAL_BLOCK_GCB  | Gain Calibration Block (Background)               |
| XRFDC_CAL_BLOCK_TSCB | Time Skew Calibration Block (Background)          |

## Description

This API function enables the coefficient override and programs the provided coefficients for the selected block.

The block is selected using the CalibrationBlock parameter.

Note: OCB1 only available for Gen 3/DFE devices.

#### **Return Value**

XRFDC\_SUCCESS

XRFDC\_FAILURE

# XRFdc\_GetCalCoefficients

## **Function Prototype**

u32 XRFdc\_GetCalCoefficients(XRFdc \*InstancePtr, u32 Tile\_Id, u32 Block\_Id, u32 CalibrationBlock, XRFdc\_Calibration\_Coefficients \*CoeffPtr);

#### **Arguments**

- XRFdc \* InstancePtr: Pointer to the driver instance.
- u32 Tile\_ld: RF-ADC tile number. Valid values are 0-3.
- u32 Block\_Id: RF-ADC block number inside the tile. Valid values are 0-3.
- u32 CalibrationBlock: The calibration block whose override is to be disabled. Valid values are
  0 (only available for Gen 3/DFE device), 1-3 representing the OCB1, OCB2, GCB, and TSCB
  respectively.
- XRFdc\_Calibration\_Coefficients \*CoeffPtr: Pointer to generic calibration coefficients structure

## Table 114: Valid Macros for Calibration Block Argument

| Macro                | Description                                       |
|----------------------|---------------------------------------------------|
| XRFDC_CAL_BLOCK_OCB1 | Offset Calibration Block (Background) (Gen 3/DFE) |

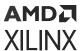

## Table 114: Valid Macros for Calibration Block Argument (cont'd)

| Macro                | Description                              |
|----------------------|------------------------------------------|
| XRFDC_CAL_BLOCK_OCB2 | Offset Calibration Block (Foreground)    |
| XRFDC_CAL_BLOCK_GCB  | Gain Calibration Block (Background)      |
| XRFDC_CAL_BLOCK_TSCB | Time Skew Calibration Block (Background) |

## Description

This API function populates the provided coefficients structure for the selected block.

The block is selected using the Calibration Block parameter.

Note: OCB1 only available for Gen 3/DFE devices.

#### **Return Value**

XRFDC\_SUCCESS

XRFDC\_FAILURE

# XRFdc\_SetCalFreeze

# **Function Prototype**

```
u32 XRFdc_SetCalFreeze(XRFdc *InstancePtr, u32 Tile_Id, u32 Block_Id, XRFdc_Cal_Freeze_Settings *CalFreezePtr);
```

### **Arguments**

- XRFdc \*InstancePtr: Pointer to the driver instance.
- u32 Tile\_Id: RF-ADC tile number. Valid values are 0-3.
- u32 Block\_Id: RF-ADC block number inside the tile. Valid values are 0-3.
- XRFdc\_Cal\_Freeze\_Settings \*CalFreezePtr: Pointer to generic calibration freeze settings structure

### Description

This API function freezes/unfreezes the calibration via the calibration port and disables/enables the calibration freeze pin.

#### **Return Value**

XRFDC\_SUCCESS

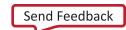

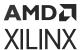

XRFDC\_FAILURE

# XRFdc\_GetCalFreeze

## **Function Prototype**

```
u32 XRFdc_GetCalFreeze(XRFdc *InstancePtr, u32 Tile_Id, u32 Block_Id,
XRFdc_Cal_Freeze_Settings *CalFreezePtr);
```

## Arguments

- XRFdc \*InstancePtr: Pointer to the driver instance.
- u32 Tile\_Id: RF-ADC tile number. Valid values are 0-3.
- u32 Block\_Id: RF-ADC block number inside the tile. Valid values are 0-3.
- XRFdc\_Cal\_Freeze\_Settings \*CalFreezePtr: Pointer to generic calibration freeze settings structure

## Description

This API function populates the provided settings structure with the calibration freeze settings/ status.

#### **Return Value**

XRFDC\_SUCCESS

XRFDC\_FAILURE

# XRFdc\_SetDither

## **Function Prototype**

```
u32 XRFdc_SetDither(XRFdc *InstancePtr, u32 Tile_Id, u32 Block_Id, u32 Mode);
```

- XRFdc \*InstancePtr: Pointer to the driver instance.
- u32 Tile\_Id: RF-ADC tile number. Valid values are 0-3.
- u32 Block\_ld: RF-ADC block number inside the tile. Valid values are 0-3.
- u32 Mode: Disable (0) or enable (1) dither

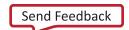

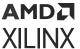

## Description

This API function enables/disables the dither.

#### **Return Value**

XRFDC\_SUCCESS

XRFDC\_FAILURE

# XRFdc\_GetDither

# **Function Prototype**

```
u32 XRFdc_GetDither(XRFdc *InstancePtr, u32 Tile_Id, u32 Block_Id, u32
*ModePtr);
```

# **Arguments**

- XRFdc \*InstancePtr: Pointer to the driver instance.
- u32 Tile\_ld: RF-ADC tile number. Valid values are 0-3.
- u32 Block\_Id: RF-ADC block number inside the tile. Valid values are 0-3.
- **u32** \*ModePtr: Pointer to be populated with mode

## Description

This API function populates the pointer provided with the dither mode.

### **Return Value**

XRFDC\_SUCCESS

XRFDC\_FAILURE

# XRFdc\_SetDACDataScaler

### **Function Prototype**

```
u32 XRFdc_SetDACDataScaler(XRFdc *InstancePtr, u32 Tile_Id, u32 Block_Id,
u32 Enable);
```

## **Arguments**

• XRFdc \*InstancePtr: Pointer to the driver instance.

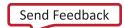

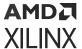

- u32 Tile\_Id: RF-ADC tile number. Valid values are 0-3.
- u32 Block\_ld: RF-ADC block number inside the tile. Valid values are 0-3.
- u32 Enable: Disable (0) or enable (1) the data scaler.

# Description

This API function enables/disables the data scaler. If the data scaler is enabled, the MSB of the datapath is reserved to prevent overflows at a cost of a slightly reduced SNR.

#### **Return Value**

XRFDC\_SUCCESS

XRFDC\_FAILURE

# XRFdc\_GetDACDataScaler

# **Function Prototype**

```
u32 XRFdc_SetDACDataScaler(XRFdc *InstancePtr, u32 Tile_Id, u32 Block_Id,
u32 *EnablePtr);
```

## **Arguments**

- XRFdc \*InstancePtr: Pointer to the driver instance.
- u32 Tile Id: RF-ADC tile number. Valid values are 0-3.
- u32 Block\_Id: RF-ADC block number inside the tile. Valid values are 0-3.
- u32 \*EnablePtr: Pointer to be populated with the enable state.

### Description

This API function populates the pointer provided with the enable state of the data scaler.

#### **Return Value**

XRFDC\_SUCCESS

XRFDC\_FAILURE

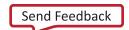

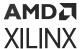

# XRFdc MultiBand

## **Function Prototype**

u32 XRFdc\_MultiBand(XRFdc \*InstancePtr, u32 Type, u32 Tile\_Id, u8 DigitalDataPathMask, u32 DataType, u32 DataConverterMask);

# **Arguments**

- XRFdc \*InstancePtr: Pointer to the driver instance.
- u32 Type: RF-ADC or RF-DAC; 0 for RF-ADC and 1 for RF-DAC.
- u32 Tile\_ld: RF-ADC/RF-DAC tile number. Valid values are 0-3.
- **u8 DigitalDataPathMask:** Represents the datapath mask for multi-band. The first four bits represent four datapaths; 1 is enabled and 0 is disabled.
- u32 DataType: DataType is the mixer data type; valid values are XRFDC\_MB\_DATATYPE\_\*.

## **Table 115: Valid Macros for DataType Argument**

| Macro                 | Description                    |
|-----------------------|--------------------------------|
| XRFDC_MB_DATATYPE_C2C | DataType is Complex to Complex |
| XRFDC_MB_DATATYPE_R2C | DataType is Real to Complex    |
| XRFDC_MB_DATATYPE_C2R | DataType is Complex to Real    |

• u32 DataConverterMask: DataConverterMask is a block-enabled mask (input/output driving blocks); 1 means enabled and 0 means disabled.

## **Description**

This API function is used to set up single-band and multi-band configuration.

### **Return Value**

XRFDC\_SUCCESS

XRFDC\_FAILURE

# XRFdc\_MultiConverter\_Init

## **Function Prototype**

void XRFdc\_MultiConverter\_Init(XRFdc\_MultiConverter\_Sync\_Config \*ConfigPtr,
int \*PLL\_CodesPtr, int \*T1\_CodesPtr, u32 RefTile);

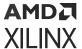

## Arguments

- XRFdc\_MultiConverter\_Sync\_Config \*ConfigPtr: Multi-tile synchronization configuration structure.
- int \*PLL\_CodesPtr: Optional target codes for PLL analog SYSREF capture. Set to 0 (NULL) when not used.
- int \*T1\_CodesPtr: Optional target codes for T1 analog SYSREF capture. Set to 0 (NULL) when not used.
- u32 RefTile: The SysRef reference tile. When clock distribution is in use this should be set to the Tile\_Id of the tile distributing the clock. It should be set to 0 when clock distribution is not being used.

## Description

This API function initializes the multi-tile synchronization configuration structures; it must be called before <code>XRFdc\_MultiConverter\_Sync</code>. Optionally, it allows previously determined target codes to be provided for the PLL/T1 analog SYSREF capture.

#### **Return Value**

None.

# XRFdc\_MultiConverter\_Sync

## **Function Prototype**

```
u32 XRFdc_MultiConverter_Sync(XRFdc *InstancePtr, u32 Type, XRFdc_MultiConverter_Sync_Config *ConfigPtr);
```

## **Arguments**

- XRFdc \*InstancePtr: Pointer to the driver instance.
- u32 Type: RF-ADC or RF-DAC; 0 for RF-ADC and 1 for RF-DAC.
- XRFdc\_MultiConverter\_Sync\_Config \*ConfigPtr: Multi-tile sync config structure.

## Description

This is the top-level API function used for multi-tile synchronization.

#### **Return Value**

XRFDC\_MTS\_OK

XRFDC\_MTS\_TIMEOUT

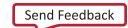

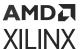

XRFDC\_MTS\_MARKER\_RUN
XRFDC\_MTS\_MARKER\_MISM

XRFDC\_MTS\_NOT\_SUPPORTED

# XRFdc\_DynamicPLLConfig

## **Function Prototype**

u32 XRFdc\_DynamicPLLConfig(XRFdc \*InstancePtr, u32 Type, u32 Tile\_Id, u8 Source, double RefClkFreq, double SamplingRate);

## **Arguments**

- XRFdc \*InstancePtr: Pointer to the driver instance.
- u32 Type: RF-ADC or RF-DAC; 0 for RF-ADC and 1 for RF-DAC.
- u32 Tile\_ld: RF-ADC/RF-DAC tile number. Valid values are 0-3.
- **u8 Source:** Internal PLL or external clock source.

## **Table 116: Valid Macros for Source Argument**

| Macro                  | Description        |
|------------------------|--------------------|
| XRFDC_EXTERNAL_CLK     | For external clock |
| XRFDC_INTERNAL_PLL_CLK | For internal PLL   |

- double RefClkFreq: Reference clock frequency in MHz (F<sub>RFF</sub> min to F<sub>RFF</sub> max).
- **double SamplingRate:** Sampling rate frequency in MHz (F<sub>s</sub> min to F<sub>s</sub> max).

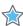

**IMPORTANT!** For the  $F_{REF}$  and  $F_s$  specifications see the Zynq UltraScale+ RFSoC Data Sheet: DC and AC Switching Characteristics (DS926).

## Description

This API function is used for dynamic switching between the internal PLL and the external clock sources, and for configuring the internal PLL for the RF-ADCs/RF-DACs.

## **Return Value**

XRFDC\_SUCCESS

XRFDC\_FAILURE

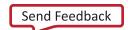

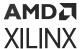

# XRFdc\_GetClockSource

## **Function Prototype**

u32 XRFdc\_GetClockSource(XRFdc \*InstancePtr, u32 Type, u32 Tile\_Id, u32
\*ClockSourcePtr);

# **Arguments**

- XRFdc \*InstancePtr: Pointer to the driver instance.
- u32 Type: RF-ADC or RF-DAC; 0 for RF-ADC and 1 for RF-DAC.
- u32 Tile\_Id: RF-ADC/RF-DAC tile number. Valid values are 0-3.
- u32 \*ClockSourcePtr: Pointer to return the clock source.

## **Description**

This API function gets the clock source for the RF-ADCs/RF-DACs.

#### **Return Value**

XRFDC\_SUCCESS

XRFDC\_FAILURE

# XRFdc\_GetPLLConfig

### **Function Prototype**

```
u32 XRFdc_GetPLLConfig(XRFdc *InstancePtr, u32 Type, u32 Tile_Id,
XRFdc_PLL_Settings *PLLSettings);
```

## Arguments

- XRFdc \*InstancePtr: Pointer to the driver instance.
- u32 Type: RF-ADC or RF-DAC; 0 for RF-ADC and 1 for RF-DAC.
- u32 Tile\_ld: Valid values are 0-3 and -1 (for all tiles).
- XRFdc\_PLL\_Settings \*PLLSettings: Pointer to the XRFdc\_PLL\_Settings to be populated with the PLL settings.

### Description

This API function reads the PLL settings from the registers and populates the XRFdc\_PLL\_Settings structure.

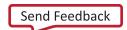

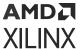

#### **Return Value**

XRFDC\_SUCCESS

XRFDC\_FAILURE

## XRFdc\_GetPLLLockStatus

## **Function Prototype**

u32 XRFdc\_GetPLLLockStatus(XRFdc \*InstancePtr, u32 Type, u32 Tile\_Id, u32
\*LockStatusPtr);

#### **Arguments**

- XRFdc \*InstancePtr: Pointer to the driver instance.
- u32 Type: RF-ADC or RF-DAC; 0 for RF-ADC and 1 for RF-DAC.
- u32 Tile\_ld: RF-ADC/RF-DAC tile number. Valid values are 0-3.
- u32 \*LockStatusPtr: Pointer to return the PLL lock status.

## Description

This API function gets the PLL lock status for the RF-ADCs/RF-DACs.

#### **Return Value**

XRFDC\_SUCCESS

XRFDC\_FAILURE

# XRFdc\_SetClkDistribution (Gen 3/DFE)

#### **Function Prototype**

```
u32 XRFdc_SetClkDistribution(XRFdc *InstancePtr,
XRFdc_Distribution_Settings *DistributionSettingsPtr);
```

- XRFdc \*InstancePtr: Pointer to the driver instance.
- XRFdc\_Distribution\_Settings \*DistributionSettingsPtr: Pointer to the XRFdc\_Distribution\_Settings structure that passes the distribution settings.

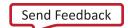

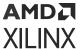

This API function takes the XRFdc\_Distribution\_Settings structure and routes the clocks accordingly. This API will delay balance where possible. This API will also set up the internal tile clocking settings.

Note: Only available for Gen 3 devices.

#### **Return Value**

XRFDC\_SUCCESS

XRFDC\_FAILURE

# XRFdc\_GetClkDistribution (Gen 3/DFE)

## **Function Prototype**

```
u32 XRFdc_GetClkDistribution(XRFdc *InstancePtr, XRFdc_Distribution_System_Settings *DistributionArrayPtr);
```

## **Arguments**

- XRFdc \*InstancePtr: Pointer to the driver instance.
- XRFdc\_Distribution\_System\_Settings \*DistributionArrayPtr: Pointer to the XRFdc\_Distribution\_System\_Settings structure to be populated with the distribution settings.

#### Description

This API function reads thew registers and populates the

XRFdc\_Distribution\_System\_Settings structure.

Note: Only available for Gen 3/DFE devices.

#### **Return Value**

XRFDC\_SUCCESS

XRFDC\_FAILURE

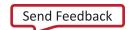

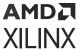

## XRFdc\_GetLinkCoupling

## **Function Prototype**

```
u32 XRFdc_GetLinkCoupling(XRFdc *InstancePtr, u32 Tile_Id, u32 Block_Id,
u32 *ModePtr)
```

## **Arguments**

- XRFdc \*InstancePtr: Pointer to the driver instance.
- u32 Tile\_ld: RF-ADC/RF-DAC tile number. Valid values are 0-3.
- u32 Block\_Id: RF-ADC/RF-DAC block number. Valid values are 0-3.
- u32 \*ModePtr: Pointer to get the Link coupling mode.

## **Description**

This API function gets the Link Coupling mode for the RF-ADC block.

#### **Return Value**

XRFDC\_SUCCESS

XRFDC FAILURE

# XRFdc\_MTS\_Sysref\_Config

#### **Function Prototype**

```
u32 XRFdc_MTS_Sysref_Config(XRFdc *InstancePtr,
XRFdc_MultiConverter_Sync_Config *DACSyncConfigPtr,
XRFdc_MultiConverter_Sync_Config *ADCSyncConfigPtr, u32 SysRefEnable)
```

- XRFdc \*InstancePtr: Pointer to the driver instance.
- XRFdc\_MultiConverter\_Sync\_Config \*DACSyncConfigPtr: Pointer to RF-DAC Multi-Tile Sync config structure.
- XRFdc\_MultiConverter\_Sync\_Config \*ADCSyncConfigPtr: Pointer to ADC Multi-Tile Sync config structure.
- u32 SysRefEnable: 0 for disable and 1 for enable.

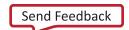

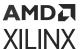

This API is used to enable and disable the sysref.

#### **Return Value**

XRFDC\_MTS\_OK

# XRFdc\_SetDSA (Gen 3/DFE)

## **Function Prototype**

```
u32 XRFdc_SetDSA(XRFdc *InstancePtr, u32 Tile_Id, u32 Block_Id,
XRFdc_DSA_Settings *SettingsPtr);
```

### Arguments

- XRFdc \*InstancePtr: Pointer to the driver instance.
- u32 Tile\_Id: RF-ADC tile number. Valid values are 0-3.
- u32 Block\_Id: RF-ADC block number inside the tile. Valid values are 0-3.
- XRFdc\_DSA\_Settings \*SettingsPtr: Pointer to the XRFdc\_DSA\_Settings that passes the DSA settings.

#### Description

DSA settings passed are used to update the corresponding block level registers.

Note: This is an API function for RF-ADCs only.

#### **Return Value**

XRFDC\_SUCCESS

XRFDC\_FAILURE

# XRFdc\_GetDSA (Gen 3/DFE)

## **Function Prototype**

```
u32 XRFdc_GetDSA(XRFdc *InstancePtr, u32 Tile_Id, u32 Block_Id,
XRFdc_DSA_Settings *SettingsPtr);
```

## **Arguments**

• XRFdc \*InstancePtr: Pointer to the driver instance.

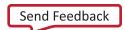

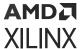

- u32 Tile\_ld: RF-ADC tile number. Valid values are 0-3.
- u32 Block\_Id: RF-ADC block number inside the tile. Valid values are 0-3.
- XRFdc\_DSA\_Settings \*SettingsPtr: Pointer to the XRFdc\_DSA\_Settings populated by the DSA settings.

DSA settings passed are used to update the corresponding block level registers.

Note: This is an API function for RF-ADCs only.

#### **Return Value**

XRFDC\_SUCCESS

XRFDC\_FAILURE

# XRFdc\_SetDACVOP (Gen 3/DFE)

## **Function Prototype**

u32 XRFdc\_SetDACVOP(XRFdc \*InstancePtr, u32 Tile\_Id, u32 Block\_Id, u32
uACurrent);

#### **Arguments**

- XRFdc \*InstancePtr: Pointer to the driver instance.
- u32 Tile\_Id: RF-DAC tile number. Valid values are 0-3.
- u32 Block\_ld: RF-DAC block number inside the tile. Valid values are 0-3.
- u32 uACurrent: The current in  $\mu$ A. Range is 6425  $\mu$ A to 32000  $\mu$ A (value will be rounded to nearest increment) for ES1 silicon. The current in  $\mu$ A. Range is 2250  $\mu$ A to 40500  $\mu$ A (value will be rounded to nearest increment) for production silicon.

#### Description

VOP μA current is used to update the corresponding block level registers.

Note: This is an API function for RF-DACs only. Only available for Gen 3/DFE devices.

#### **Return Value**

XRFDC\_SUCCESS

XRFDC\_FAILURE

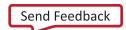

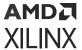

# XRFdc\_SetDACCompMode (Gen 3/DFE)

## **Function Prototype**

u32 XRFdc\_SetDACCompMode(XRFdc \*InstancePtr, u32 Tile\_Id, u32 Block\_Id, u32 Enable);

## **Arguments**

- XRFdc \*InstancePtr: Pointer to the driver instance.
- u32 Tile\_Id: RF-DAC tile number. Valid values are 0-3.
- u32 Block\_Id: RF-DAC block number inside the tile. Valid values are 0-3.
- u32 Enable: Enable the legacy DAC output mode. Valid values are 0 (Gen 3/DFE behavior) 1 (Gen 2 behavior).

#### Description

The mode is used to update the corresponding block level registers.

**Note:** This is an API function for RF-DACs only. Only available for Gen 3 devices.

#### **Return Value**

XRFDC\_SUCCESS

XRFDC\_FAILURE

# XRFdc\_GetDACCompMode (Gen 3/DFE)

#### Function Prototype

u32 XRFdc\_GetDACCompMode(XRFdc \*InstancePtr, u32 Tile\_Id, u32 Block\_Id, u32
\*Enable);

- XRFdc \*InstancePtr: Pointer to the driver instance.
- u32 Tile\_ld: RF-DAC tile number. Valid values are 0-3.
- u32 Block\_Id: RF-DAC block number inside the tile. Valid values are 0-3.
- u32 \*Enable: Pinter to return the legacy DAC output mode. Valid values are 0 (Gen 3/DFE behavior) 1 (Gen 2 behavior).

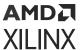

The behavior is read from the registers and the pointer is populated.

**Note:** This is an API function for RF-DACs only. Only available for Gen 3/DFE devices.

#### **Return Value**

XRFDC\_SUCCESS

XRFDC\_FAILURE

# XRFdc\_SetDataPathMode (Gen 3/DFE)

## **Function Prototype**

```
u32 XRFdc_SetDataPathMode(XRFdc *InstancePtr, u32 Tile_Id, u32 Block_Id,
u32 Mode);
```

#### Arguments

- XRFdc \*InstancePtr: Pointer to the driver instance.
- u32 Tile\_Id: RF-DAC tile number. Valid values are 0-3.
- u32 Block\_Id: RF-DAC block number inside the tile. Valid values are 0-3.
- u32 Mode: The data path mode. Valid values are 1-4.

#### Table 117: Valid Macros for Mode Argument

| Macro                                  | Description                              |
|----------------------------------------|------------------------------------------|
| XRFDC_DATAPATH_MODE_DUC_0_FSDIVTWO     | Full Bandwidth FS 7GSPS                  |
| XRFDC_DATAPATH_MODE_DUC_0_FSDIVFOUR    | Half Bandwidth, Low Pass IMR, FS 10GSPS  |
| XRFDC_DATAPATH_MODE_FSDIVFOUR_FSDIVTWO | Half Bandwidth, High Pass IMR, FS 10GSPS |
| XRFDC_DATAPATH_MODE_NODUC_0_FSDIVTWO   | Full Bandwidth, Bypass Datapath          |

#### Description

The mode is used to update the corresponding block level registers.

Note: This is an API function for RF-DACs only. Only available for Gen 3/DFE devices.

#### **Return Value**

XRFDC\_SUCCESS

XRFDC\_FAILURE

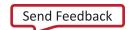

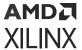

# XRFdc\_GetDataPathMode (Gen 3/DFE)

## **Function Prototype**

u32 XRFdc\_GetDataPathMode(XRFdc \*InstancePtr, u32 Tile\_Id, u32 Block\_Id,
u32 \*Mode);

## **Arguments**

- XRFdc \*InstancePtr: Pointer to the driver instance.
- u32 Tile\_ld: RF-DAC tile number. Valid values are 0-3.
- u32 Block\_ld: RF-DAC block number inside the tile. Valid values are 0-3.
- u32 \*Mode: Pointer to return the data path mode. Valid values are 0-3.

#### **Table 118: Valid Macros for Mode Argument**

| Macro                     | Description                       |
|---------------------------|-----------------------------------|
| XRFDC_DAC_MODE_7G_NQ1     | First Nyquist zone FS 7 GSPS      |
| XRFDC_DAC_MODE_7G_NQ2     | Second Nyquist zone FS 7 GSPS     |
| XRFDC_DAC_MODE_10G_IMR    | First Nyquist zone FS 10 GSPS IMR |
| XRFDC_DAC_MODE_10G_BYPASS | Full Bandwidth, Bypass datapath   |

#### Description

The mode is read from the registers and the pointer is populated.

**Note:** This is an API function for RF-DACs only. Only available for Gen 3/DFE devices.

#### **Return Value**

XRFDC\_SUCCESS

XRFDC\_FAILURE

# XRFdc\_SetIMRPassMode (Gen 3/DFE)

#### **Function Prototype**

u32 XRFdc\_SetIMRPassMode(XRFdc \*InstancePtr, u32 Tile\_Id, u32 Block\_Id, u32 Mode);

#### **Arguments**

• XRFdc \*InstancePtr: Pointer to the driver instance.

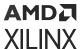

- u32 Tile\_ld: RF-DAC tile number. Valid values are 0-3.
- u32 Block\_Id: RF-DAC block number inside the tile. Valid values are 0-3.
- u32 Mode: The IMR Filter mode. Valid values are 0 (for low pass) 1 (for high pass).

#### Table 119: Valid Macros for Mode Argument

| Macro                       | Description      |
|-----------------------------|------------------|
| XRFDC_DAC_IMR_MODE_LOWPASS  | Low pass filter  |
| XRFDC_DAC_IMR_MODE_HIGHPASS | High pass filter |

### Description

The mode is used to update the corresponding block level registers.

Note: This is an API function for RF-DACs only. Only available for Gen 3/DFE devices.

#### **Return Value**

XRFDC\_SUCCESS

XRFDC\_FAILURE

# XRFdc\_GetIMRPassMode (Gen 3/DFE)

#### **Function Prototype**

u32 XRFdc\_GetIMRPassMode(XRFdc \*InstancePtr, u32 Tile\_Id, u32 Block\_Id, u32
\*Mode);

#### **Arguments**

- XRFdc \*InstancePtr: Pointer to the driver instance.
- u32 Tile\_Id: RF-DAC tile number. Valid values are 0-3.
- u32 Block\_ld: RF-DAC block number inside the tile. Valid values are 0-3.
- u32 \*Mode: Pointer to return the IMR Filter mode. Valid values are 0 (for low pass) 1 (for high pass).

#### Table 120: Valid Macros for Mode Argument

| Macro                       | Description      |
|-----------------------------|------------------|
| XRFDC_DAC_IMR_MODE_LOWPASS  | Low pass filter  |
| XRFDC_DAC_IMR_MODE_HIGHPASS | High pass filter |

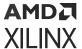

The mode is used to update the corresponding block level registers.

Note: This is an API function for RF-DACs only. Only available for Gen 3/DFE devices.

#### **Return Value**

XRFDC\_SUCCESS

XRFDC\_FAILURE

# XRFdc\_SetSignalDetector (Gen 3/DFE)

## **Function Prototype**

u32 XRFdc\_SetSignalDetector(XRFdc \*InstancePtr, u32 Tile\_Id, u32 Block\_Id, XRFdc\_Signal\_Detector\_Settings \*SettingsPtr);

#### Arguments

- XRFdc \*InstancePtr: Pointer to the driver instance.
- u32 Tile\_Id: RF-ADC tile number. Valid values are 0-3.
- u32 Block\_ld: RF-ADC block number inside the tile. Valid values are 0-3.
- XRFdc\_Signal\_Detector\_Settings \*SettingsPtr: Pointer to the XRFdc\_Signal\_Detector\_Settings structure that passes the signal detector settings.

#### Table 121: Valid Macros for SettingsPtr->Mode Argument

| Macro                  | Description                  |
|------------------------|------------------------------|
| XRFDC_SIGDET_MODE_AVG  | Average mode of operation    |
| XRFDC_SIGDET_MODE_RNDM | Randomized mode of operation |

## Table 122: Valid Macros for SettingsPtr->TimeConstant Argument

| Macro                | Description |
|----------------------|-------------|
| XRFDC_SIGDET_TC_2_0  | 2^0 Cycles  |
| XRFDC_SIGDET_TC_2_2  | 2^2 Cycles  |
| XRFDC_SIGDET_TC_2_4  | 2^4 Cycles  |
| XRFDC_SIGDET_TC_2_8  | 2^8 Cycles  |
| XRFDC_SIGDET_TC_2_12 | 2^12 Cycles |
| XRFDC_SIGDET_TC_2_14 | 2^14 Cycles |
| XRFDC_SIGDET_TC_2_16 | 2^16 Cycles |
| XRFDC_SIGDET_TC_2_18 | 2^18 Cycles |

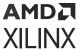

The signal detector settings passed are used to update the corresponding block level registers.

Note: This is an API function for RF-ADCs only. Only available for Gen 3/DFE devices.

#### **Return Value**

XRFDC\_SUCCESS

XRFDC\_FAILURE

# XRFdc\_GetSignalDetector (Gen 3/DFE)

## **Function Prototype**

u32 XRFdc\_GetSignalDetector(XRFdc \*InstancePtr, u32 Tile\_Id, u32 Block\_Id, XRFdc\_Signal\_Detector\_Settings \*SettingsPtr);

- XRFdc \*InstancePtr: Pointer to the driver instance.
- u32 Tile\_ld: RF-ADC tile number. Valid values are 0-3.
- u32 Block\_Id: RF-ADC block number inside the tile. Valid values are 0-3.
- XRFdc\_Signal\_Detector\_Settings \*SettingsPtr: Pointer to the XRFdc\_Signal\_Detector\_Settings structure that is populated with the signal detector settings.

Table 123: Valid Macros for SettingsPtr->Mode Argument

| Macro                  | Description                  |
|------------------------|------------------------------|
| XRFDC_SIGDET_MODE_AVG  | Average mode of operation    |
| XRFDC_SIGDET_MODE_RNDM | Randomized mode of operation |

Table 124: Valid Macros for SettingsPtr->TimeConstant Argument

| Macro                | Description |
|----------------------|-------------|
| XRFDC_SIGDET_TC_2_0  | 2^0 Cycles  |
| XRFDC_SIGDET_TC_2_2  | 2^2 Cycles  |
| XRFDC_SIGDET_TC_2_4  | 2^4 Cycles  |
| XRFDC_SIGDET_TC_2_8  | 2^8 Cycles  |
| XRFDC_SIGDET_TC_2_12 | 2^12 Cycles |
| XRFDC_SIGDET_TC_2_14 | 2^14 Cycles |
| XRFDC_SIGDET_TC_2_16 | 2^16 Cycles |

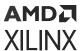

## Table 124: Valid Macros for SettingsPtr->TimeConstant Argument (cont'd)

| Macro                | Description |
|----------------------|-------------|
| XRFDC_SIGDET_TC_2_18 | 2^18 Cycles |

## Description

The signal detector settings are read to from the registers and the XRFdc\_Signal\_Detector\_Settings structure is populated.

Note: This is an API function for RF-ADCs only. Only available for Gen 3/DFE devices.

#### **Return Value**

XRFDC\_SUCCESS

XRFDC\_FAILURE

# XRFdc\_ResetInternalFIFOWidth (Gen 3/DFE)

#### **Function Prototype**

u32 XRFdc\_ResetInternalFIFOWidth(XRFdc \*InstancePtr, u32 Type, u32 Tile\_Id, u32 Block\_Id);

#### **Arguments**

- XRFdc \*InstancePtr: Pointer to the driver instance.
- u32 Type: RF-ADC or RF-DAC; 0 for RF-ADC and 1 for RF-DAC.
- int Tile\_Id: RF-ADC/RF-DAC tile number. Valid values are 0-3 and -1 (for all tiles).
- u32 Block Id: RF-ADC/RF-DAC number inside the tile. Valid values are 0-3.

#### Description

This API function resets the internal FIFO width to conform with rate change and mixer settings for the RF-ADC/RF-DAC.

#### **Return Value**

XRFDC\_SUCCESS

XRFDC\_FAILURE

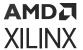

# XRFdc\_ResetInternalFIFOWidthObs (Gen 3/DFE)

## **Function Prototype**

```
u32 XRFdc_ResetInternalFIFOWidthObs(XRFdc *InstancePtr, u32 Type, u32 Tile_Id, u32 Block_Id);
```

## Arguments

- XRFdc \*InstancePtr: Pointer to the driver instance.
- int Tile\_Id: RF-ADC tile number. Valid values are 0-3 and -1 (for all tiles).
- u32 Block\_ld: RF-ADC number inside the tile. Valid values are 0-3.

## Description

This API function resets the internal observation FIFO width to conform with rate change and mixer settings for the RF-ADC.

#### **Return Value**

XRFDC\_SUCCESS
XRFDC\_FAILURE

# XRFdc SetPwrMode (Gen 3/DFE)

## **Function Prototype**

```
u32 XRFdc_SetPwrMode(XRFdc *InstancePtr, u32 Type, u32 Tile_Id, u32 Block_Id, XRFdc_Pwr_Mode_Settings *SettingsPtr);
```

#### **Arguments**

- XRFdc \*InstancePtr: Pointer to the driver instance.
- u32 Type: RF-ADC or RF-DAC; 0 for RF-ADC and 1 for RF-DAC.
- int Tile\_Id: RF-ADC/RF-DAC tile number. Valid values are 0-3 and -1 (for all tiles).
- u32 Block\_Id: RF-ADC/RF-DAC number inside the tile. Valid values are 0-3.
- XRFdc\_Pwr\_Mode\_Settings \*SettingsPtr: A pointer to the desired power mode settings.

#### Description

This API function sets the power mode for a given RF-ADC/RF-DAC block.

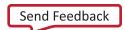

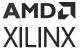

#### **Return Value**

XRFDC\_SUCCESS

XRFDC\_FAILURE

# XRFdc\_GetPwrMode (Gen 3/DFE)

#### **Function Prototype**

```
u32 XRFdc_GetPwrMode(XRFdc *InstancePtr, u32 Type, u32 Tile_Id, u32 Block_Id, XRFdc_Pwr_Mode_Settings *SettingsPtr);
```

#### **Arguments**

- XRFdc \*InstancePtr: Pointer to the driver instance.
- u32 Type: RF-ADC or RF-DAC; 0 for RF-ADC and 1 for RF-DAC.
- int Tile\_Id: RF-ADC/RF-DAC tile number. Valid values are 0-3 and -1 (for all tiles).
- u32 Block\_ld: RF-ADC/RF-DAC number inside the tile. Valid values are 0-3.
- XRFdc\_Pwr\_Mode\_Settings \*SettingsPtr: A pointer to be populated with the current power mode settings.

#### Description

This API function gets the power mode for a given RF-ADC/RF-DAC block.

#### **Return Value**

XRFDC\_SUCCESS

XRFDC\_FAILURE

# XRFdc\_Get\_TileBaseAddr

#### **Function Prototype**

```
u32 XRFdc_Get_TileBaseAddr(XRFdc *InstancePtr, u32 Type, u32 Tile_Id);
```

- XRFdc \*InstancePtr: Pointer to the driver instance.
- u32 Type: RF-ADC or RF-DAC; 0 for RF-ADC and 1 for RF-DAC.

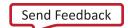

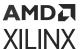

• u32 Tile\_ld: Valid values, 0-3.

## **Description**

None.

#### **Return Value**

Base address of the requested tile.

## XRFdc\_Get\_BlockBaseAddr

## **Function Prototype**

```
u32 XRFdc_Get_BlockBaseAddr(XRFdc *InstancePtr, u32 Type, u32 Tile_Id, u32 Block_Id);
```

### **Arguments**

- XRFdc \*InstancePtr: Pointer to the driver instance.
- u32 Type: RF-ADC or RF-DAC; 0 for RF-ADC and 1 for RF-DAC.
- u32 Tile\_Id: Valid values are 0-3.
- u32 Block\_ld: Valid values are 0-3.

#### **Description**

None.

#### **Return Value**

Base address of the requested converter.

## XRFdc GetNoOfDACBlock

## **Function Prototype**

```
u32 XRFdc_GetNoOfDACBlock(XRFdc *InstancePtr, u32 Tile_Id);
```

- XRFdc \*InstancePtr: Pointer to the driver instance.
- u32 Tile\_ld: Valid values are 0-3.

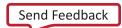

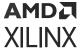

None.

#### **Return Value**

This function returns the number of RF-DACs enabled in the tile.

## XRFdc\_GetNoOfADCBlocks

## **Function Prototype**

u32 XRFdc\_GetNoOfADCBlocks(XRFdc \*InstancePtr, u32 Tile\_Id);

#### **Arguments**

- XRFdc \*InstancePtr: Pointer to the driver instance.
- u32 Tile\_Id: Valid values are 0-3.

#### Description

None.

#### **Return Value**

This function returns the number of RF-ADCs enabled in the tile.

# XRFdc\_IsDACBlockEnabled

#### **Function Prototype**

```
u32 XRFdc_IsDACBlockEnabled(XRFdc *InstancePtr, u32 Tile_Id, u32 Block_Id);
```

## **Arguments**

- XRFdc \*InstancePtr: Pointer to the driver instance.
- u32 Tile\_ld: Valid values are 0-3.
- u32 Block\_Id: Valid values are 0-3.

## Description

None.

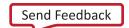

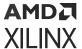

#### **Return Value**

If the requested RF-DAC is enabled, the function returns 1; otherwise, it returns 0.

# XRFdc\_IsADCBlockEnabled

#### **Function Prototype**

u32 XRFdc\_IsADCBlockEnabled(XRFdc \*InstancePtr, u32 Tile\_Id, u32 Block\_Id);

#### **Arguments**

- XRFdc\* InstancePtr: Pointer to the driver instance.
- u32 Tile\_ld: Valid values are 0-3.
- u32 Block\_ld: Valid values are 0-3.

#### Description

None.

#### **Return Value**

If the requested RF-ADC is enabled, the function returns 1; otherwise, it returns 0.

# XRFdc\_IsHighSpeedADC

#### **Function Prototype**

u32 XRFdc\_IsHighSpeedADC(XRFdc \*InstancePtr, int Tile)

## **Arguments**

- XRFdc \*InstancePtr: Pointer to the driver instance.
- int Tile: RF-ADC/RF-DAC tile number. Valid values are 0-3.

#### Description

This returns whether the tile is high speed or not.

#### **Return Value**

1 if high speed, otherwise 0.

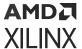

# XRFdc\_GetDataType

### **Function Prototype**

```
u32 XRFdc_GetDataType(XRFdc *InstancePtr, u32 Type, u32 Tile_Id, u32
Block_Id);
```

## **Arguments**

- XRFdc \*InstancePtr: Pointer to the driver instance.
- u32 Type: RF-ADC or RF-DAC; 0 for RF-ADC and 1 for RF-DAC.
- u32 Tile\_Id: Valid values are 0-3.
- u32 Block\_ld: Valid values are 0-3.

## Description

None.

#### **Return Value**

If the data type is real, the function returns 0; otherwise, it returns 1.

## XRFdc\_GetDataWidth

#### **Function Prototype**

```
u32 XRFdc_GetDataWidth(XRFdc *InstancePtr, u32 Type, u32 Tile_Id, u32 Block_Id);
```

#### Arguments

- XRFdc \*InstancePtr: Pointer to the driver instance.
- u32 Type: RF-ADC or RF-DAC; 0 for RF-ADC and 1 for RF-DAC.
- u32 Tile\_ld: Valid values are 0-3.
- u32 Block\_ld: Valid values are 0-3.

#### Description

None.

#### **Return Value**

This function returns the programmed data width for the RF-ADC.

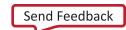

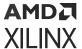

## XRFdc\_GetInverseSincFilter

### **Function Prototype**

```
u32 XRFdc_GetInverseSincFilter(XRFdc *InstancePtr, u32 Tile_Id, u32
Block_Id);
```

## Arguments

- XRFdc \*InstancePtr: Pointer to the driver instance.
- u32 Tile\_Id: Valid values are 0-3.
- u32 Block\_ld: Valid values are 0-3.

## Description

None.

#### **Return Value**

If the inverse sinc filter is enabled for the RF-DAC, the function returns 1; otherwise, it returns 0.

# XRFdc\_GetMixedMode

## **Function Prototype**

```
u32 XRFdc_GetMixedMode(XRFdc *InstancePtr, u32 Tile_Id, u32 Block_Id);
```

#### **Arguments**

- XRFdc \*InstancePtr: Pointer to the driver instance.
- u32 Tile\_Id: Valid values are 0-3.
- u32 Block\_ld: Valid values are 0-3.

## Description

None.

#### **Return Value**

This function returns the mixed mode setting for the RF-DAC.

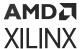

## XRFdc\_GetMasterTile

## **Function Prototype**

```
u32 XRFdc_GetMasterTile(XRFdc *InstancePtr, u32 Type);
```

#### **Arguments**

- XRFdc \*InstancePtr: Pointer to the driver instance.
- u32 Type: RF-ADC or RF-DAC; 0 for RF-ADC and 1 for RF-DAC.

## Description

None.

#### **Return Value**

The function returns the master tile ID.

## XRFdc\_GetSysRefSource

## **Function Prototype**

```
u32 XRFdc_GetSysRefSource(XRFdc *InstancePtr, u32 Type);
```

## **Arguments**

- XRFdc \*InstancePtr: Pointer to the driver instance.
- u32 Type: RF-ADC or RF-DAC; 0 for RF-ADC and 1 for RF-DAC.

#### Description

None.

#### **Return Value**

The function returns the source of the SYSREF (internal or external).

## XRFdc\_Get\_IPBaseAddr

## **Function Prototype**

u32 XRFdc\_Get\_IPBaseAddr(XRFdc \*InstancePtr);

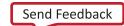

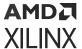

#### Arguments

• XRFdc \*InstancePtr: Pointer to the driver instance.

#### Description

None.

#### **Return Value**

Base address of the IP.

## XRFdc\_GetFabClkFreq

## **Function Prototype**

double XRFdc\_GetFabClkFreq(XRFdc \*InstancePtr, u32 Type, u32 Tile\_Id);

#### **Arguments**

- XRFdc \*InstancePtr: Pointer to the driver instance.
- u32 Type: RF-ADC or RF-DAC; 0 for RF-ADC and 1 for RF-DAC.
- u32 Tile\_ld: Valid values are 0-3.

#### Description

None.

#### **Return Value**

The function returns the programmed PL clock frequency.

## XRFdc\_IsFifoEnabled

#### **Function Prototype**

u32 XRFdc\_IsFifoEnabled(XRFdc \*InstancePtr, u32 Type, u32 Tile\_Id, u32 Block\_Id)

- XRFdc \*InstancePtr: Pointer to the driver instance.
- u32 Type: RF-ADC or RF-DAC; 0 for RF-ADC and 1 for RF-DAC.
- u32 Tile\_ld: Valid values are 0-3.

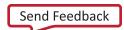

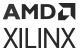

• u32 Block\_Id: Valid values are 0-3.

## **Description**

None.

#### **Return Value**

If the FIFO is enabled, the function returns 1; otherwise, it returns 0.

## XRFdc\_GetDriverVersion

## **Function Prototype**

```
double XRFdc_GetDriverVersion();
```

#### **Arguments**

None.

#### Description

Gets the driver version.

#### **Return Value**

Driver version number.

## XRFdc\_GetConnectedIData

#### **Function Prototype**

```
int XRFdc_GetConnectedIData(XRFdc *InstancePtr, u32 Type, u32 Tile_Id, u32
Block_Id):
```

- XRFdc \*InstancePtr: Pointer to the driver instance.
- u32 Type: RF-ADC or RF-DAC; 0 for RF-ADC and 1 for RF-DAC.
- u32 Tile\_Id: RF-ADC/RF-DAC tile number. Valid values are 0-3.
- u32 Block\_ld: RF-ADC/RF-DAC number. Valid values are 0-3.

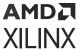

Get converter connected for I digital data path.

#### **Return Value**

Converter number.

## XRFdc GetConnectedQData

## **Function Prototype**

int XRFdc\_GetConnectedQData(XRFdc \*InstancePtr, u32 Type, u32 Tile\_Id, u32 Block\_Id);

## **Arguments**

- XRFdc \*InstancePtr: Pointer to the driver instance.
- u32 Type: RF-ADC or RF-DAC; 0 for RF-ADC and 1 for RF-DAC.
- u32 Tile\_Id: RF-ADC/RF-DAC tile number. Valid values are 0-3.
- u32 Block\_Id: RF-ADC/RF-DAC number. Valid values are 0-3.

#### Description

Get converter connected for Q digital data path.

#### **Return Value**

Converter number.

## XRFdc ClrSetReg

#### **Function Prototype**

void XRFdc\_ClrSetReg(XRFdc \*InstancePtr, u32 BaseAddr, u32 RegAddr, u16
Mask, u16 Data)

- XRFdc \*InstancePtr: Pointer to the driver instance.
- u32 BaseAddr: Address for a Block.
- u32 RegAddr: Register Offset value.

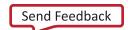

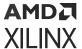

- u16 Mask: Bit mask value.
- **u16 Data:** Value to be written to the register.

This API performs Read Modify Write.

#### **Return Value**

None

# XRFdc\_ClrReg

## **Function Prototype**

void XRFdc\_ClrReg(XRFdc \*InstancePtr, u32 BaseAddr, u32 RegAddr, u16 Mask)

#### **Arguments**

- XRFdc \*InstancePtr: Pointer to the driver instance.
- u32 BaseAddr: Address for a Block.
- u32 RegAddr: Register Offset value.
- u16 Mask: Bit mask value.

#### Description

This API performs Read and Clear.

#### **Return Value**

None

## XRFdc\_RDReg

#### **Function Prototype**

u16 XRFdc\_RDReg(XRFdc \*InstancePtr, u32 BaseAddr, u32 RegAddr, u16 Mask)

- XRFdc \*InstancePtr: Pointer to the driver instance.
- u32 BaseAddr: Address for a Block.

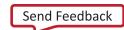

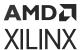

- u32 RegAddr: Register Offset value.
- u16 Mask: Bit mask value.

This API performs Read and Mask with the value.

#### **Return Value**

None

# XRFdc\_IsDACDigitalPathEnabled

## **Function Prototype**

u32 XRFdc\_IsDACDigitalPathEnabled(XRFdc \*InstancePtr, u32 Tile\_Id, u32 Block\_Id)

### **Arguments**

- XRFdc \*InstancePtr: Pointer to the driver instance.
- u32 Tile\_Id: RF-DAC tile number. Valid values are 0-3.
- u32 Block\_ld: RF-DAC block number. Valid values are 0-3.

#### Description

This API checks whether RF-DAC digital path is enabled or not.

#### **Return Value**

XRFDC\_SUCCESS

XRFDC\_FAILURE

# XRFdc\_IsADCDigitalPathEnabled

#### **Function Prototype**

u32 XRFdc\_IsADCDigitalPathEnabled(XRFdc \*InstancePtr, u32 Tile\_Id, u32 Block\_Id)

#### Arguments

• XRFdc \*InstancePtr: Pointer to the driver instance.

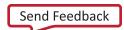

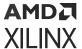

- u32 Tile\_Id: RF-ADC tile number. Valid values are 0-3.
- u32 Block\_ld: RF-ADC block number. Valid values are 0-3.

This API checks whether ADC Digital path is enabled or disabled.

#### **Return Value**

XRFDC\_SUCCESS

XRFDC FAILURE

# XRFdc\_CheckDigitalPathEnabled

#### **Function Prototype**

```
u32 XRFdc_CheckDigitalPathEnabled(XRFdc *InstancePtr, u32 Type, u32
Tile_Id, u32 Block_Id)
```

### **Arguments**

- XRFdc \*InstancePtr: Pointer to the driver instance.
- u32 Type: 0 for RF-ADC and 1 for RF-DAC.
- u32 Tile\_Id: RF-ADC/RF-DAC tile number. Valid values are 0-3.
- u32 Block\_Id: RF-ADC/RF-DAC block number. Valid values are 0-3.

#### Description

This API checks whether RF-ADC/RF-DAC digital path is enabled or not.

#### **Return Value**

XRFDC\_SUCCESS

XRFDC FAILURE

# XRFdc\_SetConnectedIQData

## **Function Prototype**

void XRFdc\_SetConnectedIQData(XRFdc \*InstancePtr, u32 Type, u32 Tile\_Id, u32 Block\_Id, int ConnectedIData, int ConnectedQData)

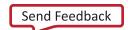

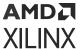

#### **Arguments**

- XRFdc \*InstancePtr: Pointer to the driver instance.
- u32 Type: 0 for RF-ADC and 1 for RF-DAC.
- u32 Tile\_ld: RF-ADC/RF-DAC tile number. Valid values are 0-3.
- u32 Block\_ld: RF-ADC/RF-DAC block number. Valid values are 0-3
- int Connected Data: Converter Id to which Digital Pathl connected
- int ConnectedQData: Converter Id to which DigitalPathQ connected

## Description

This API set Data Converter connected for digital data path I and Q.

#### **Return Value**

None

# XRFdc\_GetMultibandConfig

## **Function Prototype**

u32 XRFdc\_GetMultibandConfig(XRFdc \*InstancePtr, u32 Type, u32 Tile\_Id)

#### **Arguments**

- XRFdc \*InstancePtr: Pointer to the driver instance.
- u32 Type: 0 for RF-ADC and 1 for RF-DAC.
- u32 Tile\_ld: RF-ADC/RF-DAC tile number. Valid values are 0-3.

#### Description

This API is to get Multiband Config data

#### **Return Value**

This API returns Multiband configuration.

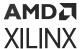

## XRFdc\_CheckBlockEnabled

## **Function Prototype**

u32 XRFdc\_CheckBlockEnabled(XRFdc \*InstancePtr, u32 Type, u32 Tile\_Id, u32 Block\_Id)

## **Arguments**

- XRFdc \*InstancePtr: Pointer to the driver instance.
- u32 Type: 0 for RF-ADC and 1 for RF-DAC.
- u32 Tile\_ld: RF-ADC/RF-DAC tile number. Valid values are 0-3.
- u32 Block\_Id: RF-ADC/RF-DAC block number. Valid values are 0-3.

## Description

This API checks whether RF-ADC/RF-DAC block is enabled or disabled.

#### **Return Value**

XRFDC\_SUCCESS

XRFDC\_FAILURE

## XRFdc\_CheckTileEnabled

#### **Function Prototype**

u32 XRFdc\_CheckTileEnabled(XRFdc \*InstancePtr, u32 Type, u32 Tile\_Id)

#### **Arguments**

- XRFdc \*InstancePtr: Pointer to the driver instance.
- **u32 Type:** 0 for RF-ADC and 1 for RF-DAC.
- u32 Tile\_ld: RF-ADC/RF-DAC tile number. Valid values are 0-3.

#### Description

This API checks whether RF-ADC/RF-DAC tile is enabled or disabled.

### **Return Value**

XRFDC\_SUCCESS

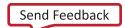

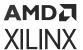

XRFDC\_FAILURE

# XRFdc\_GetMaxSampleRate

## **Function Prototype**

u32 XRFdc\_GetMaxSampleRate(XRFdc \*InstancePtr, u32 Type, u32 Tile\_Id, double \*MaxSampleRatePtr)

### Arguments

- XRFdc \*InstancePtr: Pointer to the driver instance.
- u32 Type: 0 for RF-ADC and 1 for RF-DAC.
- u32 Tile\_ld: RF-ADC/RF-DAC tile number. Valid values are 0-3.
- double \*MaxSampleRatePtr: Pointer to be populated with maximum sampling rate for tile

## Description

This API is used to get the tile's maximum sampling rate.

#### **Return Value**

XRFDC\_SUCCESS

XRFDC\_FAILURE

# XRFdc\_GetMinSampleRate

#### **Function Prototype**

u32 XRFdc\_GetMinSampleRate(XRFdc \*InstancePtr, u32 Type, u32 Tile\_Id,
double \*MinSampleRatePtr)

- XRFdc \*InstancePtr: Pointer to the driver instance.
- u32 Type: 0 for RF-ADC and 1 for RF-DAC.
- u32 Tile\_ld: RF-ADC/RF-DAC tile number. Valid values are 0-3.
- double \*MinSampleRatePtr: Pointer to be populated with minimum sampling rate for tile

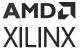

This API is used to get the tile's minimum sampling rate.

#### **Return Value**

XRFDC\_SUCCESS

XRFDC\_FAILURE

# **Interrupt Handling**

All interrupt handling functions are implemented in the  $xrfdc_intr.c$  file. The prototypes for these are provided through xrfdc.h.

## XRFdc\_IntrEnable

#### **Function Prototype**

```
u32 XRFdc_IntrEnable(XRFdc *InstancePtr, u32 Type, u32 Tile_Id, u32 Block_Id, u32 IntrMask);
```

- XRFdc \*InstancePtr: Pointer to the driver instance.
- u32 Type: RF-ADC or RF-DAC; 0 for RF-ADC and 1 for RF-DAC.
- u32 Tile\_ld: RF-ADC or RF-DAC tile number. Valid values are 0-3.
- u32 Block\_Id: RF-ADC or RF-DAC number inside the tile. Valid values are 0-3.
- u32 IntrMask: Interrupts to be enabled. The valid masks are:
- XRFDC IXR FIFOUSRDAT MASK 0x0000000FU
- XRFDC\_IXR\_FIFOUSRDAT\_OF\_MASK 0x00000001U
- XRFDC\_IXR\_FIFOUSRDAT\_UF\_MASK 0x00000002U
- XRFDC\_IXR\_FIFOMRGNIND\_OF\_MASK 0x00000004U
- XRFDC\_IXR\_FIFOMRGNIND\_UF\_MASK 0x00000008U
- XRFDC\_ADC\_IXR\_DATAPATH\_MASK 0x00000FF0U
- XRFDC\_ADC\_IXR\_DMON\_STG\_MASK 0x000003F0U
- XRFDC\_DAC\_IXR\_DATAPATH\_MASK 0x000FFFF0U (Gen 3/DFE)

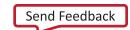

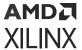

- XRFDC\_DAC\_IXR\_INTP\_STG\_MASK 0x000003F0U
- XRFDC\_DAC\_IXR\_INTP\_I\_STG0\_MASK 0x00000010U
- XRFDC DAC IXR INTP I STG1 MASK 0x00000020U
- XRFDC\_DAC\_IXR\_INTP\_I\_STG2\_MASK 0x00000040U
- XRFDC DAC IXR INTP I STG3 MASK 0x00010000U (Gen 3/DFE)
- XRFDC DAC IXR INTP Q STG0 MASK 0x00000080U
- XRFDC\_DAC\_IXR\_INTP\_Q\_STG1\_MASK 0x00000100U
- XRFDC\_DAC\_IXR\_INTP\_Q\_STG2\_MASK 0x00000200U
- XRFDC\_DAC\_IXR\_INTP\_Q\_STG3\_MASK 0x00020000U (Gen 3/DFE)
- XRFDC\_ADC\_IXR\_DMON\_I\_STG0\_MASK 0x00000010U
- XRFDC\_ADC\_IXR\_DMON\_I\_STG1\_MASK 0x00000020U
- XRFDC\_ADC\_IXR\_DMON\_I\_STG2\_MASK 0x00000040U
- XRFDC\_ADC\_IXR\_DMON\_Q\_STG0\_MASK 0x00000080U
- XRFDC\_ADC\_IXR\_DMON\_Q\_STG1\_MASK 0x00000100U
- XRFDC\_ADC\_IXR\_DMON\_Q\_STG2\_MASK 0x00000200U
- XRFDC\_IXR\_QMC\_GAIN\_PHASE\_MASK 0x00000400U
- XRFDC\_IXR\_QMC\_OFFST\_MASK 0x00000800U
- XRFDC DAC IXR INVSNC OF MASK 0x00001000U
- XRFDC SUBADC IXR DCDR MASK 0x00FF0000U
- XRFDC SUBADCO IXR DCDR OF MASK 0x00010000U
- XRFDC\_SUBADC0\_IXR\_DCDR\_UF\_MASK 0x00020000U
- XRFDC\_SUBADC1\_IXR\_DCDR\_OF\_MASK 0x00040000U
- XRFDC SUBADC1 IXR DCDR UF MASK 0x00080000U
- XRFDC SUBADC2 IXR DCDR OF MASK 0x00100000U
- XRFDC\_SUBADC2\_IXR\_DCDR\_UF\_MASK 0x00200000U
- XRFDC\_SUBADC3\_IXR\_DCDR\_OF\_MASK 0x00400000U
- XRFDC\_SUBADC3\_IXR\_DCDR\_UF\_MASK 0x00800000U
- XRFDC\_ADC\_OVR\_VOLTAGE\_MASK 0x04000000U
- XRFDC\_ADC\_OVR\_RANGE\_MASK 0x08000000U
- XRFDC\_ADC\_DAT\_OVR\_MASK 0x40000000U
- XRFDC\_ADC\_FIFO\_OVR\_MASK 0x80000000U

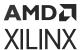

- XRFDC\_COMMON\_MASK 0x01000000U
- XRFDC\_DAC\_IXR\_FIFOUSRDAT\_SUPP\_MASK 0x30000000U (Gen 3/DFE)
- XRFDC DAC IXR FIFOUSRDAT MASK 0x3000000FU (Gen 3/DFE)
- XRFDC\_DAC\_IXR\_FIFOACTIND\_OF\_MASK 0x20000000U (Gen 3/DFE)
- XRFDC DAC IXR FIFOACTIND UF MASK 0x10000000U (Gen 3/DFE)
- XRFDC DAC IXR MXR HLF I MASK 0x00002000U (Gen 3/DFE)
- XRFDC\_DAC\_IXR\_MXR\_HLF\_Q\_MASK 0x00004000U (Gen 3/DFE)
- XRFDC\_DAC\_IXR\_IMR\_OV\_MASK 0x00040000U (Gen 3/DFE)
- XRFDC\_DAC\_IXR\_INV\_SINC\_EVEN\_NYQ\_MASK 0x00080000U (Gen 3/DFE)
- XRFDC\_ADC\_CMODE\_OVR\_MASK 0x10000000U (Gen 3/DFE)
- XRFDC\_ADC\_CMODE\_UNDR\_MASK 0x20000000U (Gen 3/DFE)
- XRFDC\_IXR\_FIFOUSRDAT\_OBS\_MASK 0x0000F000U (Gen 3/DFE)

This API function enables the interrupt for the corresponding converter by taking the IntrMask as an input and writing to the corresponding register bit.

#### **Return Value**

XRFDC\_SUCCESS

XRFDC\_FAILURE

## XRFdc\_IntrDisable

#### **Function Prototype**

```
u32 XRFdc_IntrDisable(XRFdc *InstancePtr, u32 Type, u32 Tile_Id, u32 Block_Id, u32 IntrMask);
```

- XRFdc \*InstancePtr: Pointer to the driver instance.
- u32 Type: RF-ADC or RF-DAC; 0 for RF-ADC and 1 for RF-DAC.
- u32 Tile\_Id: RF-ADC or RF-DAC tile number. Valid values are 0-3
- u32 Block\_Id: RF-ADC or RF-DAC number inside the tile. Valid values are 0-3.
- **u32 IntrMask:** Interrupts to be disabled. The valid masks are described in the API for XRFdc\_IntrEnable.

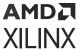

This function disables the interrupt for the corresponding converter by taking the IntrMask as an input and writing to the corresponding register bit.

#### **Return Value**

XRFDC\_SUCCESS

XRFDC\_FAILURE

#### **Related Information**

XRFdc IntrEnable

## XRFdc\_SetStatusHandler

### **Function Prototype**

```
void XRFdc_SetStatusHandler(XRFdc *InstancePtr, void *CallBackRefPtr,
XRFdc_StatusHandler FunctionPtr);
```

## **Arguments**

- XRFdc \*InstancePtr: Pointer to the driver instance.
- void \*CallBackRefPtr: Upper layer callback reference passed back when the callback function is invoked.
- XRFdc\_StatusHandler FunctionPtr: Pointer to the callback function.

## Description

This function sets the status callback function, the status handler, which the driver calls when it encounters conditions that must be reported to the higher layer software. The handler executes in an interrupt context to minimize the amount of processing.

#### **Return Value**

None.

# XRFdc\_IntrClr

#### **Function Prototype**

u32 XRFdc\_IntrClr(XRFdc \*InstancePtr, u32 Type, u32 Tile\_Id, u32 Block\_Id,
u32 IntrMask);

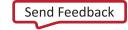

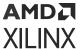

#### **Arguments**

- XRFdc \*InstancePtr: Pointer to the driver instance.
- u32 Type: RF-ADC or RF-DAC; 0 for RF-ADC and 1 for RF-DAC.
- u32 Tile\_ld: RF-ADC or RF-DAC tile number. Valid values are 0-3.
- u32 Block Id: RF-ADC or RF-DAC number inside the tile. Valid values are 0-3
- u32 IntrMask: Interrupts to be cleared. The valid masks are described in the API for XRFdc\_IntrEnable.

## Description

This function clears the interrupt for the corresponding converter by taking the IntrMask as an input and writing to the corresponding register bit.

#### **Return Value**

XRFDC\_SUCCESS

XRFDC\_FAILURE

# XRFdc\_GetIntrStatus

#### **Function Prototype**

```
u32 XRFdc_GetIntrStatus(XRFdc *InstancePtr, u32 Type, u32 Tile_Id, u32
Block_Id, u32 *IntrStsPtr);
```

#### **Arguments**

- XRFdc \*InstancePtr: Pointer to the driver instance.
- u32 Type: RF-ADC or RF-DAC; 0 for RF-ADC and 1 for RF-DAC.
- u32 Tile\_ld: RF-ADC or RF-DAC tile number. Valid values are 0-3.
- u32 Block\_Id: RF-ADC or RF-DAC number inside the tile. Valid values are 0-3.
- u32 \*IntrStsPtr: The interrupt status mask

## Description

This function returns the status of the interrupts through the masks. Valid masks are described in the API for XRFdc\_IntrEnable.

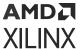

#### **Return Value**

XRFDC\_SUCCESS

XRFDC\_FAILURE

#### **Related Information**

XRFdc\_IntrEnable

## XRFdc\_IntrHandler

## **Function Prototype**

```
u32 XRFdc_IntrHandler(u32 Vector, void *XRFdcPtr);
```

#### Arguments

- u32 Vector: Interrupt Vector number.
- void \*XRFdcPtr: Pointer to the driver instance that caused the interrupt.

## Description

This function is used internally by the driver. This is the master interrupt handler for the Zynq<sup>®</sup> UltraScale+™ RF Data Converter driver. This routine must be connected to an interrupt controller using OS/BSP-specific APIs. It clears the source of the interrupt and prints the cause of the interrupt.

#### **Return Value**

METAL\_IRQ\_HANDLED (to inform Libmetal library, IRQ is handled).

# XRFdc\_GetEnabledInterrupts

#### **Function Prototype**

```
u32 XRFdc_GetEnabledInterrupts(XRFdc *InstancePtr, u32 Type, u32 Tile_Id, u32 Block_Id, u32 *IntrMask)
```

- XRFdc \*InstancePtr: Pointer to the driver instance.
- u32 Type: RF-ADC or RF-DAC; 0 for RF-ADC and 1 for RF-DAC.
- u32 Tile\_ld: RF-ADC or RF-DAC tile number. Valid values are 0-3.

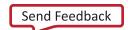

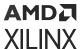

- u32 Block\_ld: RF-ADC or RF-DAC number inside the tile. Valid values are 0-3.
- u32 \*IntrMask: IntrMask is a pointer to the mask of enabled interrupts. 1 denotes an enabled interrupt, and 0 denotes a disabled interrupt.:

This API function populates IntrMask with the enabled interrupts for a given block.

#### **Return Value**

XRFDC\_SUCCESS

XRFDC\_FAILURE

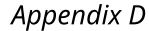

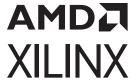

# RF Analyzer

The RF Analyzer provides a method of evaluating and monitoring the converters in hardware. An overview of the system is given below. The IP example design blocks are outlined in yellow.

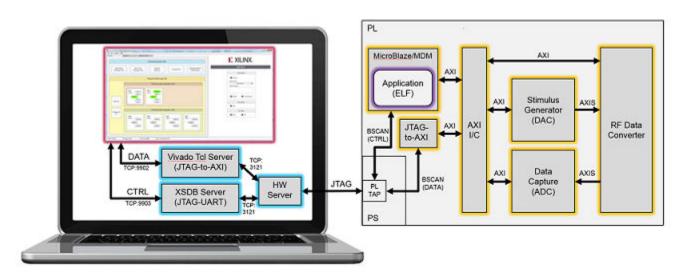

Figure 178: RF Analyzer

The RF Analyzer GUI provides access to the data stimulus and capture blocks together with data analysis tools for processing the data. The MicroBlaze $^{\text{M}}$  provides system configuration and control.

The major changes to the existing example design are:

- The addition of a MicroBlaze to facilitate the configuration and control of the IP subsystem.
- The inclusion of a JTAG to AXI IP core to enable communication between the RF Analyzer GUI and the IP subsystem.
- Clocking logic to generate the AXI4-Stream clocks from the converter output clocks.
- Clocking logic to generate the AXI4-Lite clock from the FPGA startup component.

A block diagram of the expanded example design is shown below.

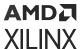

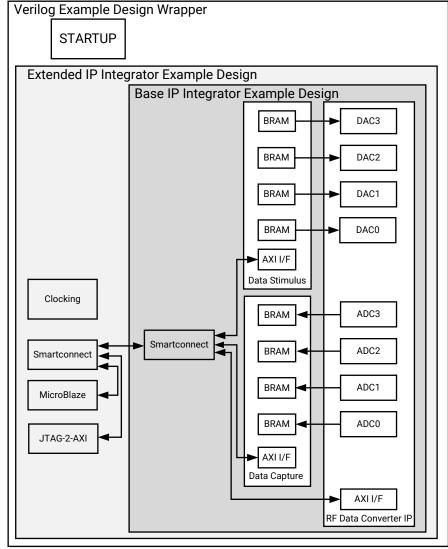

Figure 179: RF Analyzer Example Design

X21660-051319

The base IP integrator example design is as described in the Example Design Chapter. The extended IP integrator example design includes the MicroBlaze $^{\text{TM}}$ , JTAG to AXI, and clocking blocks to support the RF Analyzer.

## **Related Information**

**Example Design** 

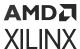

# Clocking

When multi-tile synchronization (MTS) is not enabled the AXI4-Stream clocks for each RF-ADC and RF-DAC are generated from the respective converter output clock. Any combination of output clock frequency and AXI4-Stream clock frequency is supported. The clock wizard IP core is used to generate a MMCM to provide the correct AXI4-Stream clock. The MMCM is programmable using the AXI4-Lite interface, allowing changes to the decimation and interpolation factors of the converters. The default clocking is shown below.

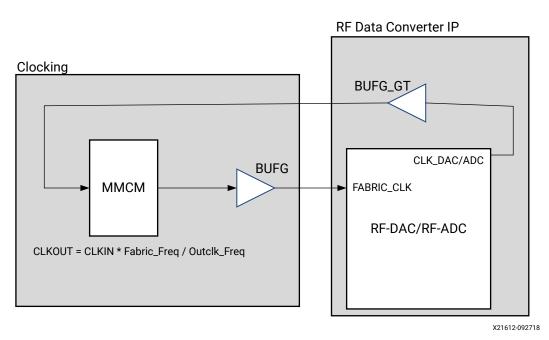

Figure 180: RF Analyzer Clocking

When you select multi-tile sync, all the fabric clocks for the converters in the multi-tile sync group are driven from the same source. The programmable logic clock and user SYSREF are inputs. You will input a PL clock frequency from the GUI. The pin placement of the PL clock and SYSREF is left to you. The clocking for the DAC when multi-tile sync has been selected is shown below.

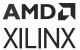

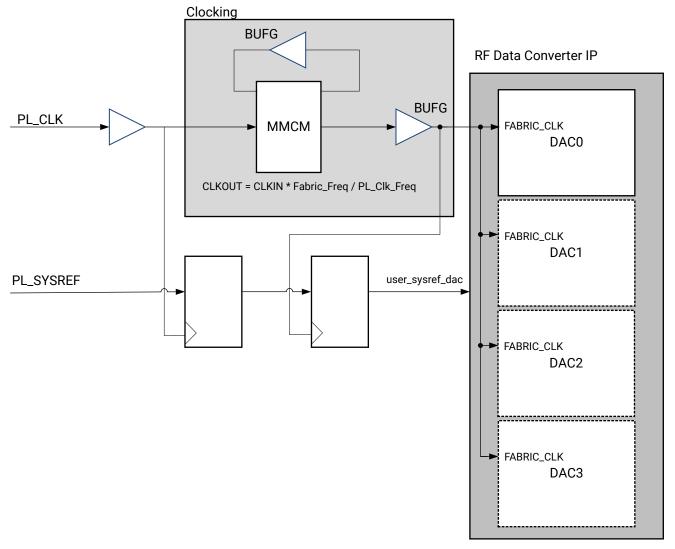

Figure 181: Clocking for Multi-Tile Synchronization

X22865-050919

For accurate SYSREF capture the PL clock frequency must be a common integer multiple of the RF-ADC and RF-DAC AXI4-Stream clock frequencies.

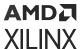

# **Address Space**

The RF Analyzer address space is shown in the following table.

Table 125: RF Analyzer Address Space

| Address     | Size (KB) | Component            |
|-------------|-----------|----------------------|
| 0xE000_0000 | 1024      | RF-ADC Data Capture  |
| 0xC000_0000 | 1024      | RF-DAC Data Stimulus |
| 0x44B0_0000 | 256       | Converter IP         |
| 0x44C0_0000 | 64        | DAC0 MMCM            |
| 0x44C1_0000 | 64        | DAC1 MMCM            |
| 0x44C2_0000 | 64        | DAC2 MMCM            |
| 0x44C3_0000 | 64        | DAC3 MMCM            |
| 0x44C4_0000 | 64        | ADC0 MMCM            |
| 0x44C5_0000 | 64        | ADC1 MMCM            |
| 0x44C6_0000 | 64        | ADC2 MMCM            |
| 0x44C7_0000 | 64        | ADC3 MMCM            |

The register maps for the data capture and data stimulus blocks are described in the Example Design Chapter. The converter IP register maps are described in the Product Specification Chapter.

## **Related Information**

Example Design Register Space

## **User Interface**

The RF Analyzer IP integrator design can be integrated into user designs. Access to the RF-DAC AXI4-Stream interface is provided through the following ports.

**Table 126: RF-DAC User Interface** 

| Port Name <sup>1</sup> | I/O | Clock        | Description                                                  |
|------------------------|-----|--------------|--------------------------------------------------------------|
| sX_axis_aclk           | Out | N/A          | AXI4-Stream clock output from the MMCM in the clocking block |
| sXY_0_tdata            | In  | sX_axis_aclk | AXI4-Stream data input                                       |
| sXY_0_tvalid           | In  | sX_axis_aclk | AXI4-Stream valid                                            |

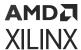

Table 126: RF-DAC User Interface (cont'd)

| Port Name <sup>1</sup> | I/O | Clock        | Description                                                                                                    |
|------------------------|-----|--------------|----------------------------------------------------------------------------------------------------|
| sXY_0_tready           | Out | sX_axis_aclk | AXI4-Stream ready                                                                                                    |
| user_select_XY_0       | In  | sX_axis_aclk | When this input is driven High the RF-DAC is driven from the user interface. When Low the RF-DAC is driven by the data stimulus block in the RF Analyzer. |

### Notes:

The AXI4-Stream interface is routed out to the user design through the ports described in the following table.

Table 127: RF-ADC User Interface

| Port Name <sup>1</sup> | I/O | Clock        | Description                                                                                                    |
|------------------------|-----|--------------|----------------------------------------------------------------------------------------------------|
| mX_axis_aclk           | Out | N/A          | AXI4-Stream clock output from the MMCM in the clocking block                                                                                               |
| mXY_0_tdata            | Out | mX_axis_aclk | AXI4-Stream data output                                                                                                    |
| mXY_0_tvalid           | Out | mX_axis_aclk | AXI4-Stream valid                                                                                                    |
| mXY_0_tready           | In  | mX_axis_aclk | AXI4-Stream ready. Tie Low when the user interface is not in use. The RF Analyzer data capture block should be disabled when the user interface is in use. |

#### Notes:

# **Hardware Trigger**

Hardware trigger inputs are available. When enabled, asserting the hardware trigger will start the data transmission or capture. This overrides the writes to the Start Data register.

**Table 128: RF-DAC Hardware Trigger Interface** 

| Port Name <sup>1</sup> | I/O | Clock      | Description                                                                                                    |
|------------------------|-----|------------|----------------------------------------------------------------------------------------------------|
| dacX_hw_trigger        | In  | s_axi_aclk | Hardware trigger. Assert to enable data transmission.Deassert before starting any subsequent data transmission. |
| dacX_hw_trigger_en     | In  | s_axi_aclk | Hardware trigger enable. Assert to enable the hardware trigger                                                  |

#### Notes:

1. X refers to the location of the tile in the converter column.

<sup>1.</sup> X refers to the location of the tile in the converter column. Y refers to the location of the DUC block in the tile (0 to 3).

<sup>1.</sup> X refers to the location of the tile in the converter column. Y refers to the location of the DUC block in the tile (0 to 3).

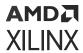

## **Table 129: RF-ADC Hardware Trigger Interface**

| Port Name <sup>1</sup> | I/O |            |                                                                                                    |
|------------------------|-----|------------|----------------------------------------------------------------------------------------------------|
| adcX_hw_trigger        | In  | s_axi_aclk | Hardware trigger. Assert to enable data capture. The input should be deasserted before any subsequent data capture. |
| adcX_hw_trigger_en     | In  | s_axi_aclk | Hardware trigger enable. Assert to enable the hardware trigger                                                      |

## Notes:

1. X refers to the location of the tile in the converter column.

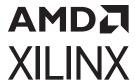

# Additional Resources and Legal Notices

## **Xilinx Resources**

For support resources such as Answers, Documentation, Downloads, and Forums, see Xilinx Support.

# **Documentation Navigator and Design Hubs**

Xilinx® Documentation Navigator (DocNav) provides access to Xilinx documents, videos, and support resources, which you can filter and search to find information. To open DocNav:

- From the Vivado<sup>®</sup> IDE, select Help → Documentation and Tutorials.
- On Windows, select Start → All Programs → Xilinx Design Tools → DocNav.
- At the Linux command prompt, enter docnav.

Xilinx Design Hubs provide links to documentation organized by design tasks and other topics, which you can use to learn key concepts and address frequently asked questions. To access the Design Hubs:

- In DocNav, click the **Design Hubs View** tab.
- On the Xilinx website, see the Design Hubs page.

Note: For more information on DocNay, see the Documentation Navigator page on the Xilinx website.

## References

These documents provide supplemental material useful with this product guide:

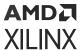

- 1. Zyng UltraScale+ RFSoC Data Sheet: Overview (DS889)
- 2. Zynq UltraScale+ RFSoC Data Sheet: DC and AC Switching Characteristics (DS926)
- 3. Zyng UltraScale+ Device Technical Reference Manual (UG1085)
- 4. UltraScale Architecture PCB Design User Guide (UG583)
- 5. Vivado Design Suite User Guide: Designing IP Subsystems using IP Integrator (UG994)
- 6. Vivado Design Suite User Guide: Designing with IP (UG896)
- 7. Vivado Design Suite User Guide: Getting Started (UG910)
- 8. Vivado Design Suite User Guide: Logic Simulation (UG900)
- 9. Vivado Design Suite User Guide: Programming and Debugging (UG908)
- 10. Zynq UltraScale+ Device Packaging and Pinouts Product Specification User Guide (UG1075)
- 11. RF Data Converter Interface User Guide (UG1309)
- 12. Zynq UltraScale+ RFSoC ZCU208 and ZCU216 RF Data Converter Evaluation Tool User Guide (UG1433)

# **Revision History**

The following table shows the revision history for this document.

| Section                                                      | Revision Summary                                           |  |  |  |
|--------------------------------------------------------------|------------------------------------------------------------|--|--|--|
| 10/21/2022 Version 2.6                                       |                                                            |  |  |  |
| Tile <n> Registers</n>                                       | Clarified table note                                       |  |  |  |
| RF-ADC Digital Datapath                                      | Added missing 10 in DDC                                    |  |  |  |
| Clearing Threshold Flags                                     | Added additional information on clearing flags             |  |  |  |
| Background Calibration Process                               | Updated timing constant setting information                |  |  |  |
| Getting/Setting Calibration Coefficients                     | Added information about unfreezing calibration             |  |  |  |
| RF-ADC Interface Data and Clock Rates                        | Removed redundant statement                                |  |  |  |
| RF-DAC Interface Data and Clock Rates                        | Added IQMode after the formula                             |  |  |  |
| Determining Gain-Change Latency                              | Added additional information about the compensation method |  |  |  |
| 04/20/2022 Version 2.6                                       |                                                            |  |  |  |
| Real-Time DSA Signal Interface for Quad RF-ADCs (Gen 3/DFE)  | Updated section                                            |  |  |  |
| Real-Time TDD Signals for Dual RF-ADCs (Gen 3/DFE)           | Updated section                                            |  |  |  |
| Real-Time TDD Signal Interface for Quad RF-ADCs (Gen 3/DFE)  | Updated section                                            |  |  |  |
| Real-Time TDD Signal Interface Ports for RF-DACs (Gen 3/DFE) | Updated section                                            |  |  |  |
| Compensation Using PL Gain                                   | Updated section                                            |  |  |  |

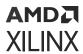

| Section                                                     | Revision Summary                                                                                                    |
|-------------------------------------------------------------|----------------------------------------------------------------------------------------------------|
| SYSREF Signal Requirements                                  | Updated section                                                                                                    |
| References                                                  | Added new reference                                                                                                    |
| Detailed Description                                        | Updated section                                                                                                    |
| Post-Implementation Simulation Speedup Register (0x0100)    | Updated section                                                                                                    |
| DSA Operation Details (Gen 3/DFE)                           | Updated section                                                                                                    |
| RF-DAC Multi-Band Operation                                 | Updated section                                                                                                    |
| RF-ADC Multi-Band Operation                                 | Updated section                                                                                                    |
| TDD RX/Obs Sharing Mode                                     | Updated section                                                                                                    |
| Getting/Setting Calibration Coefficients                    | Updated section                                                                                                    |
| Over Voltage (Gen 1/Gen 2)                                  | Updated section                                                                                                    |
|                                                             | Version 2.6                                                                                                    |
| Features                                                    | Updated number of tiles                                                                                                    |
| Dual and Quad RF-ADC/RF-DAC Tiles                           | Updated section                                                                                                    |
| External Clock Inputs                                       | Updated section                                                                                                    |
| AXI4-Stream Related Ports for RF-DACs                       | Updated description for sXY_axis_tvalid                                                                                                    |
| Calibration Freeze Ports for Quad RF-ADC Tiles              | adcXY_sig_detect added                                                                                                    |
| Calibration Freeze Ports for Dual RF-ADC Tiles              | adcX_ZZ_sig_detect added                                                                                                    |
| Getting/Setting Calibration Coefficients                    | Updated section                                                                                                    |
| RF-DAC Analog Outputs                                       | Updated section                                                                                                    |
| Consistent Common Mode Voltage (Gen 3/DFE)                  | Updated section                                                                                                    |
| RF-DAC IP Configuration                                     | Updated timing diagrams                                                                                                    |
| PLL Reference Clock Forwarding (Gen 3/DFE)                  | Updated figure                                                                                                    |
| Sample Rate Clock Forwarding (Gen 3/DFE)                    | Updated figure                                                                                                    |
| Power-Down Tile                                             | Power-Down Tile                                                                                                    |
| Multi-Tile Synchronization                                  | Multi-tile synchronization process updated for powering down tiles in Gen 3 devices. Updated Detailed Description, Synchronization Steps, and Deterministic Multi-Tile Synchronization API Use. |
| Gating Analog SYSREF with Real-Time Signals (Gen 3/DFE)     | Updated section                                                                                                    |
| Advanced Tab                                                | Added Variable Fabric Width                                                                                                    |
| User Parameters                                             | Added Variable Fabric Width parameters                                                                                                    |
| XRFdc_MultiConverter_Init                                   | Updated RefTile description                                                                                                    |
| 06/16/2021                                                  | Version 2.5                                                                                                    |
| Dual and Quad RF-ADC/RF-DAC Tiles                           | Updated table                                                                                                    |
| External Clock Inputs                                       | Added                                                                                                    |
| Real-Time Signal Interface Ports for RF-DACs                | Added datapath_overflow signal                                                                                                    |
| Real-Time NCO Signal Interface Ports for RF-DACs            | Updated tile reference                                                                                                    |
| Real-Time Signal Interface Ports for Quad RF-ADCs           | Updated datapath_overflow signal                                                                                                    |
| Real-Time Signal Interface Ports for Dual RF-ADCs           | Updated datapath_overflow signal                                                                                                    |
| Real-Time TDD Signal Interface for Quad RF-ADCs (Gen 3/DFE) | Updated                                                                                                    |
| Real-Time TDD Signals for Dual RF-ADCs (Gen 3/DFE)          | Added note #2.                                                                                                    |

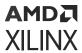

| Section                                                       | Revision Summary                          |
|---------------------------------------------------------------|-------------------------------------------|
| AXI4-Stream Observation Channel Ports for RF-ADCs (Gen 3/DFE) | Updated                                   |
| RF-ADC Mixer with Numerical Controlled Oscillator             | Updated fine mixer description            |
| Background Calibration Process                                | Added AutoCal mode                        |
| Calibration Modes                                             | Updated AutoCal description               |
| RF-ADC Multi-Band Operation                                   | Updated section                           |
| Transmit Transfer Function                                    | Added Vcm description                     |
| Consistent Common Mode Voltage (Gen 3/DFE)                    | Added                                     |
| Gain Calibration Block (GCB)                                  | Updated description                       |
| Time Skew Calibration Block (TSCB)                            | Updated description                       |
| VOP Update (Gen 3/DFE)                                        | Updated figures                           |
| RF-DAC Numerical Controlled Oscillator and Mixer              | Updated fine mixer description            |
| On-chip Clock Distribution (Gen 3/DFE)                        | Updated description                       |
| PLL Reference Clock Forwarding (Gen 3/DFE)                    | Added                                     |
| Sample Rate Clock Forwarding (Gen 3/DFE)                      | Added                                     |
| RF-DAC Sample Rate Derating (Gen 3/DFE)                       | Added                                     |
| External T1 Clock Forwarding to RF-ADC (Gen 3/DFE)            | Updated clock distribution                |
| On-chip PLL Clock Forwarding to RF-ADC (Gen 3/DFE)            | Updated clock distribution                |
| Power-on Sequence Steps                                       | Updated 11-13 sequence                    |
| TDD Power Saving Mode                                         | Added link                                |
| Bitstream Reconfiguration                                     | Updated description and #4                |
| Synchronization Steps                                         | Added digital settings description        |
| Analog SYSREF Capture/Receive                                 | Updated tile description                  |
| Multi-Tile Mode                                               | Updated tile description                  |
| Basic Tab                                                     | Updated section                           |
| Converter Setup                                               | Added description                         |
| RF-ADC Tab                                                    | Updated Gen 3 figure                      |
| RF-ADC Tile Configuration                                     | Updated tile description                  |
| RF-ADC Converter Configuration                                | Removed observation description           |
| Data Settings                                                 | Added observation channel description     |
| RF-DAC Tile Configuration                                     | Updated tile description                  |
| Advanced Tab                                                  | Updated section                           |
| User Parameters                                               | Added observation channel user parameters |
| Changes from V2.4 to V2.5                                     | Added                                     |
| Overview                                                      | Added APIs                                |
| XRFdc_MultiConverter_Init                                     | Added RefTile                             |
| XRFdc_Get_TileBaseAddr to XRFdc_GetMinSampleRate              | Code cleanup                              |
| XRFdc_CustomStartUp                                           | Added                                     |
| XRFdc_SetDACDataScaler and XRFdc_GetDACDataScaler             | Added                                     |
| XRFdc_IntrEnable                                              | Updated                                   |

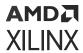

| Section                                                       | Revision Summary                                         |
|---------------------------------------------------------------|----------------------------------------------------------|
| 11/30/2020                                                    | Version 2.4                                              |
| Features                                                      | Updated section                                          |
| Chapter 2: Overview                                           | Added TDD and updated descriptions and figures           |
| Dual and Quad RF-ADC/RF-DAC Tiles                             | Updated section                                          |
| Tn Clock                                                      | Minor update                                             |
| API and Registers Access                                      | Updated section                                          |
| AXI4-Stream Related Ports for RF-DACs                         | Updated sX_axis_aresetn description                      |
| AXI4-Stream Related Ports for RF-ADCs                         | Updated sX_axis_aresetn description                      |
| Real-Time TDD Signal Interface Ports for RF-DACs (Gen 3/DFE)  | Added section                                            |
| Real-Time TDD Signals for Dual RF-ADCs (Gen 3/DFE)            | Added Real-time TDD Signals for Dual ( Gen 3)            |
| AXI4-Stream Observation Channel Ports for RF-ADCs (Gen 3/DFE) | Added section                                            |
| Converter 0 Interrupt Register (0x0208)                       | Updated Bit[13]                                          |
| Converter 0 Interrupt Enable Register (0x020C)                | Updated Bit[13]                                          |
| Converter 1 Interrupt Register (0x0210)                       | Updated Bit[13]                                          |
| Converter 1 Interrupt Enable Register (0x0214)                | Updated Bit[13]                                          |
| Converter 2 Interrupt Register (0x0218)                       | Updated Bit[13]                                          |
| Converter 2 Interrupt Enable Register (0x021C)                | Updated Bit[13]                                          |
| Converter 3 Interrupt Register (0x0220)                       | Updated Bit[13]                                          |
| Converter 3 Interrupt Enable Register (0x0224)                | Updated Bit[13]                                          |
| DSA Operation Details (Gen 3/DFE)                             | Minor update                                             |
| Outside Common-Mode (Gen 3/DFE)                               | Minor update                                             |
| RF-ADC Decimation Filters (Gen 3/DFE)                         | Added bypass description                                 |
| Decimation Filter Details (Gen 3/DFE)                         | Updated code blocks                                      |
| Calibration Modes                                             | Added                                                    |
| Dual RF-ADC I/Q Input to I/Q Output                           | Added Important note                                     |
| VOP Details (Gen 3/DFE)                                       | Updated VOP description                                  |
| VOP Update (Gen 3/DFE)                                        | Updated section                                          |
| Inverse Sinc Filter for Mix-Mode (Gen 3/DFE)                  | Added N(bit) description                                 |
| RF-DAC Interpolation Filters (Gen 3/DFE)                      | Added 10x                                                |
| Interpolation Filter Details (Gen 3/DFE)                      | Added N(bit) description                                 |
| Image Rejection Filter Details (Gen 3/DFE)                    | Updated code block                                       |
| RF-DAC Datapath Mode (Gen 3/DFE)                              | Minor update                                             |
| RF-DAC Multi-Band Operation                                   | Updated overflow description and Multi-Band Logic figure |
| Dual RF-DAC I/Q Input to Real Output (Gen 3/DFE)              | Minor update                                             |
| Dual RF-DAC I/Q Input to I/Q Output (Gen 3/DFE)               | Minor update                                             |
| Quad RF-DAC I/Q Input to Real Output                          | Minor update                                             |
| Dynamic Update Events                                         | Added MTS description                                    |
| Interrupt Handling                                            | Updated table                                            |
| On-chip Clock Distribution (Gen 3/DFE)                        | Updated section                                          |

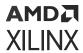

| Section                                                                                         | Revision Summary                      |
|-------------------------------------------------------------------------------------------------|---------------------------------------|
| RF-ADC Analog Supply Power Sequencing (Gen 3/DFE)                                               | Minor update                          |
| TDD Mode (Gen 3/DFE)                                                                            | Minor update                          |
| TDD Power Saving Mode                                                                           | Updated section                       |
| TDD RX/Obs Sharing Mode                                                                         | Updated section                       |
| Multi-Tile Synchronization                                                                      | Minor update                          |
| Detailed Description                                                                            | Added MTS description                 |
| Synchronization Steps                                                                           | Updated #5 and added note description |
| Deterministic Multi-Tile Synchronization API Use                                                | Updated MTS description               |
| SYSREF Signal Requirements                                                                      | Updated MTS description               |
| PL SYSREF Capture                                                                               | Updated MTS description               |
| Analog SYSREF Capture/Receive                                                                   | Updated MTS description               |
| Analog SYSREF AC- and DC-Coupling                                                               | Minor update                          |
| Main Sequence to Perform Synchronization for AC or DC Coupled Single or Multiple Device         | Updated section                       |
| Use Case 1: Synchronize Digital Features Using SYSREF for Single Device with AC- or DC-Coupling | Updated section                       |
| Use Case 2: Synchronize Digital Features Using SYSREF for Multiple Devices with DC-Coupling     | Updated section                       |
| Gating Analog SYSREF with Real-Time Signals (Gen 3/DFE)                                         | Added                                 |
| Single Converter Mode                                                                           | Minor update                          |
| Multi-Tile Mode                                                                                 | Minor update                          |
| Basic Tab                                                                                       | Updated figures                       |
| RF-ADC Tab                                                                                      | Updated figure                        |
| RF-ADC Converter Configuration                                                                  | Added TDD description                 |
| Analog Settings                                                                                 | Added Autocal description             |
| RF-DAC Tab                                                                                      | Updated figure                        |
| RF-DAC Converter Configuration                                                                  | Minor update                          |
| Data Settings                                                                                   | Minor update                          |
| User Parameters                                                                                 | Added observation description         |
| RF-ADC Data Capture Block                                                                       | Added note                            |
| RF-DAC Data Stimulus Block                                                                      | Added note                            |
| XRFdc_ResetNCOPhase                                                                             | Updated description                   |
| XRFdc_SetDACVOP (Gen 3/DFE)                                                                     | Updated description                   |
| struct XRFdc_Pwr_Mode_Settings (Gen 3/DFE)                                                      | Added                                 |
| XRFdc_SetDecimationFactorObs (Gen 3/DFE)                                                        | Added                                 |
| XRFdc_GetDecimationFactorObs (Gen 3/DFE)                                                        | Added                                 |
| XRFdc_GetFabWrVldWordsObs (Gen 3/DFE)                                                           | Added                                 |
| XRFdc_SetFabRdVldWordsObs (Gen 3/DFE)                                                           | Added                                 |
| XRFdc_GetFabRdVldWordsObs (Gen 3/DFE)                                                           | Added                                 |
| XRFdc_SetupFIFOObs (Gen 3/DFE)                                                                  | Added                                 |
| XRFdc_SetupFIFOBoth (Gen 3/DFE)                                                                 | Added                                 |

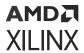

| XRFdc, GetFIFOStatusObs (Gen 3/DFE) XRFdc, ResetInternalFIFOWidth (Gen 3/DFE) XRFdc, ResetInternalFIFOWidth (Gen 3/DFE) XRFdc, SetEvrwhode (Gen 3/DFE) Added XRFdc, SetEvrwhode (Gen 3/DFE) Added XRFdc, GetPwrMode (Gen 3/DFE) Added XRFdc, GetPwrMode (Gen 3/DFE) Added XRFdc, GetPwrMode (Gen 3/DFE) Added XRFdc, GetPwrMode (Gen 3/DFE) Added XRFdc, GetPwrMode (Gen 3/DFE) Added XRFdc, GetPwrMode (Gen 3/DFE) AXI4-Stream Related Ports for RF-DACs AXI4-Stream Related Ports for RF-DACs AXI4-Stream Related Ports for RF-DACs AXI4-Stream Related Ports for RF-DACs Real-Time Signal Interface Ports for Quad RF-ADCs Real-Time Signal Interface Ports for Quad RF-ADCs Added XRCY, ZZ, clear, or added XRCY ZZ, clear, or added XRCY Text (Details (Gen 2000) XRCO Frequency Conversion XRCO Frequency Conversion XRCO Frequency Hopping XRCO Frequency Hopping XRCO Freq | Section                                                                               | Revision Summary                    |  |
|----------------------------------------------------------------------------------------------------|---------------------------------------------------------------------------------------|-------------------------------------|--|
| XRFdc_ResetInternalFIFOWidthObs (Gen 3/DFE) Added XRFdc_SetPwrMode (Gen 3/DFE) Added XRFdc_GetPwrMode (Gen 3/DFE) Added  O6/03/2020 Version 2.3  AXI4-Stream Related Ports for RF-DACS SXY_axis_tvalid description updated mXY_axis_tready description updated mXY_axis_tready description updated addXY_ZZ_clear_or added Real-Time Signal Interface Ports for Dual RF-ADCS addXY_ZZ_clear_or added Real-Time Signal Interface Ports for Dual RF-ADCS addXY_ZZ_clear_or added  NCO Frequency Conversion New topic  NCO Setting Example Text_graphic updated Transmit Transfer Function Text updated Interface Data Formats Text updated Interface Data Formats Text updated Interface Data Formats Text_updated  NCO Frequency Hopping Text_tables updated  NCO Frequency Hopping Text_tables updated  NCO Frequency Hopping Text_tables updated  NCO Frequency Hopping Text_tables updated  NCO Frequency Hopping Text_tables updated  NCO Frequency Hopping Text_tables updated  Nove Update (Sen 3/DFE) New topic  RF-DAC Data Capture Block Ox0000_000C Tile Enable added  XRFdc_Threshold_Settings Note added  XRFdc_Threshold_Settings Note added  XRFdc_ThresholdStickyClear Note added  XRFdc_ThresholdStickyClear Nove topic  Real-Time DAS Signal Interface For Quad RF-ADCs (Gen 3/DFE)  Real-Time VOP Signal Interface For Dual RF-ADCs (Gen 3/DFE)  XReal-Time DAS Signal Interface For Dual RF-ADCs (Gen 3/DFE)  DSA Operation Details (Gen 3/DFE)  Text updated  Nove topic  PSA Operation Details (Gen 3/DFE)  Topic updated  Nove topic  Nove topic  Nove topic  Nove topic  Nove topic  Text updated  Nove topic  Nove topic  Nove topic  Nove topic  Text updated  Nove topic  Text_updated  Nove topic  Text_updated  Nove topic  Text_updated  Nove topic  Text_updated  Nove topic  Text_updated  Nove topic  Text_updated  Nove topic  Text_updated  Nove topic  Text_updated  Nove topic  Text_updated  Nove topic  Text_updated  Nove topic  Text_updated  Nove topic  Text_updated  Nove topic                                                                                                    | XRFdc_GetFIFOStatusObs (Gen 3/DFE)                                                    | Added                               |  |
| XRFdc_SetPwrMode (Gen 3/DFE) Added  XRFdc_GetPwrMode (Gen 3/DFE) Added  O6/03/2020 Version 2.3  AXI4-Stream Related Ports for RF-DACS SYY_axis_tvalid description updated mXI4-Stream Related Ports for RF-DACS mYY_axis_tready description updated added.  AXI4-Stream Related Ports for RF-DACS mYY_axis_tready description updated added.  Real-Time Signal Interface Ports for Quad RF-ADCS adcXY_Clear_or added added.  NCO Frequency Conversion New topic Text/graphic updated Transmit Transfer Function Text updated Transmit Transfer Function Text updated Transmit Transfer Function Text updated Transmit Transfer Function Text updated Text/stables updated Text/stables updated Text/stabl | XRFdc_ResetInternalFIFOWidth (Gen 3/DFE)                                              | Added                               |  |
| XRFdc_GetPwrMode (Gen 3/DFE)  06/03/2020 Version 2.3  AXI4-Stream Related Ports for RF-DACS  XXI4-Stream Related Ports for RF-DACS  Real-Time Signal Interface Ports for Quad RF-ADCS  Real-Time Signal Interface Ports for Quad RF-ADCS  Real-Time Signal Interface Ports for Dual RF-ADCS  Real-Time Signal Interface Ports for Dual RF-ADCS  Real-Time Signal Interface Ports for Dual RF-ADCS  Real-Time Signal Interface Ports for Dual RF-ADCS  Real-Time Signal Interface Ports for Dual RF-ADCS  Real-Time Signal Interface Ports for Dual RF-ADCS  Real-Time Signal Interface Ports for Dual RF-ADCS  Real-Time Signal Interface Ports for Dual RF-ADCS  Real-Time Signal Interface Ports for Dual RF-ADCS  Real-Time Signal Interface Ports for Dual RF-ADCS  Real-Time Signal Interface Ports for RF-DACS (Gen 3/DFE)  Real-Time DSA Signal Interface For Dual RF-ADCS (Gen 3/DFE)  Real-Time DSA Signal Interface For Dual RF-ADCS (Gen 3/DFE)  Real-Time DSA Signal Interface For Dual RF-ADCS (Gen 3/DFE)  Real-Time DSA Signal Interface For Dual RF-ADCS (Gen 3/DFE)  Real-Time DSA Signal Interface For Dual RF-ADCS (Gen 3/DFE)  Real-Time DSA Signal Interface For Dual RF-ADCS (Gen 3/DFE)  Real-Time DSA Signal Interface For Dual RF-ADCS (Gen 3/DFE)  Real-Time DSA Signal Interface For Dual RF-ADCS (Gen 3/DFE)  Real-Time DSA Signal Interface For Dual RF-ADCS (Gen 3/DFE)  Real-Time DSA Signal Interface For Dual RF-ADCS (Gen 3/DFE)  Real-Time DSA Signal Interface For Dual RF-ADCS (Gen 3/DFE)  Real-Time DSA Signal Interface For Dual RF-ADCS (Gen 3/DFE)  Real-Time DSA Signal Interface For Dual RF-ADCS (Gen 3/DFE)  Real-Time Signal Interface For Dual RF-ADCS (Gen 3/DFE)  Real-Time Signal Interface For Dual RF-ADCS (Gen 3/DFE)  Real-Time Signal Interface For Dual RF-ADCS (Gen 3/DFE)  Real-Time Signal Interface For Dual RF-ADCS (Gen 3/DFE)  Real-Time Signal Interface For Dual RF-ADCS (Gen 3/DFE)  Real-Time Signal Interface For Dual RF-ADCS (Gen 3/DFE)  Real-Time Signal Interface For Dual RF-ADCS (Gen 3/DFE)  Real-Time Signal Interface For Dual RF-ADCS (Gen 3/D | XRFdc_ResetInternalFIFOWidthObs (Gen 3/DFE)                                           | Added                               |  |
| AXI4-Stream Related Ports for RF-DACS  AXI4-Stream Related Ports for RF-DACS  AXI4-Stream Related Ports for RF-DACS  Real-Time Signal Interface Ports for Quad RF-ADCS  Real-Time Signal Interface Ports for Dual RF-ADCS  Real-Time Signal Interface Ports for Dual RF-ADCS  Real-Time Signal Interface Ports for Dual RF-ADCS  NCO Frequency Conversion  New topic  NCO Setting Example  Text updated  Text updated  Transmit Transfer Function  Text updated  Interface Data Formats  Text updated  Dynamic Update Events  NCO Frequency Hopping  Text/tables updated  NCO Frequency Hopping  Text/tables updated  NCO Frequency Hopping  Text/tables updated  NCO Frequency Hopping  New topic  RF-ADC Data Capture Block  RF-DAC Data Capture Block  RF-DAC Data Stimulus Block  Struct XRFdc, Threshold, Settings  Note added  XRFdc, Threshold StickyClear  Note added  Nore voltage (Gen 3/DFE)  Real-Time DSA Signal Interface For Dual RF-ADCs (Gen 3/DFE)  Real-Time VOP Signal Interface Ports for RF-DACs (Gen 3/DFE)  Real-Time DSA Signal Interface For Dual RF-ADCs (Gen 3/DFE)  DSA Operation Details (Gen 3/DFE)  Topic updated  Note added  Now topic  Text updated  Now topic  Real-Time DSA Signal Interface For Dual RF-ADCs (Gen 3/DFE)  Topic updated  Now topic  Text updated  Now topic  Real-Time DSA Signal Interface For Dual RF-ADCs (Gen 3/DFE)  Topic updated  Now topic  Real-Time DSA Signal Interface For Dual RF-ADCs (Gen 3/DFE)  Topic updated  Now topic  Real-Time DSA Signal Interface For Dual RF-ADCs (Gen 3/DFE)  Topic updated  Now topic  Real-Time DSA Signal Interface For Dual RF-ADCs (Gen 3/DFE)  Topic updated  Now topic  Real-Time DSA Signal Interface For Dual RF-ADCs (Gen 3/DFE)  Topic updated  Now topic  Real-Time DSA Signal Interface For Dual RF-ADCs (Gen 3/DFE)  Topic updated  Now topic  Real-Time DSA Signal Interface For Dual RF-ADCs (Gen 3/DFE)  Topic updated  Note added  Note added  RF-DAC Datapath Mode (Gen 3/DFE)  Table updated  Note added                                                                                                   | XRFdc_SetPwrMode (Gen 3/DFE)                                                          | Added                               |  |
| AXI4-Stream Related Ports for RF-DACs SXY_axis_tvalid description updated AXI4-Stream Related Ports for RF-ADCs mXY_axis_tready description updated addXY_clear_or added addXY_clear_or added addXY_ZZ_clear_or added addXY_ZZ_clear_or added AddXY_ZZ_clear_or added AddXXY_ZZ_clear_or added AddXXY_ZZ_clear_or added AddXXY_ZZ_clear_or added AddXXY_ZZ_clear_or added AddXXY_ZZ_clear_or added AddXXY_ZZ_clear_or addXXY_ZZ_clear_or addXXY_ZZ_clear_or addXXY_ZZ_clear_or addXXY_ZZ_clear_or addXXY_ZZ_clear_or addXXY_ZZ_clear_or addXXXY_ZZ_clear_or addXXY_ZZ_clear_or addXXY_ZZ_clear_or addXXY_ZZ_clear_or addXXY_ZZ_clear_or addXXY_ZZ_clear_or addXXY_ZZ_clear_or addXXY_ZZ_clear_or addXXY_ZZ_clear_or addXXY_ZZ_clear_or addXXY_ZZ_clear_or addXXY_ZZ_clear_or addXXXY_ZZ_clear_or addXXXY_ZZ_Clear_or addXXXY_ZZ_Clear_or addXXXY_ZZ_Clear_or addXXXXY_ZZ_ZZ_ZZ_ZZ_ZZ_ZZ_ZZ_ZZ_ZZ_ZZ_ZZ_ZZ_ZZ                                                                                                    | XRFdc_GetPwrMode (Gen 3/DFE)                                                          | Added                               |  |
| AXI4-Stream Related Ports for RF-ADCs Real-Time Signal Interface Ports for Quad RF-ADCs Real-Time Signal Interface Ports for Dual RF-ADCs Real-Time Signal Interface Ports for Dual RF-ADCs AdcXY_ZZ_clear_or added NCO Frequency Conversion New topic Text/graphic updated Transmit Transfer Function Text updated Interface Data Formats Text updated Interface Data Formats Text updated Dynamic Update Events Table updated Transmit Transfer Function Text/tables updated  NCO Frequency Hopping Text/tables updated Multi-Tile Mode Timing diagram and text updated VOP Update (Gen 3/DFE) New topic RF-ADC Data Capture Block NCO Stransles Stimulus Block RF-DAC Data Stimulus Block Note added Note added Note added Note added Note added Note Voltage (Gen 3/DFE) Real-Time VOP Signal Interface For Quad RF-ADCs (Gen 3/DFE) Real-Time VOP Signal Interface Ports for RF-DACs (Gen 3/DFE) Real-Time DSA Signal Interface For Dual RF-ADCs (Gen 3/DFE) Real-Time DSA Signal Interface For Dual RF-ADCs (Gen 3/DFE) Real-Time DSA Signal Interface For D | 06/03/2020                                                                            | ) Version 2.3                       |  |
| Real-Time Signal Interface Ports for Quad RF-ADCs Real-Time Signal Interface Ports for Dual RF-ADCs Real-Time Signal Interface Ports for Dual RF-ADCs Real-Time Signal Interface Ports for Dual RF-ADCs Real-Time Signal Interface Ports for Dual RF-ADCs Real-Time Signal Interface Ports for Dual RF-ADCs Real-Time Signal Interface Ports for RF-DACs (Gen 3/DFE) Real-Time DSA Signal Interface For Dual RF-ADCs (Gen 3/DFE) RF-DAC Data Signal Interface For Dual RF-ADCs (Gen 3/DFE) Real-Time DSA Signal Interface for Dual RF-ADCs (Gen 3/DFE) Real-Time DSA Signal Interface for Dual RF-ADCs (Gen 3/DFE) Real-Time DSA Signal Real-Time DSA Signal Interface for Dual RF-ADCs (Gen 3/DFE) Real-Time DSA Signal Real-Time DSA Signal Real- | AXI4-Stream Related Ports for RF-DACs                                                 | sXY_axis_tvalid description updated |  |
| Real-Time Signal Interface Ports for Dual RF-ADCs  NCO Frequency Conversion  NCO Setting Example  Text/graphic updated  Transmit Transfer Function  Text updated  Interface Data Formats  Text updated  Dynamic Update Events  Table updated  NCO Frequency Hopping  Text/tables updated  NCO Frequency Hopping  Text/tables updated  NCO Frequency Hopping  Text/tables updated  NUIti-Tile Mode  Timing diagram and text updated  NCO Update (Gen 3/DFE)  New topic  NEF-DAC Data Capture Block  NCO000_000C Tile Enable added  RF-DAC Data Stimulus Block  NCO000_000C Tile Enable added  Struct XRFdc_Threshold_Settings  Note added  Note added  Note added  Over Voltage (Gen 3/DFE)  Real-Time DSA Signal Interface for Quad RF-ADCs (Gen 3/DFE)  Real-Time VOP Signal Interface Ports for RF-DACs (Gen 3/DFE)  Real-Time DSA Signal Interface for Dual RF-ADCs (Gen 3/DFE)  DSA Operation Details (Gen 3/DFE)  DSA Operation Details (Gen 3/DFE)  Decimation Filter Details (Gen 3/DFE)  Decimation Filter Details (Gen 3/DFE)  Interpolation Filter Details (Gen 3/DFE)  Interpolation Filter Details (Gen 3/DFE)  Table note added  Clock Forwarding from RF-DAC to RF-ADC (Gen 3)  Graphic updated  XRFdc_SetDataPathMode (Gen 3/DFE)  Table updated                                                                                                    | AXI4-Stream Related Ports for RF-ADCs                                                 | mXY_axis_tready description updated |  |
| NCO Frequency Conversion NCO Setting Example Text/graphic updated Transmit Transfer Function Text updated Transmit Transfer Function Text updated Text updated Text updated Dynamic Update Events Table updated NCO Frequency Hopping Text/tables updated Multi-Tile Mode Timing diagram and text updated VOP Update (Gen 3/DFE) New topic RF-ADC Data Capture Block 0x0000_000C Tile Enable added RF-DAC Data Stimulus Block 0x0000_000C Tile Enable added Struct XRFdc_Threshold_Settings Note added Note added Over Voltage (Gen 3/DFE) Real-Time DSA Signal Interface for Quad RF-ADCs (Gen 3/DFE) Real-Time DSA Signal Interface For Quad RF-ADCs (Gen 3/DFE) Real-Time DSA Signal Interface for Dual RF-ADCs (Gen 3/DFE) Real-Time DSA Signal Interface for Dual RF-ADCs (Gen 3/DFE) DSA Operation Details (Gen 3/DFE) DSA Operation Details (Gen 3/DFE) DSA Operation Filter Details (Gen 3/DFE) Inverse Sinc Filter for Mix-Mode (Gen 3/DFE) Inverse Sinc Filter for Mix-Mode (Gen 3/DFE) Interpolation Filter Details (Gen 3/DFE) Interpolation Filter Details (Gen 3/DFE) Interpolation Filt | Real-Time Signal Interface Ports for Quad RF-ADCs                                     | adcXY_clear_or added                |  |
| NCO Setting Example Transmit Transfer Function Text updated Transmit Transfer Function Text updated Transmit Transfer Function Text updated  Dynamic Update Events Table updated  NCO Frequency Hopping Text/tables updated  Multi-Tile Mode Timing diagram and text updated  Multi-Tile Mode Timing diagram and text updated  New topic  RF-ADC Data Capture Block RF-DAC Data Stimulus Block  RF-DAC Data Stimulus Block Transmit Transfer Function  Note added  Note added  Note added  Note added  Note added  Note added  New topic  Real-Time DSA Signal Interface for Quad RF-ADCs (Gen 3/DFE) Real-Time DSA Signal Interface Ports for RF-DACs (Gen 3/DFE)  Real-Time DSA Signal Interface For Dual RF-ADCs (Gen 3/DFE)  Real-Time DSA Signal Interface For Dual RF-ADCs (Gen 3/DFE)  DSA Operation Details (Gen 3/DFE)  DSA Operation Details (Gen 3/DFE)  DSA Operation Filter Details (Gen 3/DFE)  Inverse Sinc Filter for Mix-Mode (Gen 3/DFE)  Inverse Sinc Filter for Mix-Mode (Gen 3/DFE)  Interpolation Filter Details (Gen 3/DFE)  Interpolation Filter Details (Gen 3/DFE)  Interpolation Filter Detai | Real-Time Signal Interface Ports for Dual RF-ADCs                                     | adcXY_ZZ_clear_or added             |  |
| Transmit Transfer Function Interface Data Formats Text updated  Dynamic Update Events Table updated  NCO Frequency Hopping Text/tables updated  Multi-Tile Mode Timing diagram and text updated  WOP Update (Gen 3/DFE) New topic  RF-ADC Data Capture Block Nox000_000C Tile Enable added  RF-DAC Data Stimulus Block Nox 0000_000C Tile Enable added  STREAG_Threshold_Settings Note added  Note added  Over Voltage (Gen 3/DFE) Real-Time DSA Signal Interface for Quad RF-ADCs (Gen 3/DFE) Real-Time VOP Signal Interface For Dual RF-ADCs (Gen 3/DFE) Real-Time DSA Signal Interface for Dual RF-ADCs (Gen 3/DFE)  Real-Time DSA Signal Interface for Dual RF-ADCs (Gen 3/DFE)  SSA Operation Details (Gen 3/DFE) Topic updated  VOP Details (Gen 3/DFE)  Recimation Filter Details (Gen 3/DFE) Inverse Sinc Filter for Mix-Mode (Gen 3/DFE) Interpolation Filter Details (Gen 3/DFE) Interpolation Filter Details (Gen 3/DFE) RF-DAC Numerical Controlled Oscillator and Mixer  RF-DAC Datapath Mode (Gen 3/DFE) Table note added  NRF-DAC Datapath Mode (Gen 3/DFE) Table note added  RF-DAC Numerical Controlled Oscillator and Mixer  Note added  RRF-DAC Numerical Controlled Oscillator and Mixer  Note added  RRF-DAC Datapath Mode (Gen 3/DFE) Table note added  RRF-DAC Datapath Mode (Gen 3/DFE) Table note added  RRF-DAC Datapath Mode (Gen 3/DFE) Table updated  RRF-DAC Datapath Mode (Gen 3/DFE) Table updated                                                                                                    | NCO Frequency Conversion                                                              | New topic                           |  |
| Interface Data Formats  Dynamic Update Events  Table updated  NCO Frequency Hopping  Text/tables updated  Multi-Tile Mode  Timing diagram and text updated  VOP Update (Gen 3/DFE)  New topic  RF-ADC Data Capture Block  RF-DAC Data Stimulus Block  Struct XRFdc_Threshold_Settings  Note added  NOVER Voltage (Gen 3/DFE)  Real-Time DSA Signal Interface for Quad RF-ADCs (Gen 3/DFE)  Real-Time DSA Signal Interface For Stor RF-DACs (Gen 3/DFE)  Real-Time DSA Signal Interface for Dual RF-ADCs (Gen 3/DFE)  Real-Time DSA Signal Interface for Dual RF-ADCs (Gen 3/DFE)  DSA Operation Details (Gen 3/DFE)  Text updated  Over Voltage (Gen 3/DFE)  Topic updated  N(bit) added  N(bit) added  N(bit) added  N(bit) added  N(bit) added  N(bit) added  N(bit) added  N(bit) added  RF-DAC Datapath Mode (Gen 3/DFE)  Table note added  RF-DAC Datapath Mode (Gen 3/DFE)  Table note added  N(Bit) added  Table updated  N(RF-DAC Datapath Mode (Gen 3/DFE)  Table updated  N(RF-DAC Datapath Mode (Gen 3/DFE)  Table updated  N(RF-DAC Datapath Mode (Gen 3/DFE)  Table updated  N(RF-DAC Datapath Mode (Gen 3/DFE)  Table updated  N(RF-DAC Datapath Mode (Gen 3/DFE)  Table updated  N(RF-DAC Datapath Mode (Gen 3/DFE)  Table updated  N(RF-DAC Datapath Mode (Gen 3/DFE)  Table updated                                                                                                    | NCO Setting Example                                                                   | Text/graphic updated                |  |
| Dynamic Update Events  NCO Frequency Hopping  Text/tables updated  Multi-Tile Mode  Timing diagram and text updated  VOP Update (Gen 3/DFE)  New topic  RF-ADC Data Capture Block  RF-DAC Data Stimulus Block  Struct XRFdc_Threshold_Settings  Note added  NOTE Added  Note added  Note added  Nove Voltage (Gen 3/DFE)  Real-Time DSA Signal Interface For Quad RF-ADCs (Gen 3/DFE)  Real-Time DSA Signal Interface Ports for RF-DACs (Gen 3/DFE)  Real-Time DSA Signal Interface For Dual RF-ADCs (Gen 3/DFE)  Real-Time DSA Signal Interface For Dual RF-ADCs (Gen 3/DFE)  DSA Operation Details (Gen 3/DFE)  DSA Operation Details (Gen 3/DFE)  DSA Operation Filter Details (Gen 3/DFE)  Inverse Sinc Filter for Mix-Mode (Gen 3/DFE)  Inverse Sinc Filter for Mix-Mode (Gen 3/DFE)  Inrepolation Filter Details (Gen 3/DFE)  RF-DAC Numerical Controlled Oscillator and Mixer  RF-DAC Datapath Mode (Gen 3/DFE)  Clock Forwarding from RF-DAC to RF-ADC (Gen 3)  XRFdc_SetDataPathMode (Gen 3/DFE)  Toble updated  NRFdc_SetDataPathMode (Gen 3/DFE)  Table updated  NRFdc_SetDataPathMode (Gen 3/DFE)  Table updated  NRFdc_SetDataPathMode (Gen 3/DFE)  Table updated                                                                                                    | Transmit Transfer Function                                                            | Text updated                        |  |
| NCO Frequency Hopping  Text/tables updated  Multi-Tile Mode  Timing diagram and text updated  VOP Update (Gen 3/DFE)  New topic  RF-ADC Data Capture Block  RF-DAC Data Stimulus Block  Struct XRFdc_Threshold_Settings  Note added  XRFdc_Threshold_Settings  Note added  VOP Voltage (Gen 3/DFE)  Real-Time DSA Signal Interface for Quad RF-ADCs (Gen 3/DFE)  Real-Time VOP Signal Interface Ports for RF-DACs (Gen 3/DFE)  Real-Time DSA Signal Interface for Dual RF-ADCs (Gen 3/DFE)  Real-Time DSA Signal Interface For Dual RF-ADCs (Gen 3/DFE)  Real-Time DSA Signal Interface For Dual RF-ADCs (Gen 3/DFE)  DSA Operation Details (Gen 3/DFE)  Text updated  VOP Voltage (Gen 3/DFE)  Topic updated  N(bit) added  N(bit) added  N(bit) added  N(bit) added  RF-DAC Numerical Controlled Oscillator and Mixer  RF-DAC Datapath Mode (Gen 3/DFE)  Table note added  XRFdc_SetDataPathMode (Gen 3/DFE)  Table updated  XRFdc_SetDataPathMode (Gen 3/DFE)  Table updated  XRFdc_SetDataPathMode (Gen 3/DFE)  Table updated  XRFdc_SetDataPathMode (Gen 3/DFE)  Table updated                                                                                                    | Interface Data Formats                                                                | Text updated                        |  |
| Multi-Tile Mode  VOP Update (Gen 3/DFE)  RF-ADC Data Capture Block  RF-DAC Data Stimulus Block  RF-DAC Data Stimulus Block  Struct XRFdc_Threshold_Settings  Note added  XRFdc_ThresholdStickyClear  Note added  Over Voltage (Gen 3/DFE)  Real-Time DSA Signal Interface for Quad RF-ADCs (Gen 3/DFE)  Real-Time DSA Signal Interface For Dual RF-ADCs (Gen 3/DFE)  Real-Time DSA Signal Interface for Dual RF-ADCs (Gen 3/DFE)  Real-Time DSA Signal Interface For Dual RF-ADCs (Gen 3/DFE)  Real-Time DSA Signal Interface For Dual RF-ADCs (Gen 3/DFE)  DSA Operation Details (Gen 3/DFE)  Text updated  Over Voltage (Gen 3/DFE)  Topic updated  N(bit) added  N(bit) added  N(bit) added  N(bit) added  RF-DAC Numerical Controlled Oscillator and Mixer  RF-DAC Datapath Mode (Gen 3/DFE)  Table note added  XRFdc_SetDataPathMode (Gen 3/DFE)  Table updated  XRFdc_SetDataPathMode (Gen 3/DFE)  Table updated  XRFdc_SetDataPathMode (Gen 3/DFE)  Table updated  Table updated                                                                                                    | Dynamic Update Events                                                                 | Table updated                       |  |
| VOP Update (Gen 3/DFE)  RF-ADC Data Capture Block  RF-DAC Data Stimulus Block  RF-DAC Data Stimulus Block  Struct XRFdc_Threshold_Settings  XRFdc_Threshold_Settings  XRFdc_Threshold_Settings  XRFdc_Threshold_Settings  Note added  Over Voltage (Gen 3/DFE)  Real-Time DSA Signal Interface for Quad RF-ADCs (Gen 3/DFE)  Real-Time DSA Signal Interface For Dual RF-ADCs (Gen 3/DFE)  Real-Time DSA Signal Interface for Dual RF-ADCs (Gen 3/DFE)  DSA Operation Details (Gen 3/DFE)  Over Voltage (Gen 3/DFE)  Text updated  Over Voltage (Gen 3/DFE)  Topic updated  VOP Details (Gen 3/DFE)  Inverse Sinc Filter for Mix-Mode (Gen 3/DFE)  Inverse Sinc Filter Details (Gen 3/DFE)  Interpolation Filter Details (Gen 3/DFE)  RF-DAC Numerical Controlled Oscillator and Mixer  RF-DAC Datapath Mode (Gen 3/DFE)  Clock Forwarding from RF-DAC to RF-ADC (Gen 3)  XRFdc_SetDataPathMode (Gen 3/DFE)  Table updated  XRFdc_SetDataPathMode (Gen 3/DFE)  Table updated  XRFdc_SetDataPathMode (Gen 3/DFE)  Table updated  10/30/2019 Version 2.2                                                                                                    | NCO Frequency Hopping                                                                 | Text/tables updated                 |  |
| RF-ADC Data Capture Block  RF-DAC Data Stimulus Block  RF-DAC Data Stimulus Block  Struct XRFdc_Threshold_Settings  XRFdc_Threshold_Settings  XRFdc_Threshold_Settings  XRFdc_ThresholdStickyClear  Over Voltage (Gen 3/DFE)  Real-Time DSA Signal Interface for Quad RF-ADCs (Gen 3/DFE)  Real-Time VOP Signal Interface Ports for RF-DACs (Gen 3/DFE)  Real-Time DSA Signal Interface for Dual RF-ADCs (Gen 3/DFE)  DSA Operation Details (Gen 3/DFE)  DSA Operation Details (Gen 3/DFE)  Over Voltage (Gen 3/DFE)  Topic updated  VOP Details (Gen 3/DFE)  Inverse Sinc Filter for Mix-Mode (Gen 3/DFE)  Inverse Sinc Filter Potails (Gen 3/DFE)  Interpolation Filter Details (Gen 3/DFE)  RF-DAC Numerical Controlled Oscillator and Mixer  RF-DAC Datapath Mode (Gen 3/DFE)  Clock Forwarding from RF-DAC to RF-ADC ( Gen 3)  XRFdc_SetDataPathMode (Gen 3/DFE)  Table updated  10/30/2019 Version 2.2                                                                                                    | Multi-Tile Mode                                                                       | Timing diagram and text updated     |  |
| RF-DAC Data Stimulus Block  struct XRFdc_Threshold_Settings  Note added  XRFdc_ThresholdStickyClear  Over Voltage (Gen 3/DFE)  Real-Time DSA Signal Interface for Quad RF-ADCs (Gen 3/DFE)  Real-Time VOP Signal Interface Ports for RF-DACs (Gen 3/DFE)  Real-Time DSA Signal Interface for Dual RF-ADCs (Gen 3/DFE)  Real-Time DSA Signal Interface For Dual RF-ADCs (Gen 3/DFE)  DSA Operation Details (Gen 3/DFE)  Text updated  Over Voltage (Gen 3/DFE)  VOP Details (Gen 3/DFE)  Decimation Filter Details (Gen 3/DFE)  Interpolation Filter Details (Gen 3/DFE)  Interpolation Filter Details (Gen 3/DFE)  Image Rejection Filter Details (Gen 3/DFE)  RF-DAC Numerical Controlled Oscillator and Mixer  Note added  RF-DAC Datapath Mode (Gen 3/DFE)  Clock Forwarding from RF-DAC to RF-ADC (Gen 3)  XRFdc_SetDataPathMode (Gen 3/DFE)  Table updated  Table updated  Table updated                                                                                                    | VOP Update (Gen 3/DFE)                                                                | New topic                           |  |
| struct XRFdc_Threshold_Settings  XRFdc_ThresholdStickyClear  Over Voltage (Gen 3/DFE)  Real-Time DSA Signal Interface for Quad RF-ADCs (Gen 3/DFE)  Real-Time VOP Signal Interface Ports for RF-DACs (Gen 3/DFE)  Real-Time DSA Signal Interface For Dual RF-ADCs (Gen 3/DFE)  Real-Time DSA Signal Interface For Dual RF-ADCs (Gen 3/DFE)  DSA Operation Details (Gen 3/DFE)  Over Voltage (Gen 3/DFE)  Decimation Filter Details (Gen 3/DFE)  Interpolation Filter Details (Gen 3/DFE)  Interpolation Filter Details (Gen 3/DFE)  Interpolation Filter Details (Gen 3/DFE)  Inage Rejection Filter Details (Gen 3/DFE)  RF-DAC Numerical Controlled Oscillator and Mixer  RF-DAC Datapath Mode (Gen 3/DFE)  Clock Forwarding from RF-DAC to RF-ADC ( Gen 3)  XRFdc_SetDataPathMode (Gen 3/DFE)  Table updated  Table updated  Table updated                                                                                                    | RF-ADC Data Capture Block                                                             | 0x0000_000C Tile Enable added       |  |
| XRFdc_ThresholdStickyClear Over Voltage (Gen 3/DFE)  Real-Time DSA Signal Interface for Quad RF-ADCs (Gen 3/DFE)  Real-Time VOP Signal Interface Ports for RF-DACs (Gen 3/DFE)  Real-Time DSA Signal Interface for Dual RF-ADCs (Gen 3/DFE)  Real-Time DSA Signal Interface for Dual RF-ADCs (Gen 3/DFE)  DSA Operation Details (Gen 3/DFE)  Over Voltage (Gen 3/DFE)  VOP Details (Gen 3/DFE)  Decimation Filter Details (Gen 3/DFE)  Inverse Sinc Filter for Mix-Mode (Gen 3/DFE)  Interpolation Filter Details (Gen 3/DFE)  RF-DAC Numerical Controlled Oscillator and Mixer  RF-DAC Datapath Mode (Gen 3/DFE)  Clock Forwarding from RF-DAC to RF-ADC ( Gen 3)  XRFdc_SetDataPathMode (Gen 3/DFE)  Table updated  10/30/2019 Version 2.2                                                                                                    | RF-DAC Data Stimulus Block                                                            | 0x0000_000C Tile Enable added       |  |
| Over Voltage (Gen 3/DFE)  Real-Time DSA Signal Interface for Quad RF-ADCs (Gen 3/DFE)  Real-Time VOP Signal Interface Ports for RF-DACs (Gen 3/DFE)  Real-Time DSA Signal Interface for Dual RF-ADCs (Gen 3/DFE)  Real-Time DSA Signal Interface for Dual RF-ADCs (Gen 3/DFE)  DSA Operation Details (Gen 3/DFE)  Over Voltage (Gen 3/DFE)  VOP Details (Gen 3/DFE)  Decimation Filter Details (Gen 3/DFE)  Inverse Sinc Filter for Mix-Mode (Gen 3/DFE)  Interpolation Filter Details (Gen 3/DFE)  Image Rejection Filter Details (Gen 3/DFE)  RF-DAC Numerical Controlled Oscillator and Mixer  RF-DAC Datapath Mode (Gen 3/DFE)  Clock Forwarding from RF-DAC to RF-ADC (Gen 3)  Table note added  RF-DAC SetDataPathMode (Gen 3/DFE)  Table updated  Table updated                                                                                                    | struct XRFdc_Threshold_Settings                                                       | Note added                          |  |
| Real-Time DSA Signal Interface for Quad RF-ADCs (Gen 3/DFE)  Real-Time VOP Signal Interface Ports for RF-DACs (Gen 3/DFE)  Real-Time DSA Signal Interface for Dual RF-ADCs (Gen 3/DFE)  DSA Operation Details (Gen 3/DFE)  Over Voltage (Gen 3/DFE)  VOP Details (Gen 3/DFE)  Decimation Filter Details (Gen 3/DFE)  Interpolation Filter Details (Gen 3/DFE)  Interpolation Filter Details (Gen 3/DFE)  Image Rejection Filter Details (Gen 3/DFE)  RF-DAC Numerical Controlled Oscillator and Mixer  RF-DAC Datapath Mode (Gen 3/DFE)  Clock Forwarding from RF-DAC to RF-ADC (Gen 3)  XRFdc_SetDataPathMode (Gen 3/DFE)  Table updated  10/30/2019 Version 2.2                                                                                                    | XRFdc_ThresholdStickyClear                                                            | Note added                          |  |
| Real-Time VOP Signal Interface Ports for RF-DACs (Gen 3/DFE)  Real-Time DSA Signal Interface for Dual RF-ADCs (Gen 3/DFE)  DSA Operation Details (Gen 3/DFE)  Over Voltage (Gen 3/DFE)  VOP Details (Gen 3/DFE)  Decimation Filter Details (Gen 3/DFE)  Interpolation Filter Details (Gen 3/DFE)  Interpolation Filter Details (Gen 3/DFE)  Image Rejection Filter Details (Gen 3/DFE)  RF-DAC Numerical Controlled Oscillator and Mixer  RF-DAC Datapath Mode (Gen 3/DFE)  Clock Forwarding from RF-DAC to RF-ADC (Gen 3)  XRFdc_SetDataPathMode (Gen 3/DFE)  Table updated  Table updated  Table updated                                                                                                    | Over Voltage (Gen 3/DFE)                                                              | Graphic added                       |  |
| Real-Time DSA Signal Interface for Dual RF-ADCs (Gen 3/DFE)  DSA Operation Details (Gen 3/DFE)  Over Voltage (Gen 3/DFE)  VOP Details (Gen 3/DFE)  Decimation Filter Details (Gen 3/DFE)  Interpolation Filter Details (Gen 3/DFE)  Interpolation Filter Details (Gen 3/DFE)  Image Rejection Filter Details (Gen 3/DFE)  RF-DAC Numerical Controlled Oscillator and Mixer  RF-DAC Datapath Mode (Gen 3/DFE)  Clock Forwarding from RF-DAC to RF-ADC (Gen 3)  XRFdc_SetDataPathMode (Gen 3/DFE)  Table updated  10/30/2019 Version 2.2                                                                                                    |                                                                                       | New topic                           |  |
| DSA Operation Details (Gen 3/DFE)  Over Voltage (Gen 3/DFE)  VOP Details (Gen 3/DFE)  Decimation Filter Details (Gen 3/DFE)  Inverse Sinc Filter for Mix-Mode (Gen 3/DFE) Interpolation Filter Details (Gen 3/DFE) Image Rejection Filter Details (Gen 3/DFE) Image Rejection Filter Details (Gen 3/DFE)  RF-DAC Numerical Controlled Oscillator and Mixer  RF-DAC Datapath Mode (Gen 3/DFE)  Clock Forwarding from RF-DAC to RF-ADC ( Gen 3)  XRFdc_SetDataPathMode (Gen 3/DFE)  Table updated  10/30/2019 Version 2.2                                                                                                    |                                                                                       | New topic                           |  |
| Over Voltage (Gen 3/DFE)  VOP Details (Gen 3/DFE)  Decimation Filter Details (Gen 3/DFE) Inverse Sinc Filter for Mix-Mode (Gen 3/DFE) Interpolation Filter Details (Gen 3/DFE) Image Rejection Filter Details (Gen 3/DFE)  RF-DAC Numerical Controlled Oscillator and Mixer  RF-DAC Datapath Mode (Gen 3/DFE)  Clock Forwarding from RF-DAC to RF-ADC (Gen 3)  XRFdc_SetDataPathMode (Gen 3/DFE)  Table updated  10/30/2019 Version 2.2                                                                                                    |                                                                                       | New topic                           |  |
| VOP Details (Gen 3/DFE)  Decimation Filter Details (Gen 3/DFE) Inverse Sinc Filter for Mix-Mode (Gen 3/DFE) Interpolation Filter Details (Gen 3/DFE) Image Rejection Filter Details (Gen 3/DFE)  RF-DAC Numerical Controlled Oscillator and Mixer  RF-DAC Datapath Mode (Gen 3/DFE)  Clock Forwarding from RF-DAC to RF-ADC (Gen 3)  XRFdc_SetDataPathMode (Gen 3/DFE)  Table updated  10/30/2019 Version 2.2                                                                                                    | DSA Operation Details (Gen 3/DFE)                                                     | Text updated                        |  |
| Decimation Filter Details (Gen 3/DFE) Inverse Sinc Filter for Mix-Mode (Gen 3/DFE) Interpolation Filter Details (Gen 3/DFE) Image Rejection Filter Details (Gen 3/DFE)  RF-DAC Numerical Controlled Oscillator and Mixer  RF-DAC Datapath Mode (Gen 3/DFE)  Clock Forwarding from RF-DAC to RF-ADC (Gen 3)  XRFdc_SetDataPathMode (Gen 3/DFE)  Table updated  10/30/2019 Version 2.2                                                                                                    | Over Voltage (Gen 3/DFE)                                                              | Graphic added                       |  |
| Inverse Sinc Filter for Mix-Mode (Gen 3/DFE) Interpolation Filter Details (Gen 3/DFE) Image Rejection Filter Details (Gen 3/DFE)  RF-DAC Numerical Controlled Oscillator and Mixer  RF-DAC Datapath Mode (Gen 3/DFE)  Clock Forwarding from RF-DAC to RF-ADC (Gen 3)  XRFdc_SetDataPathMode (Gen 3/DFE)  Table updated  10/30/2019 Version 2.2                                                                                                    | VOP Details (Gen 3/DFE)                                                               | Topic updated                       |  |
| RF-DAC Numerical Controlled Oscillator and Mixer  RF-DAC Datapath Mode (Gen 3/DFE)  Table note added  Clock Forwarding from RF-DAC to RF-ADC (Gen 3)  Clock Forwarding from RF-DAC to RF-ADC (Gen 3)  Table updated  10/30/2019 Version 2.2                                                                                                    | Inverse Sinc Filter for Mix-Mode (Gen 3/DFE) Interpolation Filter Details (Gen 3/DFE) | N(bit) added                        |  |
| RF-DAC Datapath Mode (Gen 3/DFE)  Clock Forwarding from RF-DAC to RF-ADC (Gen 3)  XRFdc_SetDataPathMode (Gen 3/DFE)  Table updated  10/30/2019 Version 2.2                                                                                                    |                                                                                       | Note added                          |  |
| Clock Forwarding from RF-DAC to RF-ADC ( Gen 3) Graphic updated  XRFdc_SetDataPathMode (Gen 3/DFE) Table updated  10/30/2019 Version 2.2                                                                                                    |                                                                                       |                                     |  |
| XRFdc_SetDataPathMode (Gen 3/DFE) Table updated 10/30/2019 Version 2.2                                                                                                    |                                                                                       |                                     |  |
| 10/30/2019 Version 2.2                                                                                                    |                                                                                       |                                     |  |
|                                                                                                    |                                                                                       |                                     |  |
|                                                                                                    |                                                                                       |                                     |  |

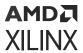

| Section                                                                                                    | Revision Summary                   |
|----------------------------------------------------------------------------------------------------|------------------------------------|
| Background Calibration Process                                                                                                    | Signal name update                 |
| PLL Parameters                                                                                                    | New topic                          |
| Detailed Description                                                                                                    | Updated                            |
| NCO Frequency Hopping                                                                                                    | Updated                            |
| Multi-Tile Mode                                                                                                    | Updated                            |
| User Parameters                                                                                                    | Updated                            |
| Chapter 7: Test Bench                                                                                                    | Updated                            |
| Analog Signaling                                                                                                    | Updated                            |
| struct XRFdc_Mixer_Settings                                                                                                    | Valid macros for MixerType updated |
| User API Functions  XRFdc_RegisterMetal  XRFdc_GetPLLConfig  Interrupt Handling  XRFdc_GetEnabledInterrupts                                                                                                    | New                                |
| struct XRFdc                                                                                                    | Updated driver title               |
| 05/22/2019 Version 2.1                                                                                                    |                                    |
| NCO Frequency Hopping                                                                                                    | Updated content                    |
| Over Voltage (Gen 1/Gen 2)                                                                                                    | Updated content                    |
| Interrupt Handling                                                                                                    | Interrupt handling updated         |
| System Clocking Tab                                                                                                    | New tab in Vivado® IDE             |
| Clocking                                                                                                    | Updated content                    |
| Address Space                                                                                                    | Address space updated              |
| Hardware Trigger                                                                                                    | New topic                          |
| Overview                                                                                                    | Updated driver files list          |
| Summary Tab                                                                                                    | Removed tab in Vivado IDE          |
| struct XRFdc_Calibration_Coefficients struct XRFdc_Cal_Freeze_Settings XRFdc_DisableCoefficientsOverride XRFdc_SetCalCoefficients XRFdc_GetCalCoefficients XRFdc_SetCalFreeze XRFdc_SetCalFreeze XRFdc_GetCalFreeze XRFdc_GetDither XRFdc_GetDither XRFdc_GetPLLConfig XRFdc_GetMaxSampleRate XRFdc_GetMinSampleRate | New driver topics                  |
| XRFdc_IsHighSpeedADC                                                                                                    | Replaces XRFdc_IsADC4GSPS          |
| And de_lor lightspeed/libe                                                                                                    | Treplaces Airi de_15/15/e+d5/15    |

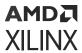

| Section                                        | Revision Summary                                                 |
|------------------------------------------------|------------------------------------------------------------------|
| XRFdc_SetInvSincFIR                            | Updated driver information                                       |
| XRFdc_GetInvSincFIR                            |                                                                  |
| XRFdc_IntrEnable                               |                                                                  |
| XRFdc_IntrDisable                              |                                                                  |
| XRFdc_IntrClr                                  |                                                                  |
| XRFdc_GetIntrStatus<br>XRFdc_IntrHandler       |                                                                  |
| 12/05/2018                                     | Version 2.1                                                      |
| Appendix D: RF Analyzer                        | Added RF Analyzer appendix.                                      |
| Reset Count Register (0x0038)                  | Added register.                                                  |
| Over Voltage (Gen 1/Gen 2)                     | Updated section.                                                 |
| PLL                                            | Updated section.                                                 |
| Summary Tab                                    | New tab documented.                                              |
| Chapter 6: Example Design                      | Example Design chapter updated.                                  |
| Chapter 7: Test Bench                          | Test Bench chapter updated.                                      |
| User API Functions                             | Added to and updated section.                                    |
| In-line Functions                              | Added in-line functions.                                         |
| 04/17/2018 Version 2.0                         |                                                                  |
| Data Structures                                | Added and updated driver commands.                               |
| User API Functions                             |                                                                  |
| In-line Functions                              |                                                                  |
| 04/04/2018 Version 2.0                         |                                                                  |
| Port Descriptions                              | Added clarification to the notes in the Port Description tables. |
| Multi-Tile Synchronization Ports               | Added Multi Converter Synchronization Ports table.               |
| Calibration Freeze Ports for Quad RF-ADC Tiles | Added Calibration Freeze Ports tables.                           |
| Calibration Freeze Ports for Dual RF-ADC Tiles |                                                                  |
| Basic Tab Advanced Tab                         | Added Basic and Advanced Vivado IDE tab descriptions.            |
|                                                | Torques and the existing of DE ADC and DE DACATion to IDE        |
| RF-ADC Tab<br>RF-DAC Tab                       | Improved description of RF-ADC and RF-DAC Vivado IDE tabs.       |
| Chapter 6: Example Design                      | Added information on IP Integrator example design.               |
| RF-DAC Data Stimulus Block                     | Added information on RF-DAC source register map.                 |
| 10/04/2017 Version 1.1                         |                                                                  |
| Major content addition and IP core updates.    | Major content addition and IP core updates.                      |
| 04/05/2017 Version 1.0                         |                                                                  |
| Initial release.                               | N/A                                                              |

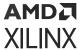

# **Please Read: Important Legal Notices**

The information disclosed to you hereunder (the "Materials") is provided solely for the selection and use of Xilinx products. To the maximum extent permitted by applicable law: (1) Materials are made available "AS IS" and with all faults, Xilinx hereby DISCLAIMS ALL WARRANTIES AND CONDITIONS, EXPRESS, IMPLIED, OR STATUTORY, INCLUDING BUT NOT LIMITED TO WARRANTIES OF MERCHANTABILITY, NON-INFRINGEMENT, OR FITNESS FOR ANY PARTICULAR PURPOSE; and (2) Xilinx shall not be liable (whether in contract or tort, including negligence, or under any other theory of liability) for any loss or damage of any kind or nature related to, arising under, or in connection with, the Materials (including your use of the Materials), including for any direct, indirect, special, incidental, or consequential loss or damage (including loss of data, profits, goodwill, or any type of loss or damage suffered as a result of any action brought by a third party) even if such damage or loss was reasonably foreseeable or Xilinx had been advised of the possibility of the same. Xilinx assumes no obligation to correct any errors contained in the Materials or to notify you of updates to the Materials or to product specifications. You may not reproduce, modify, distribute, or publicly display the Materials without prior written consent. Certain products are subject to the terms and conditions of Xilinx's limited warranty, please refer to Xilinx's Terms of Sale which can be viewed at https:// www.xilinx.com/legal.htm#tos; IP cores may be subject to warranty and support terms contained in a license issued to you by Xilinx. Xilinx products are not designed or intended to be fail-safe or for use in any application requiring fail-safe performance; you assume sole risk and liability for use of Xilinx products in such critical applications, please refer to Xilinx's Terms of Sale which can be viewed at https://www.xilinx.com/legal.htm#tos.

## **AUTOMOTIVE APPLICATIONS DISCLAIMER**

AUTOMOTIVE PRODUCTS (IDENTIFIED AS "XA" IN THE PART NUMBER) ARE NOT WARRANTED FOR USE IN THE DEPLOYMENT OF AIRBAGS OR FOR USE IN APPLICATIONS THAT AFFECT CONTROL OF A VEHICLE ("SAFETY APPLICATION") UNLESS THERE IS A SAFETY CONCEPT OR REDUNDANCY FEATURE CONSISTENT WITH THE ISO 26262 AUTOMOTIVE SAFETY STANDARD ("SAFETY DESIGN"). CUSTOMER SHALL, PRIOR TO USING OR DISTRIBUTING ANY SYSTEMS THAT INCORPORATE PRODUCTS, THOROUGHLY TEST SUCH SYSTEMS FOR SAFETY PURPOSES. USE OF PRODUCTS IN A SAFETY APPLICATION WITHOUT A SAFETY DESIGN IS FULLY AT THE RISK OF CUSTOMER, SUBJECT ONLY TO APPLICABLE LAWS AND REGULATIONS GOVERNING LIMITATIONS ON PRODUCT LIABILITY.

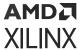

## Copyright

© Copyright 2017-2022 Advanced Micro Devices, Inc. Xilinx, the Xilinx logo, Alveo, Artix, Kintex, Kria, Spartan, Versal, Vitis, Virtex, Vivado, Zynq, and other designated brands included herein are trademarks of Xilinx in the United States and other countries. Arm is a registered trademark of Arm Limited in the EU and other countries. All other trademarks are the property of their respective owners.